# ľ٦  $$ ū ū  $\vec{0}$ OUTPUT (make a<br>change in the world) PROCESSING Controller and Code INPUT (sense<br>the state of the world)

# **Chapter 1: Introduction to Robotics**

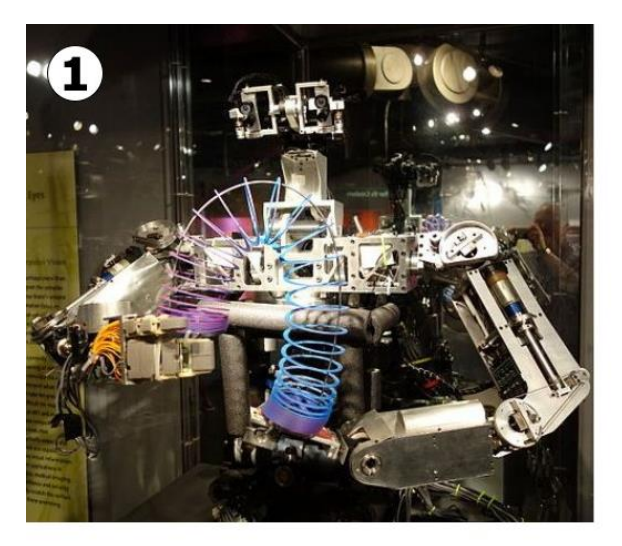

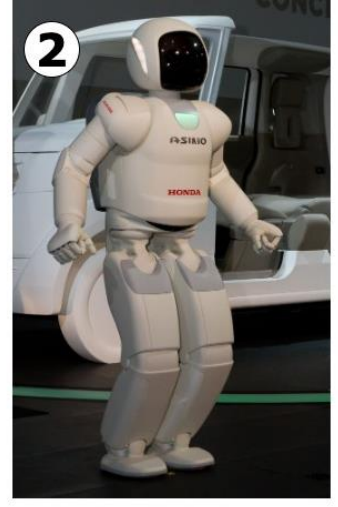

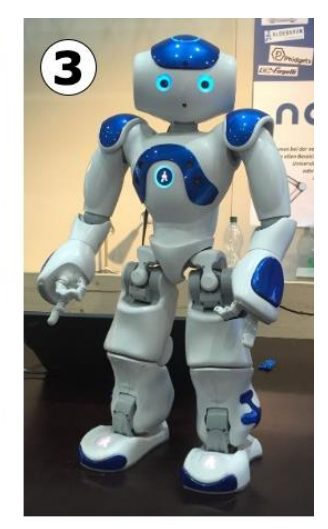

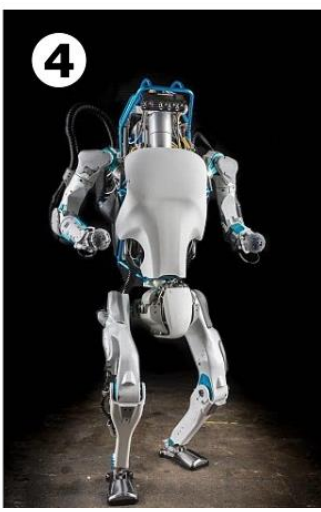

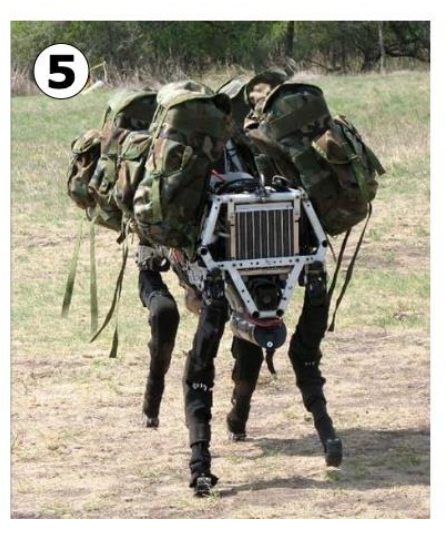

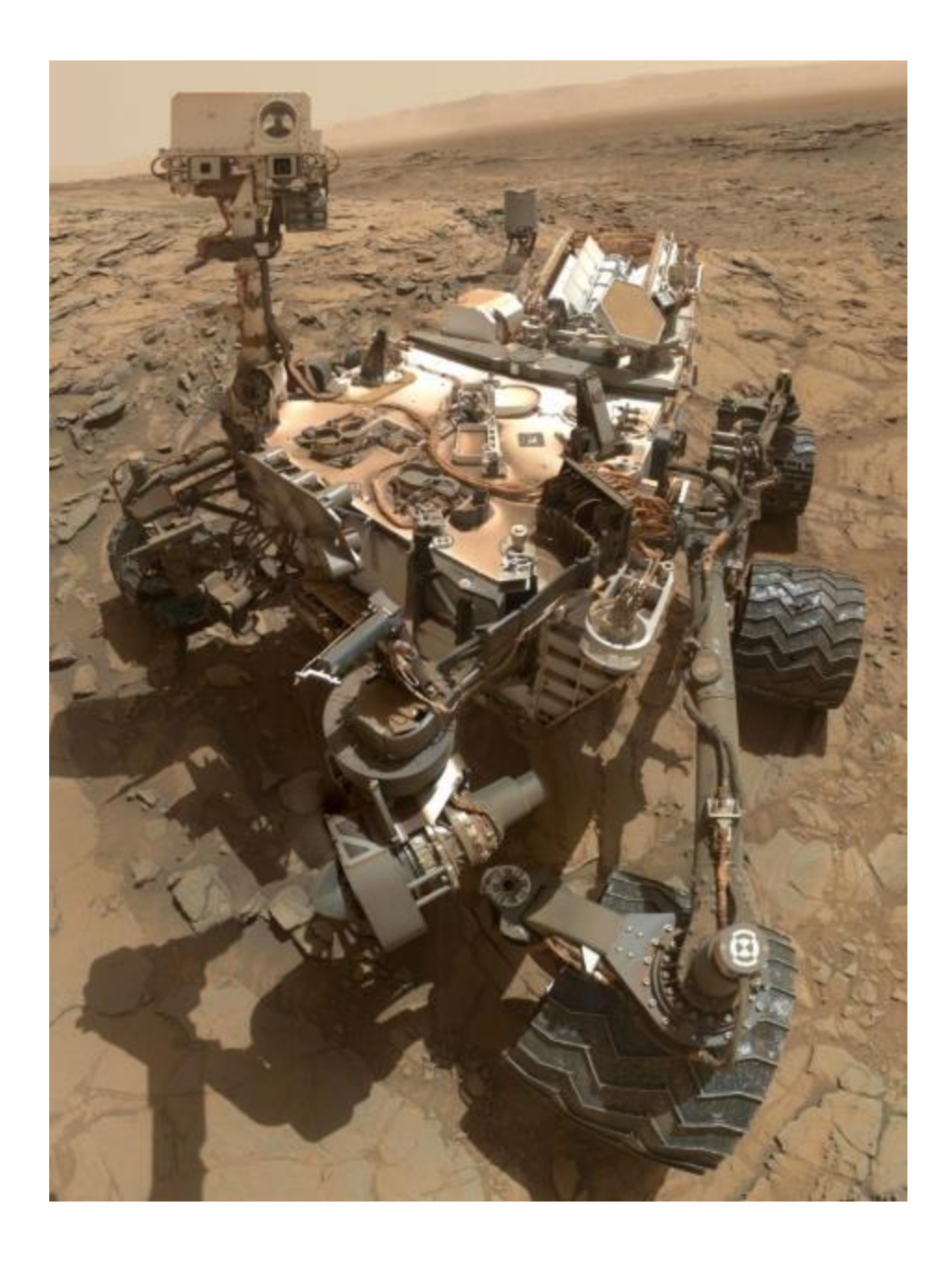

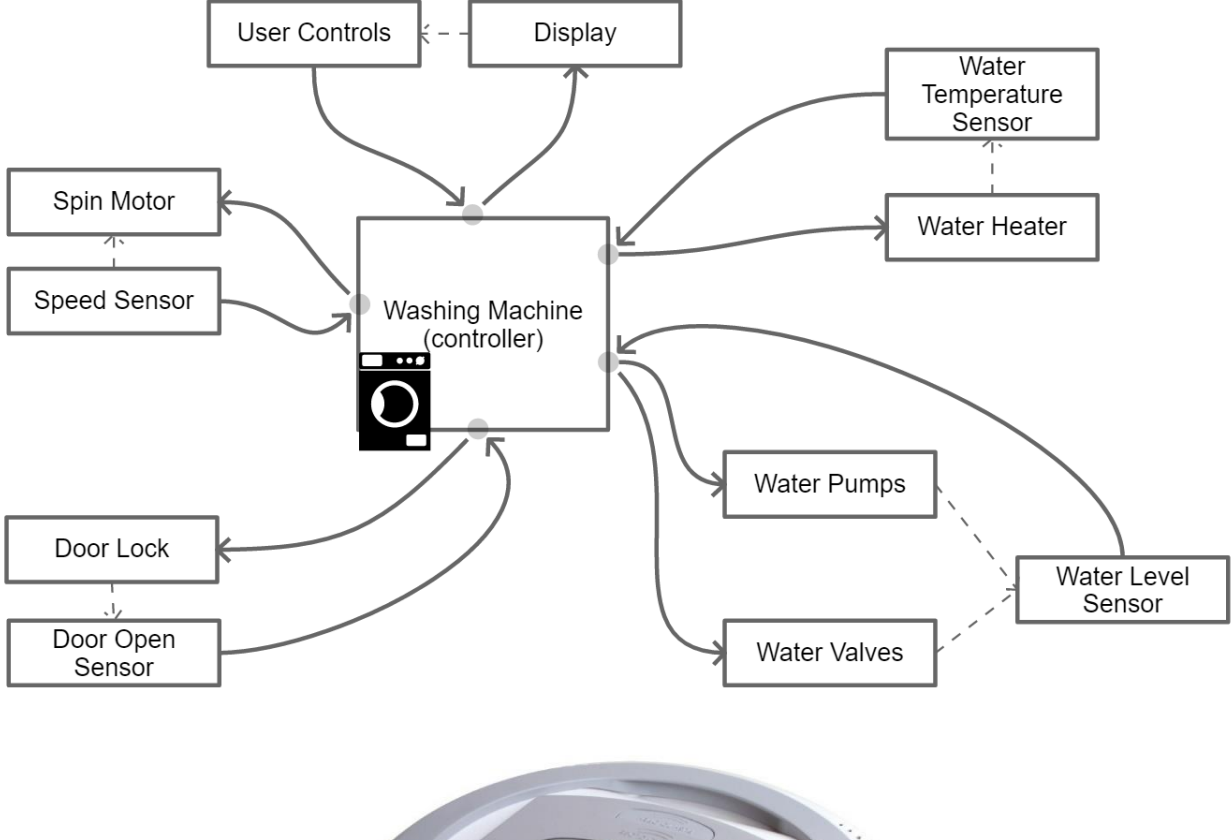

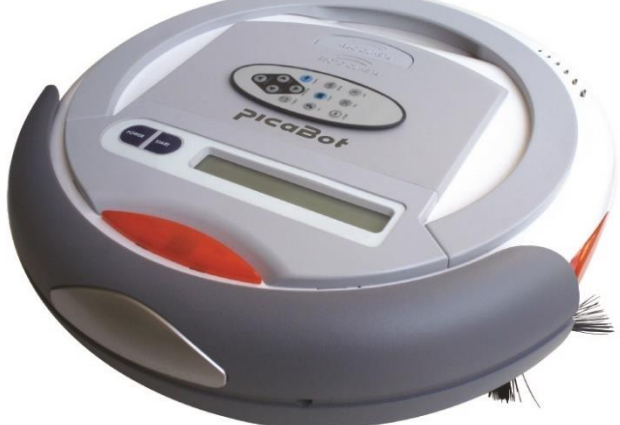

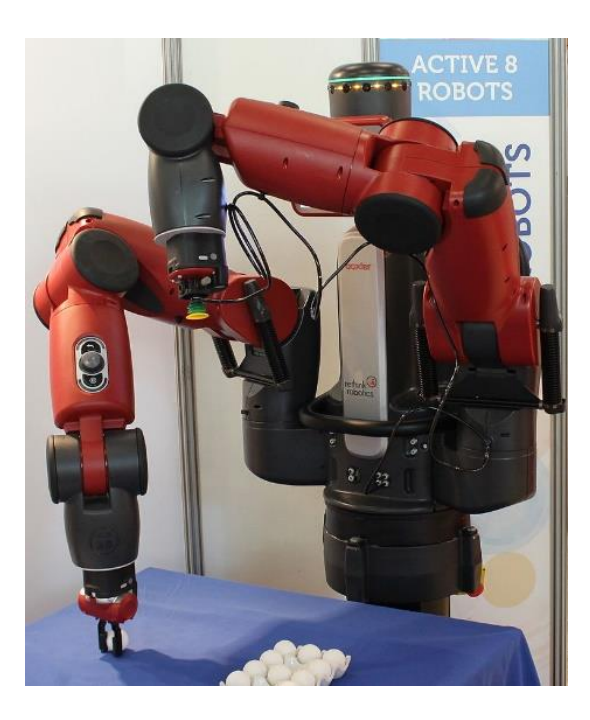

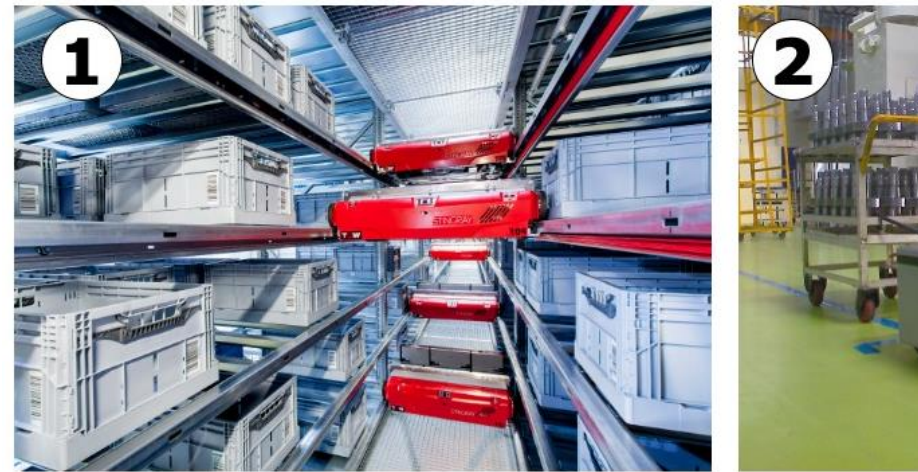

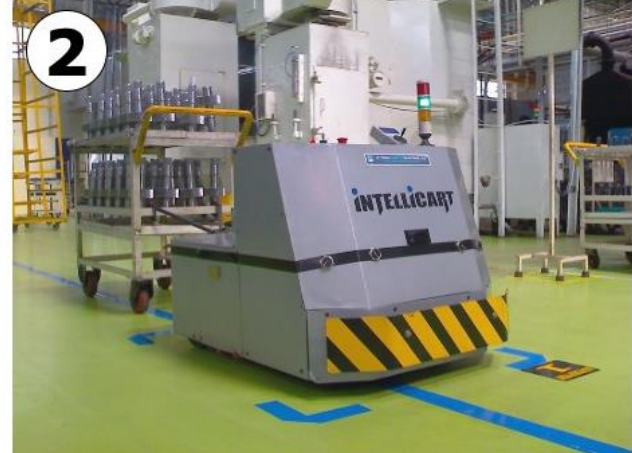

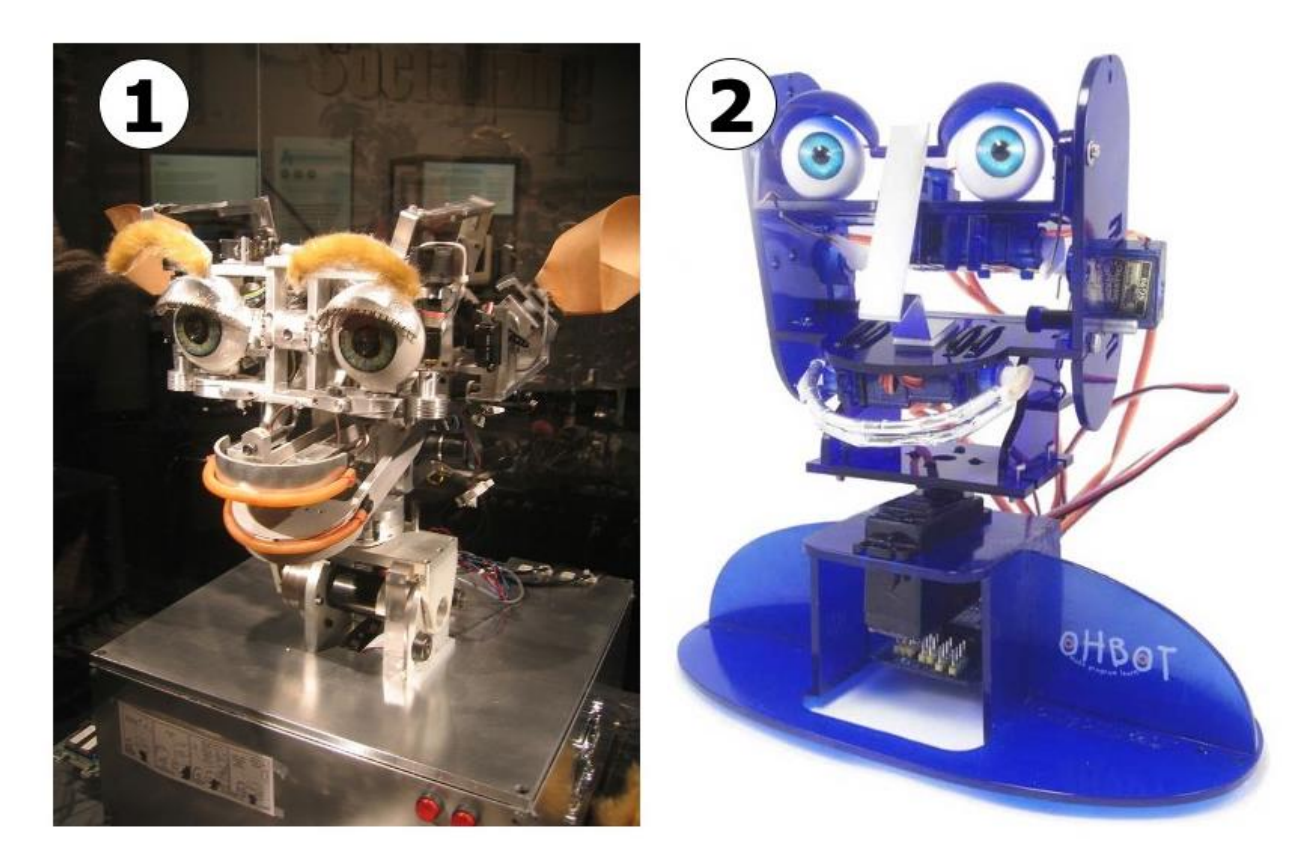

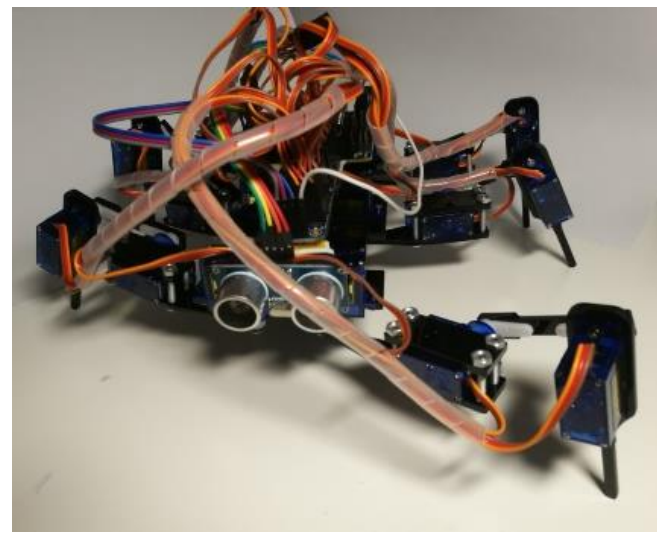

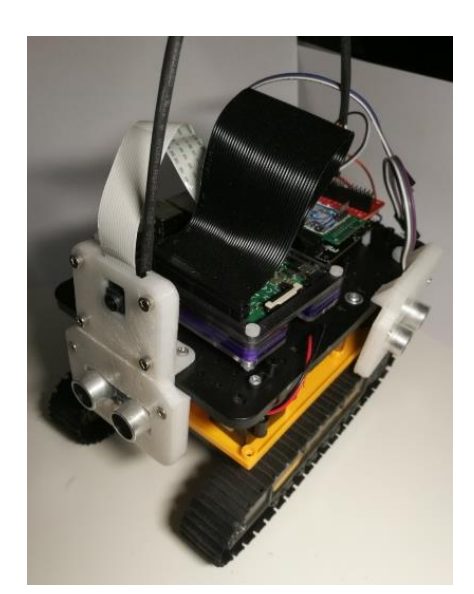

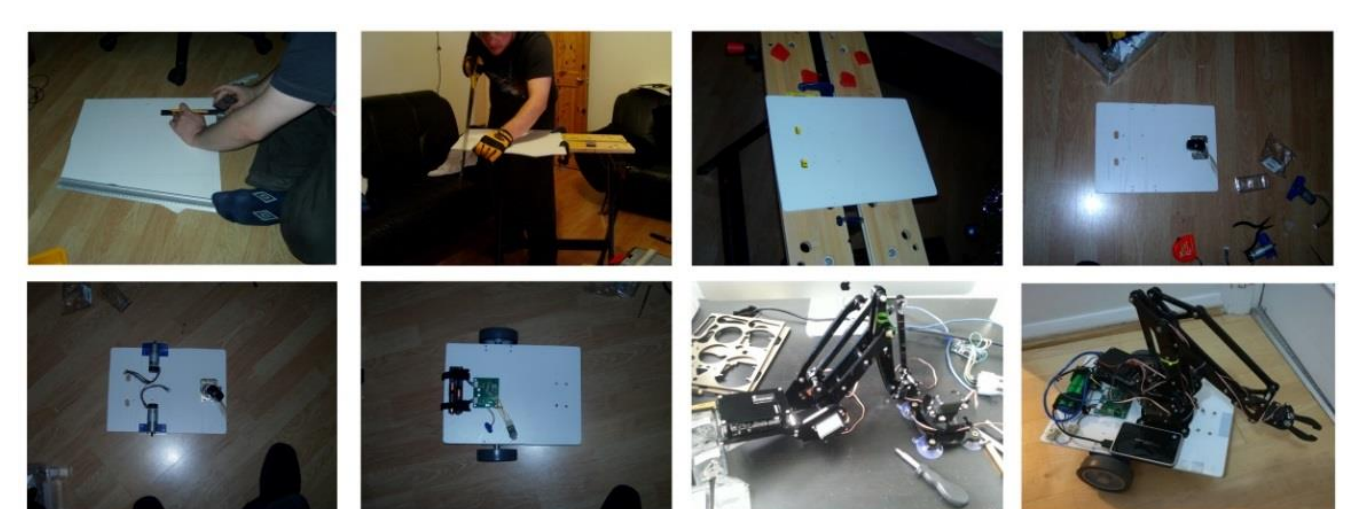

## **Chapter 2: Exploring Robot Building Blocks – Code and Electronics**

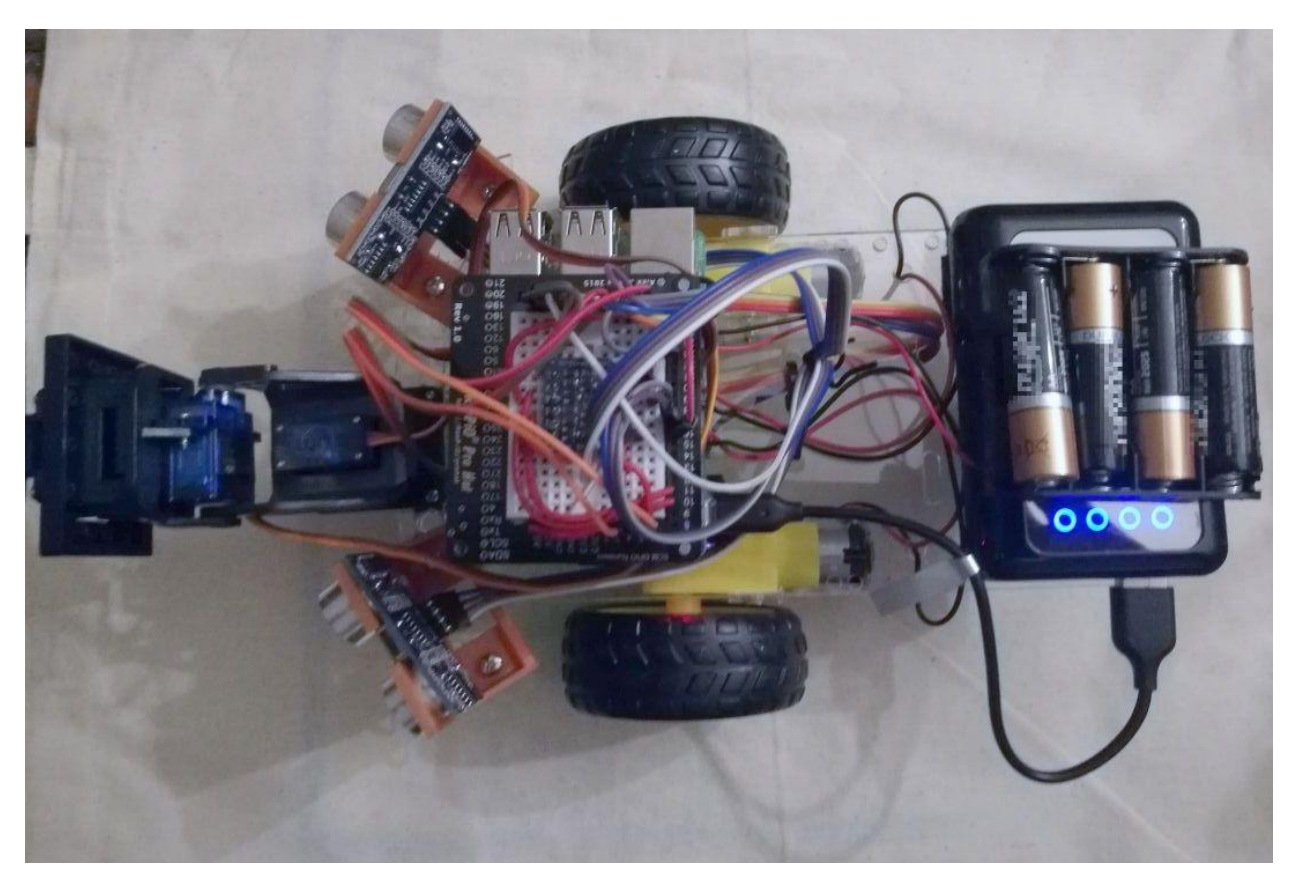

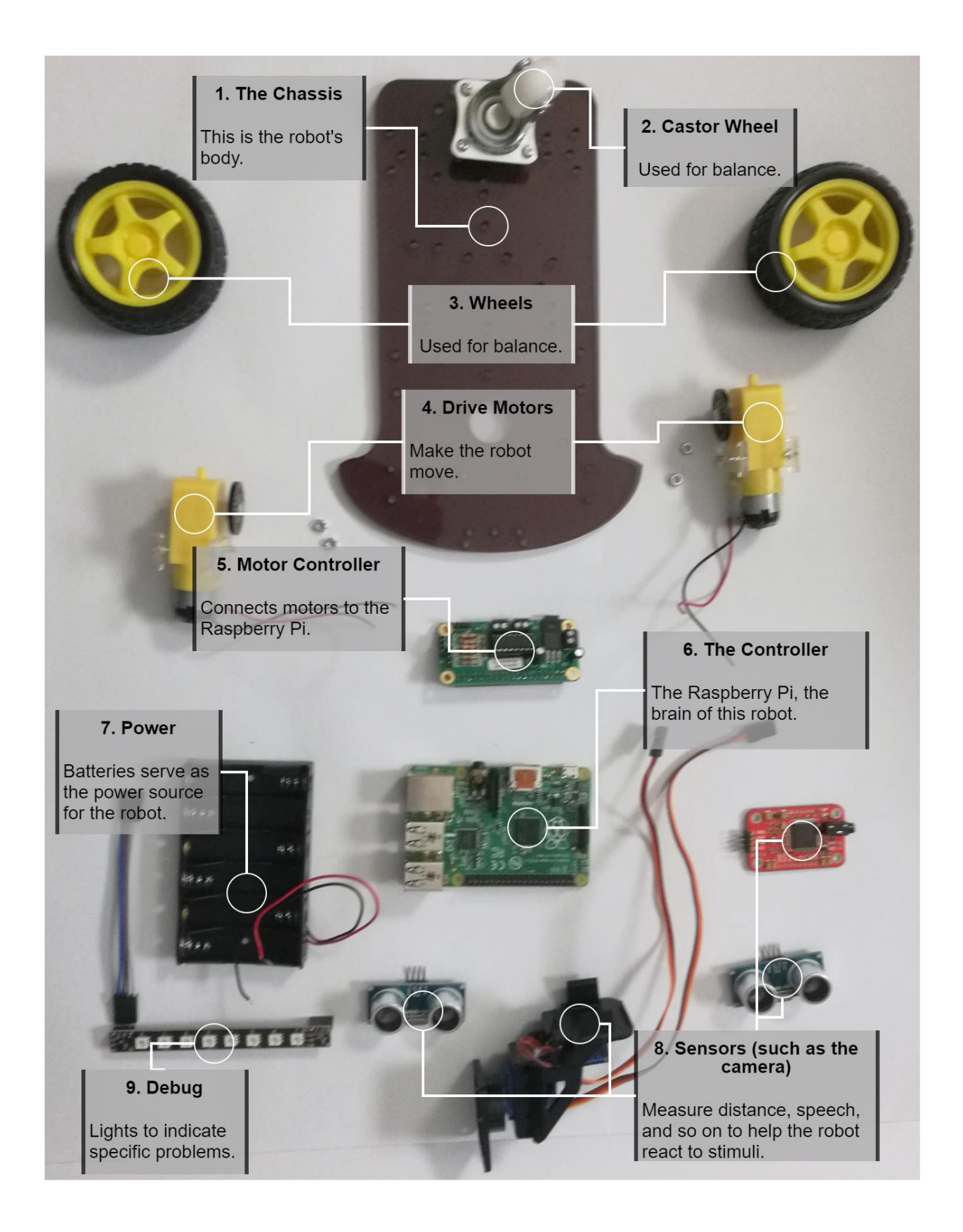

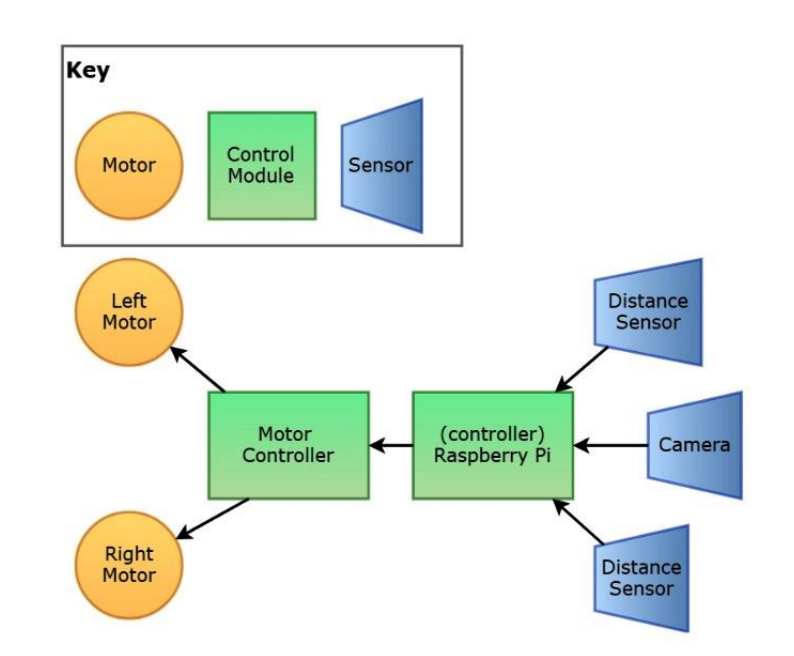

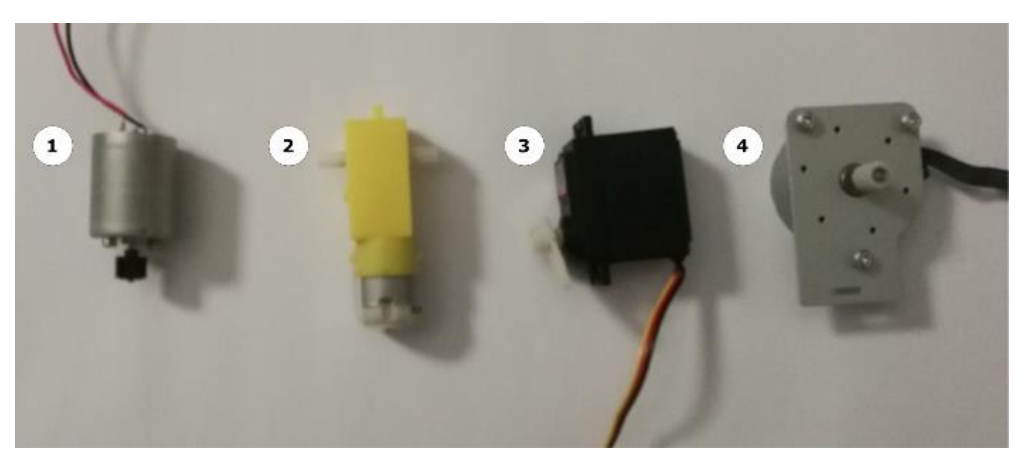

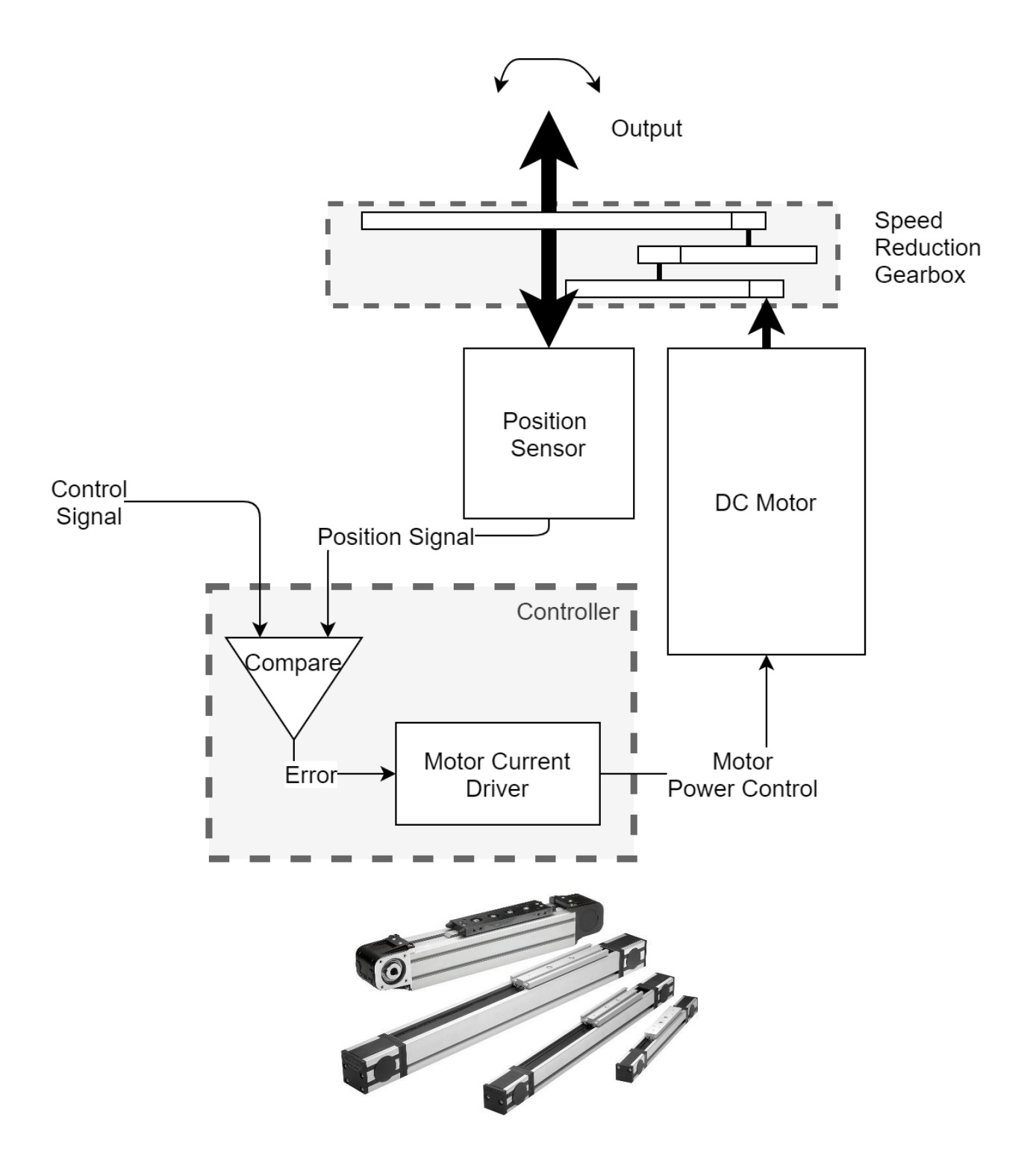

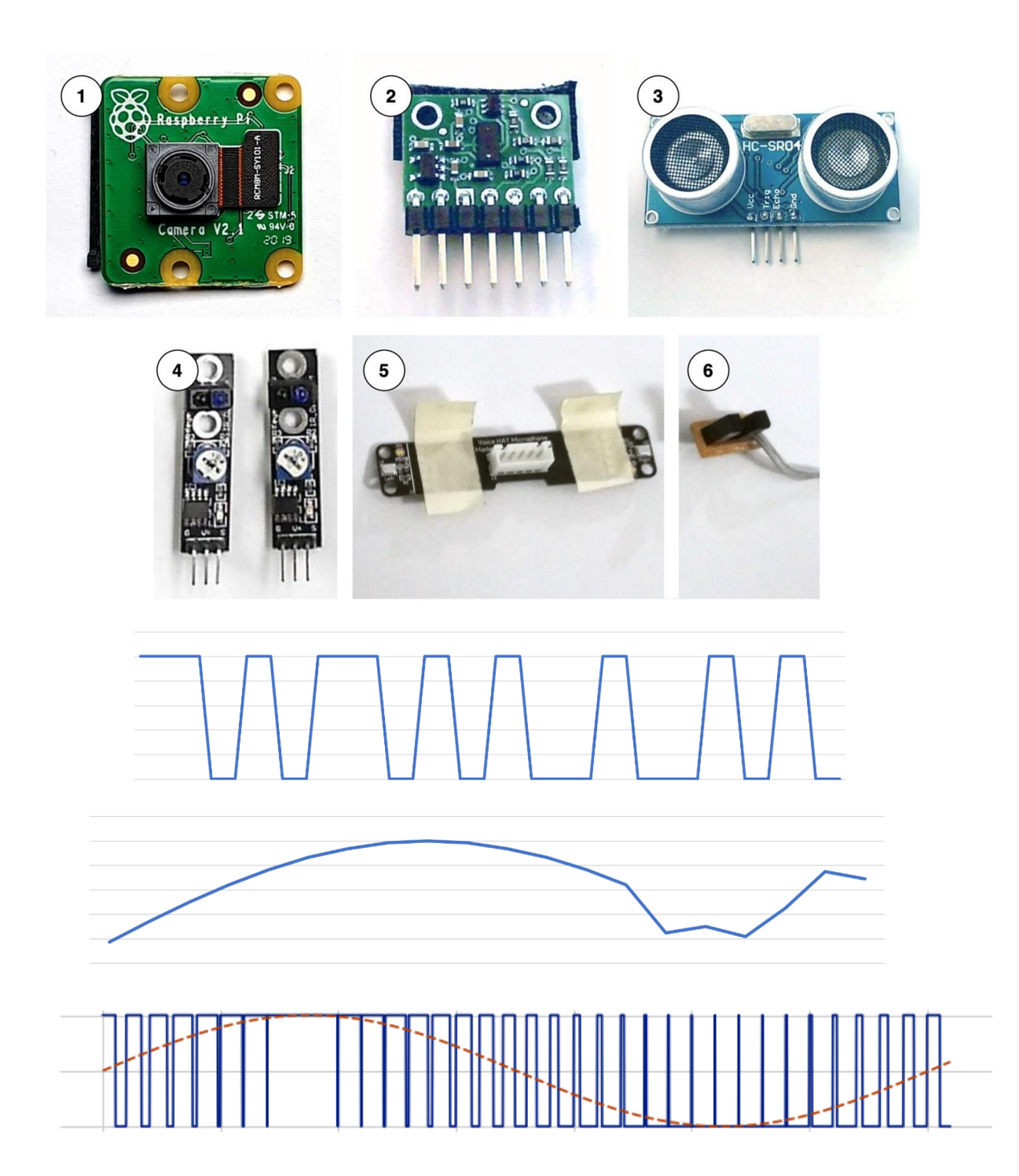

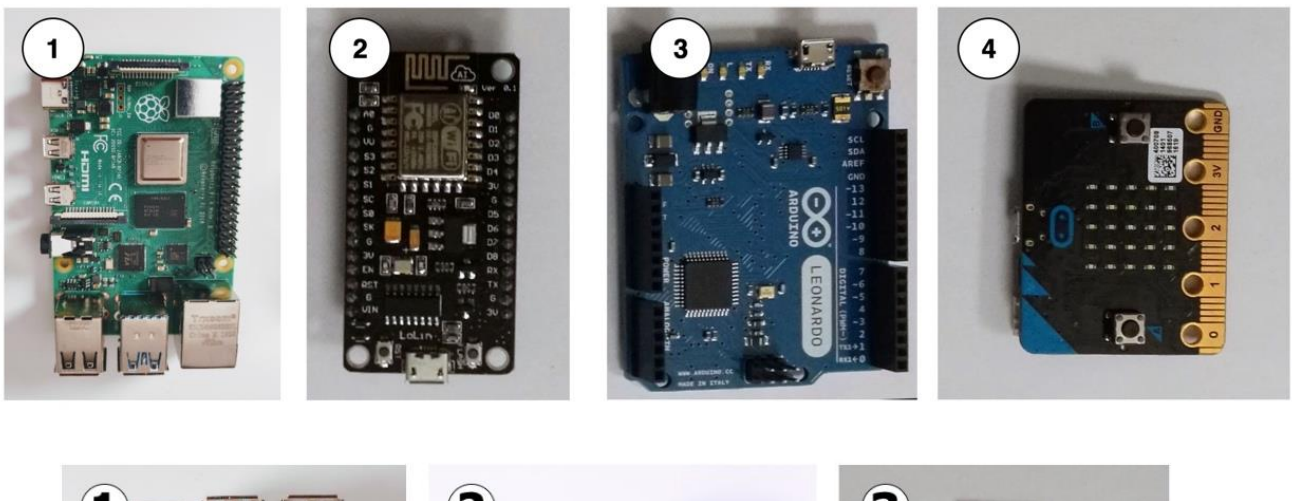

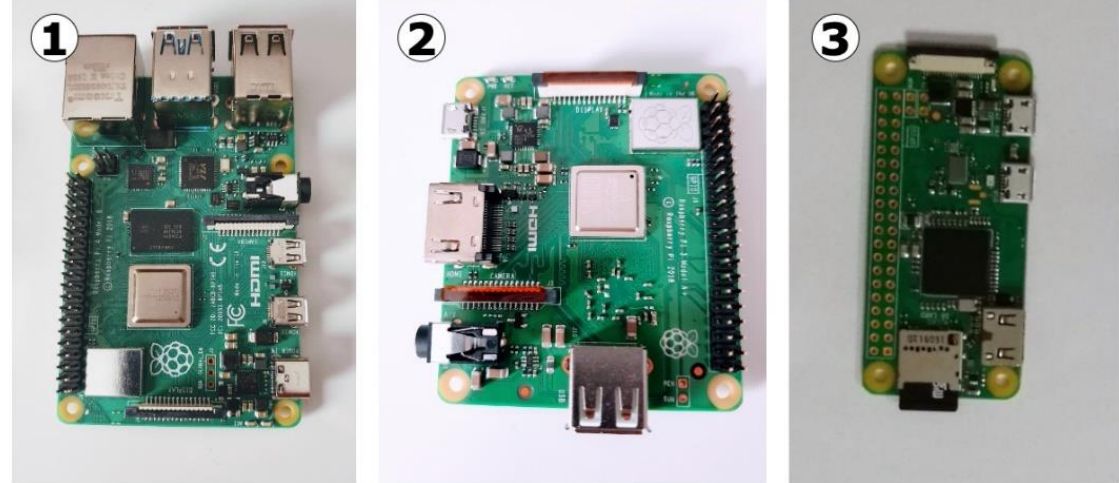

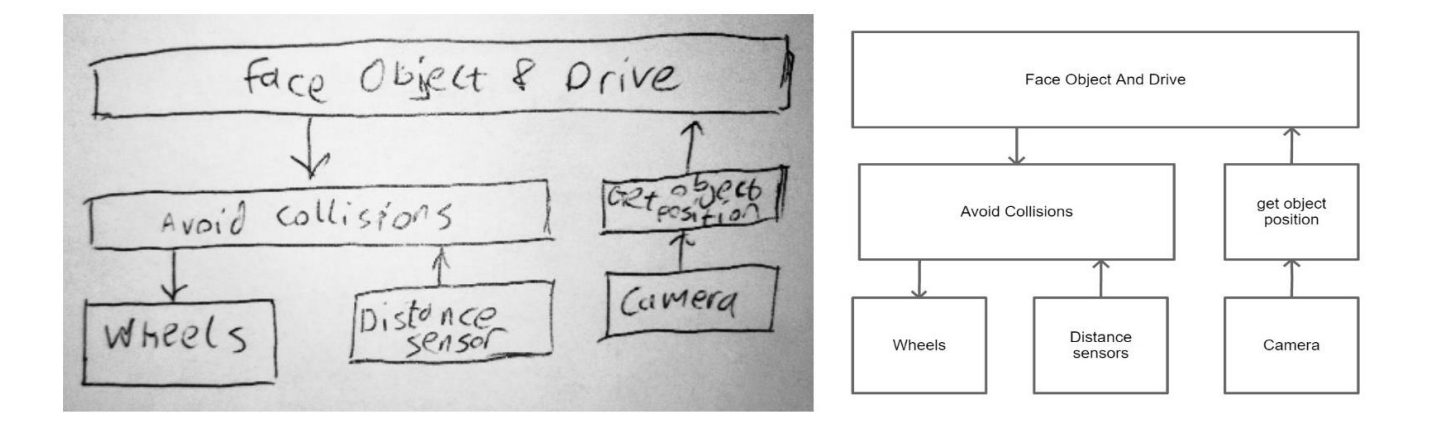

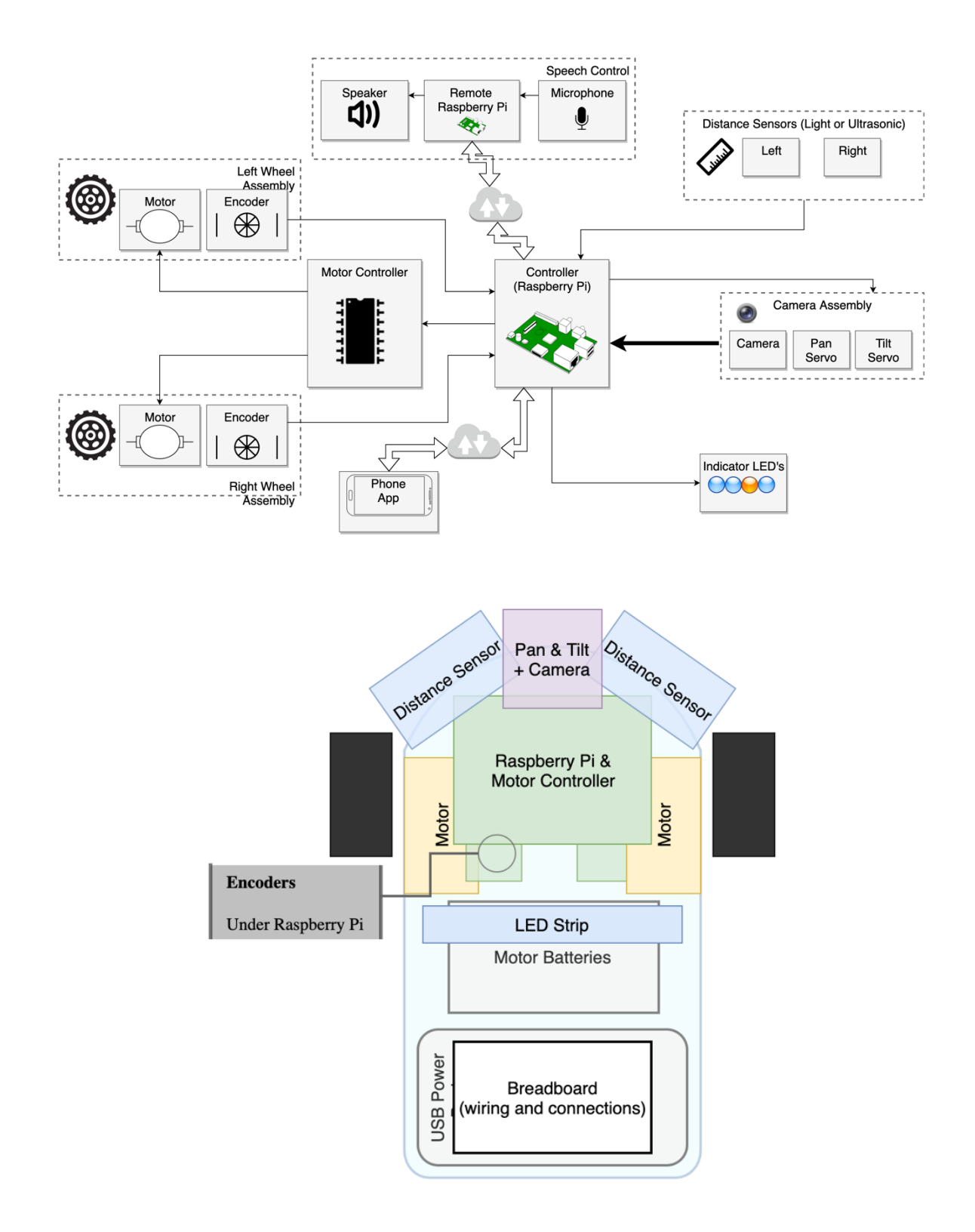

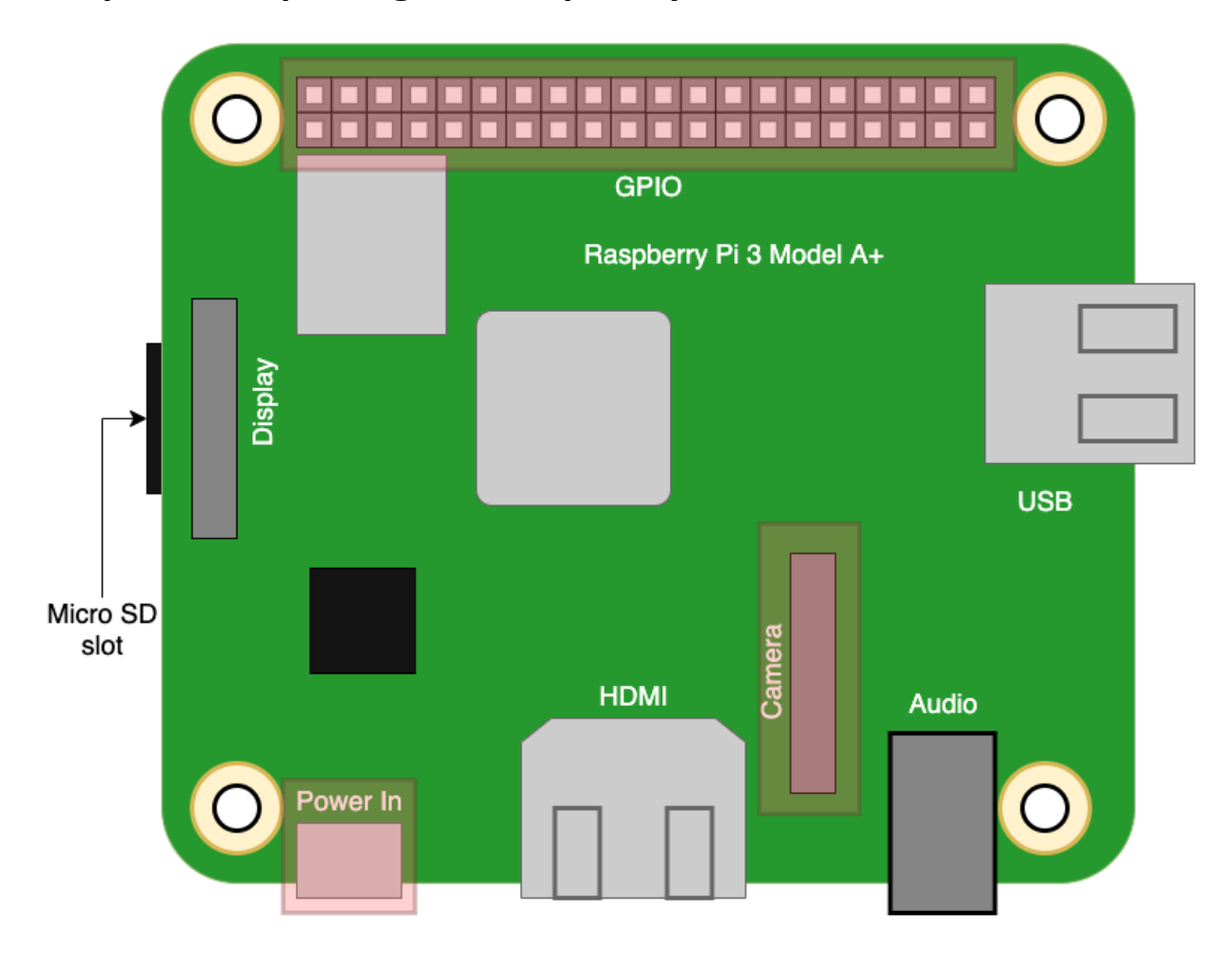

### **Chapter 3: Exploring the Raspberry Pi**

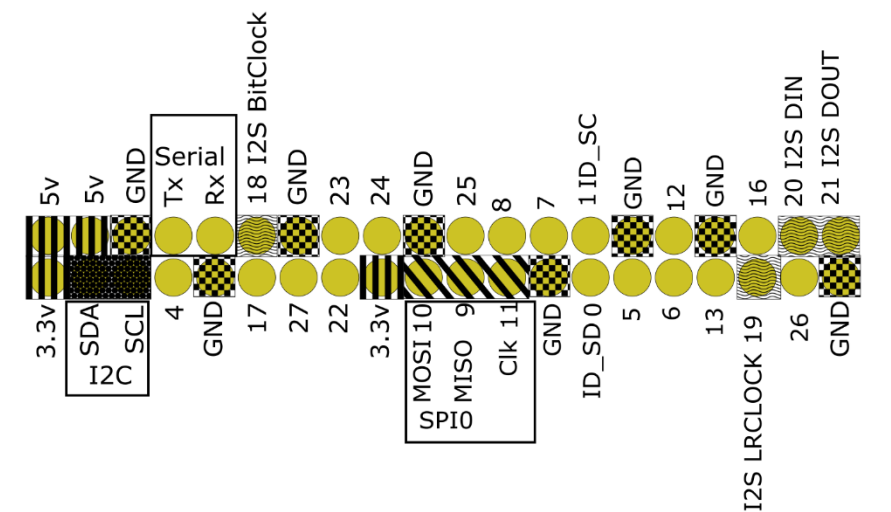

### **Download for macOS**

**Download for Windows** 

Download for Ubuntu for x86

To install on Raspberry Pi OS, type sudo apt install rpi-imager in a Terminal window.

**Operating System** 

**CHOOSE OS** 

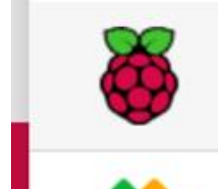

#### **LibreELEC**

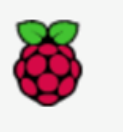

Raspberry Pi OS Lite (32-bit) A port of Debian with no desktop environment Released: 2020-08-20 Online - 0.4 GB download

Other Raspberry Pi OS based images

#### Raspberry Pi OS Full (32-bit)

**Raspberry Pi OS (other)** 

**SD Card** 

**CHOOSE SD CARD** 

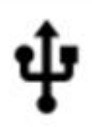

Generic STORAGE DEVICE Media - 7.9 GB

Mounted as /Volumes/boot

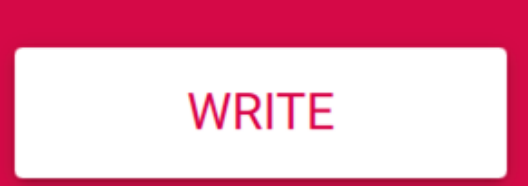

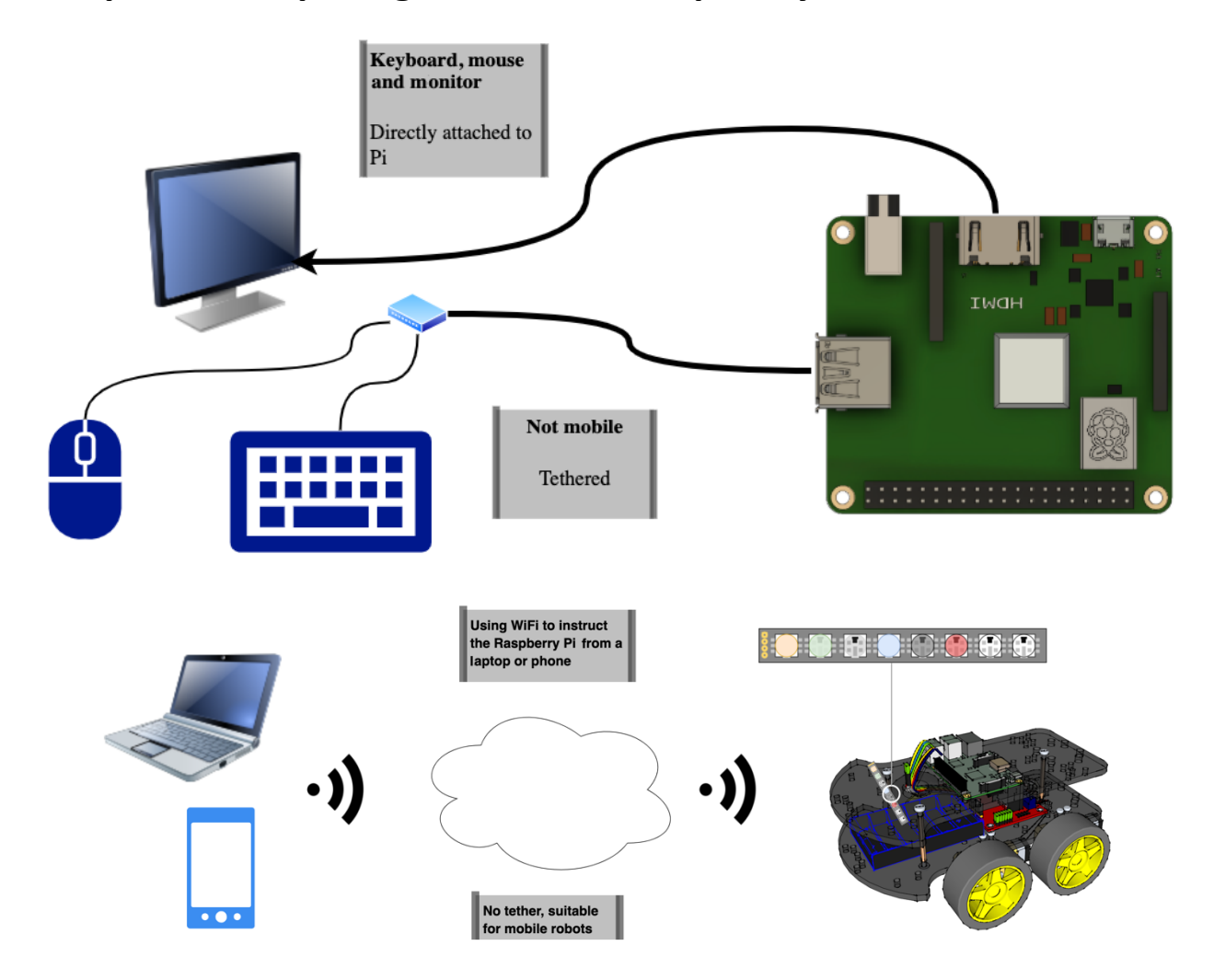

### **Chapter 4: Preparing a Headless Raspberry Pi for a Robot**

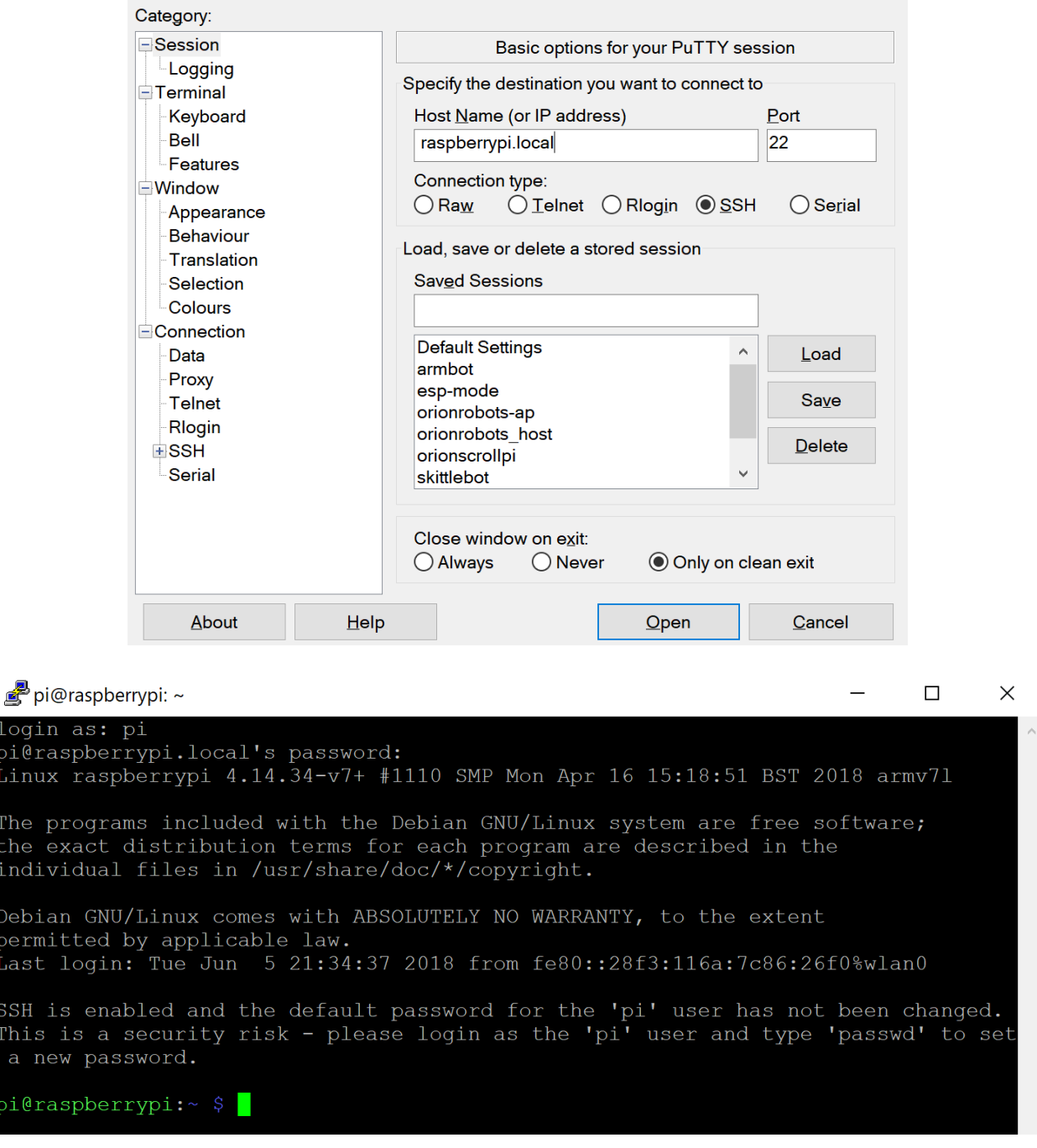

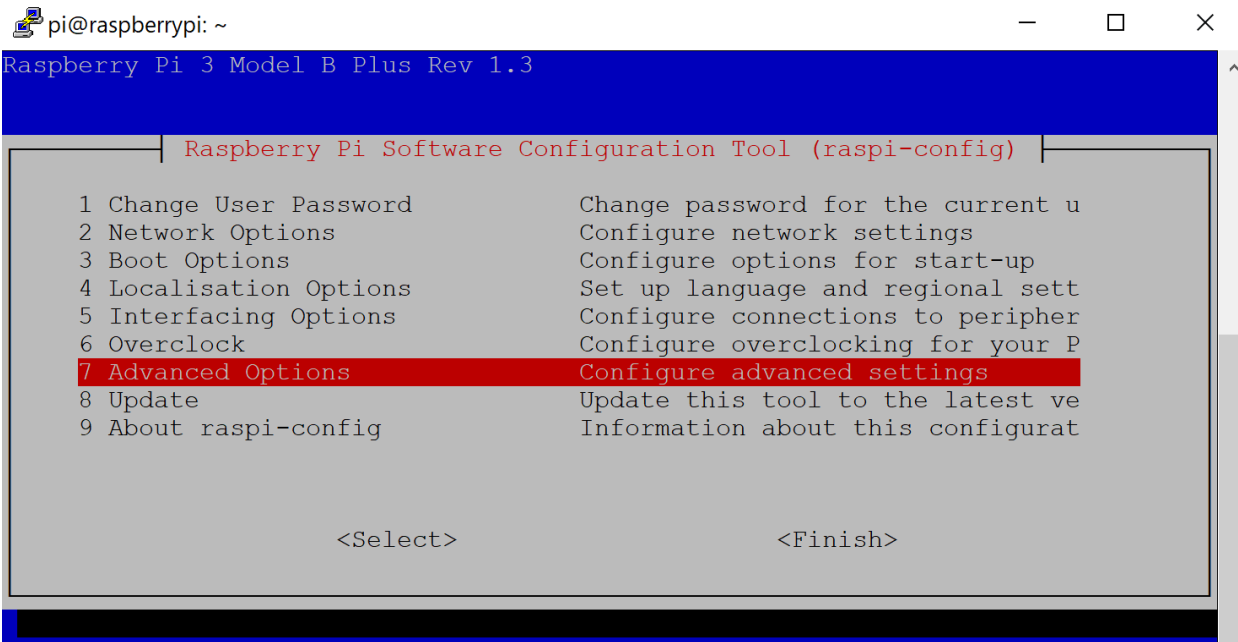

#### P pi@raspberrypi: ~

 $\Box$  $\times$  $\overline{\phantom{0}}$ 

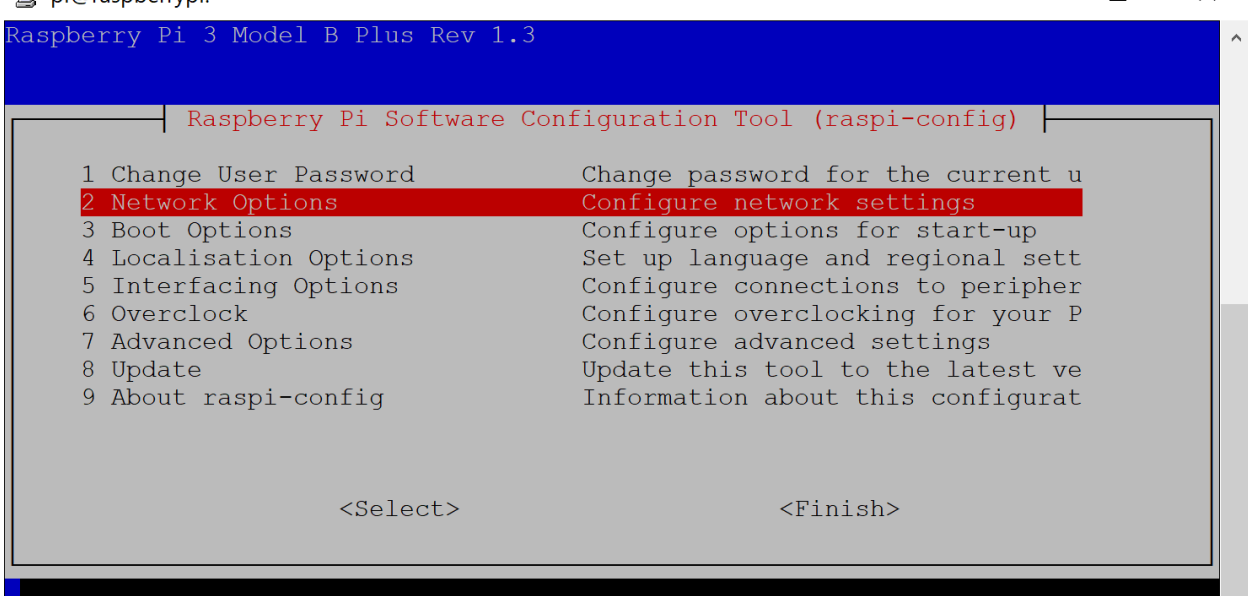

P pi@raspberrypi: ~

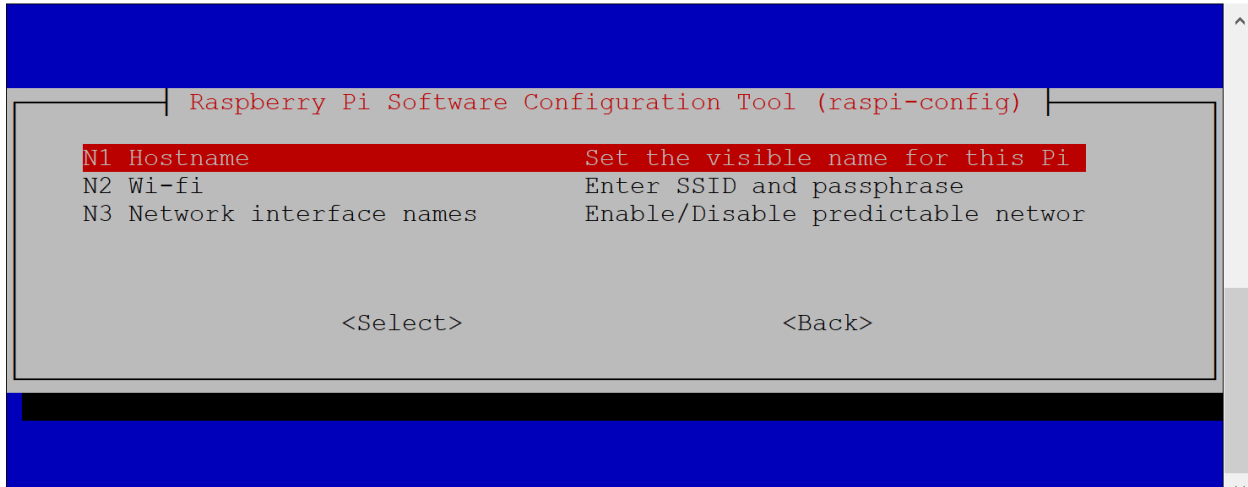

 $\Box$ 

 $\overline{\phantom{m}}$ 

 $\times$ 

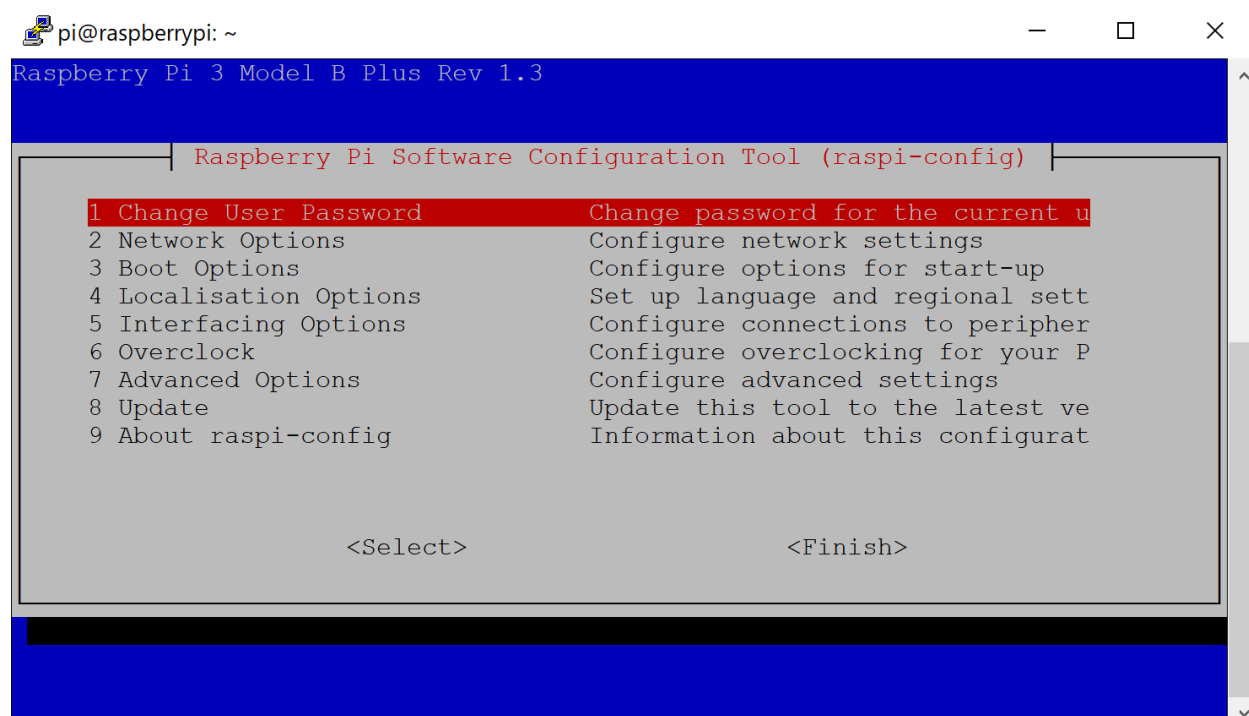

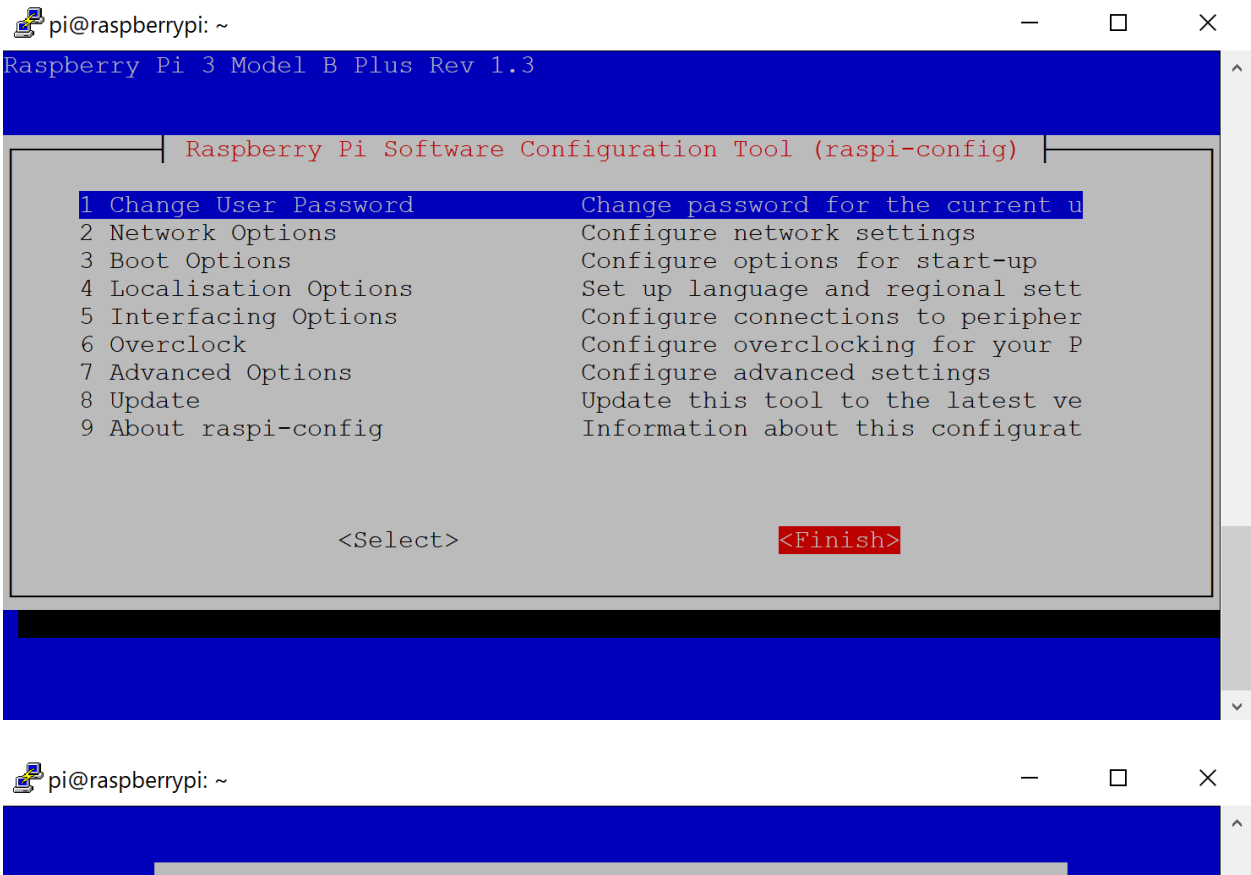

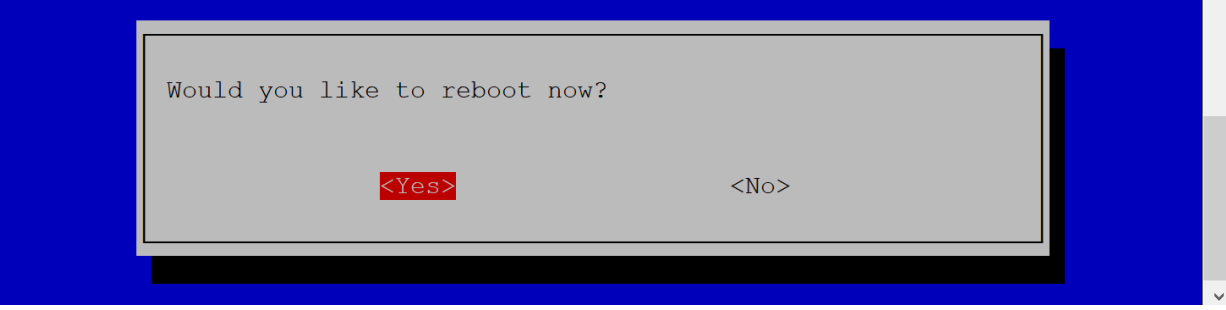

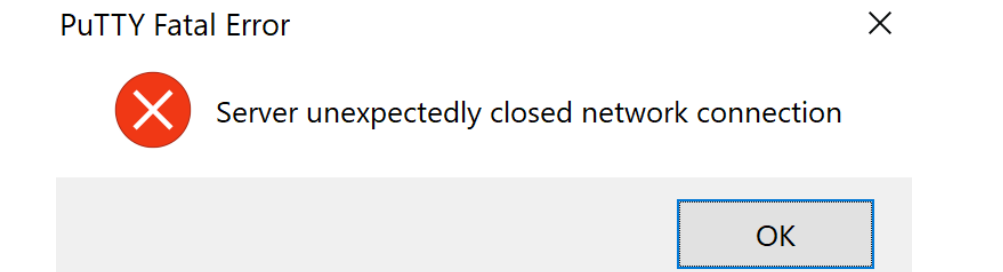

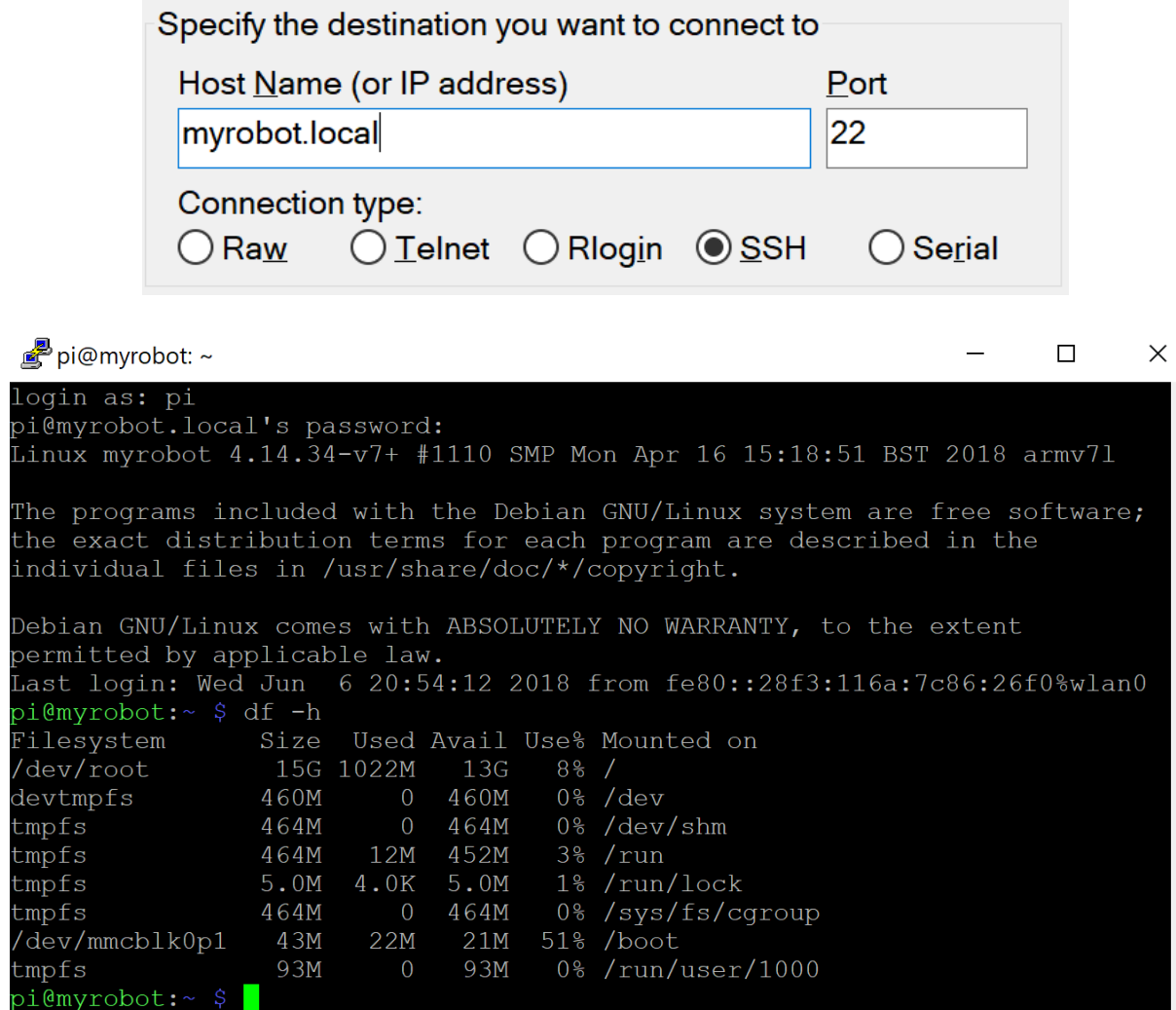

Th<br>th<br>in

De pe la pi i de tm mm mm d mi<br>tm tm tm tm tm d m i

 $\lambda$ 

### **Chapter 5: Backing Up the Code with Git and SD Card Copies**

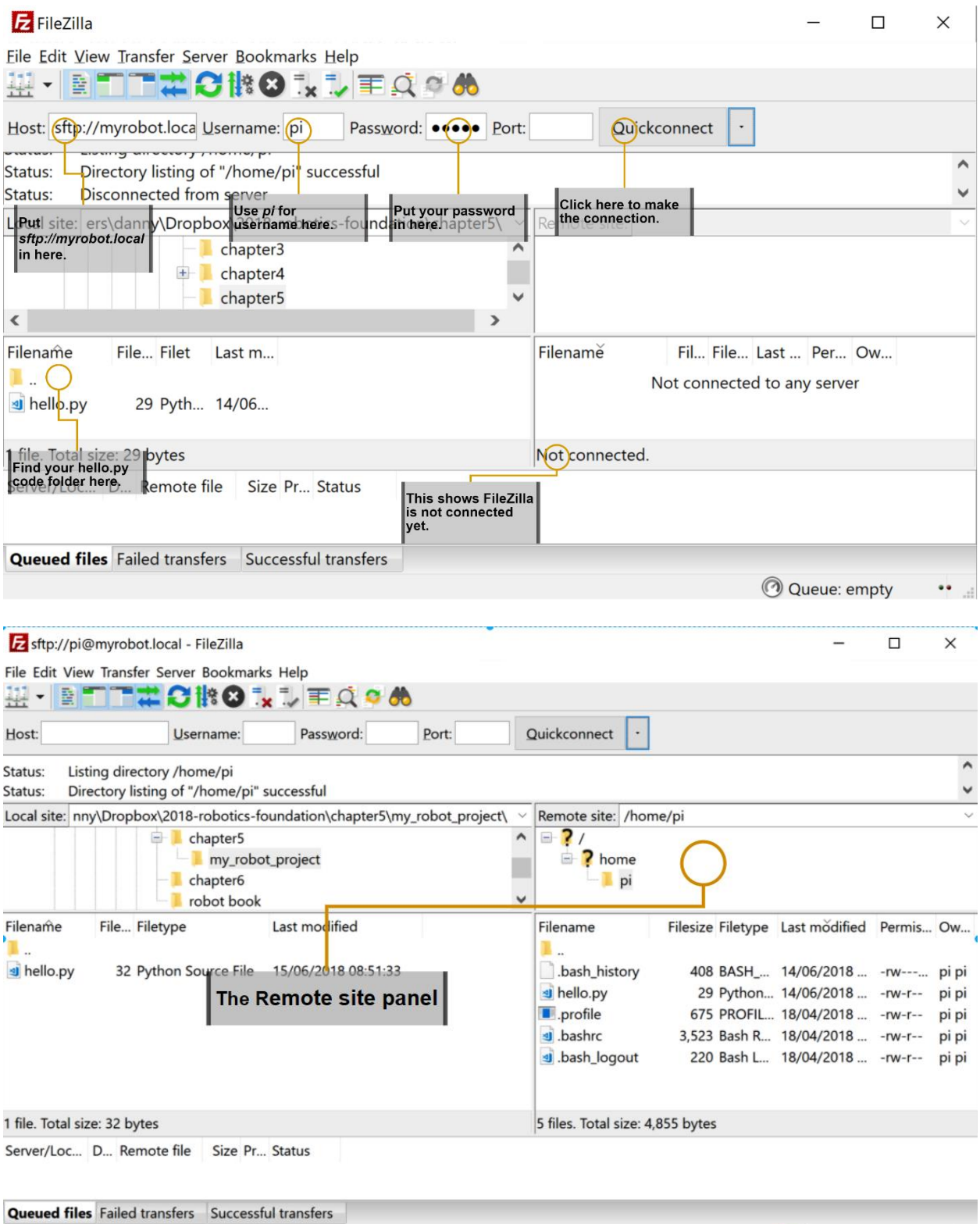

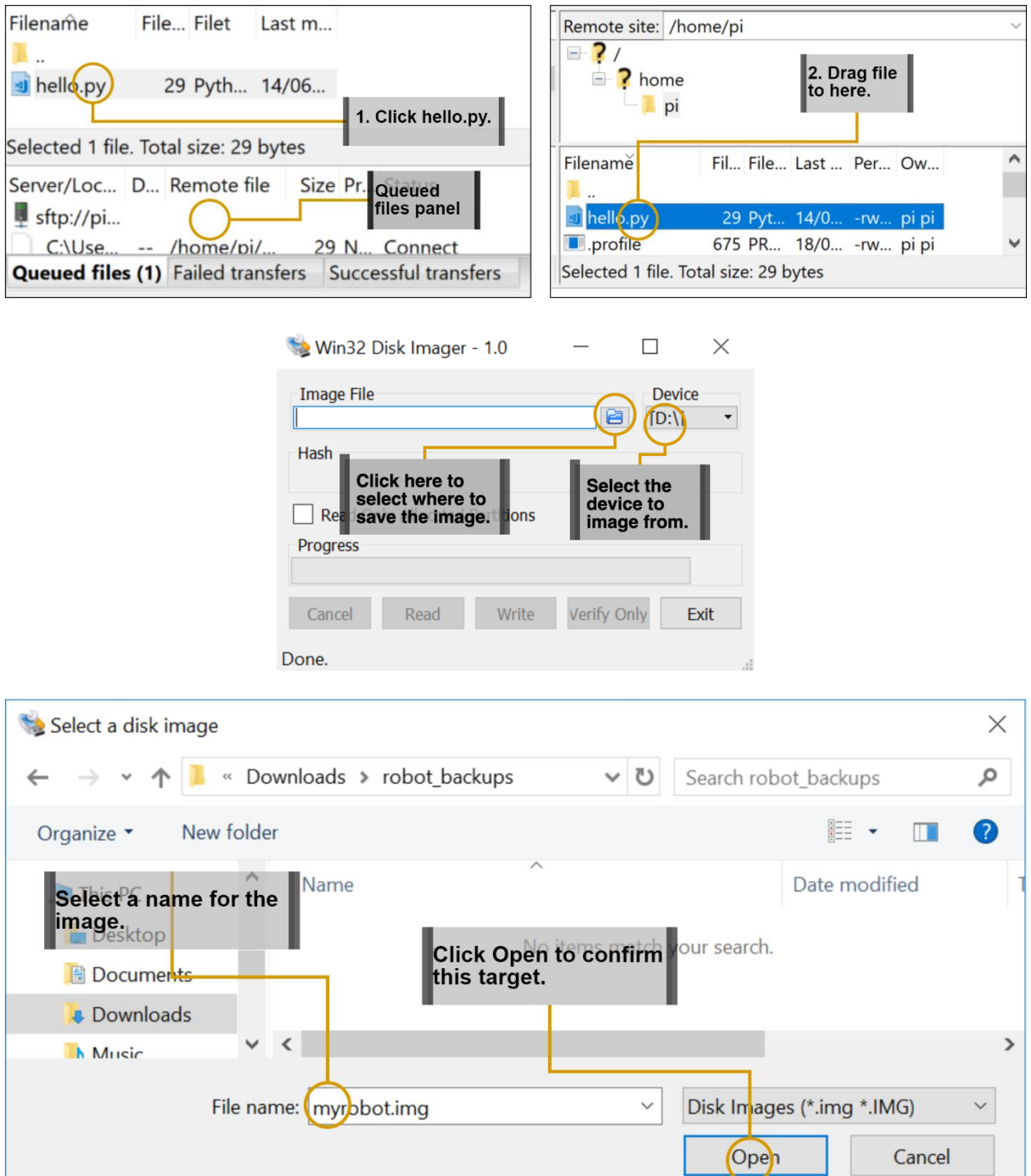

 $\overline{\phantom{0}}$ 

Cancel

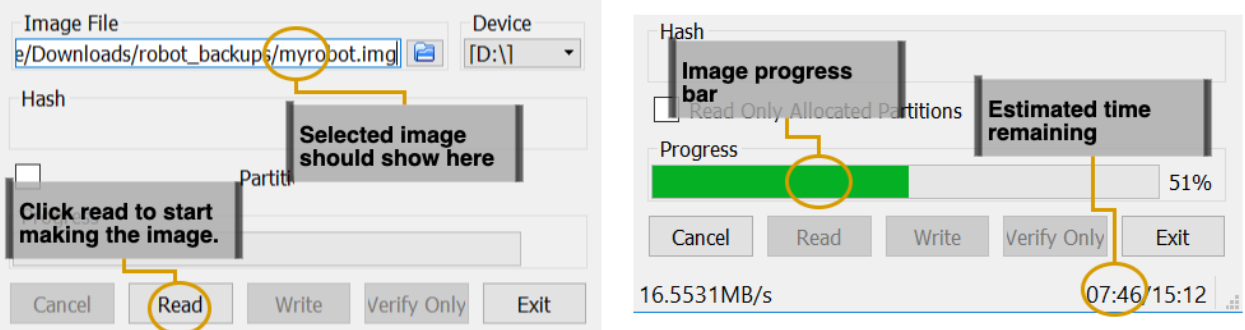

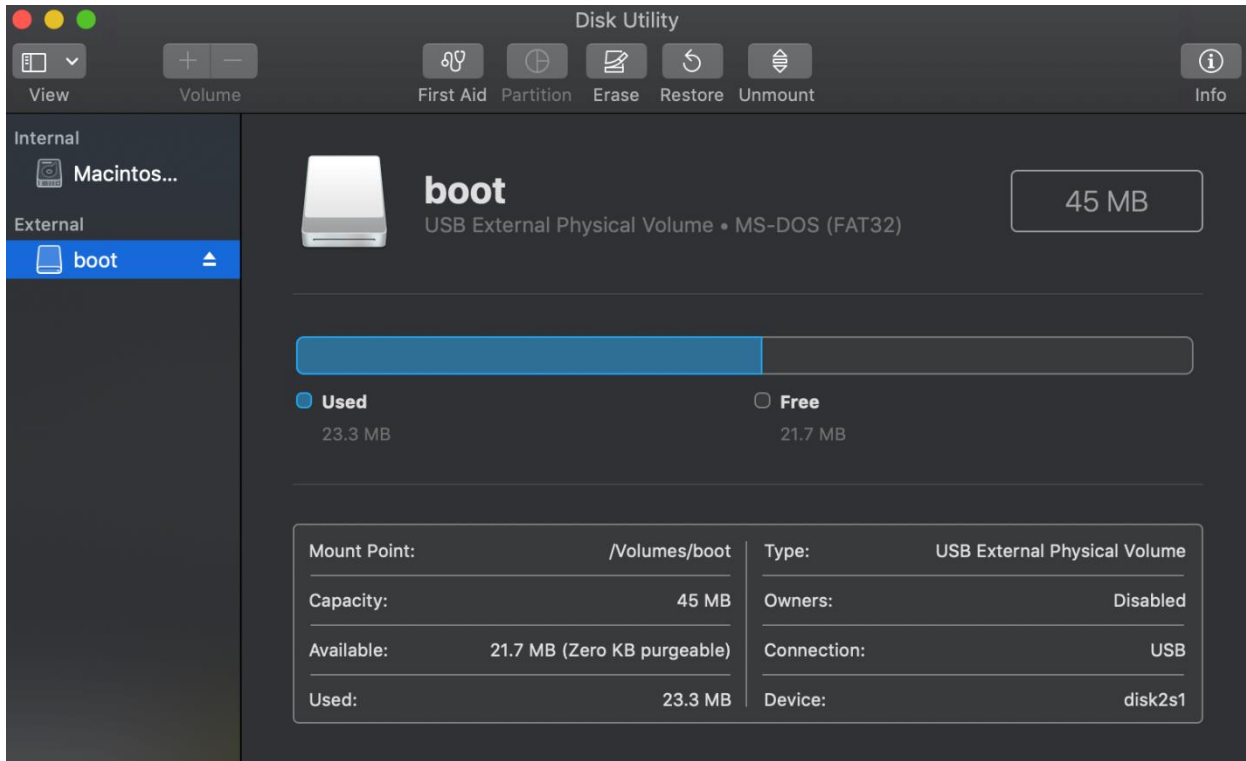

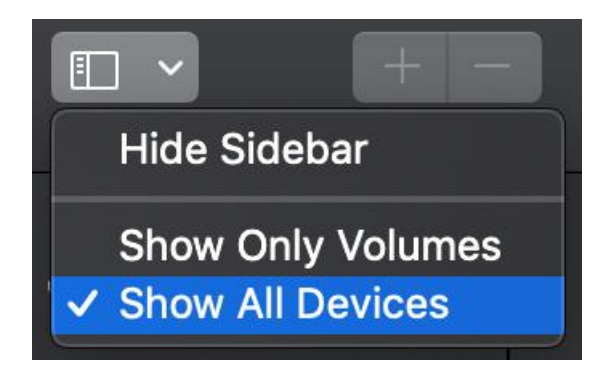

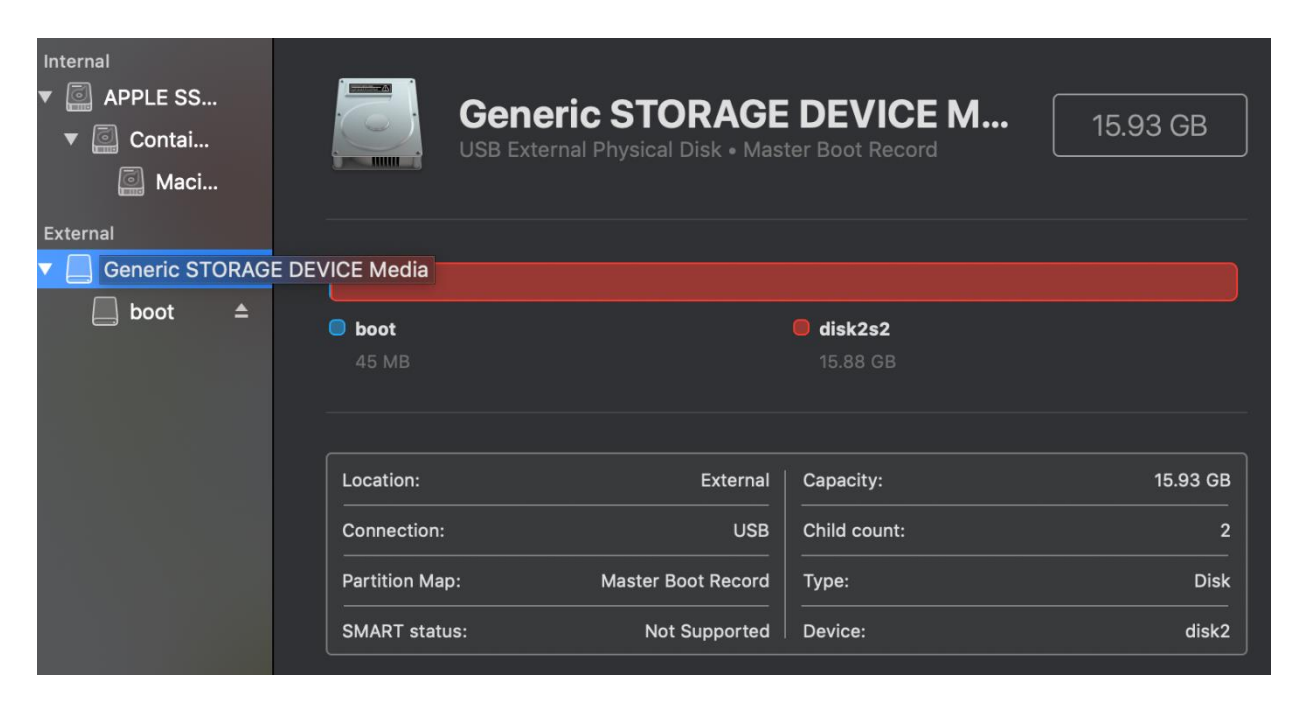

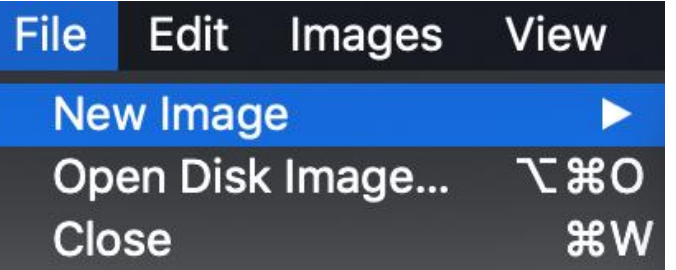

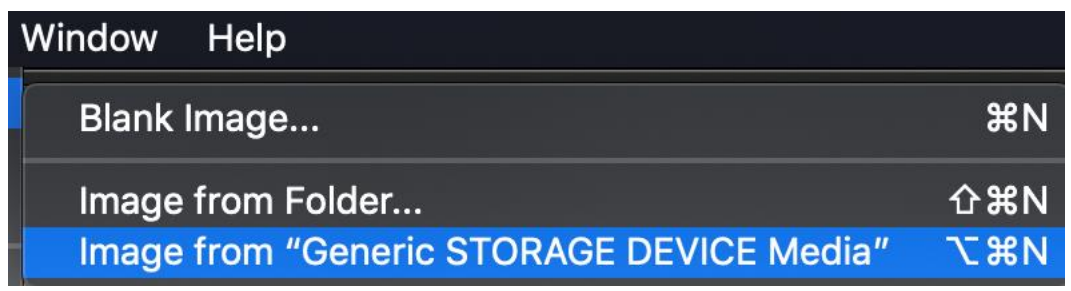

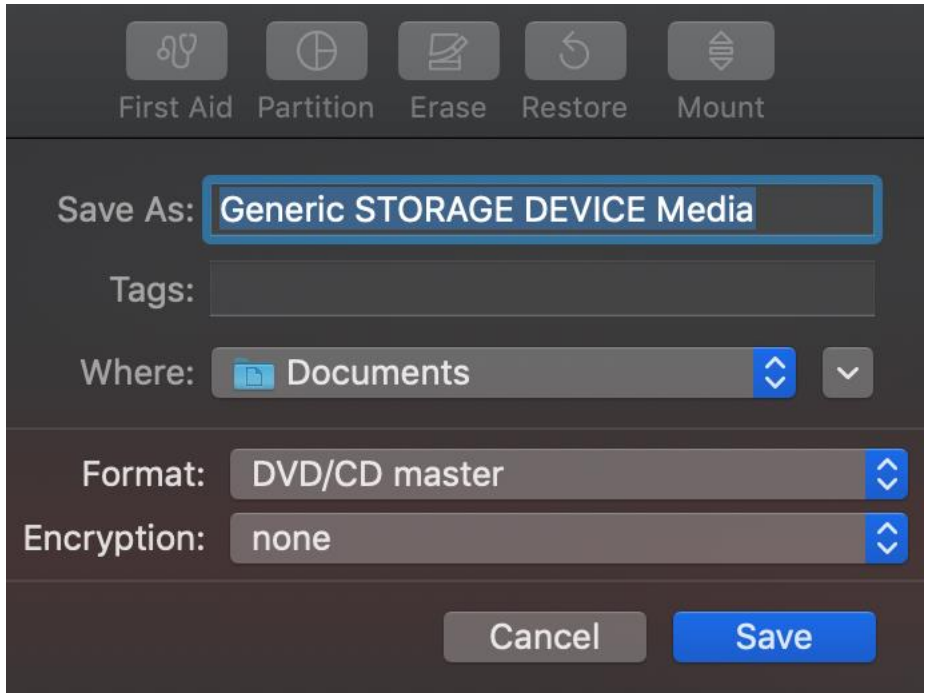

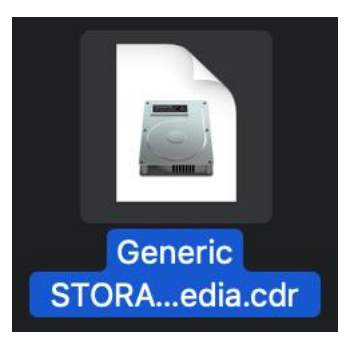

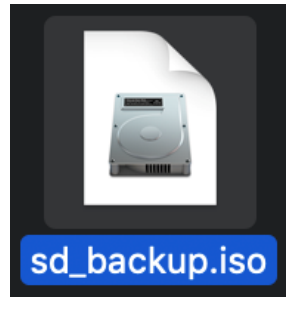

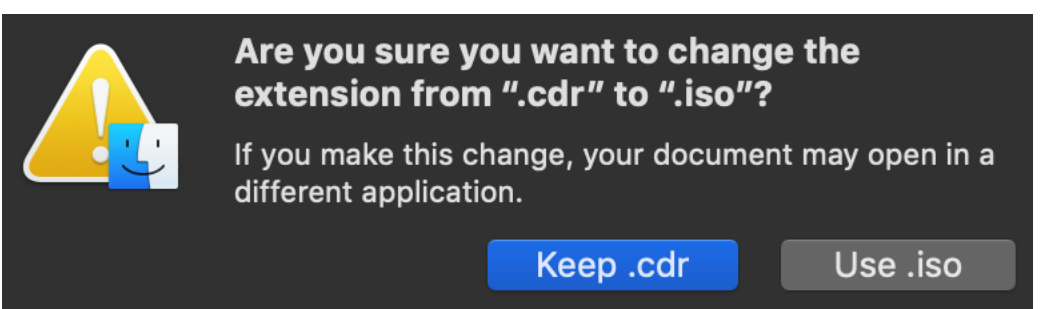

# **Chapter 6: Building Robot Basics – Wheels, Power, and Wiring**

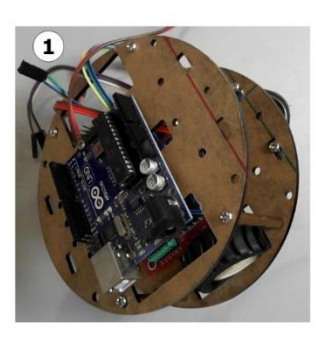

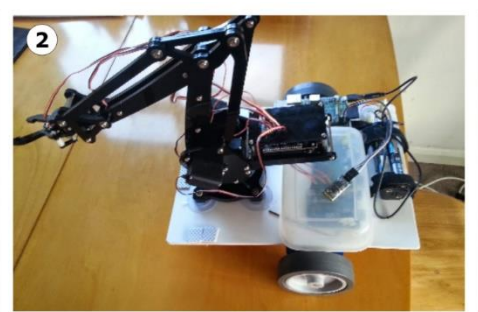

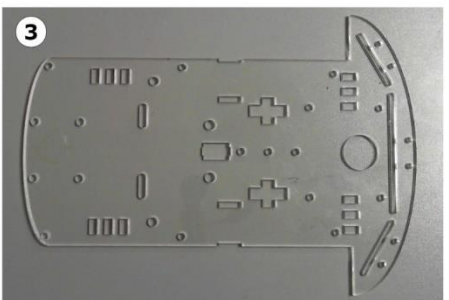

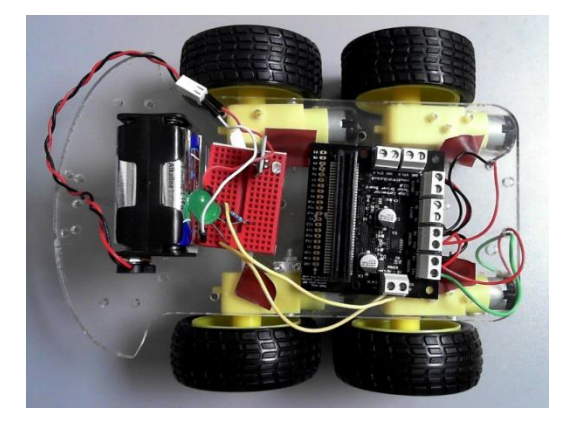

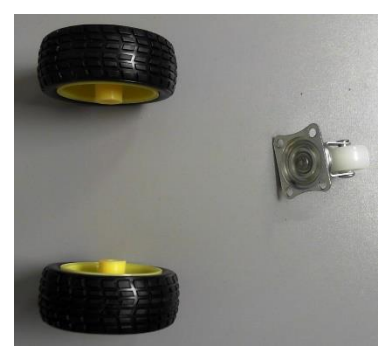

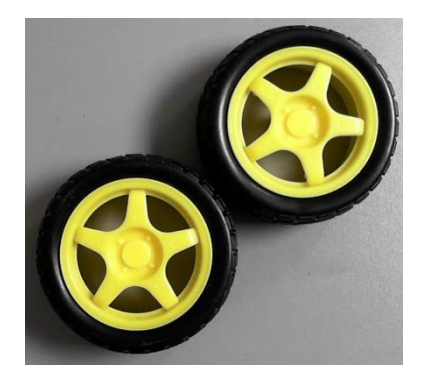

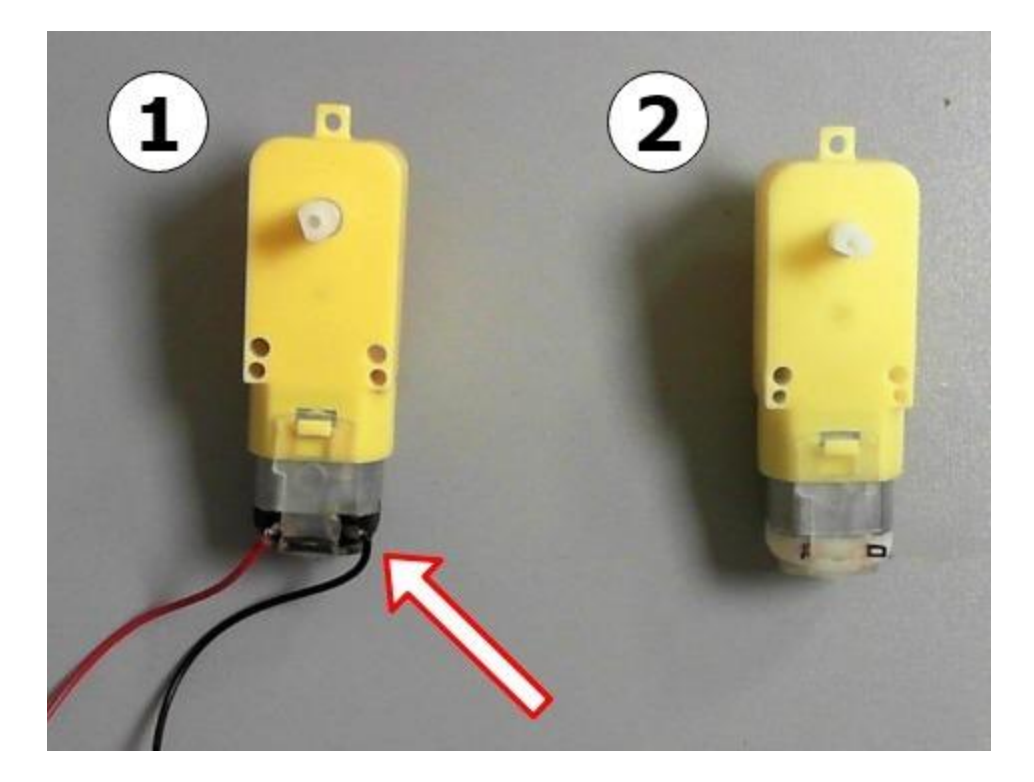

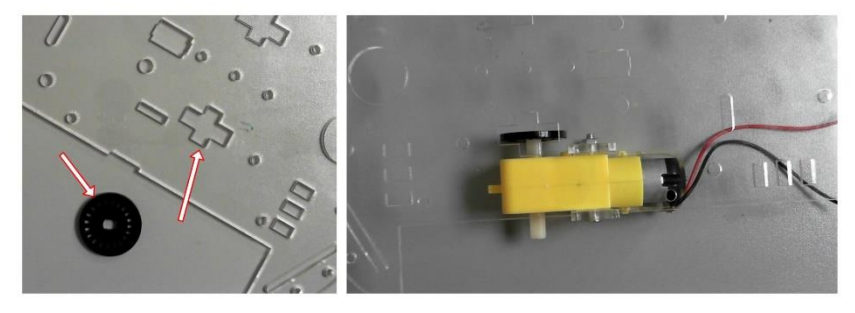

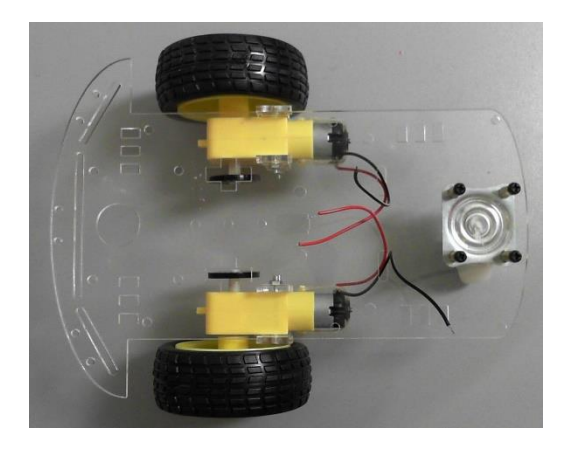

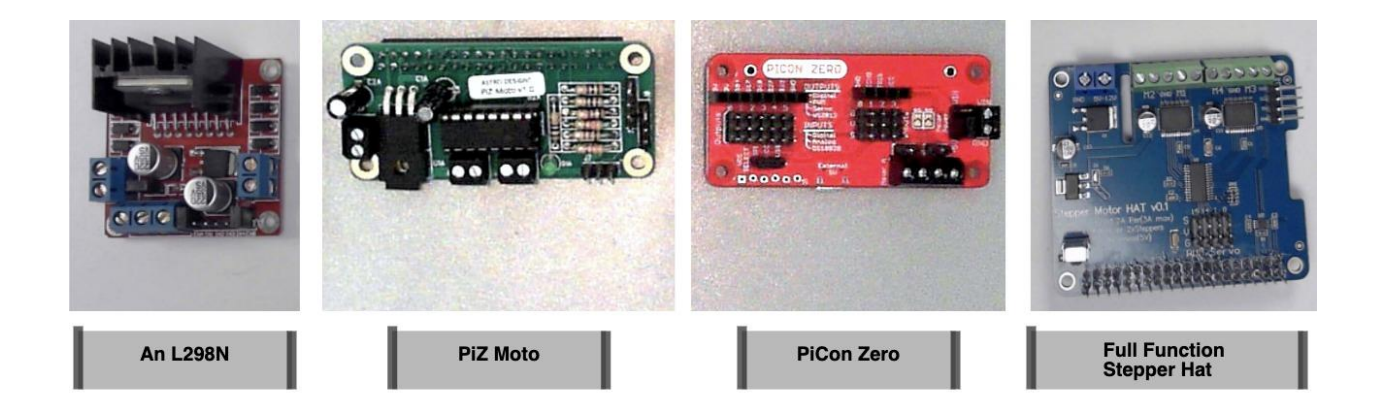

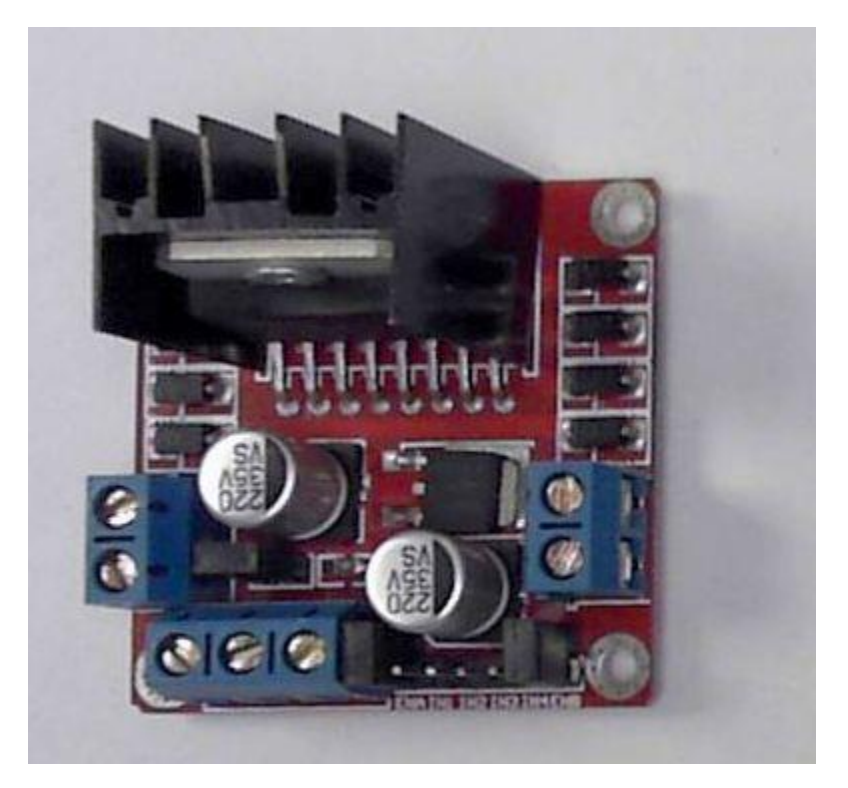

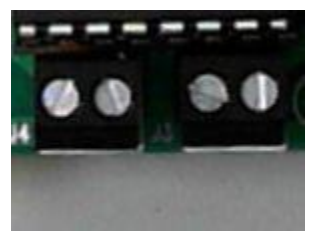

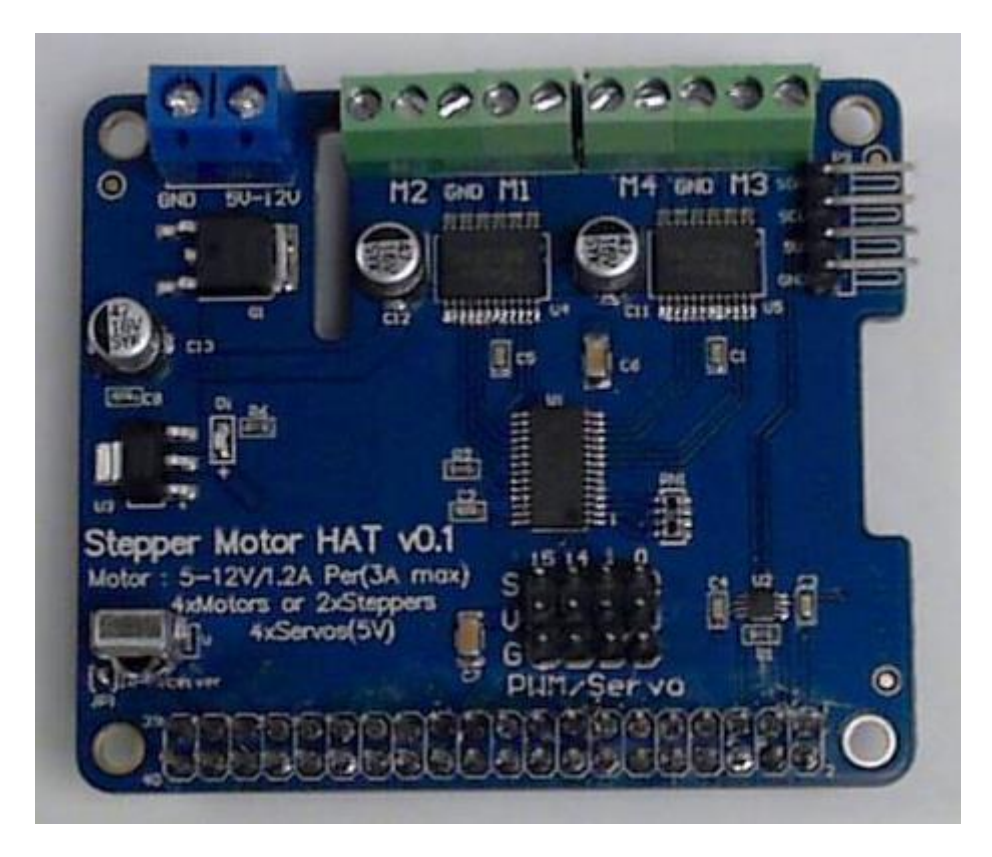

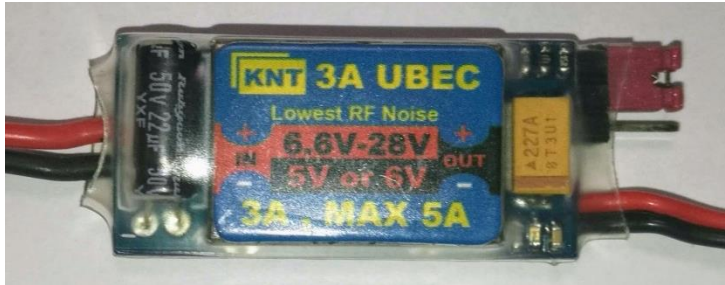

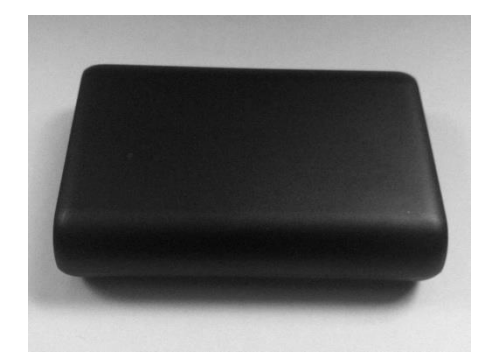

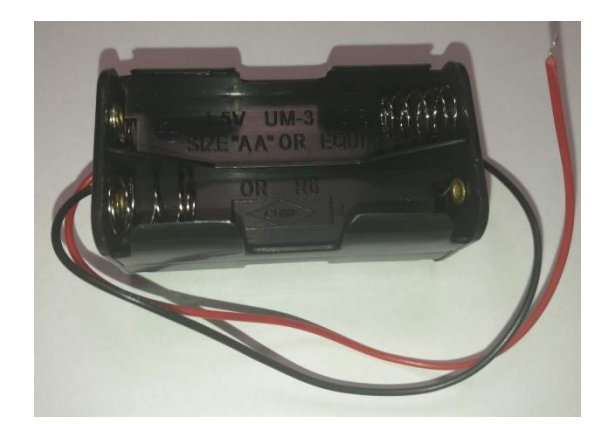

#### **Product details**

Colour Name: Black

**Product Dimensions:**  $9.7 \times 8 \times 2.2$  cm; 240 g

Boxed-product Weight: 281 g

Delivery information: We cannot deliver certain products outside mainland UK

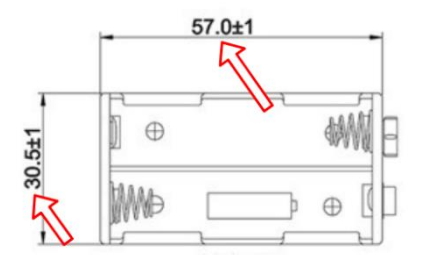

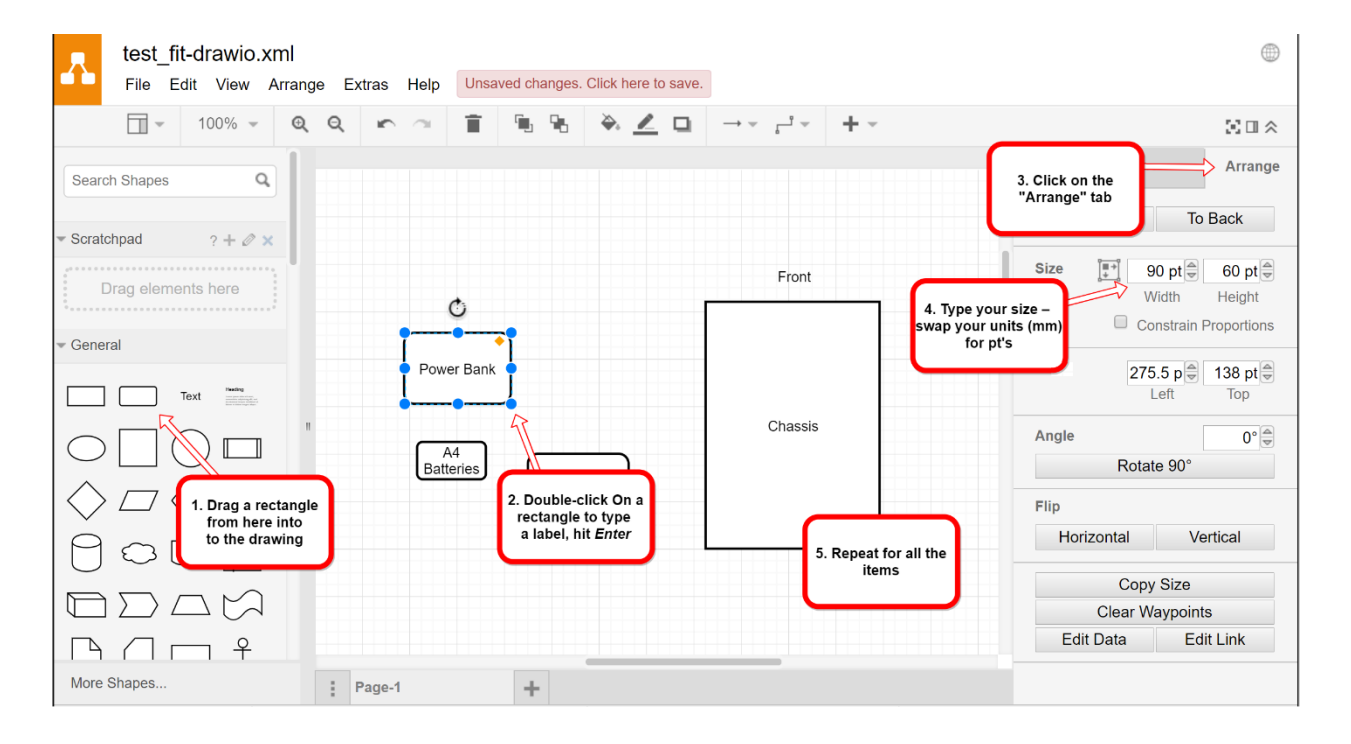

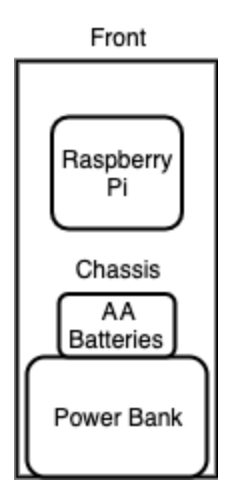

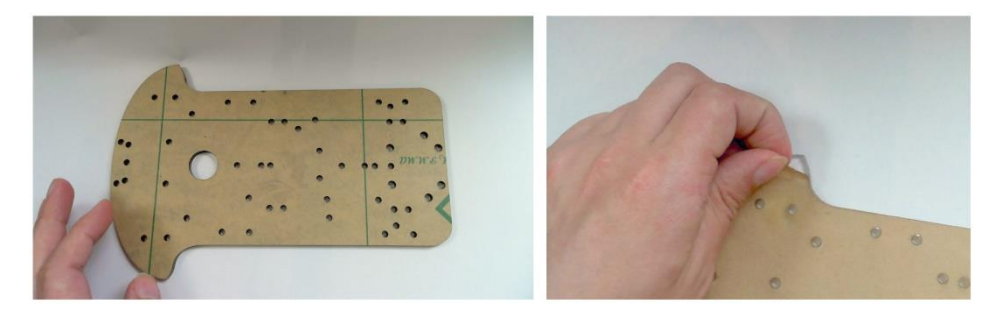

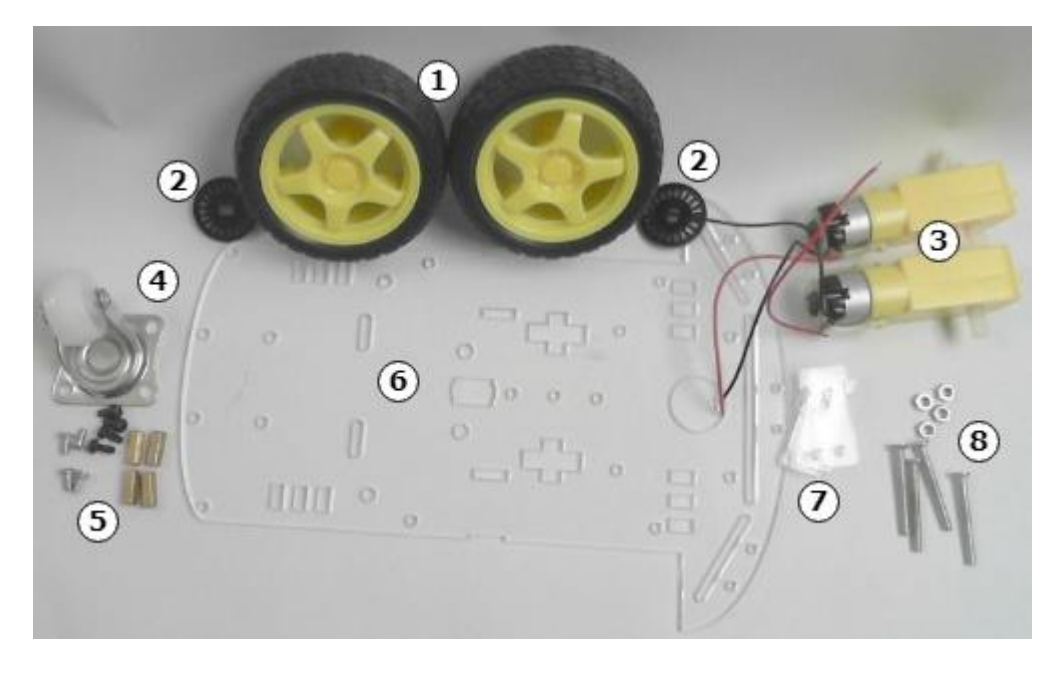

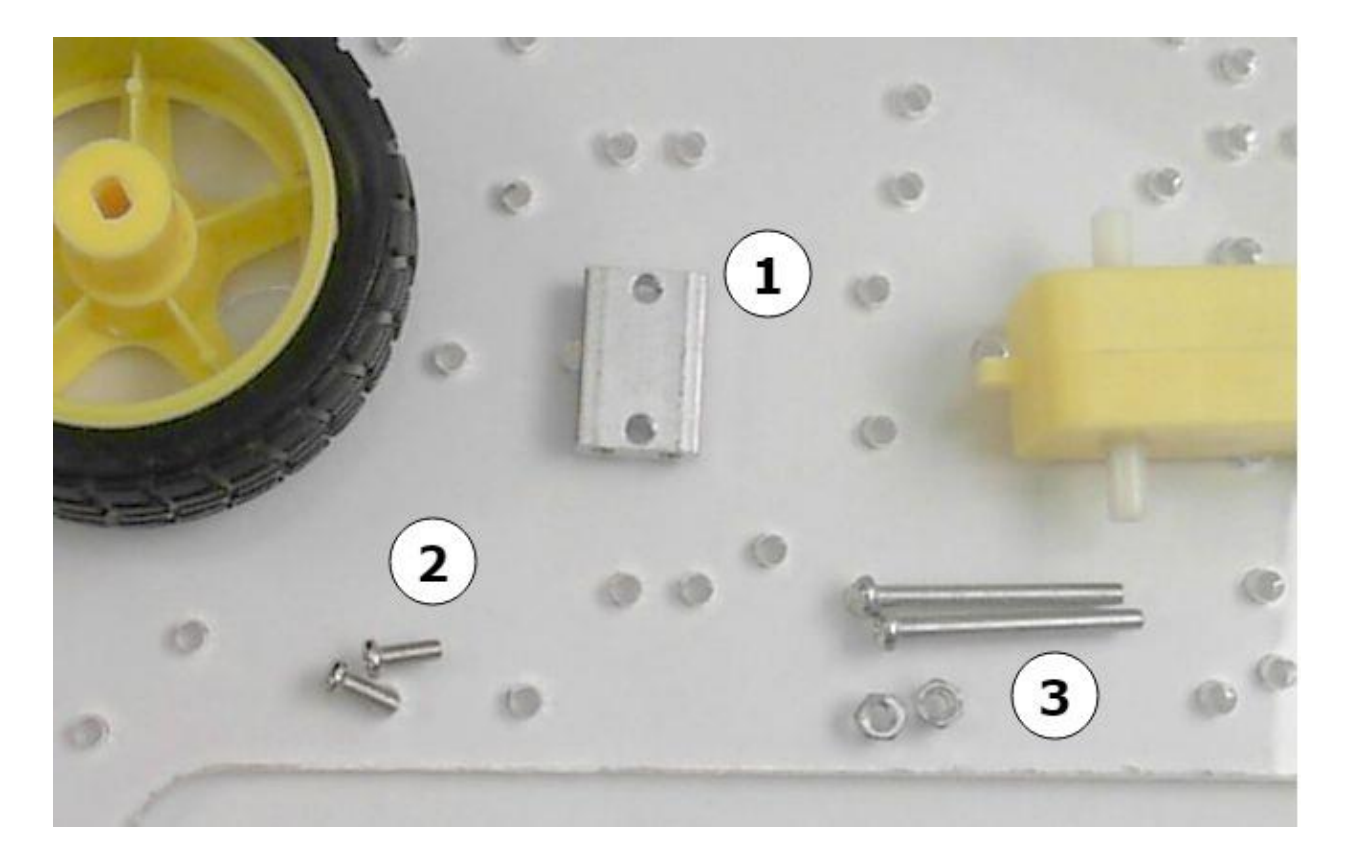

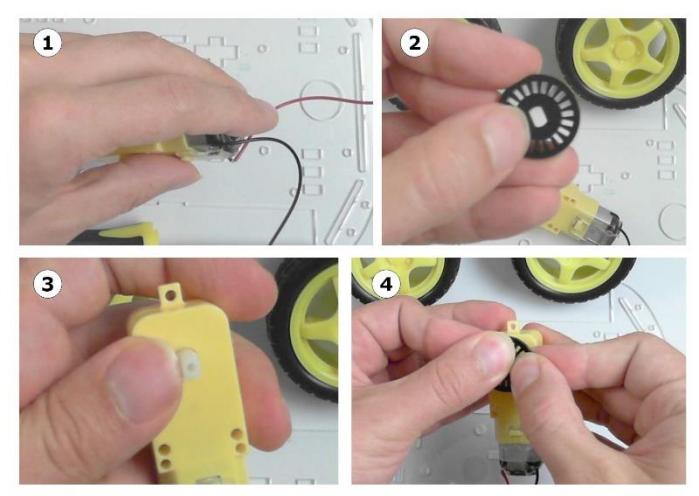

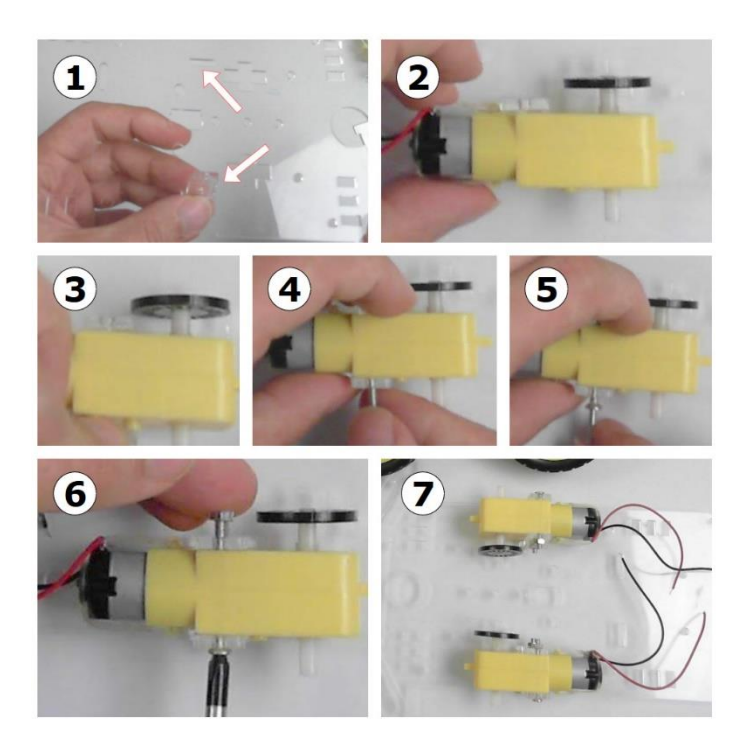

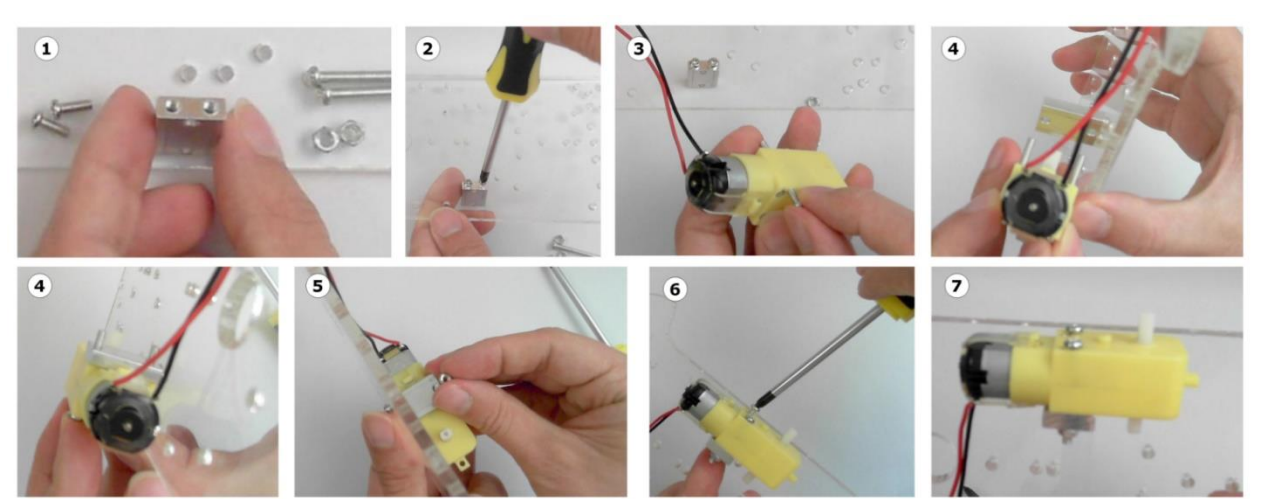
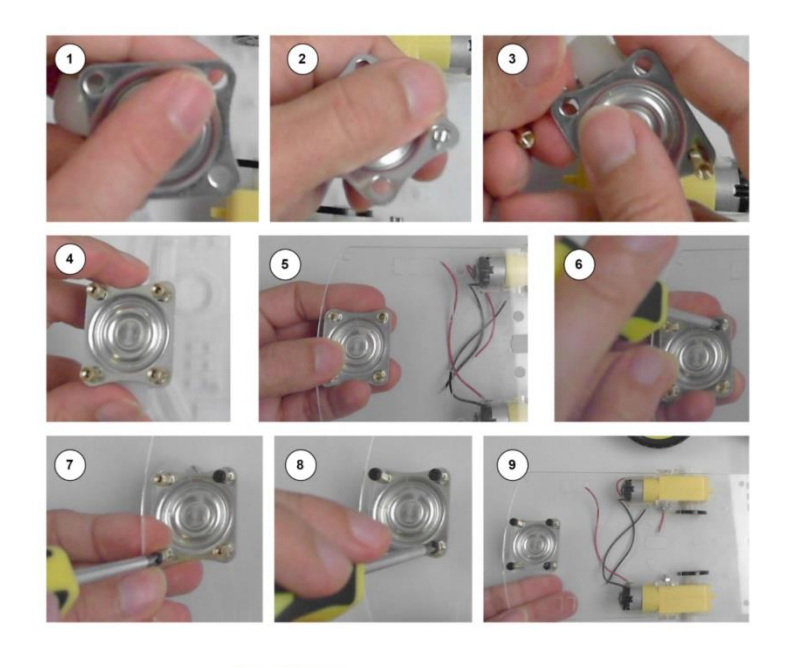

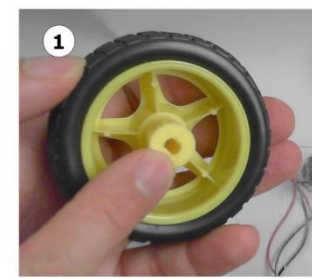

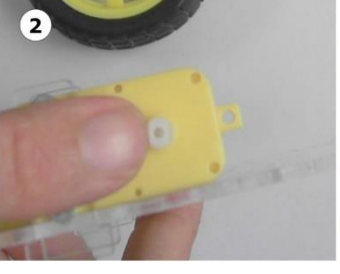

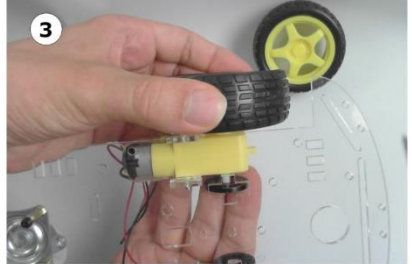

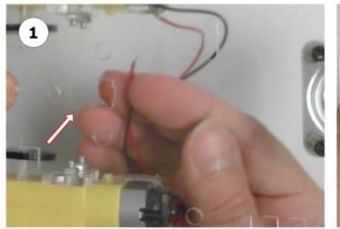

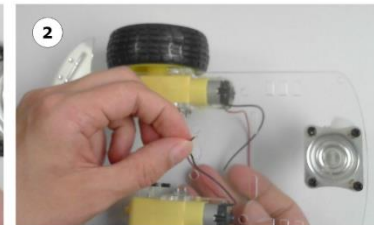

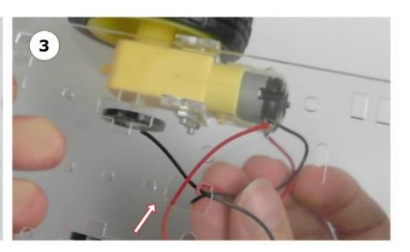

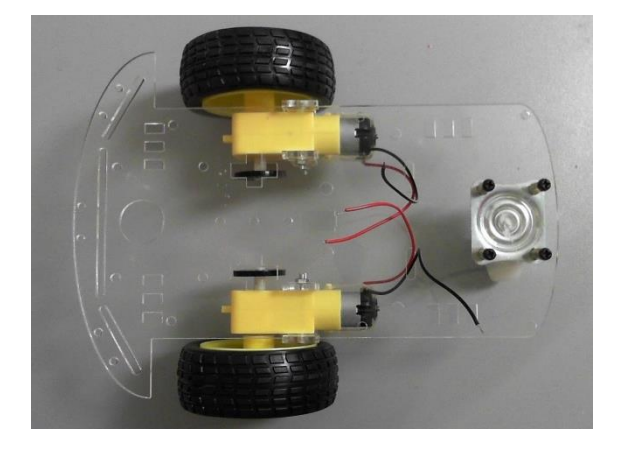

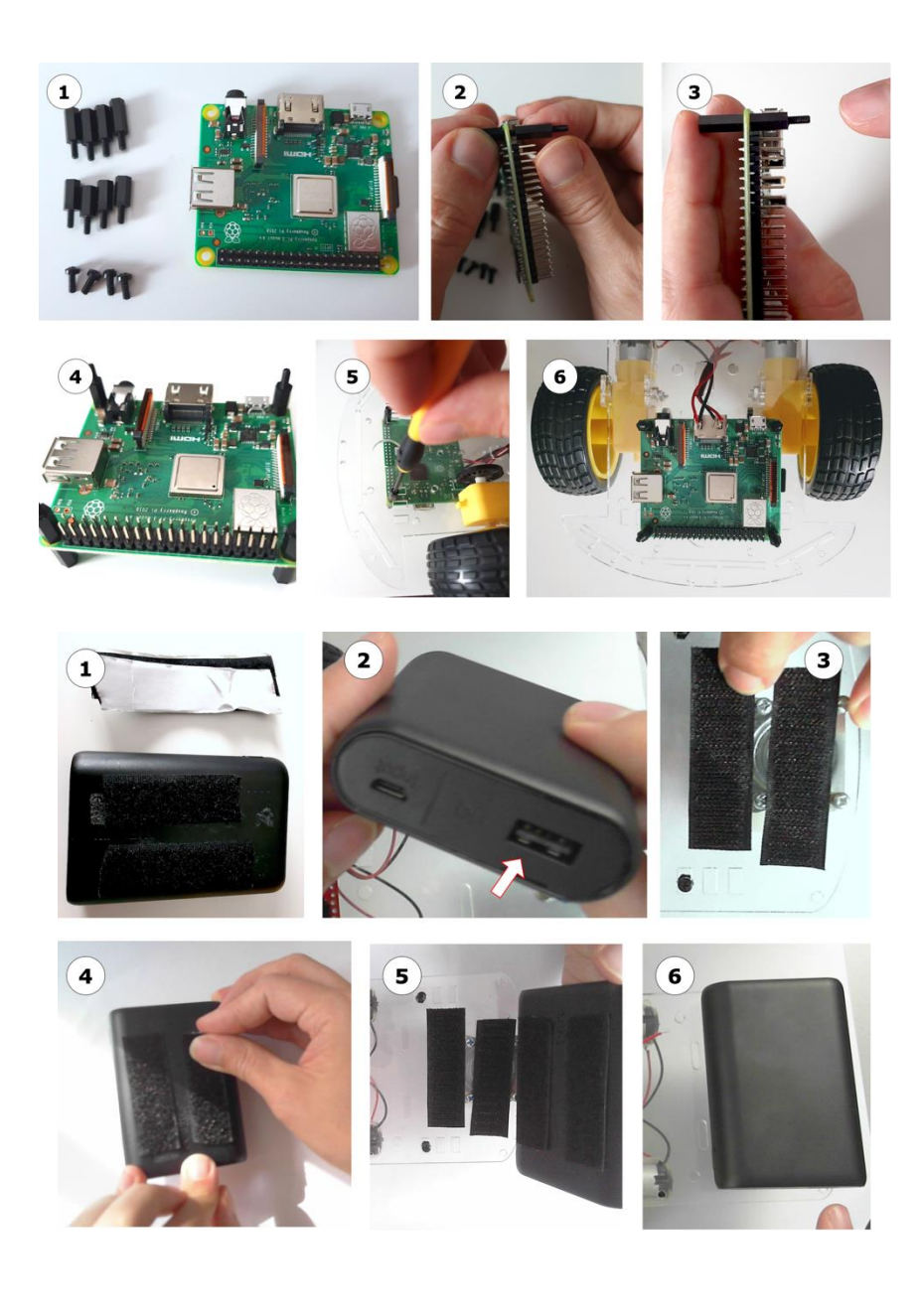

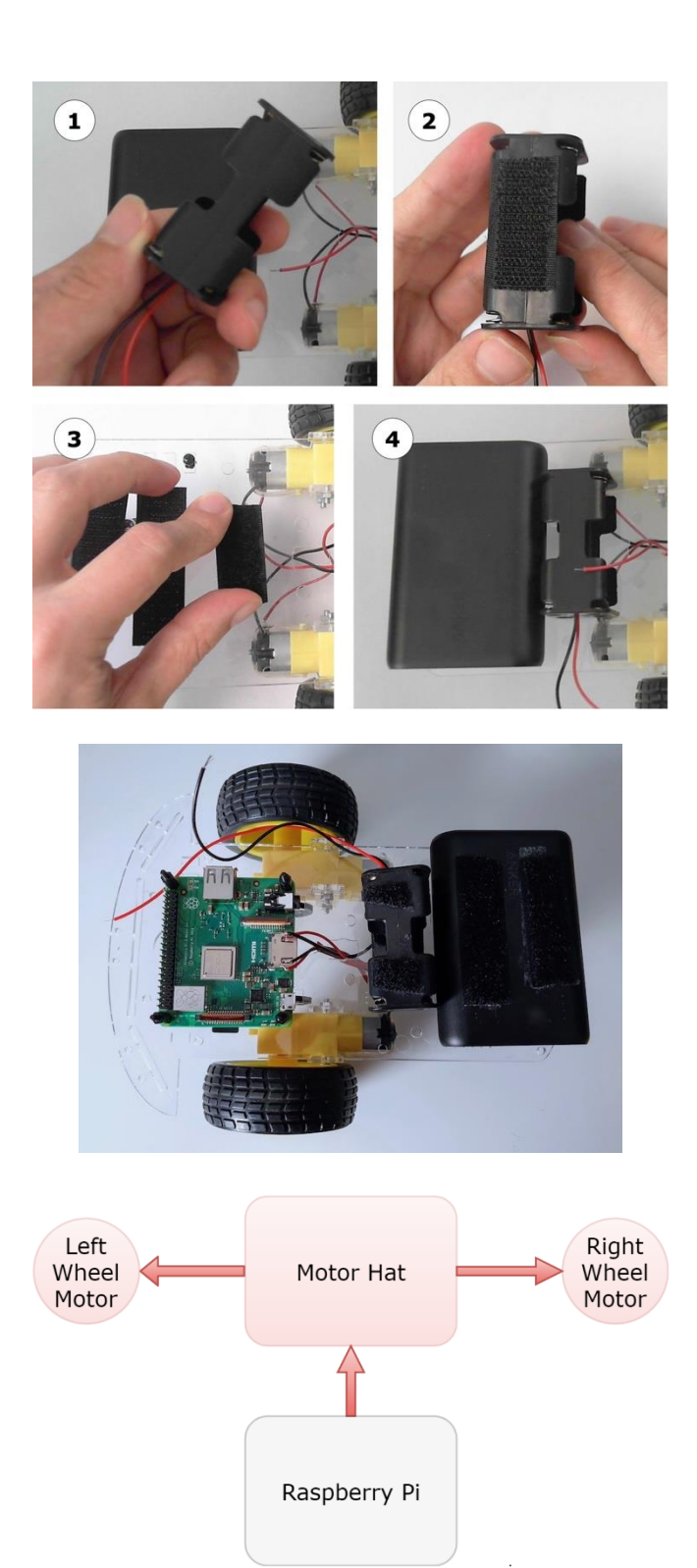

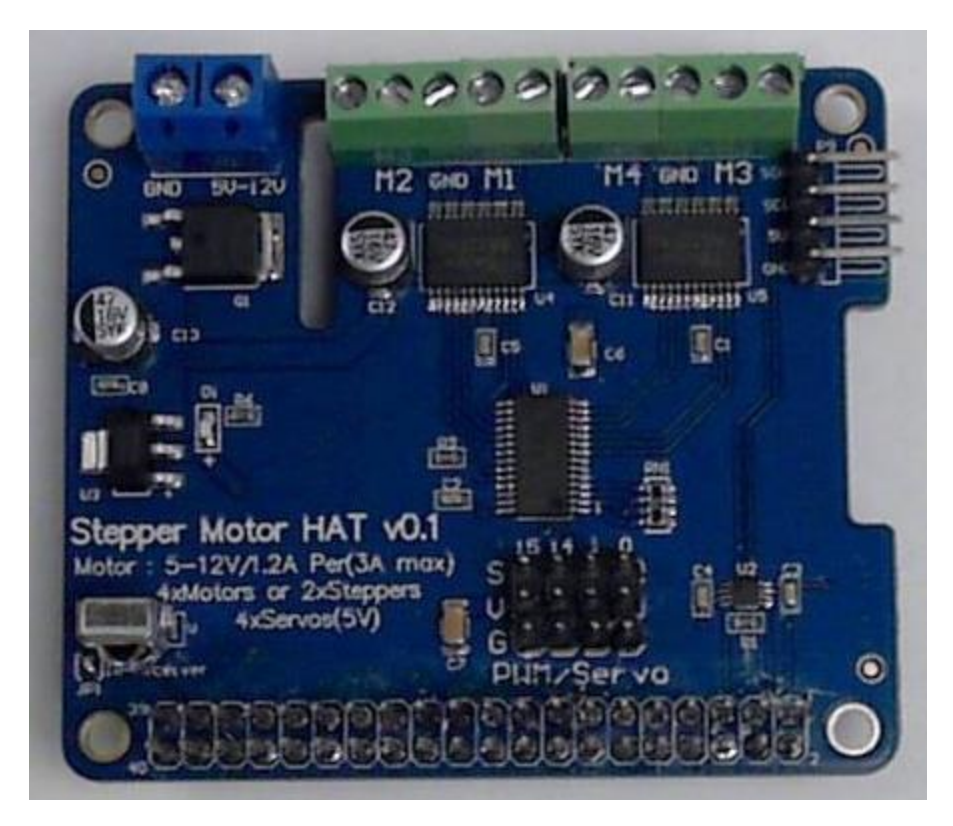

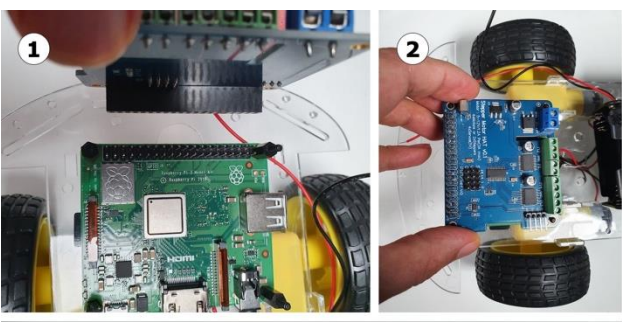

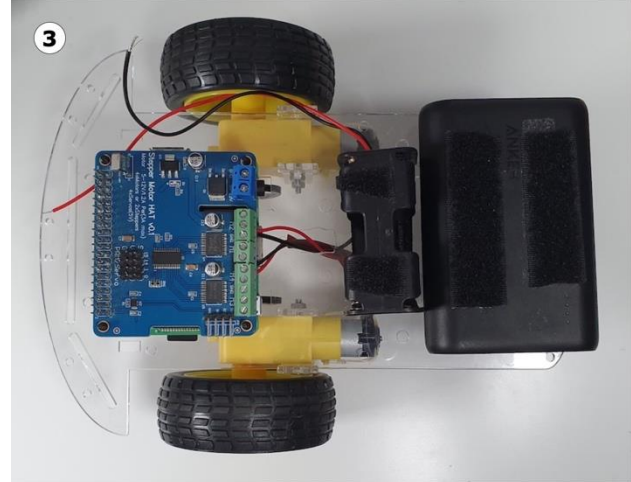

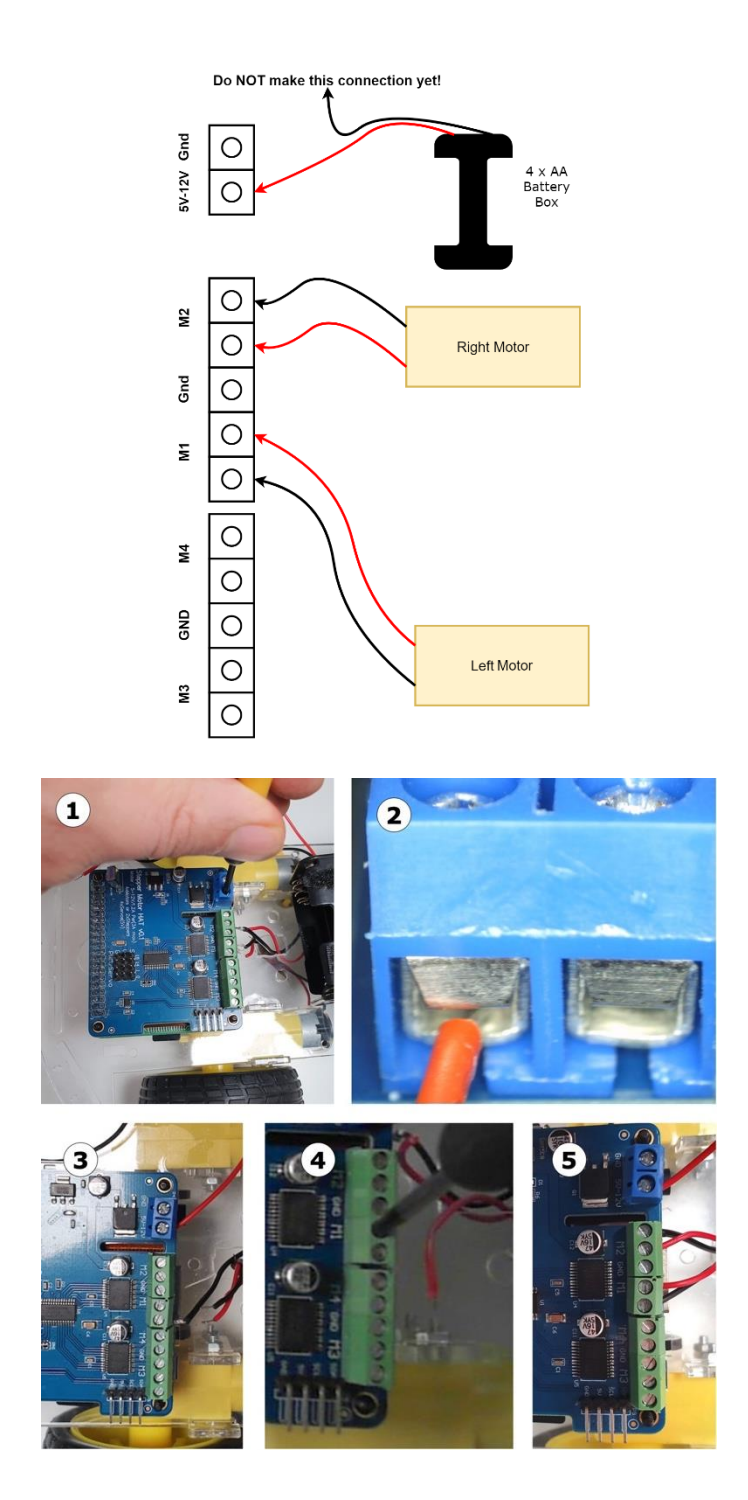

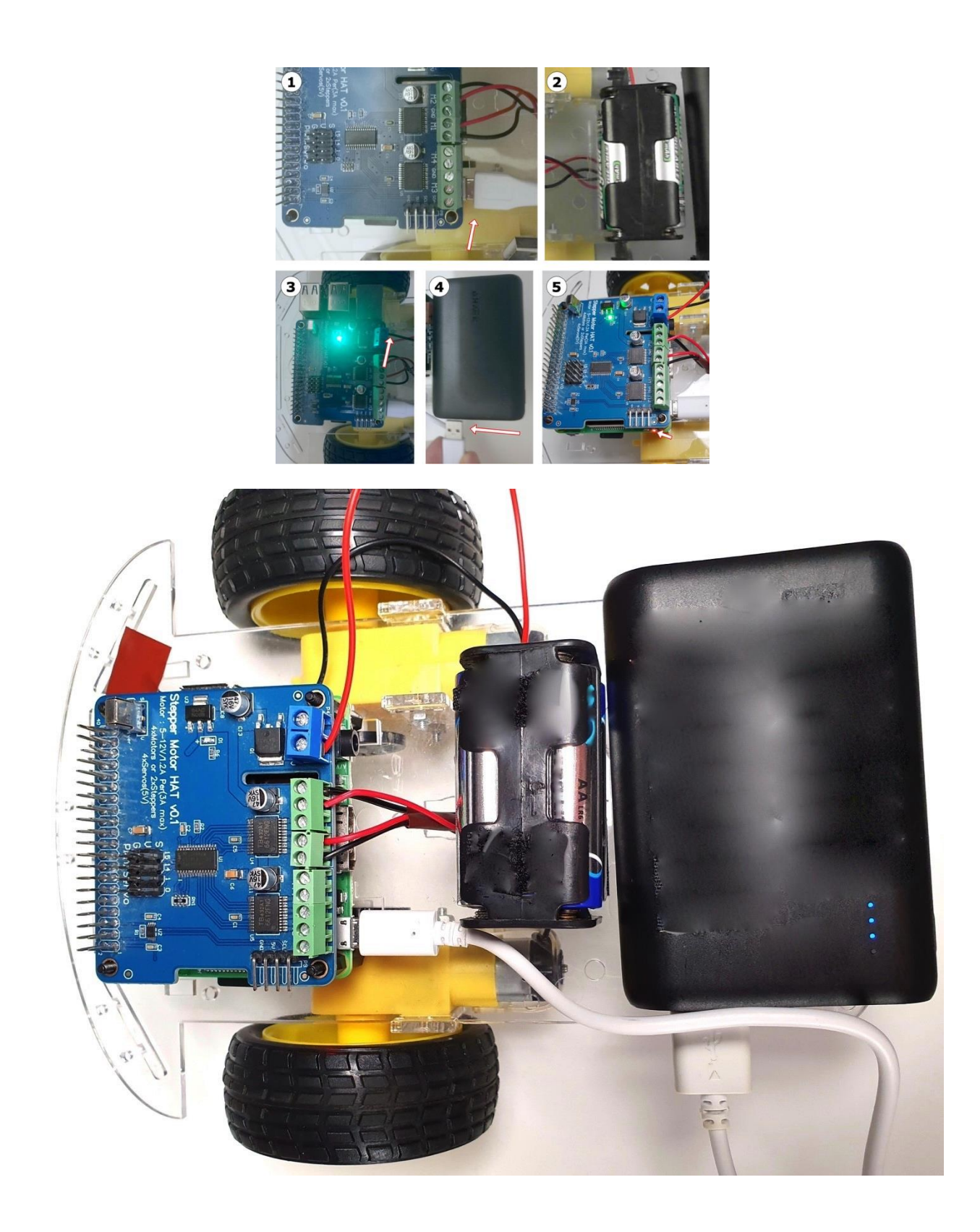

## **Chapter 7: Drive and Turn – Moving Motors with Python**

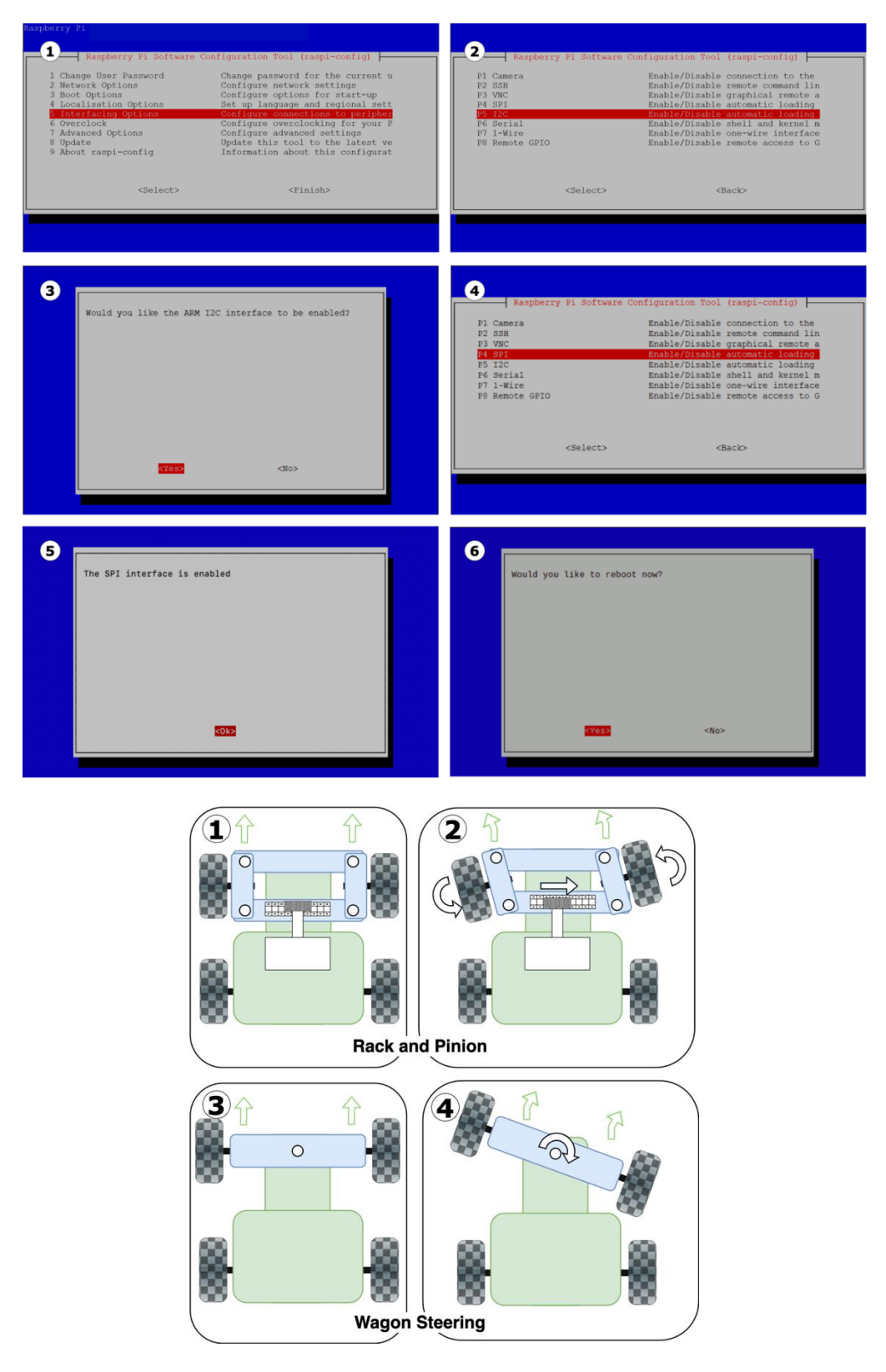

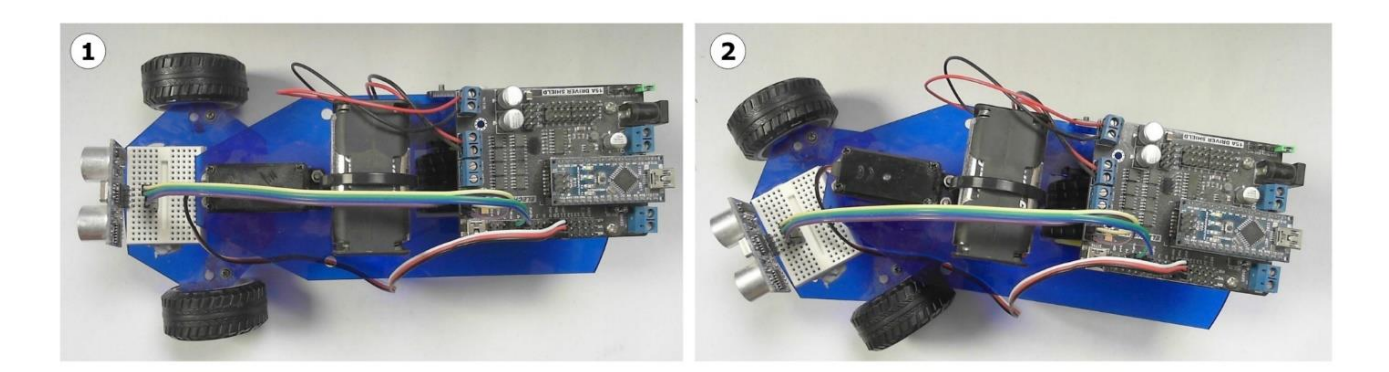

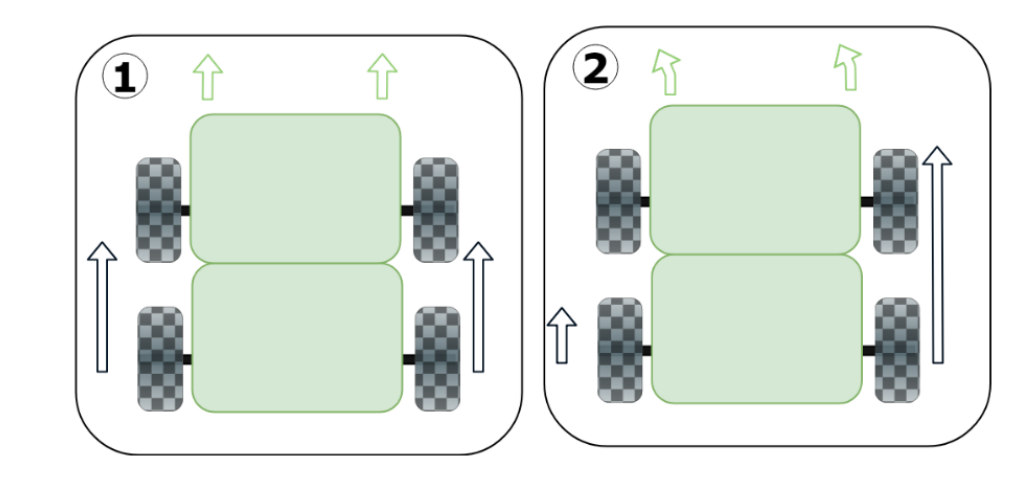

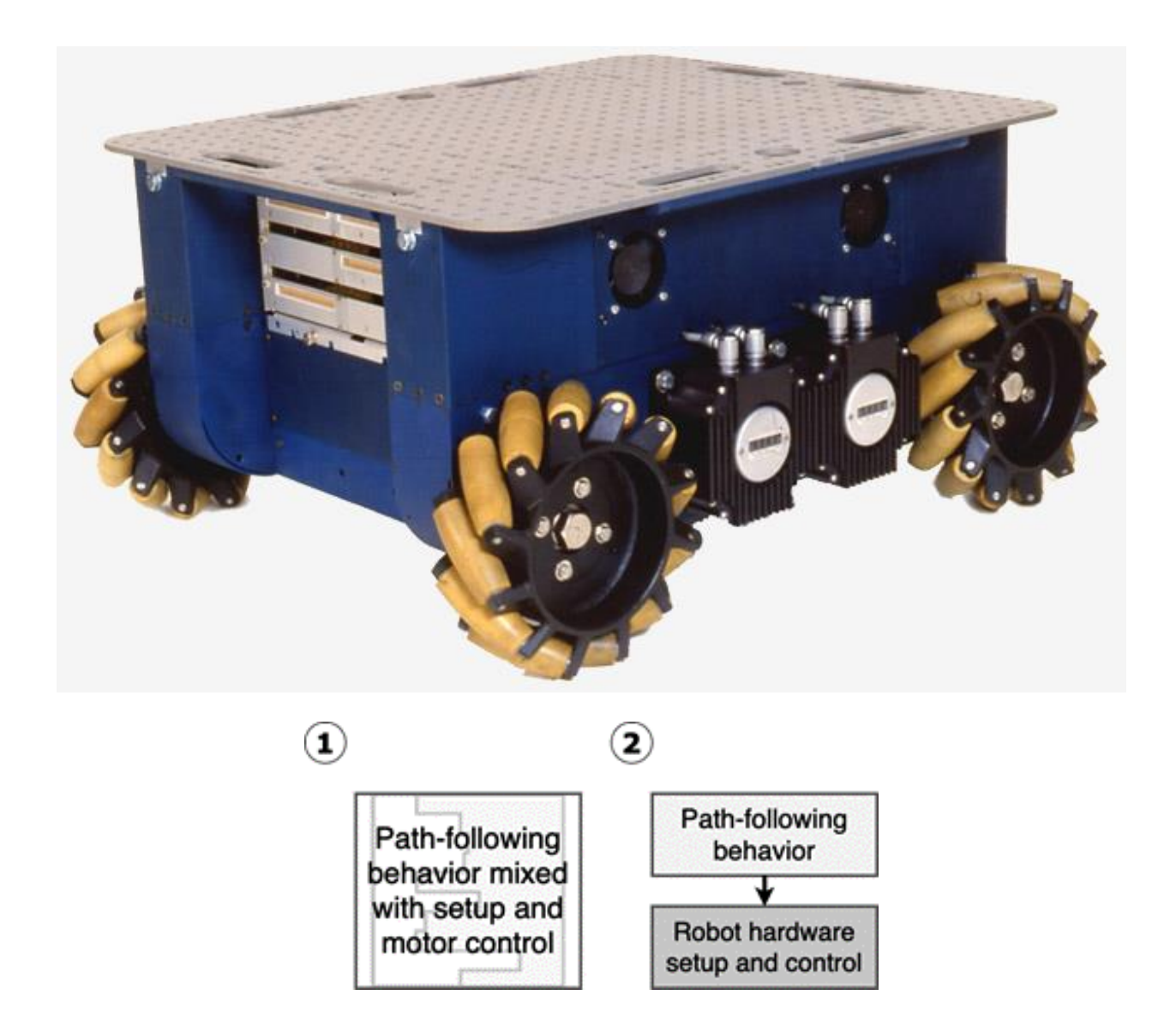

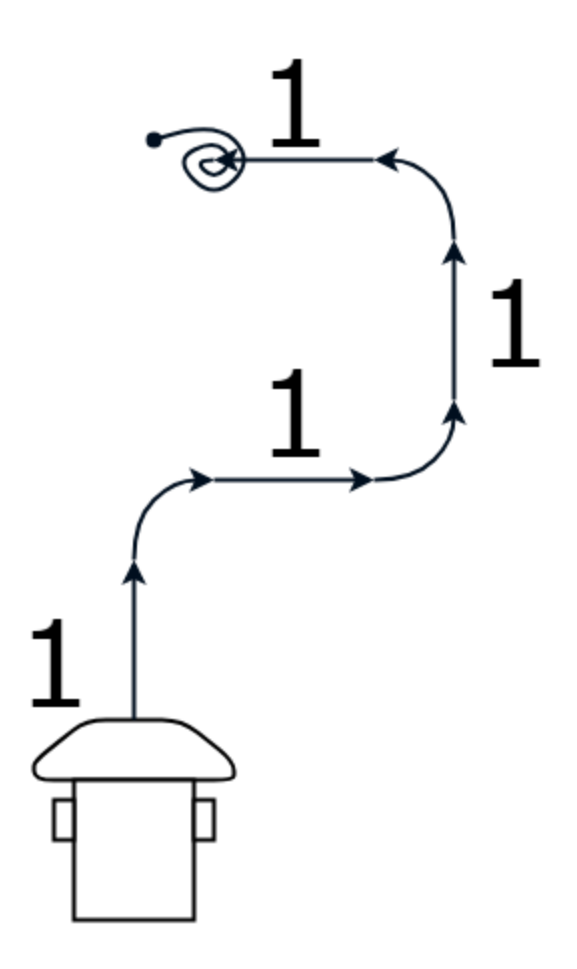

### **Chapter 8: Programming Distance Sensors with Python**

#### 1. Pulse Fired - "Ping"

A pulse of light or sound is fired from the sensor.

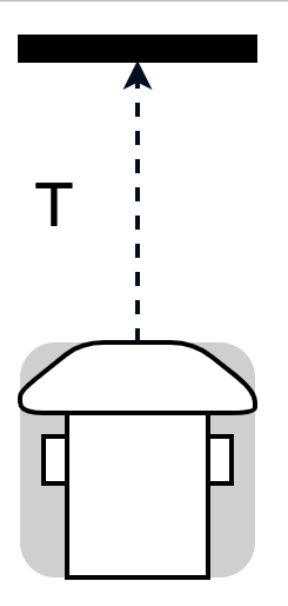

2. Pulse Reflected - "Pong"

A pulse of light or sound is reflected.

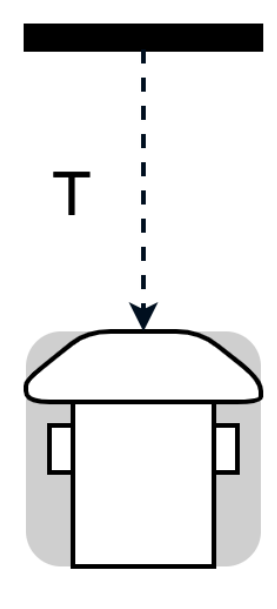

#### 3. Time Calculated

The time for the pulse to go out and return will vary based on the distance.

#### 4. Distance Calculated

Using the speed of light, or sound with the return time, gives a distance.

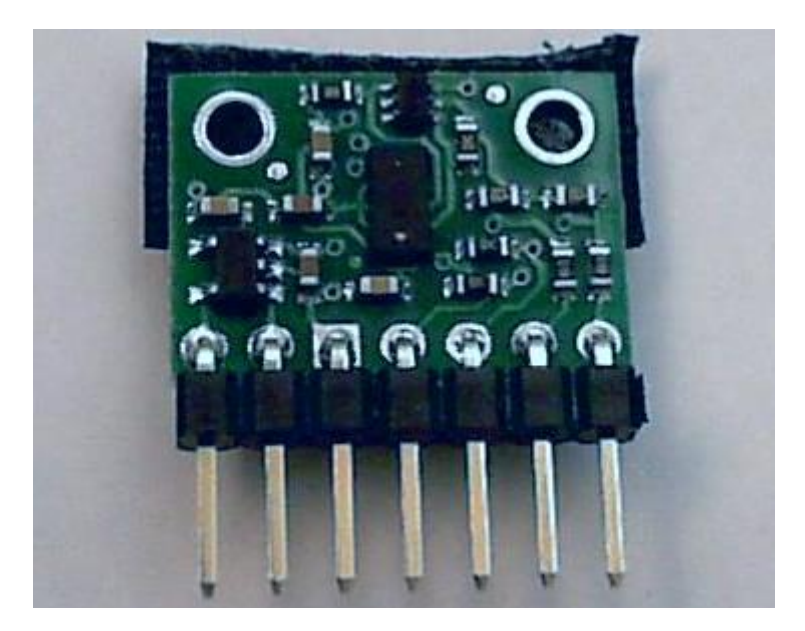

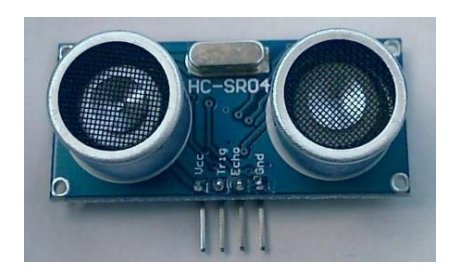

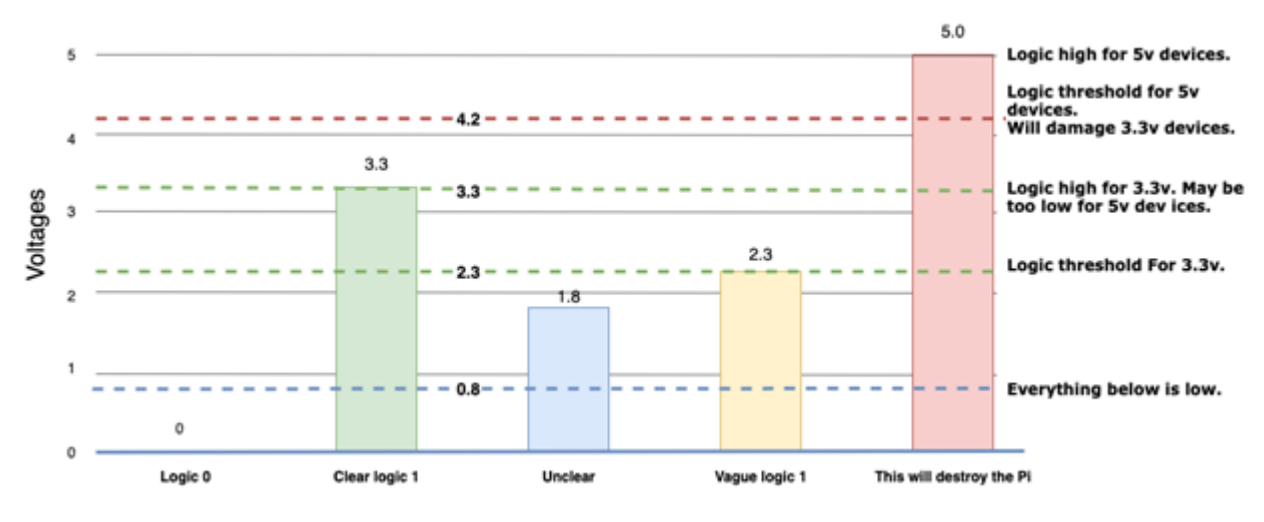

Raspberry Pi **GPIO** 

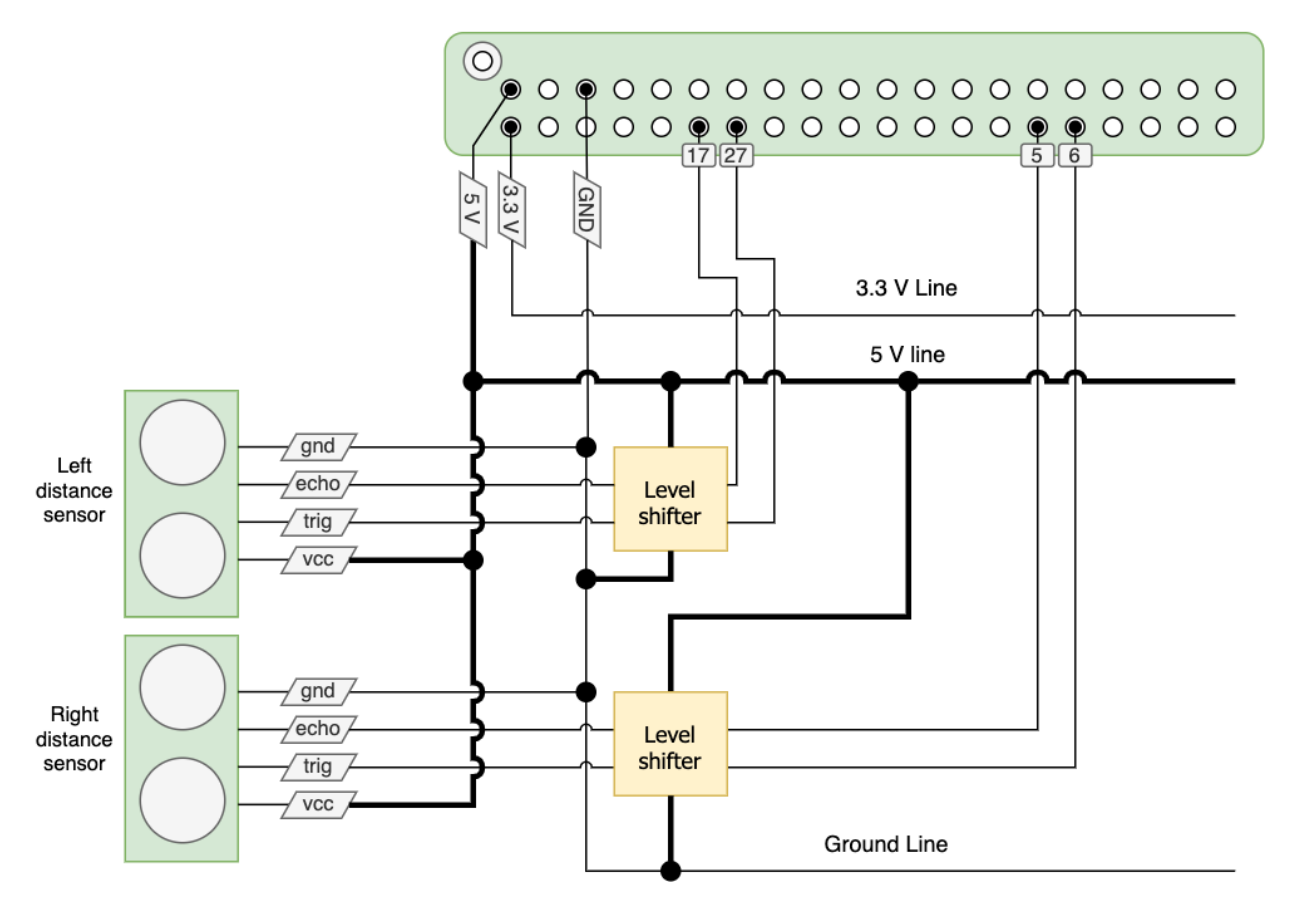

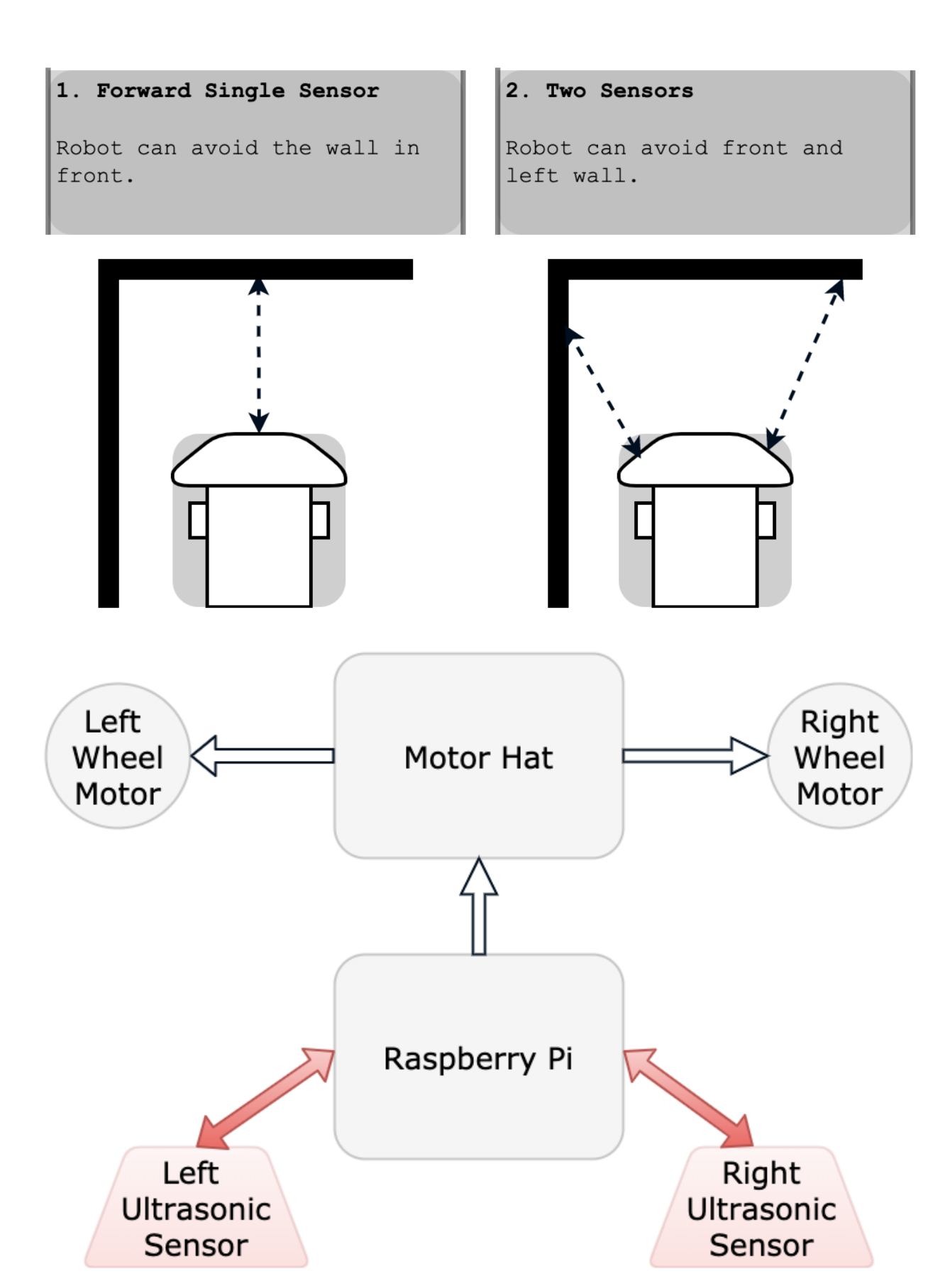

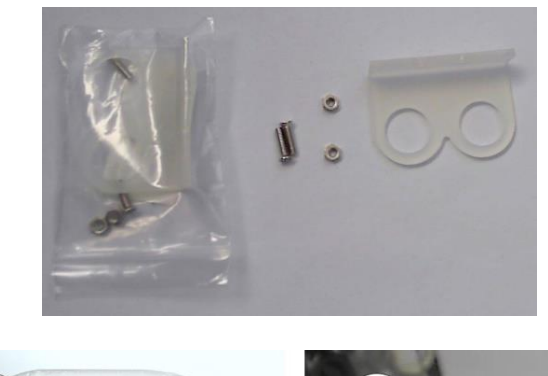

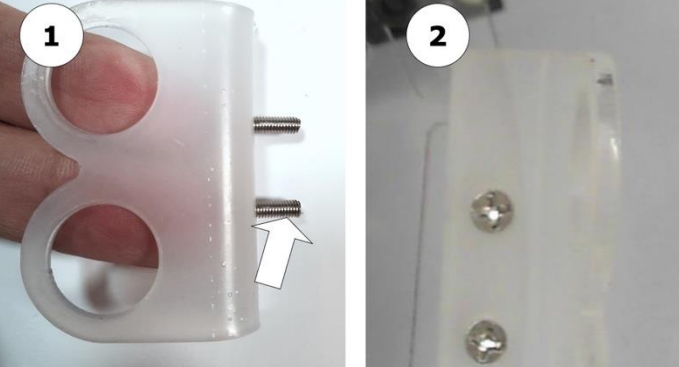

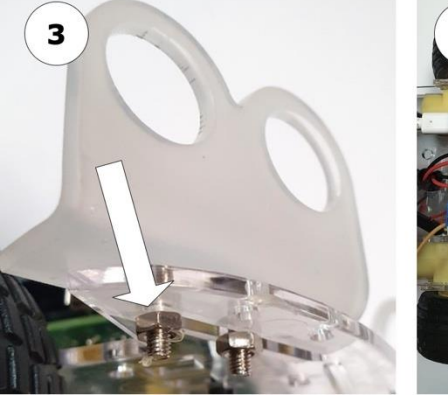

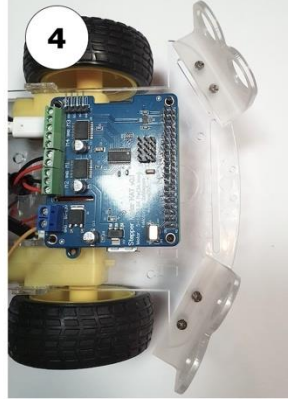

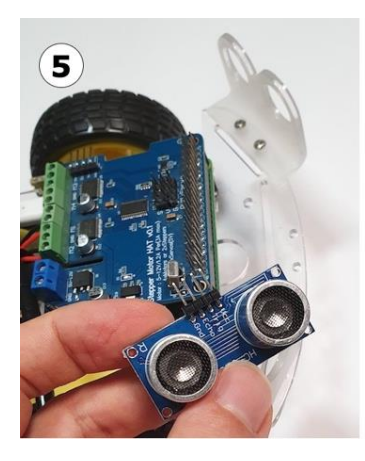

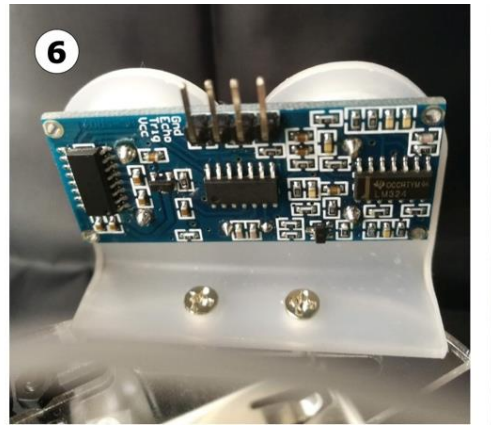

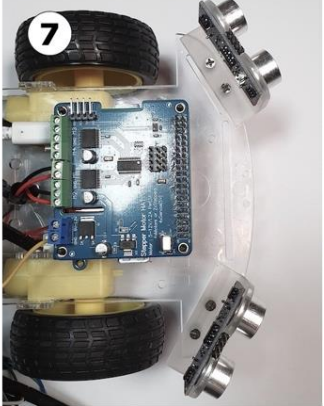

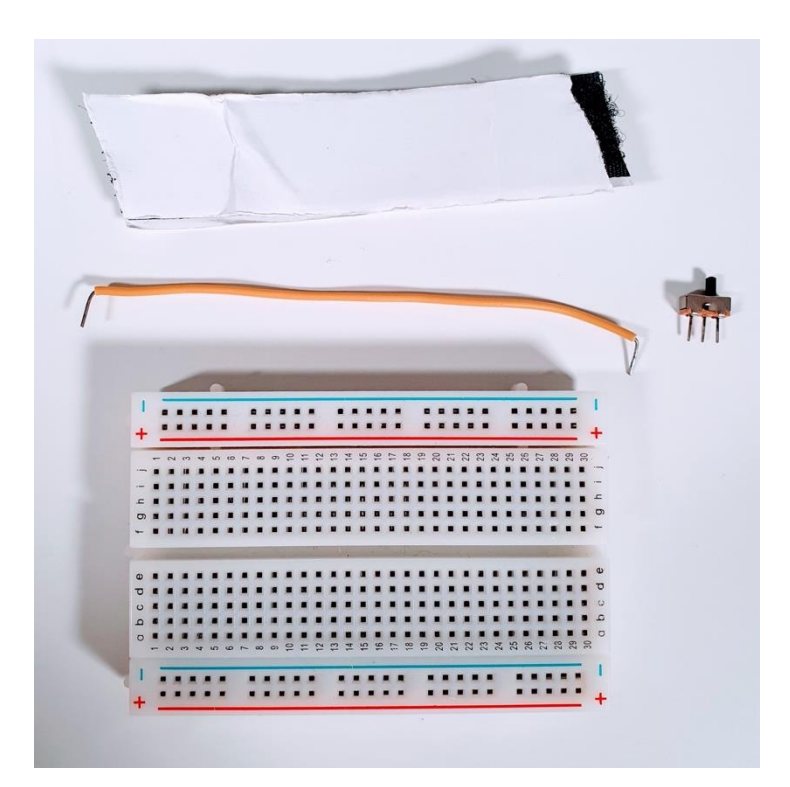

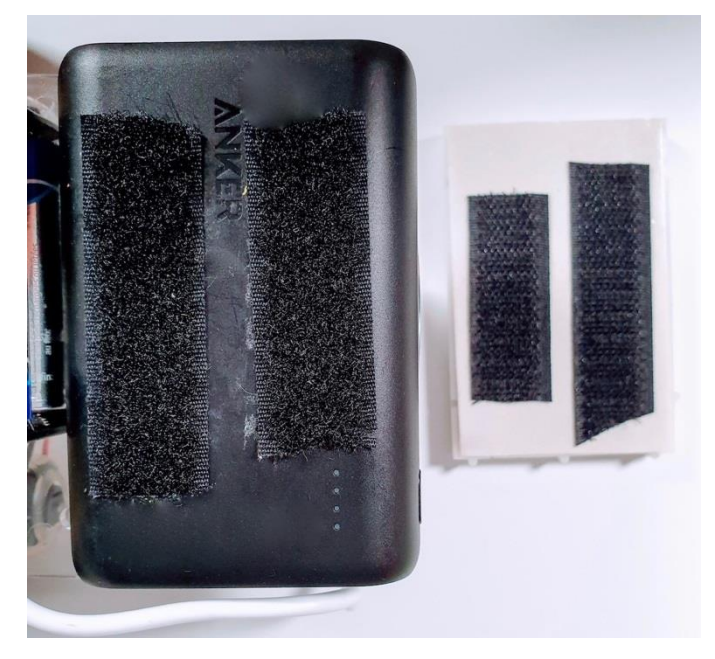

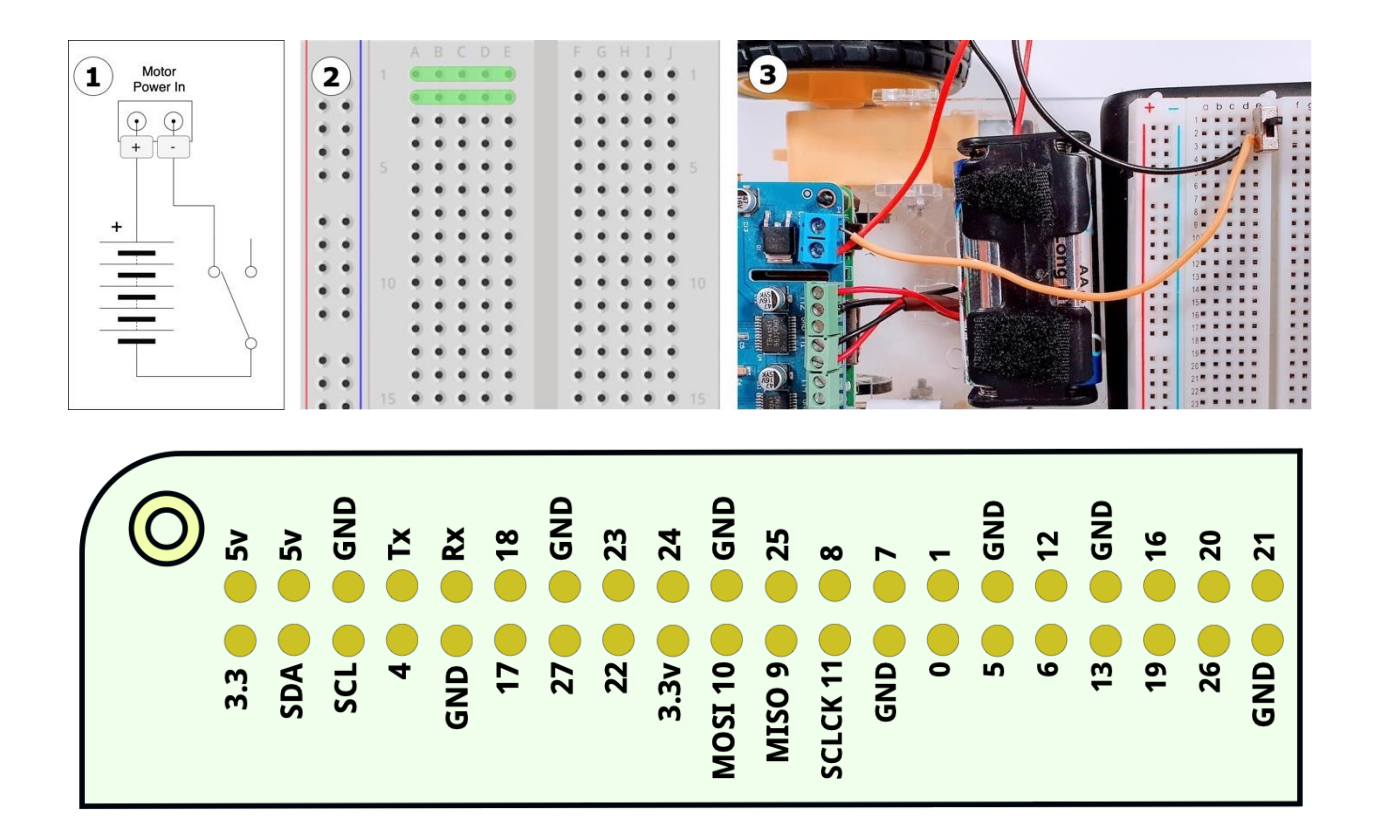

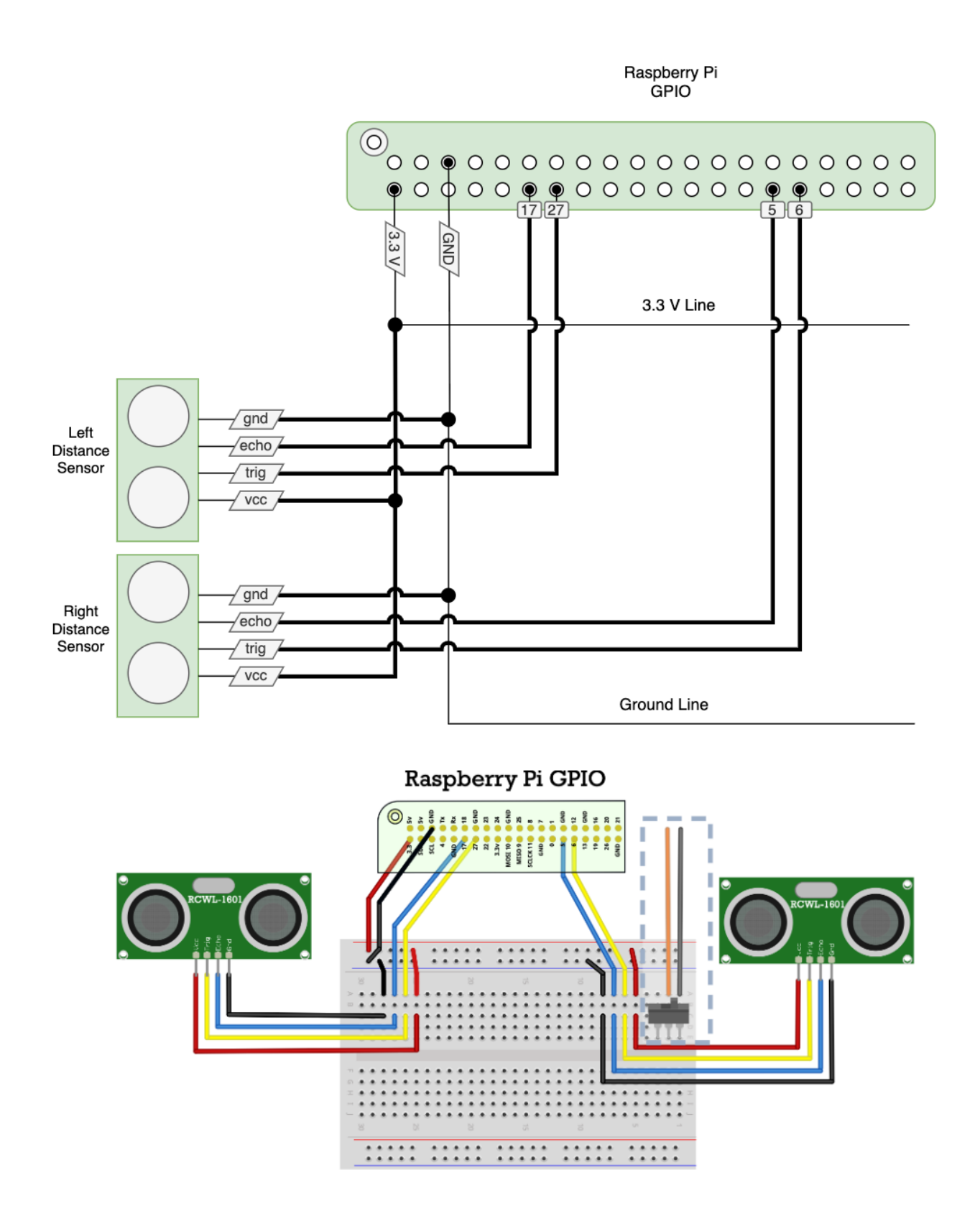

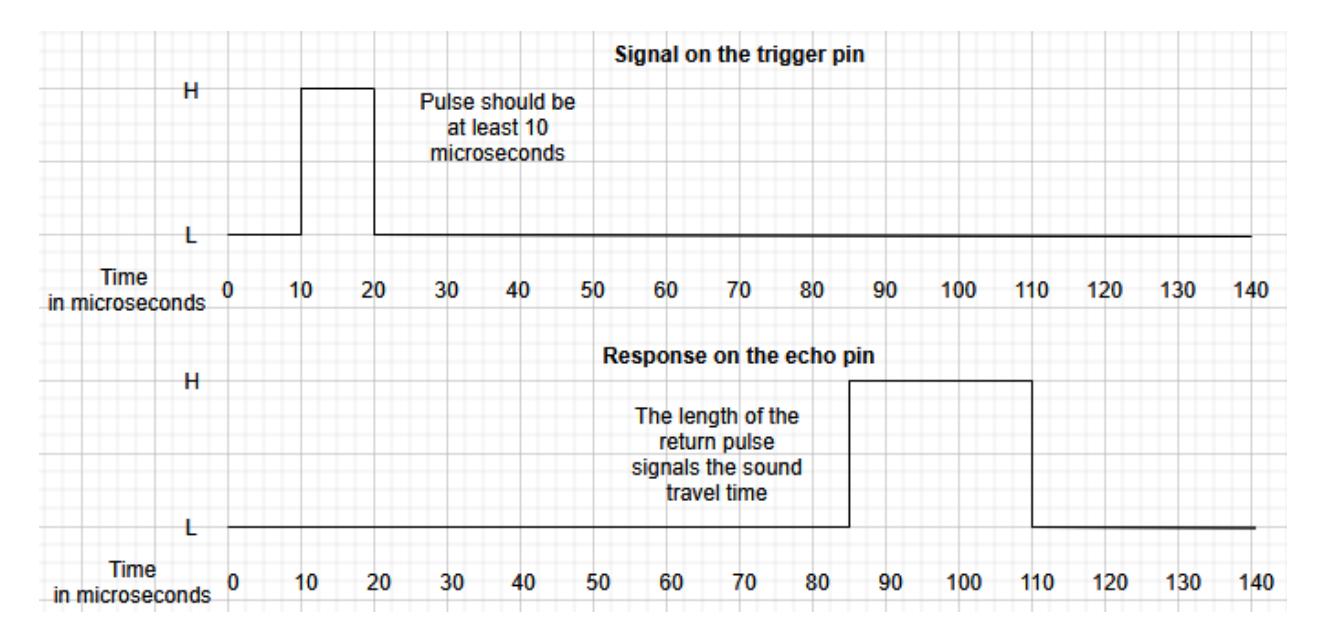

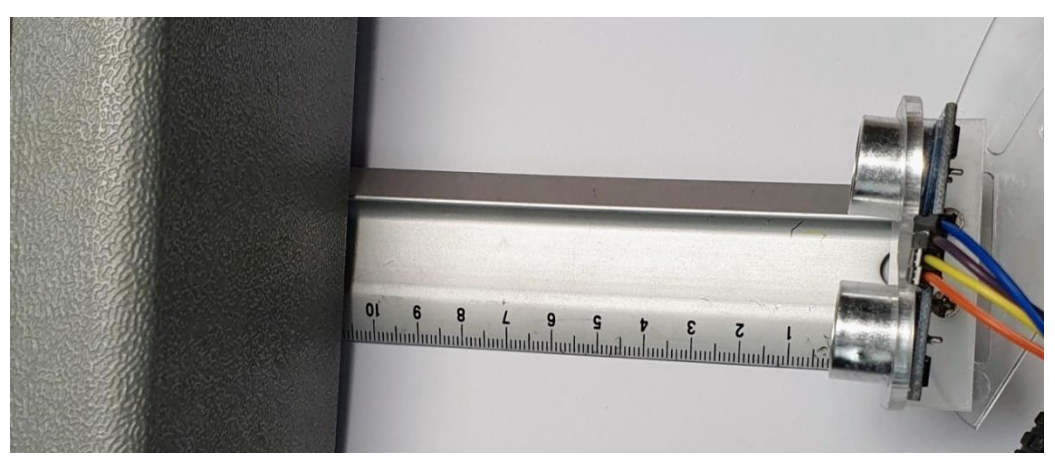

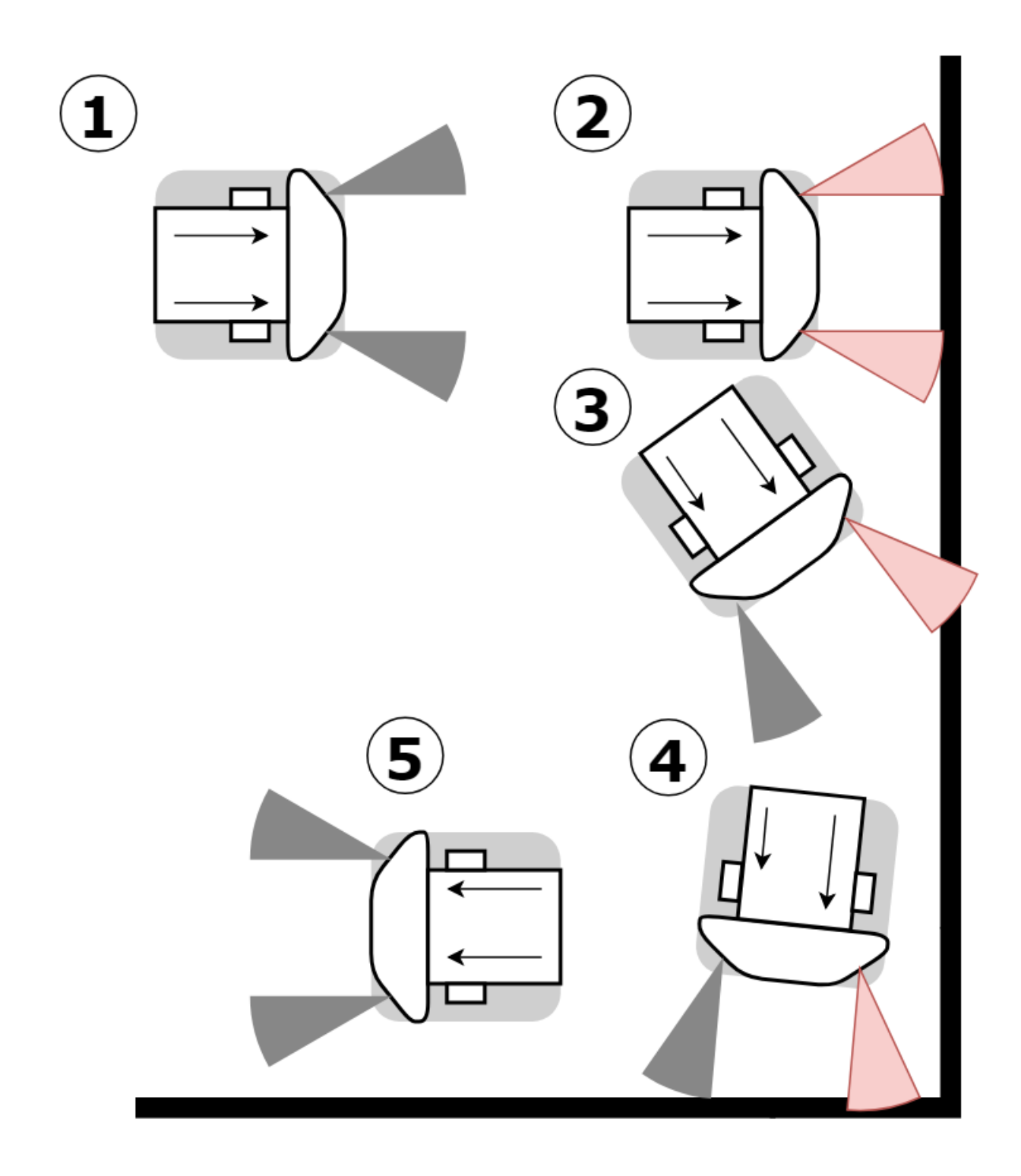

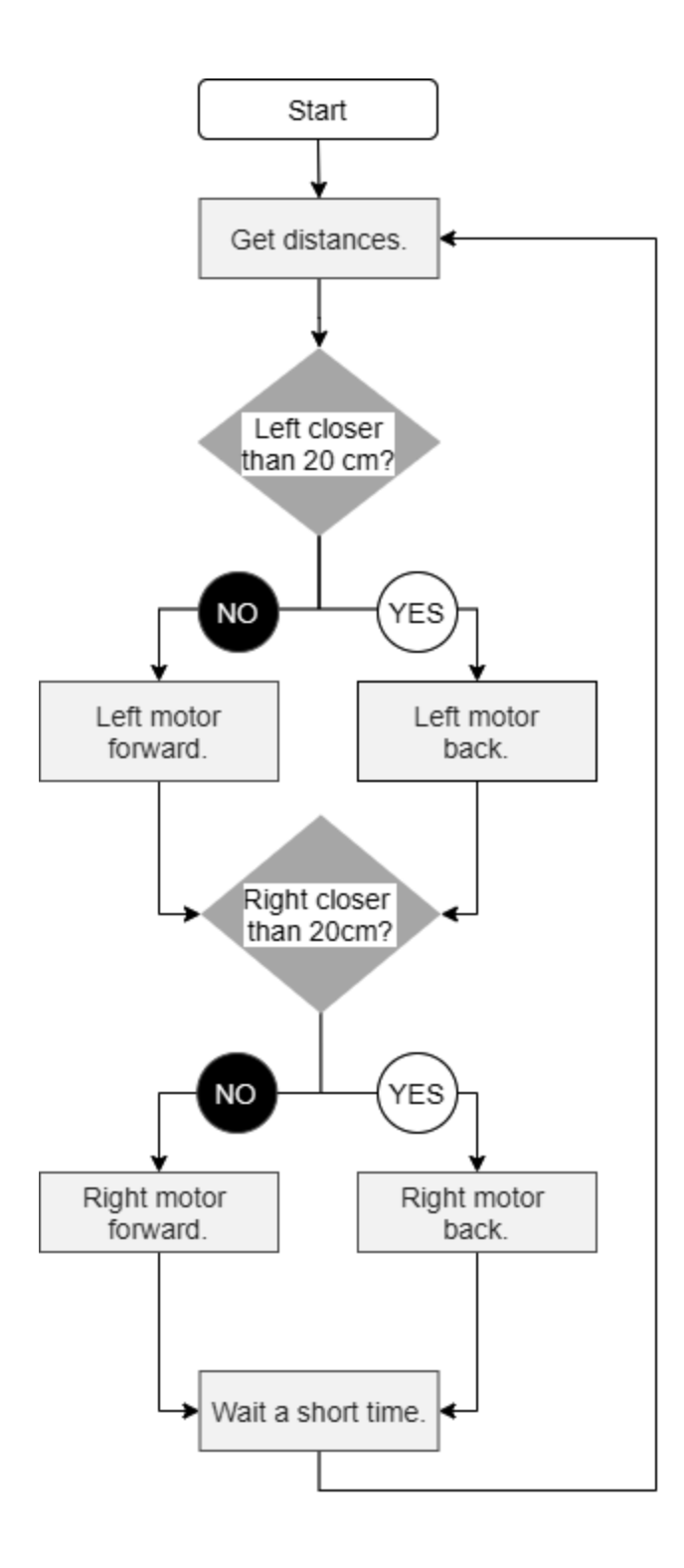

### **Chapter 9: Programming RGB Strips in Python**

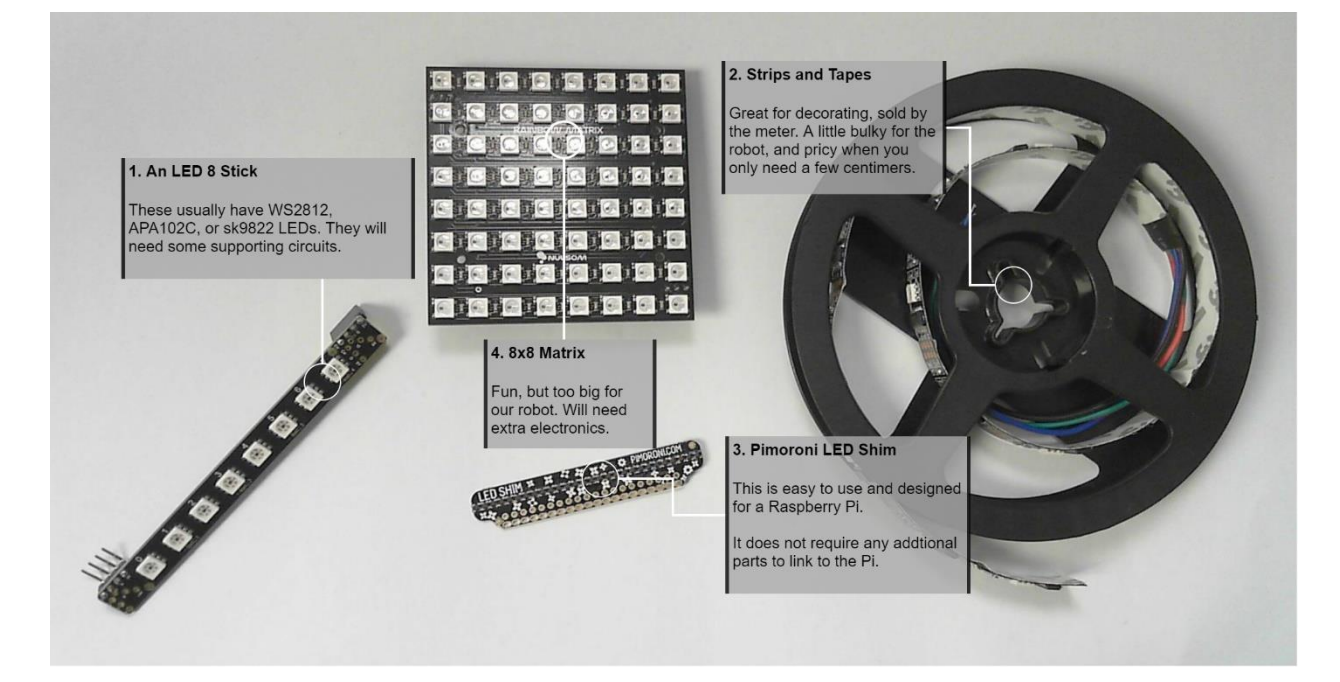

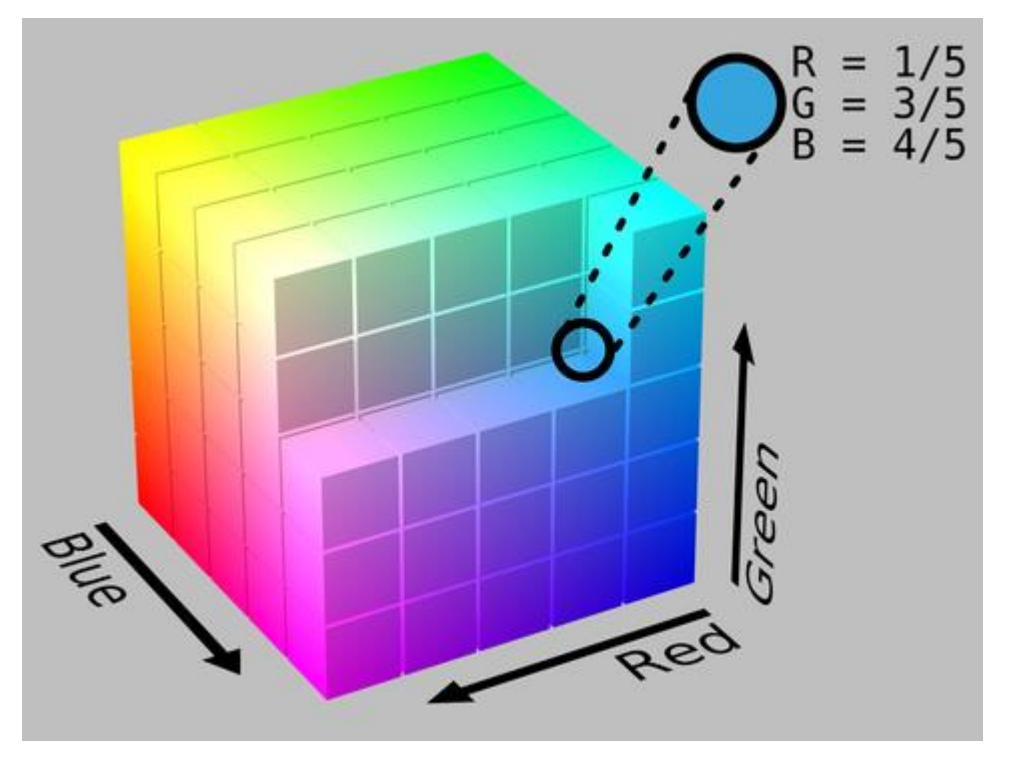

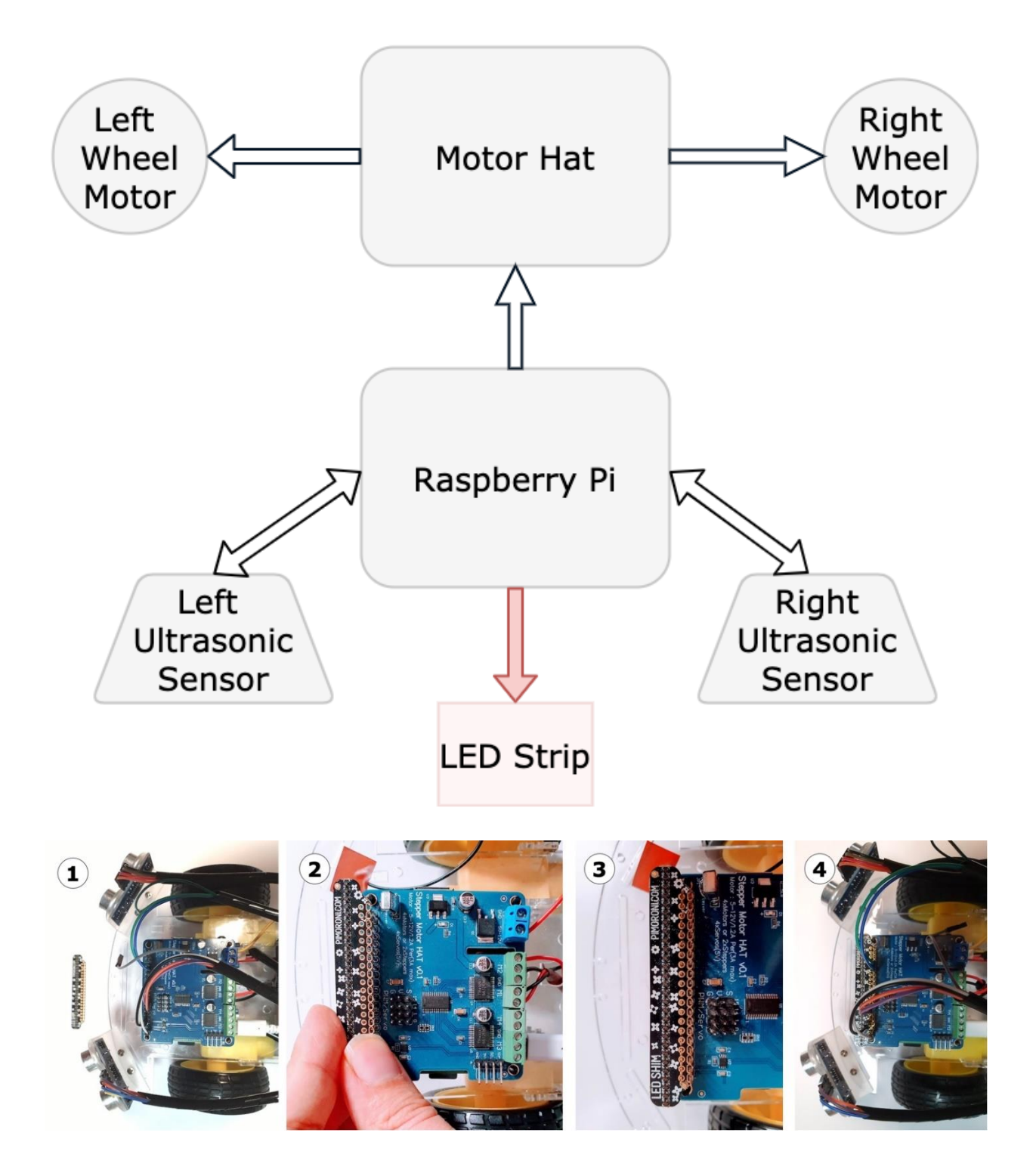

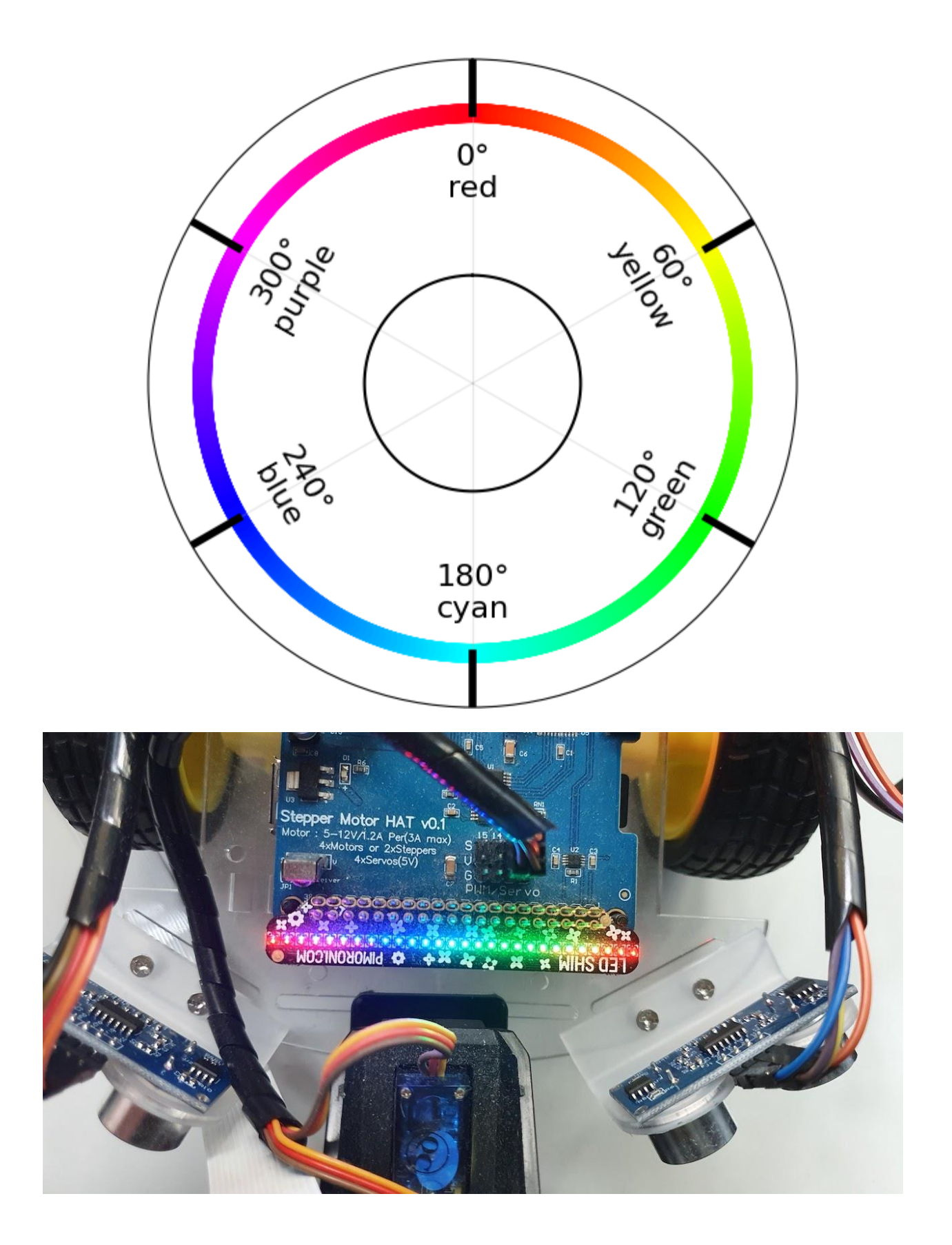

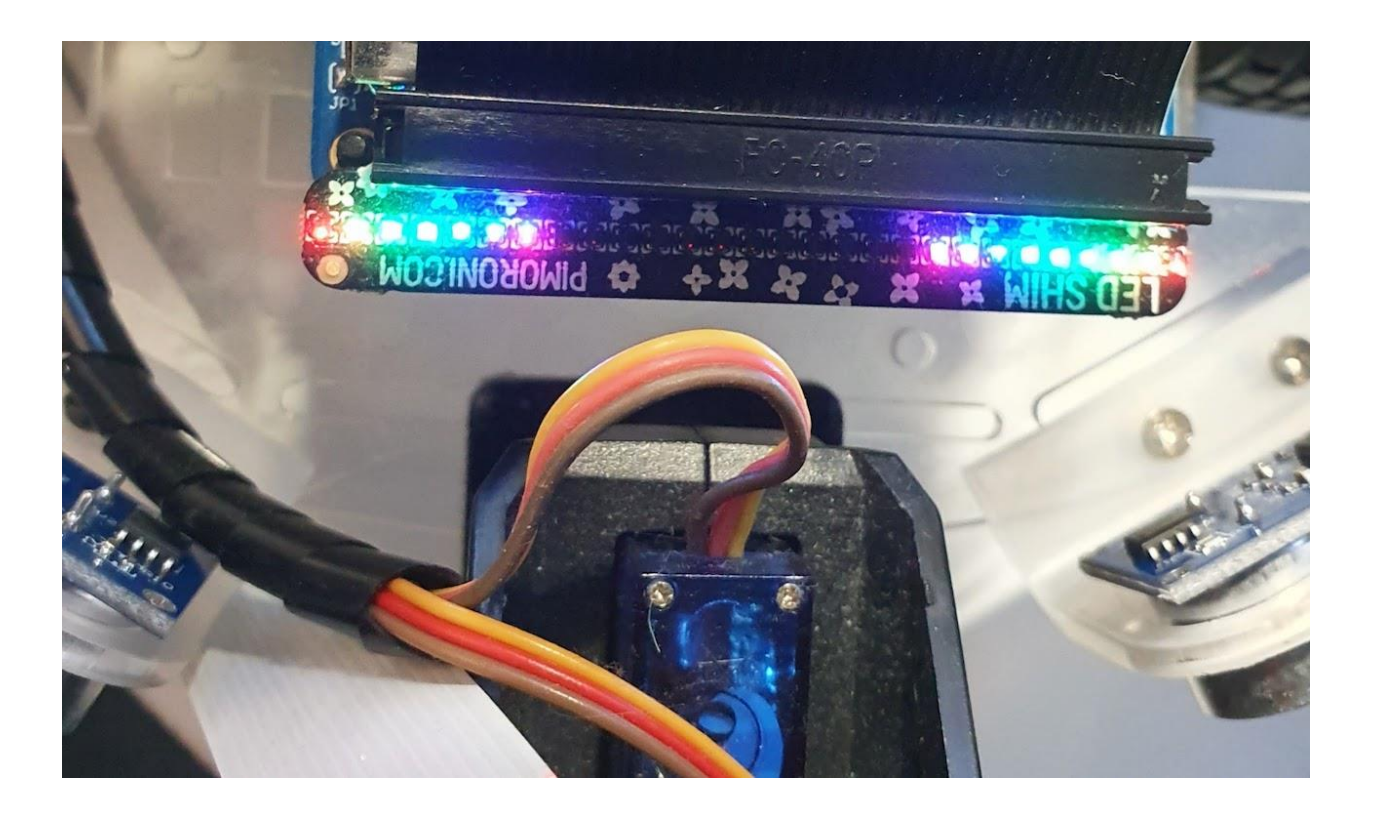

## **Chapter 10: Using Python to Control Servo Motors**

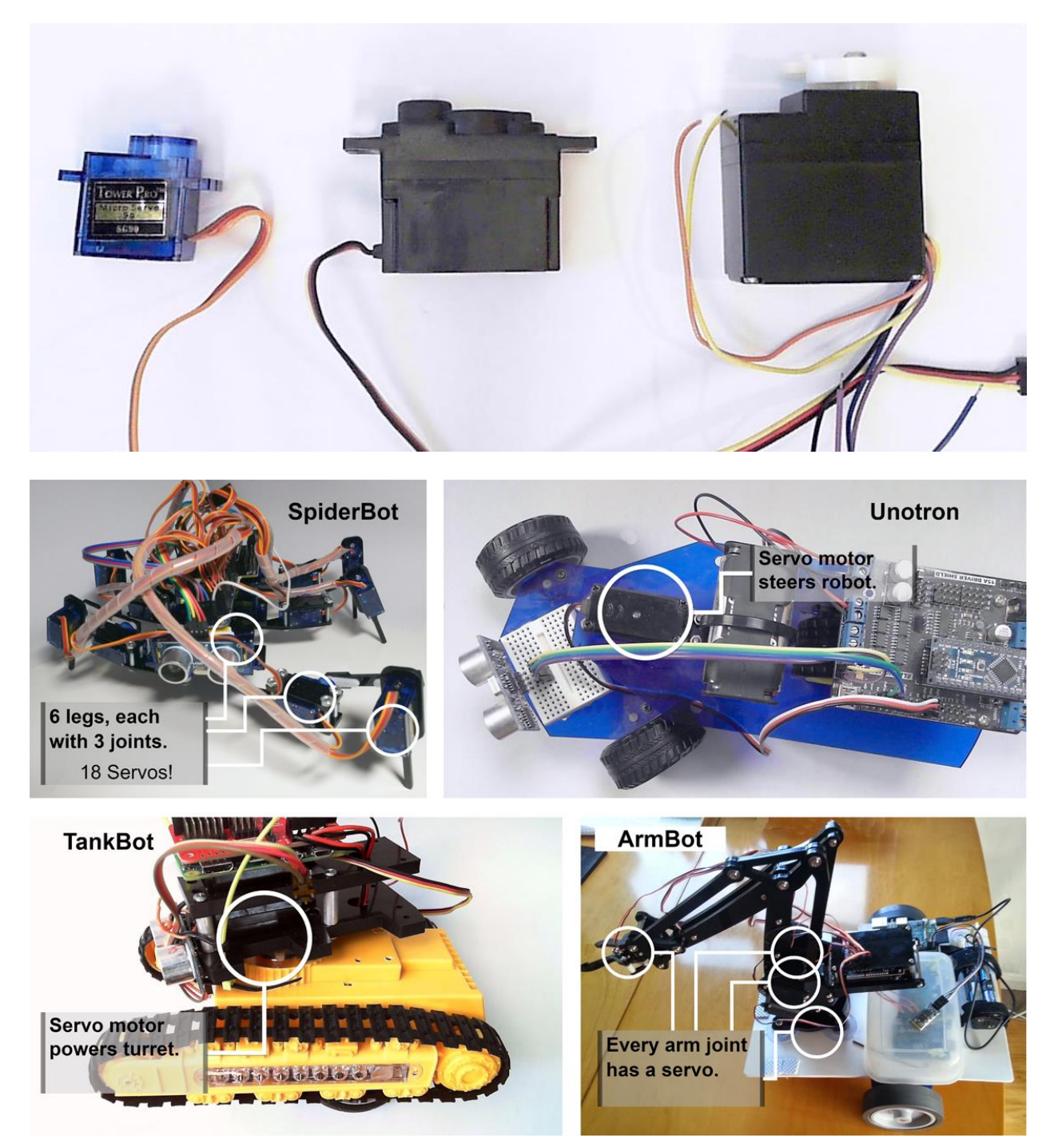

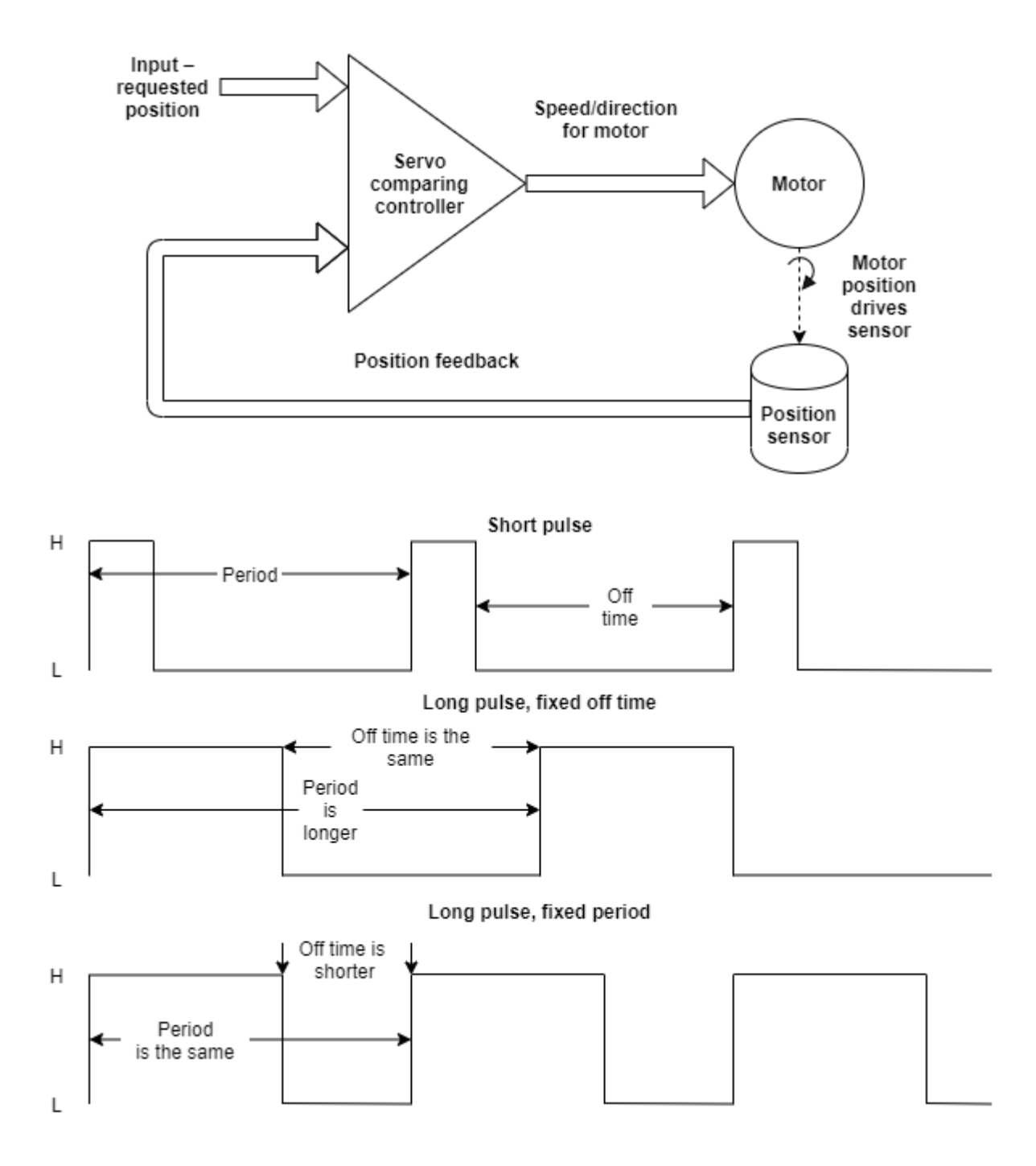

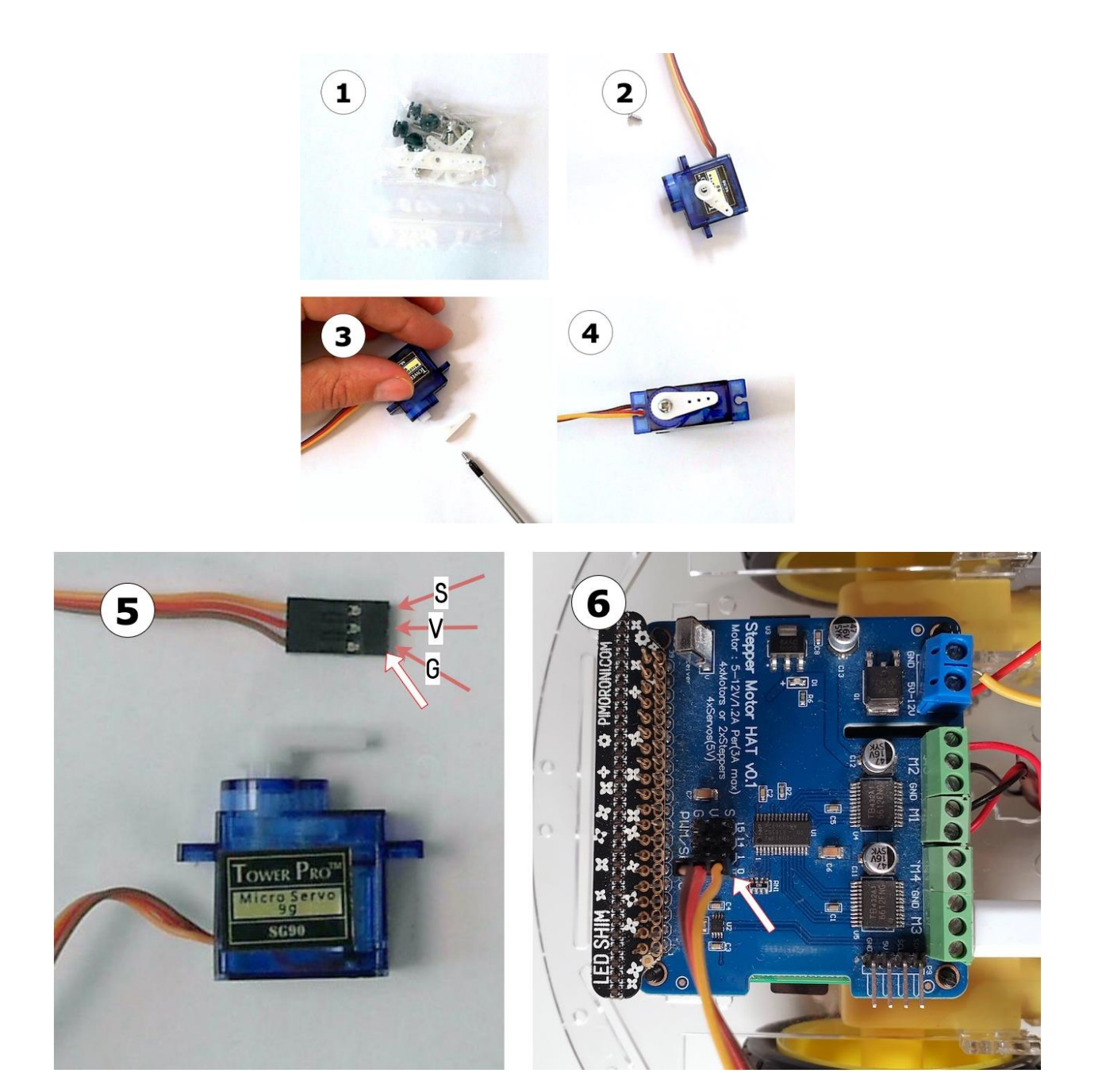

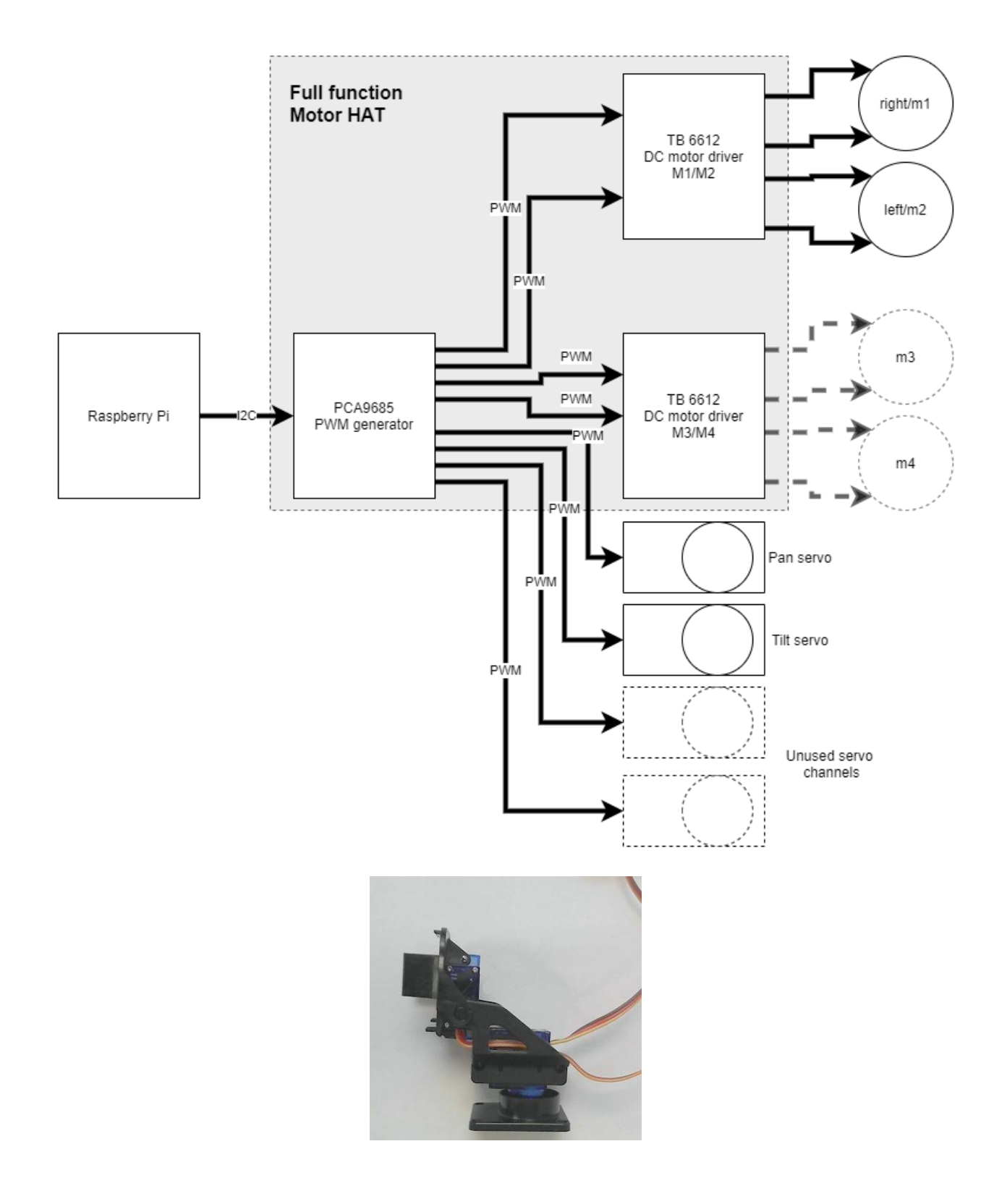

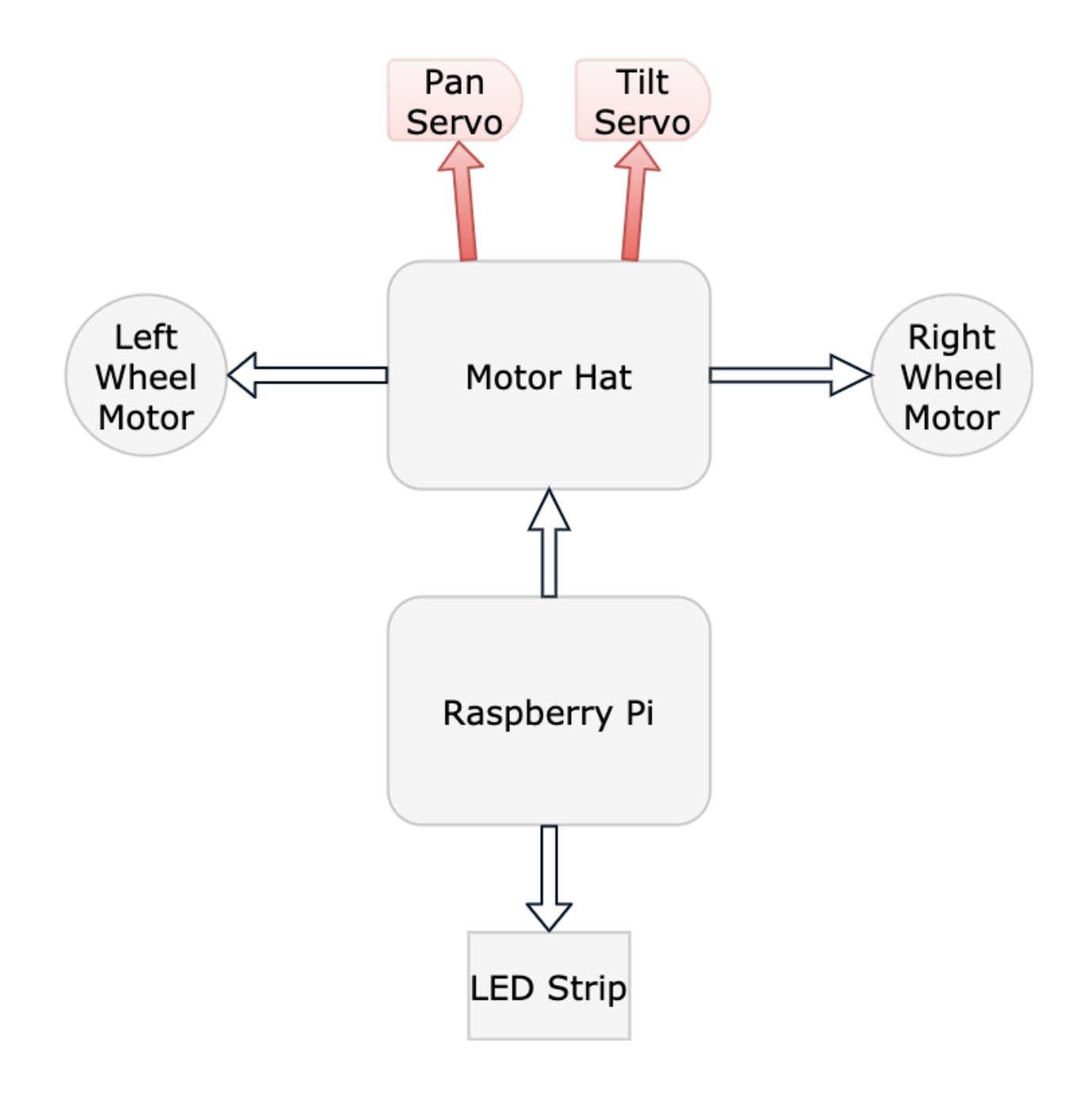

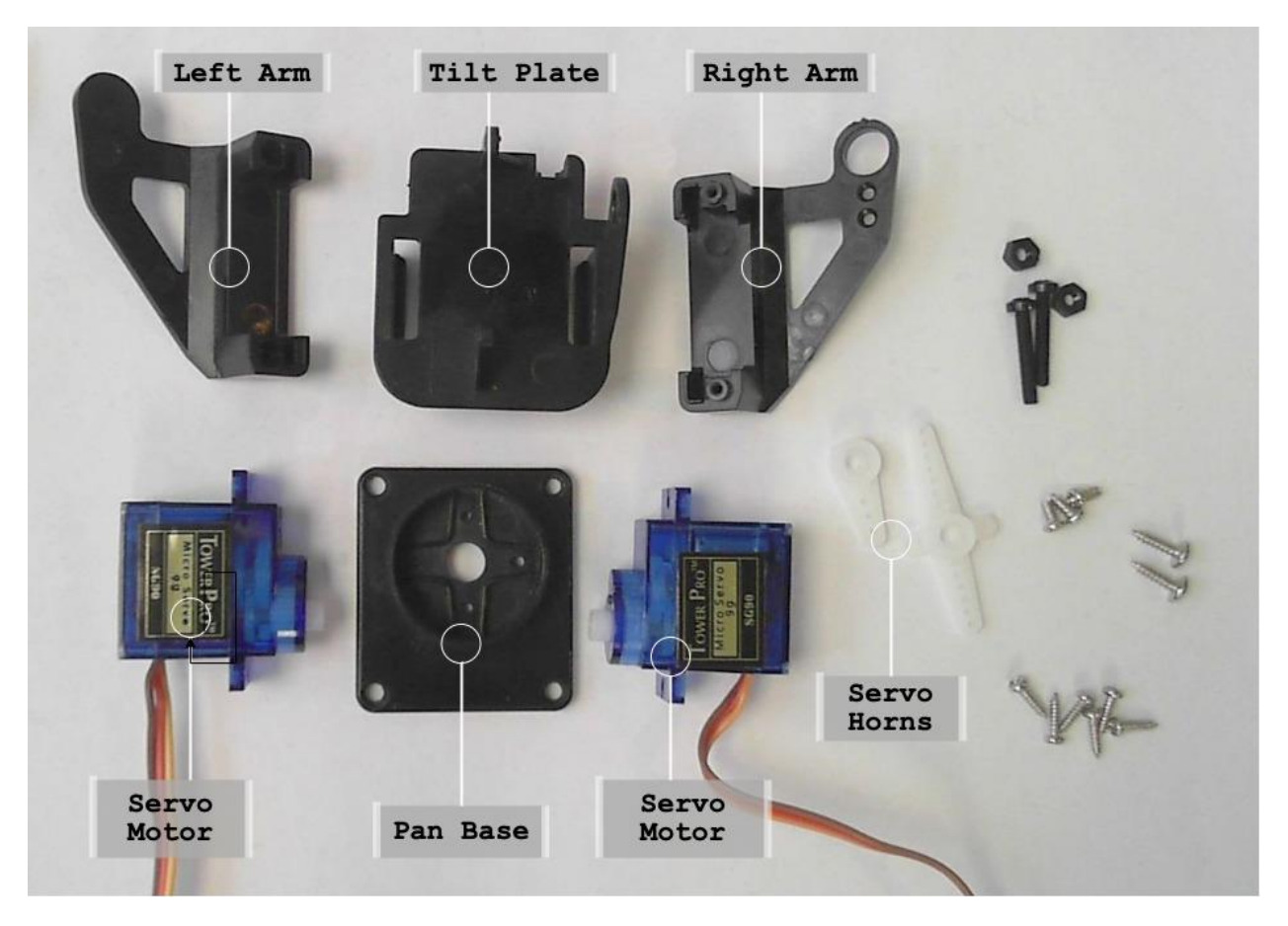

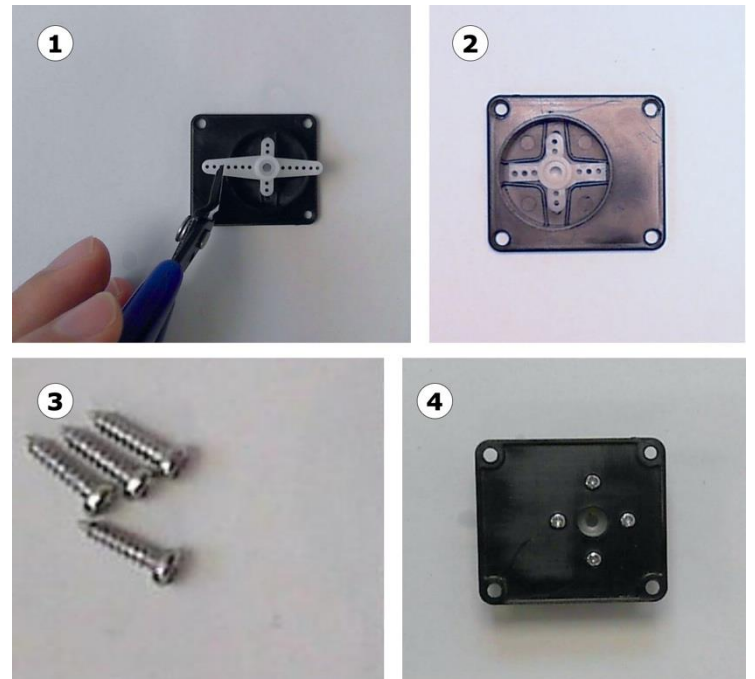

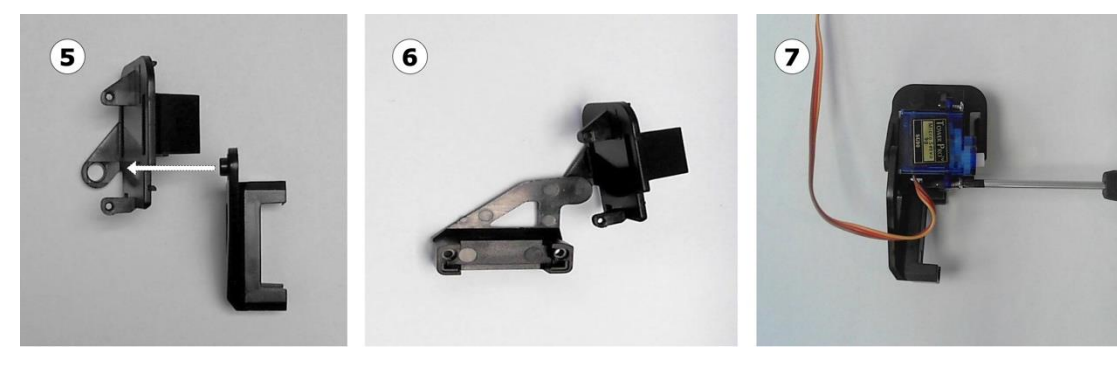

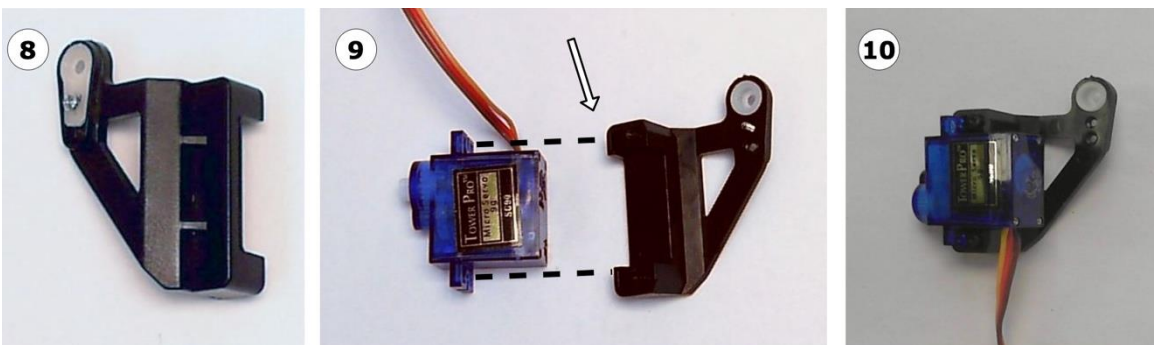

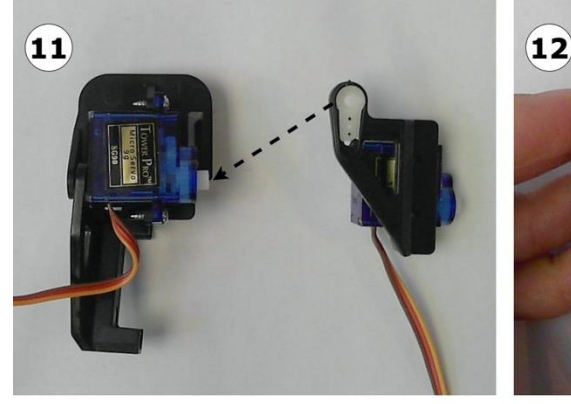

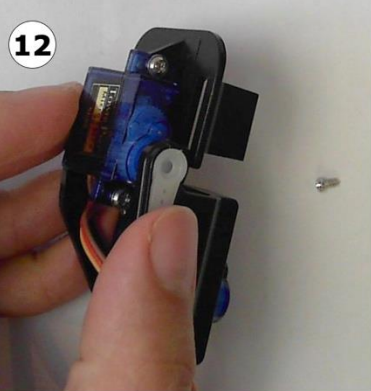

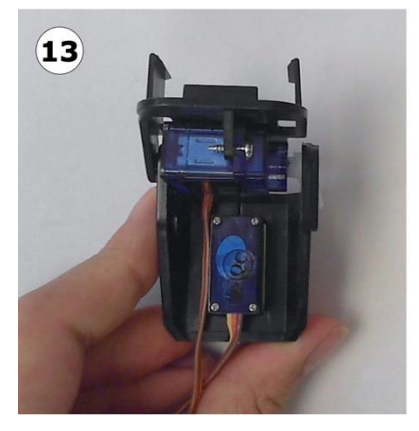

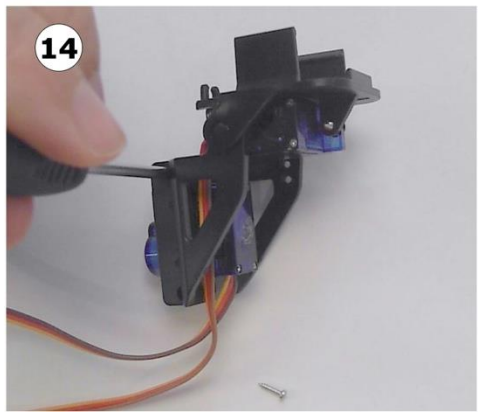

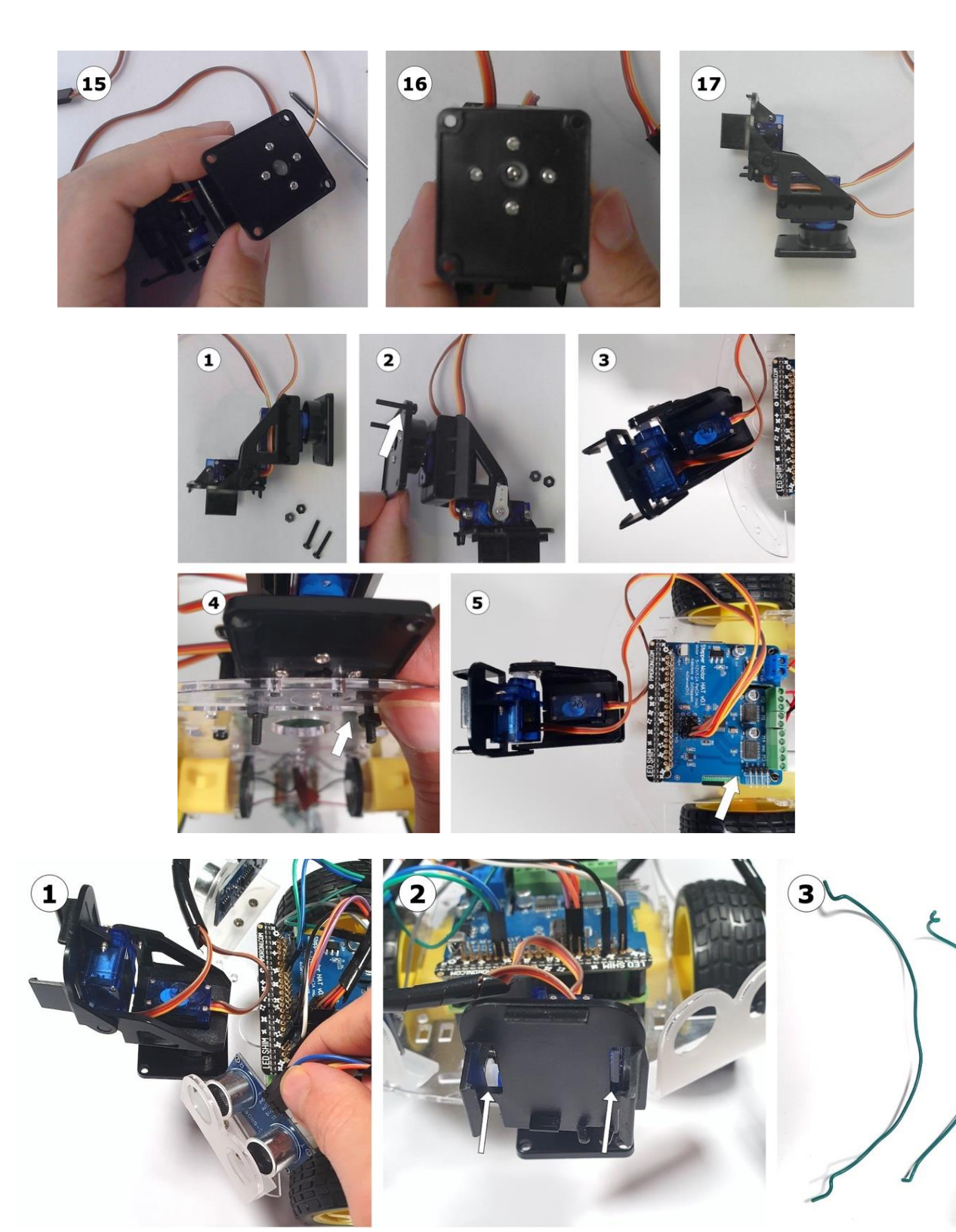

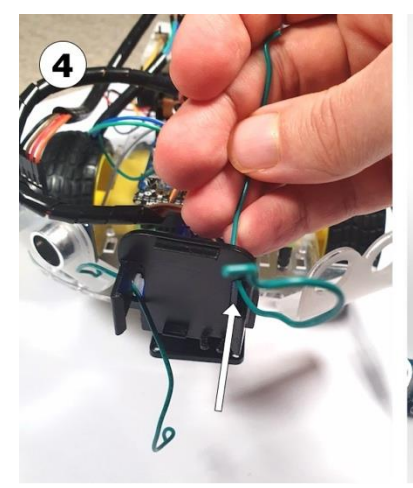

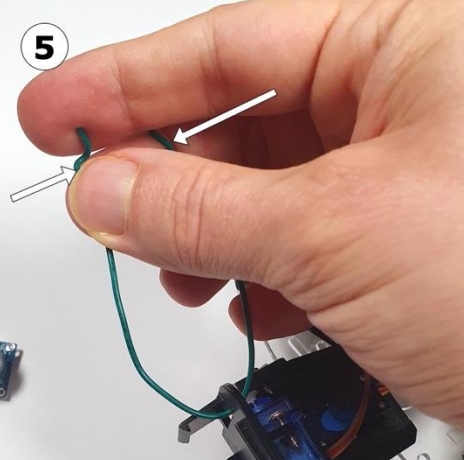

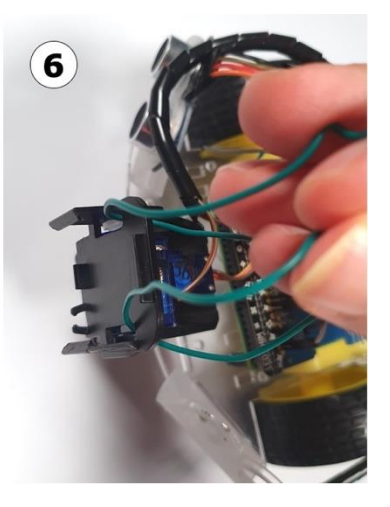

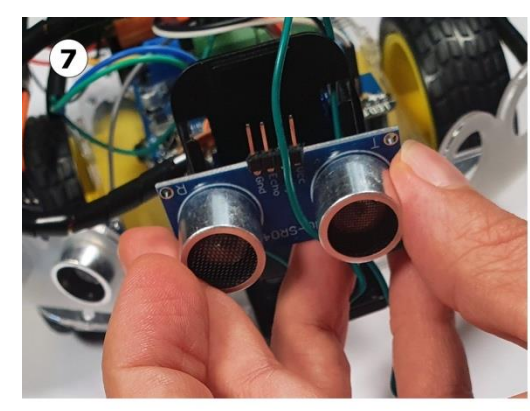

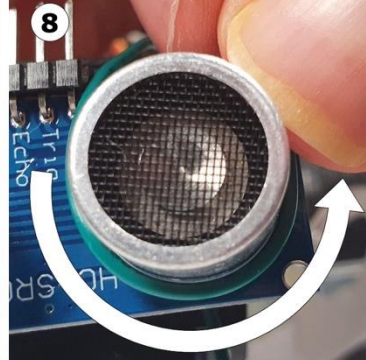

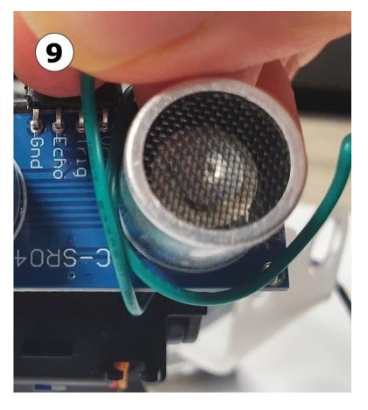

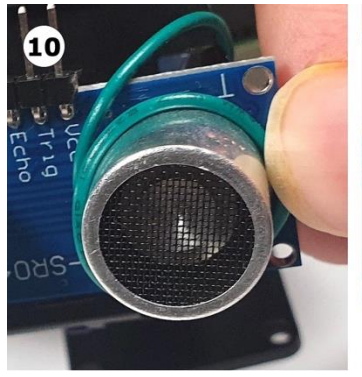

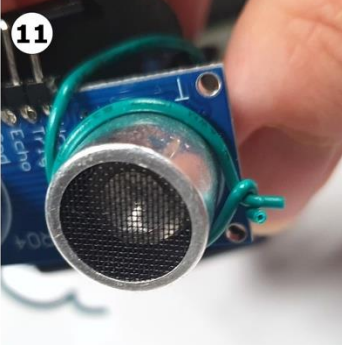

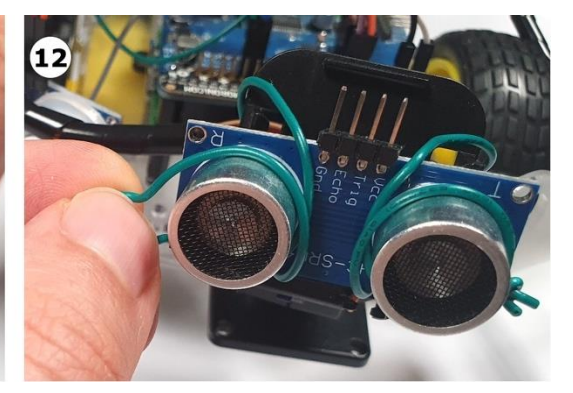

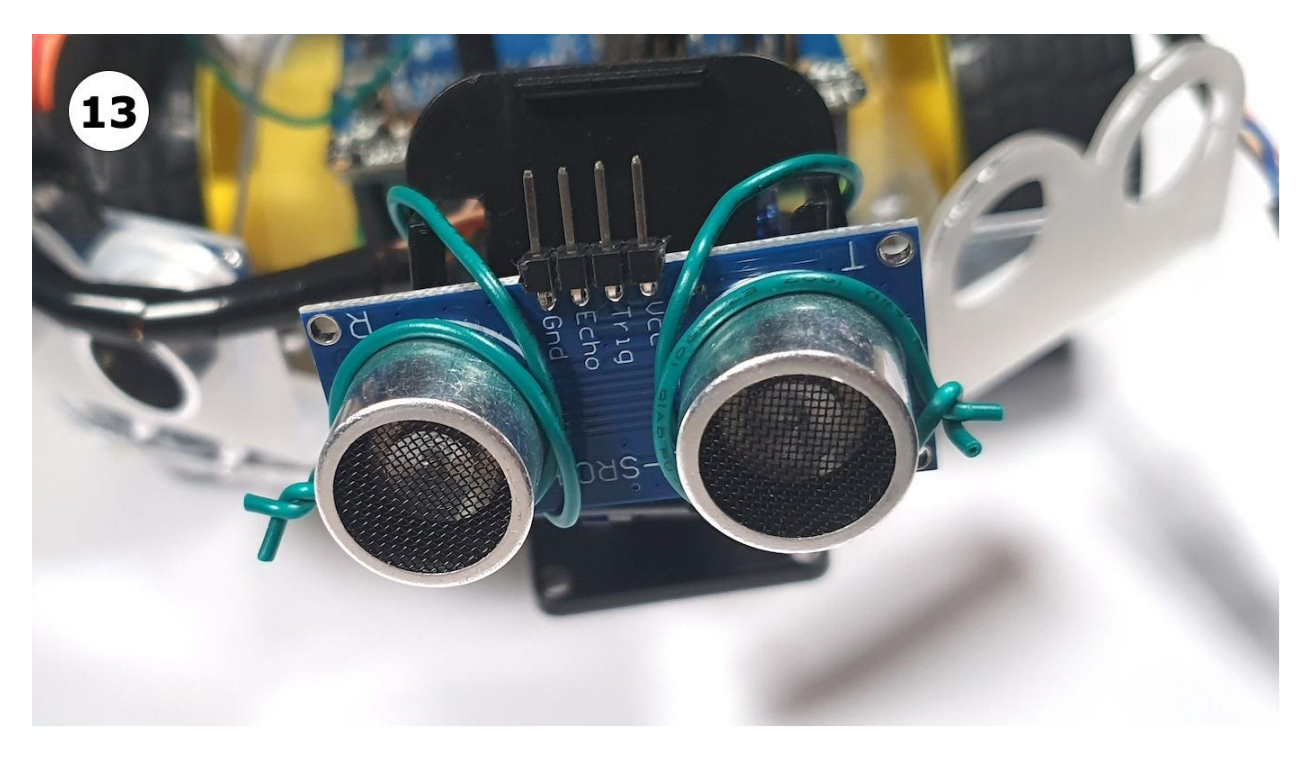

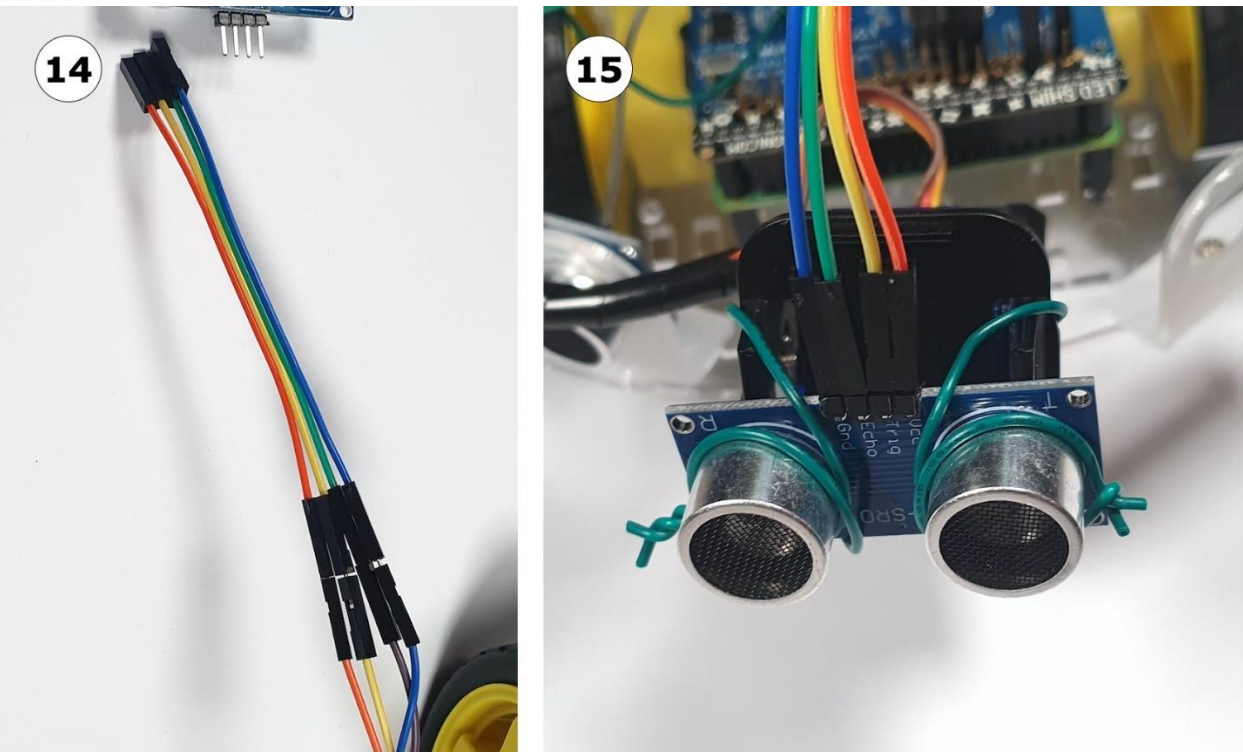

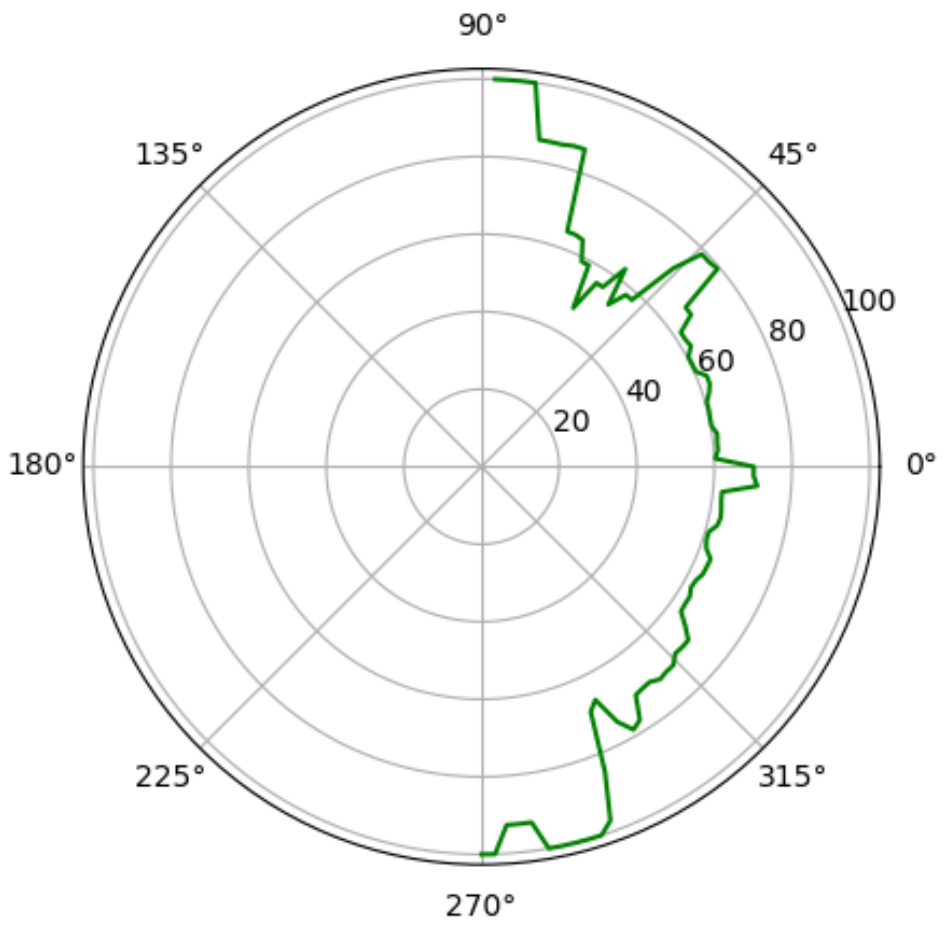

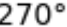

# **Chapter 11: Programming Encoders with Python**

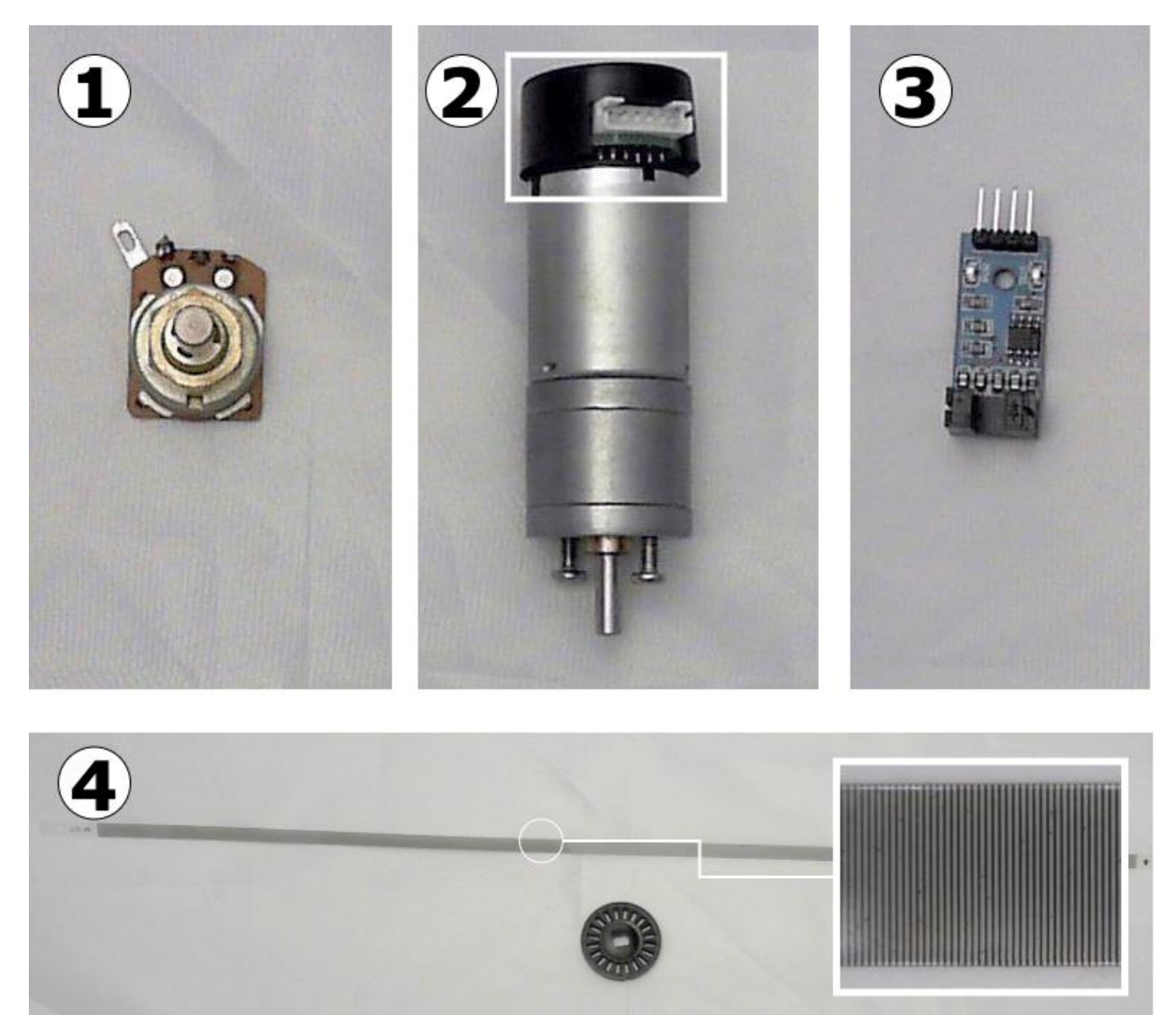
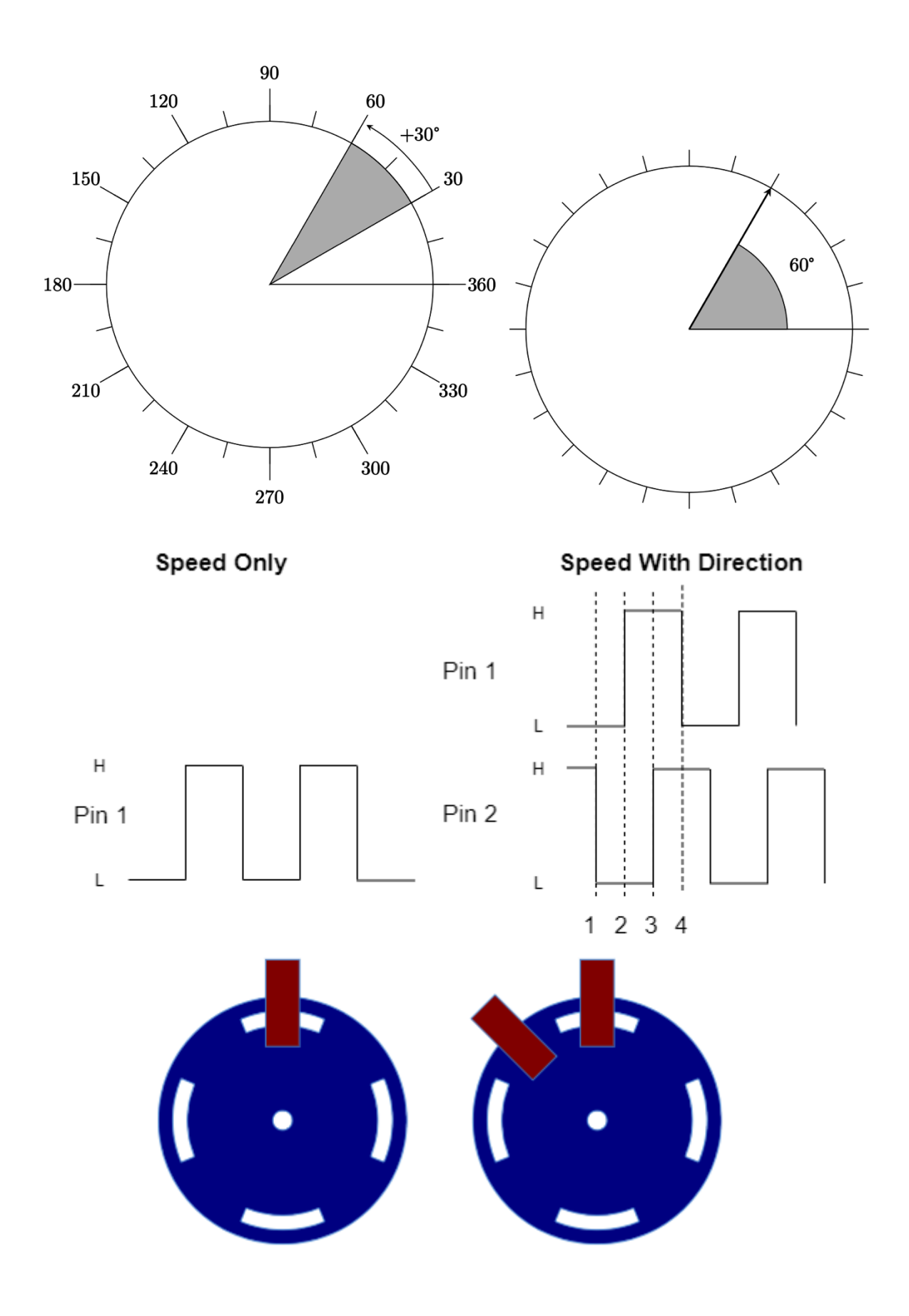

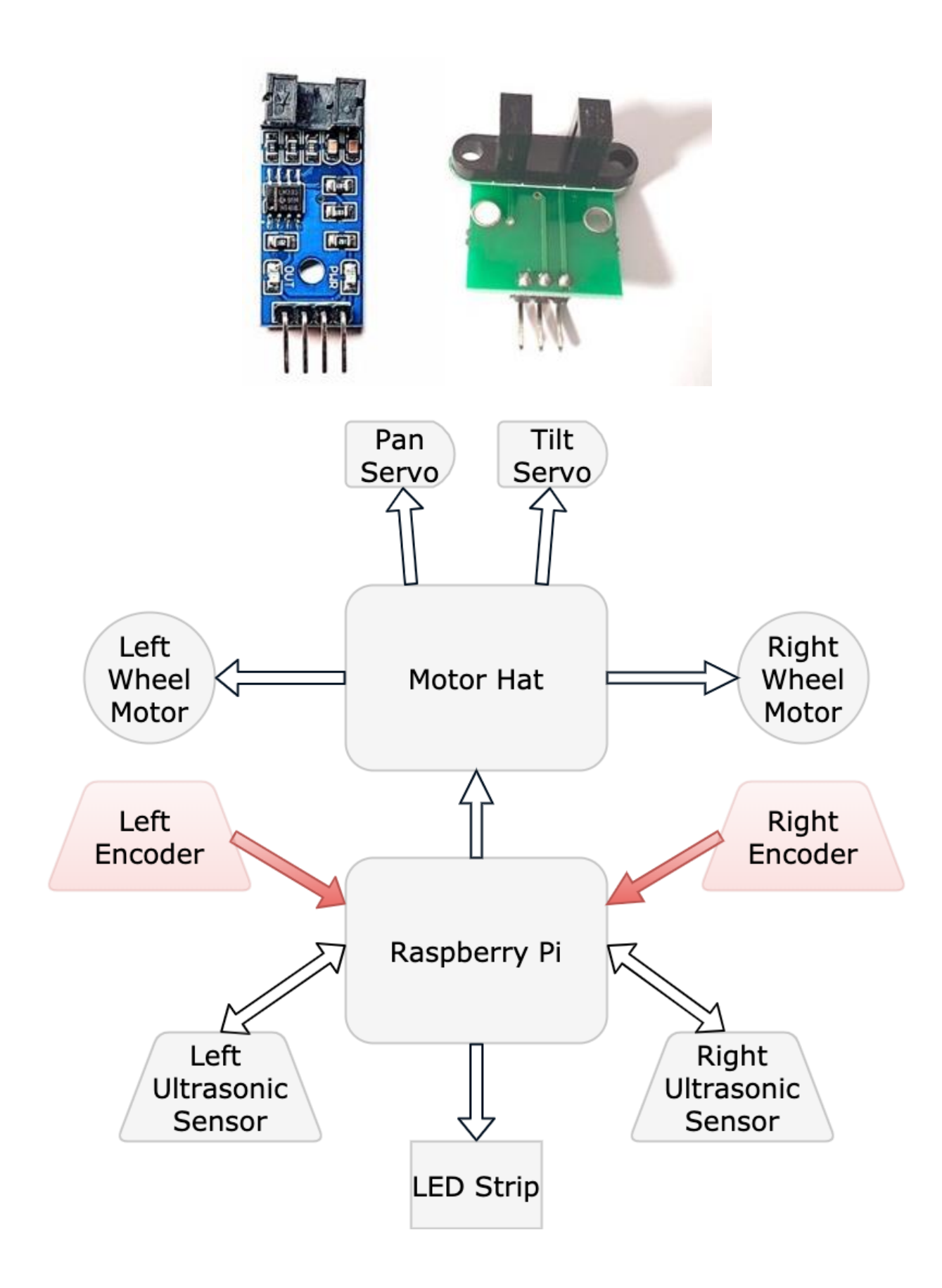

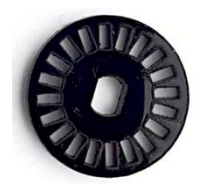

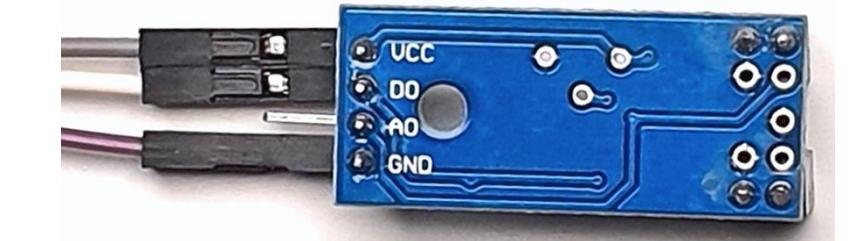

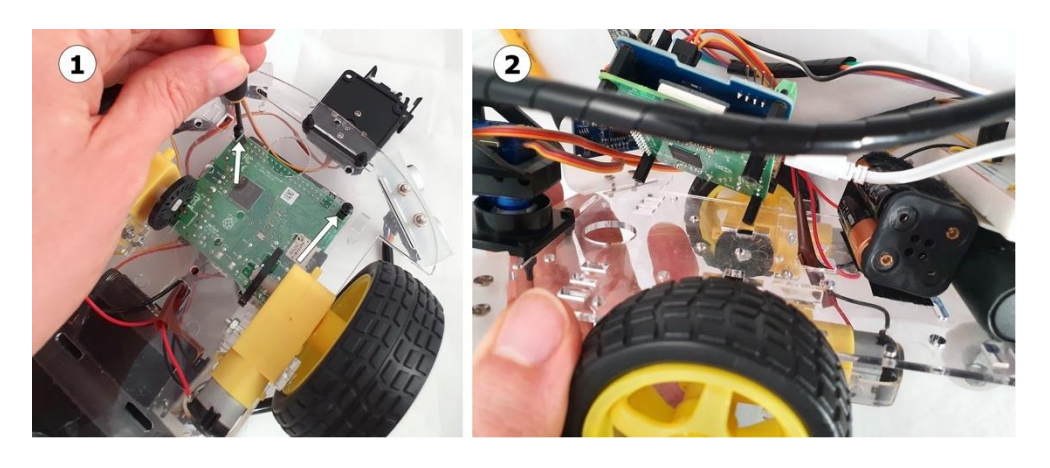

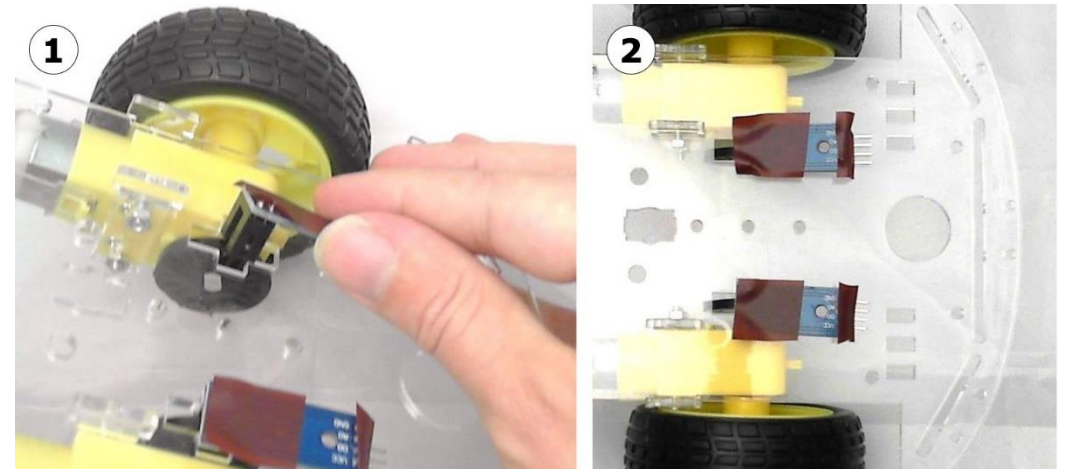

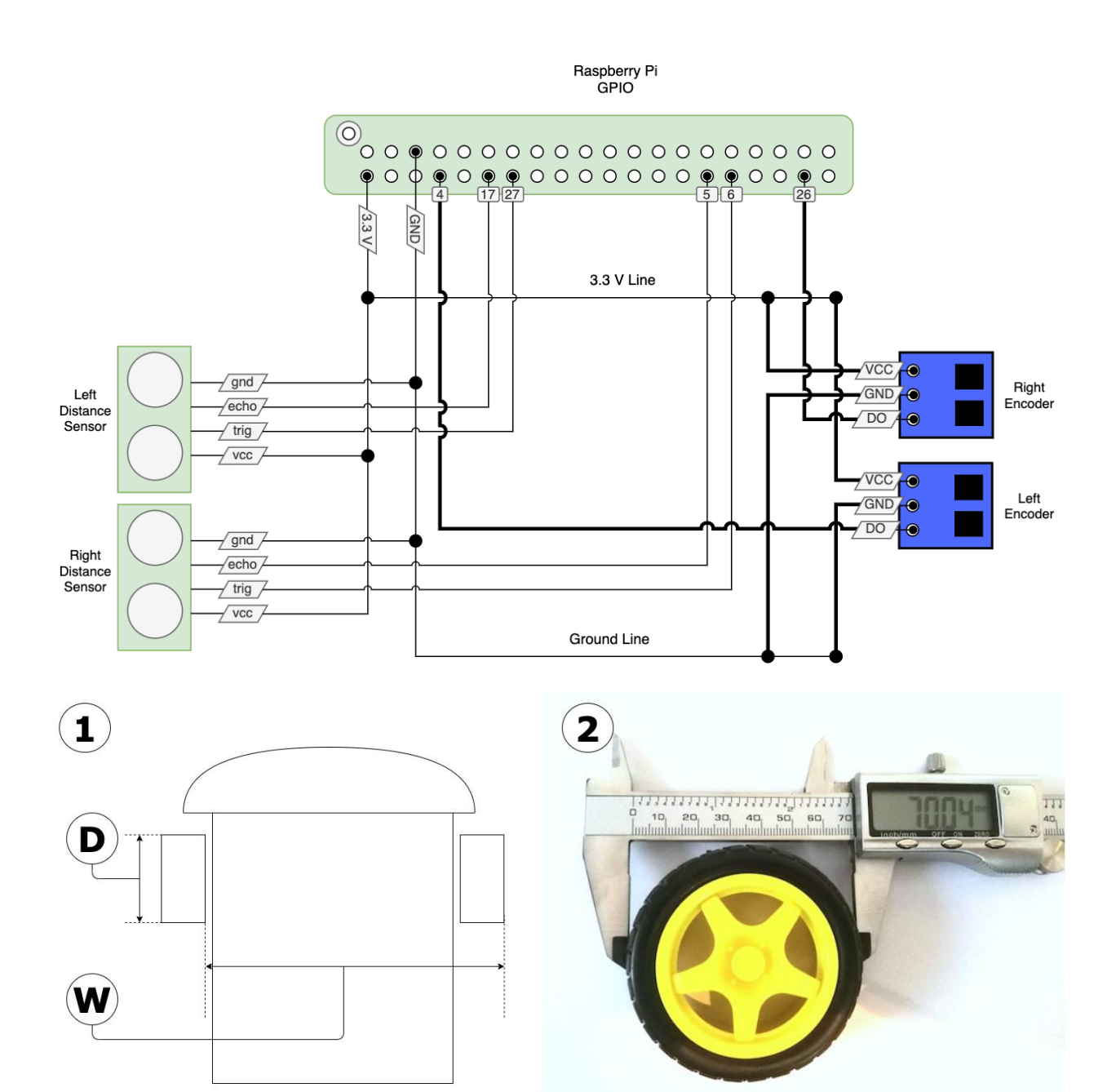

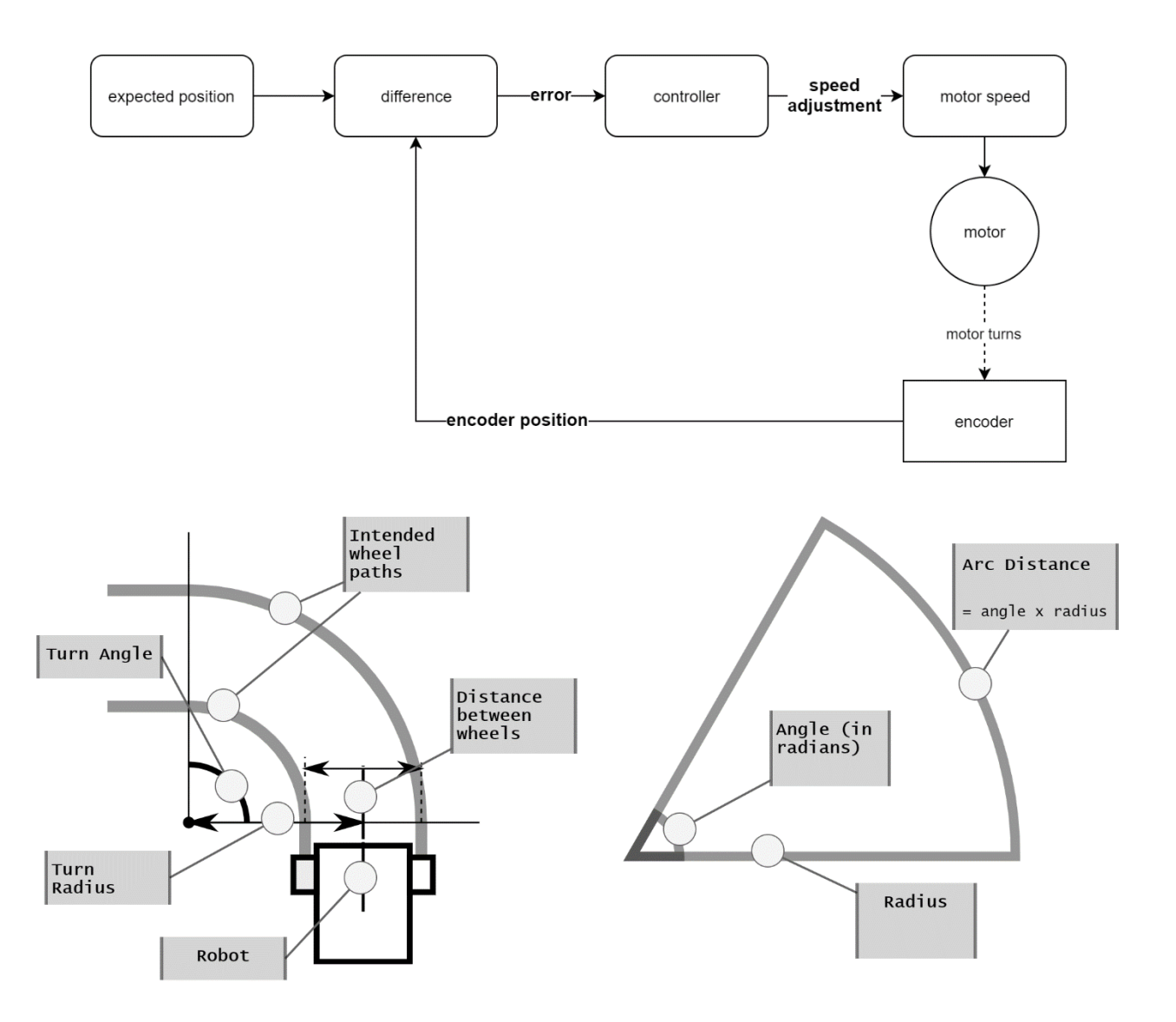

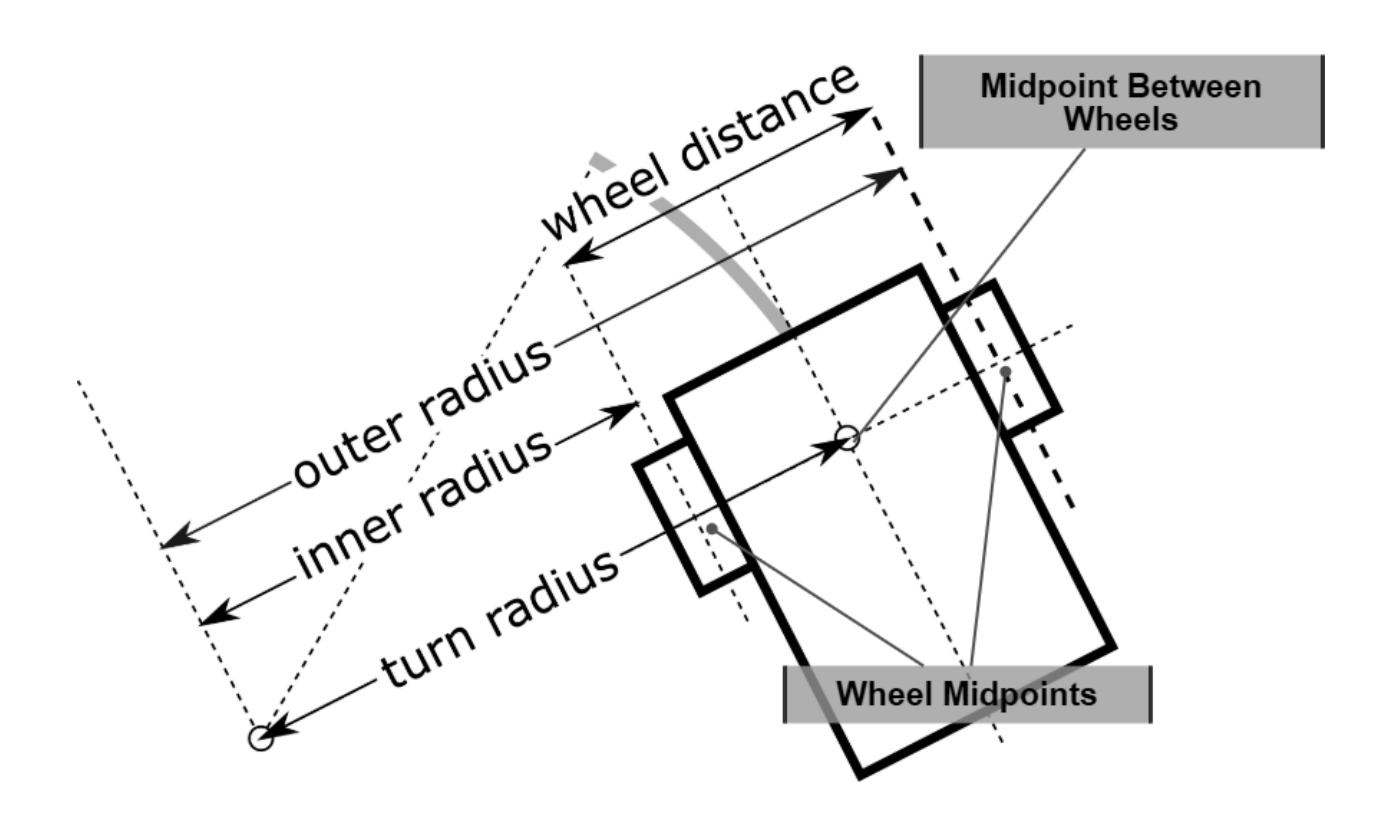

## **Chapter 12: IMU Programming with Python**

 $\overline{5}$ 옳

ទ្ធ

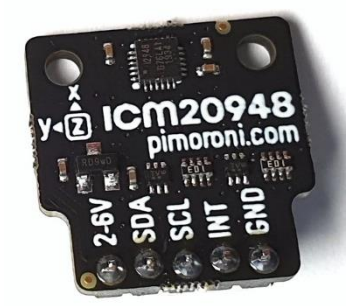

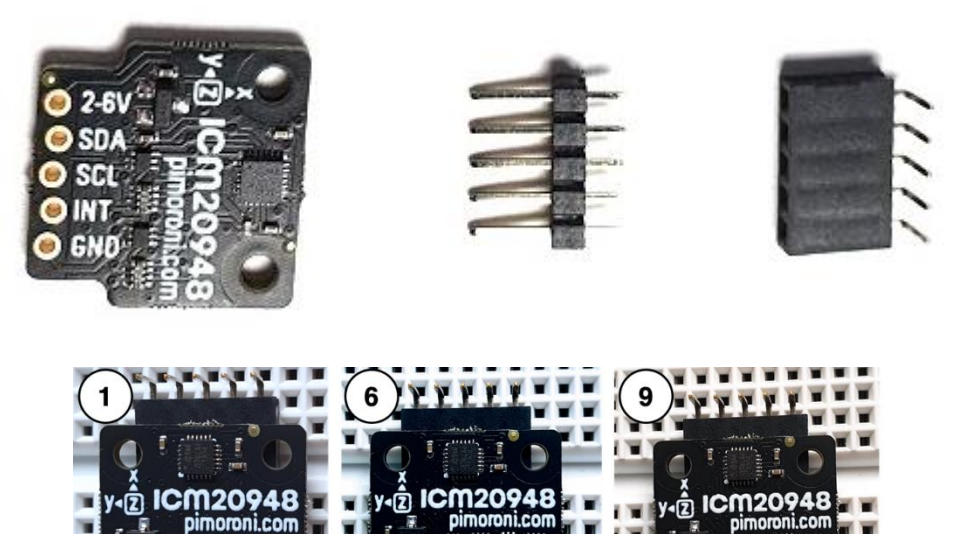

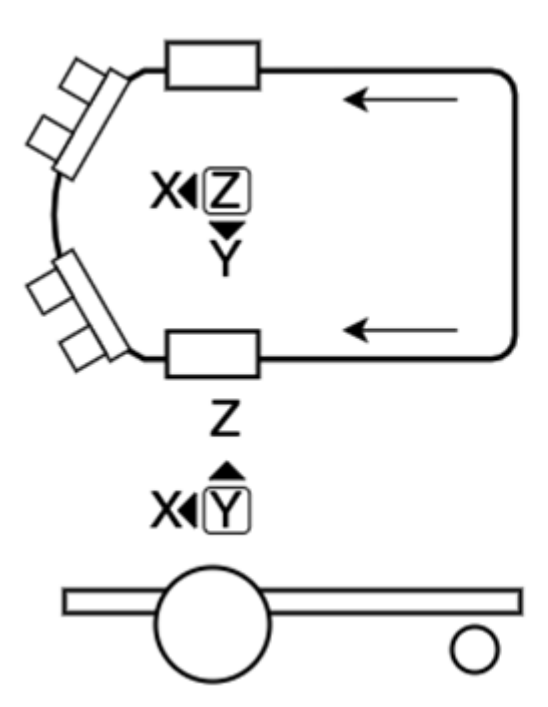

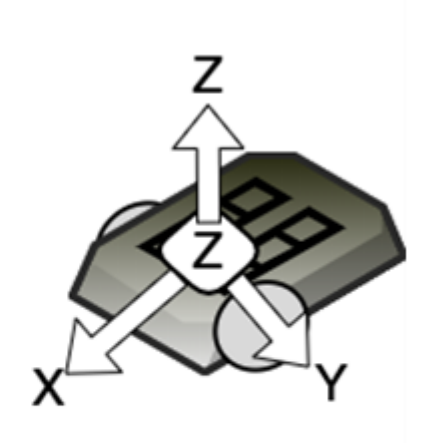

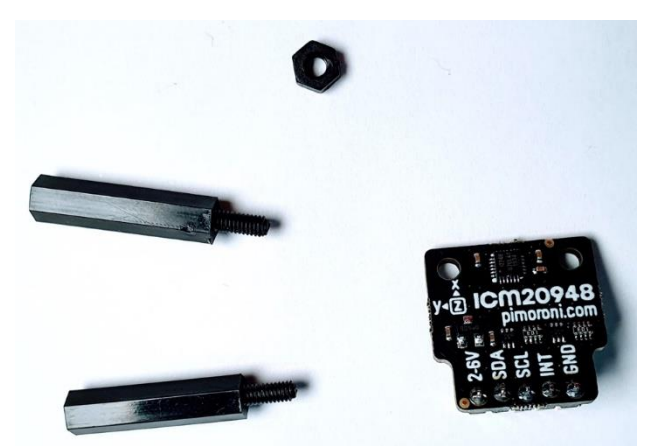

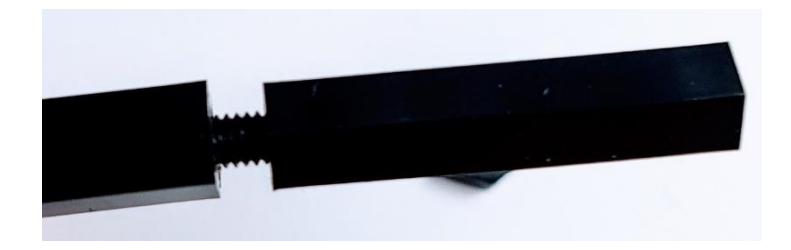

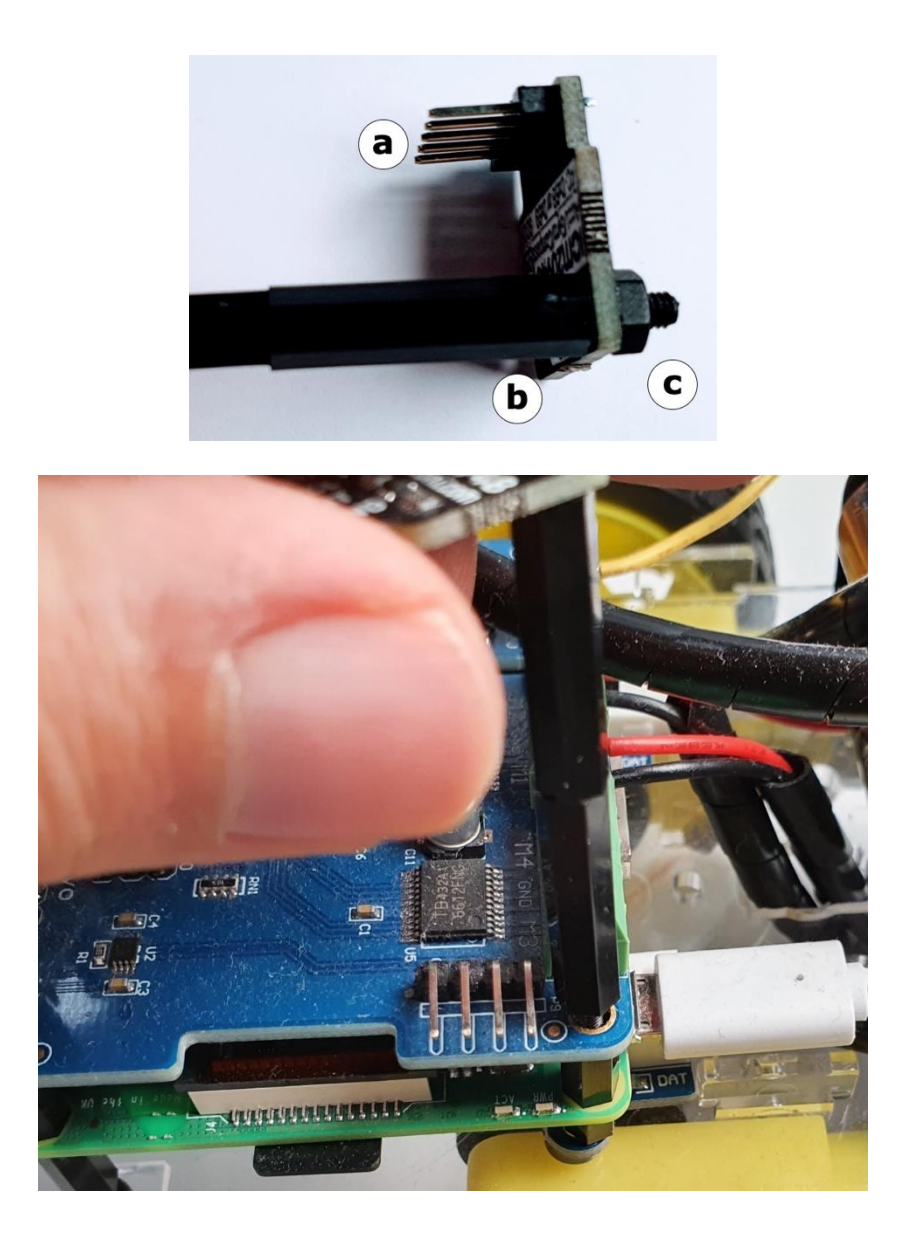

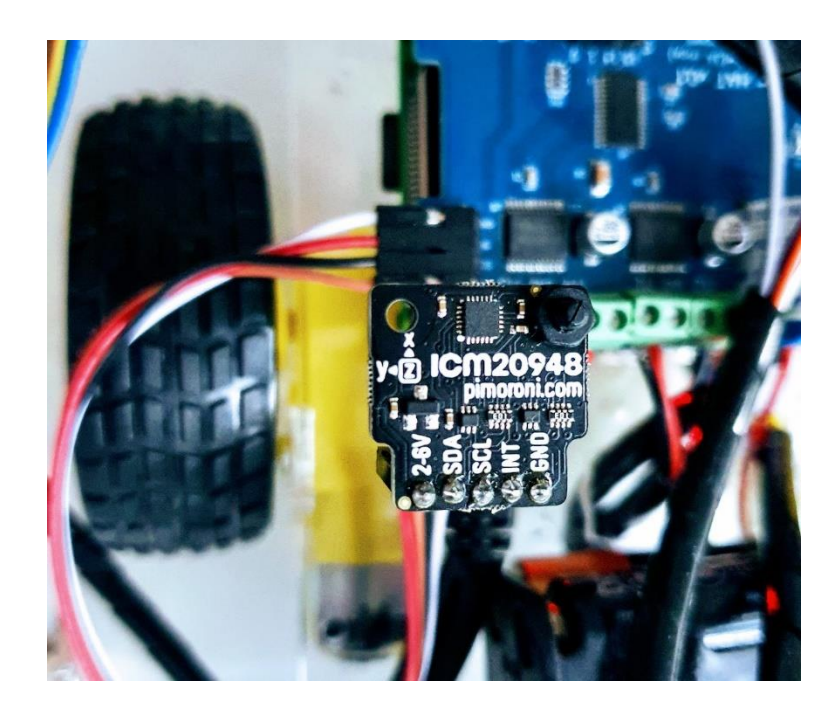

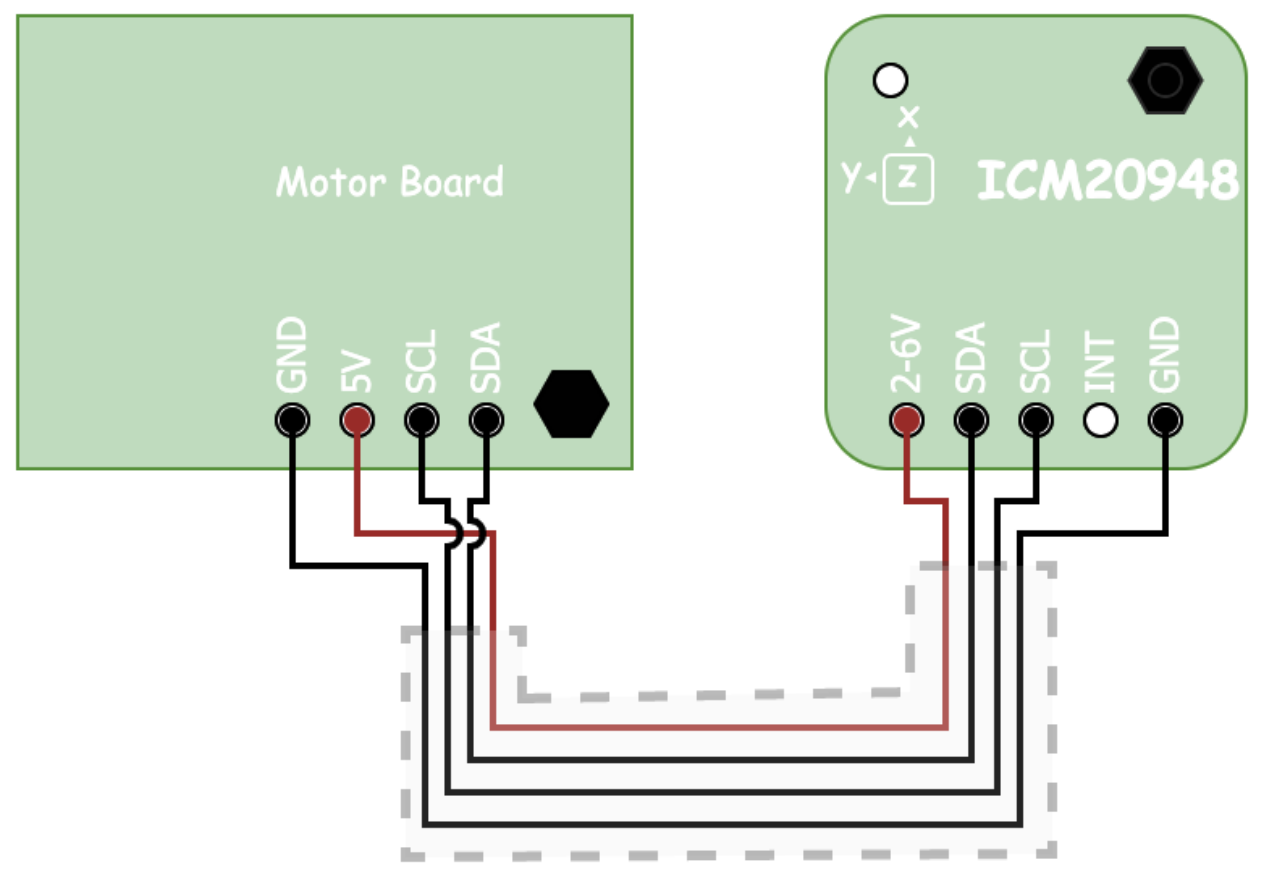

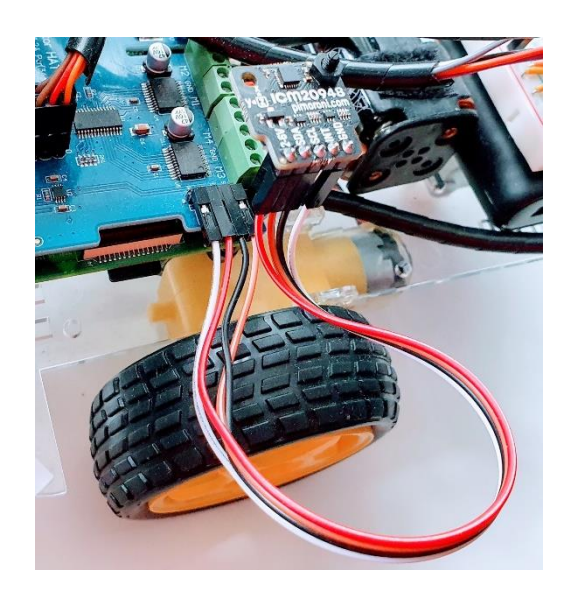

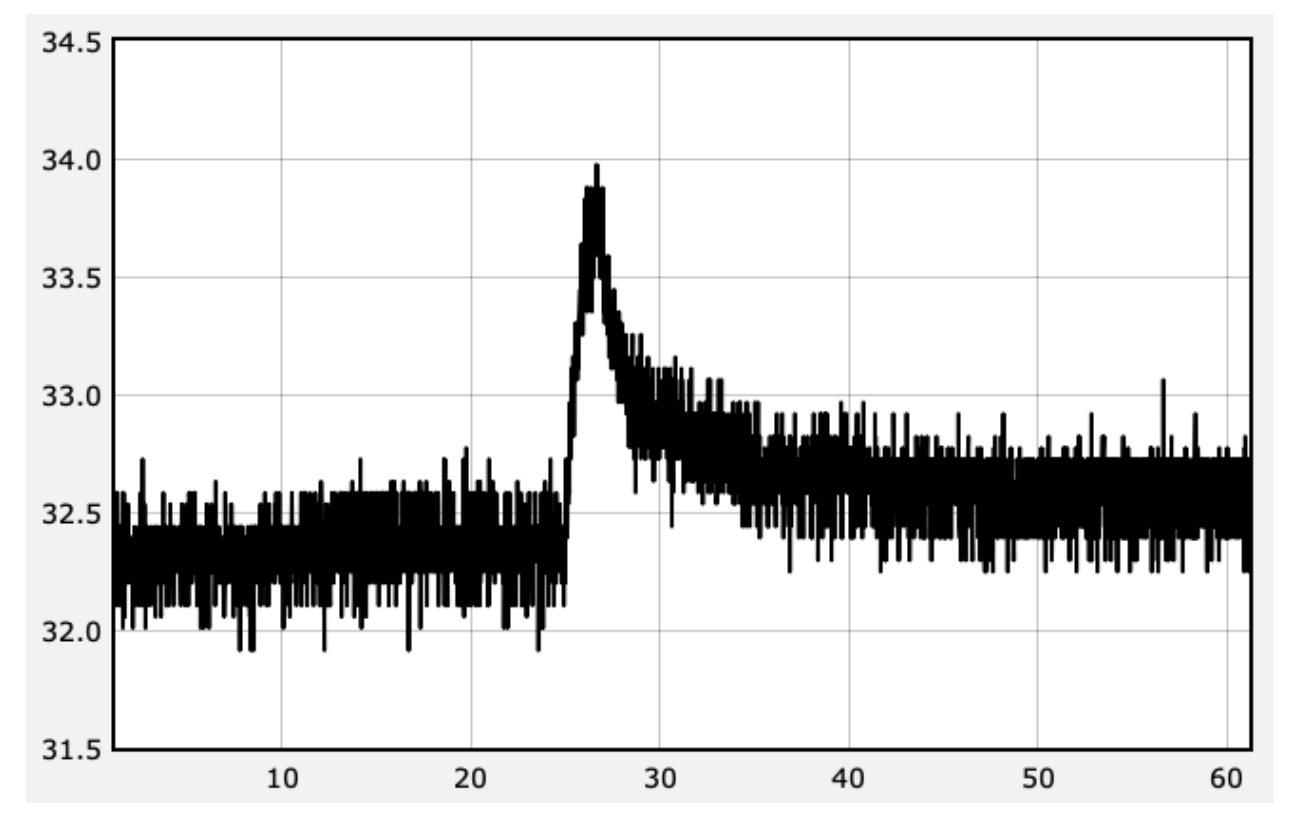

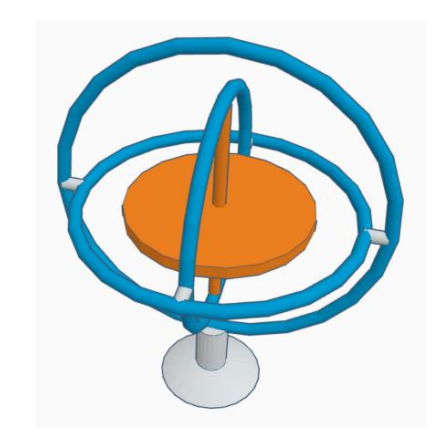

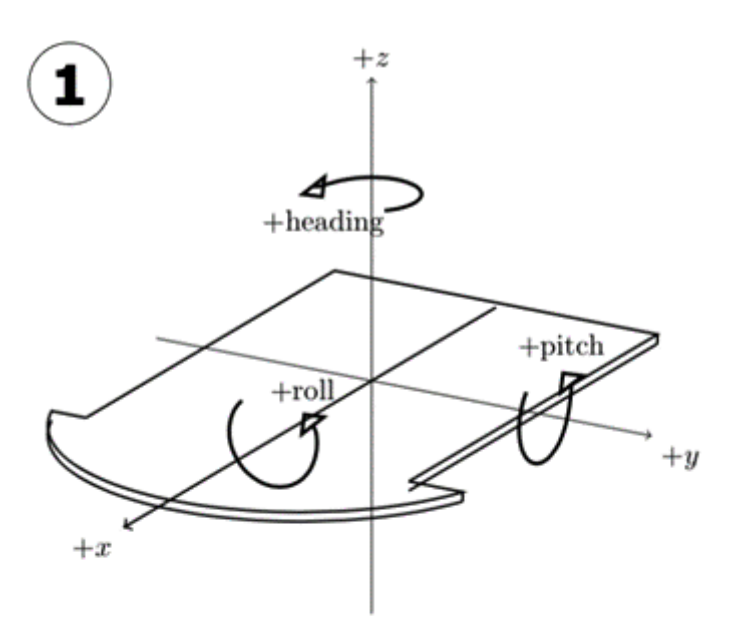

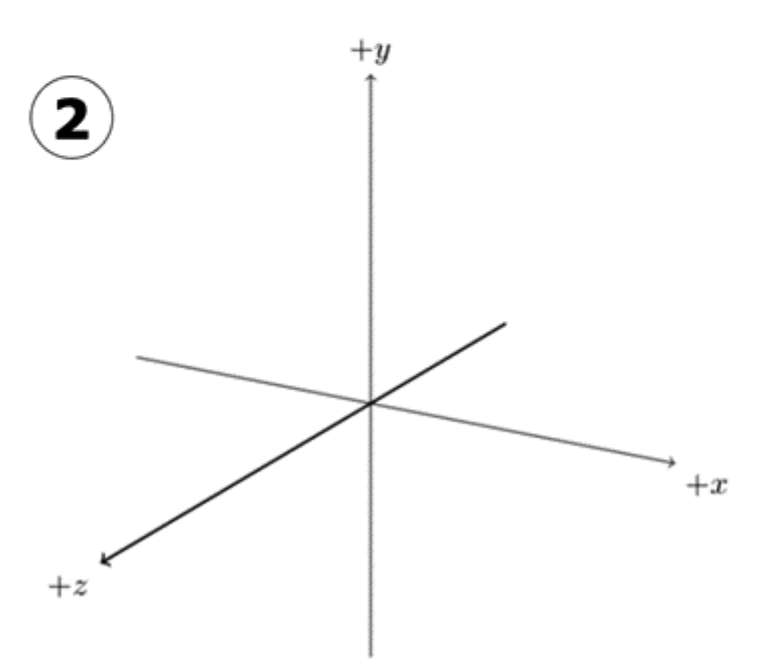

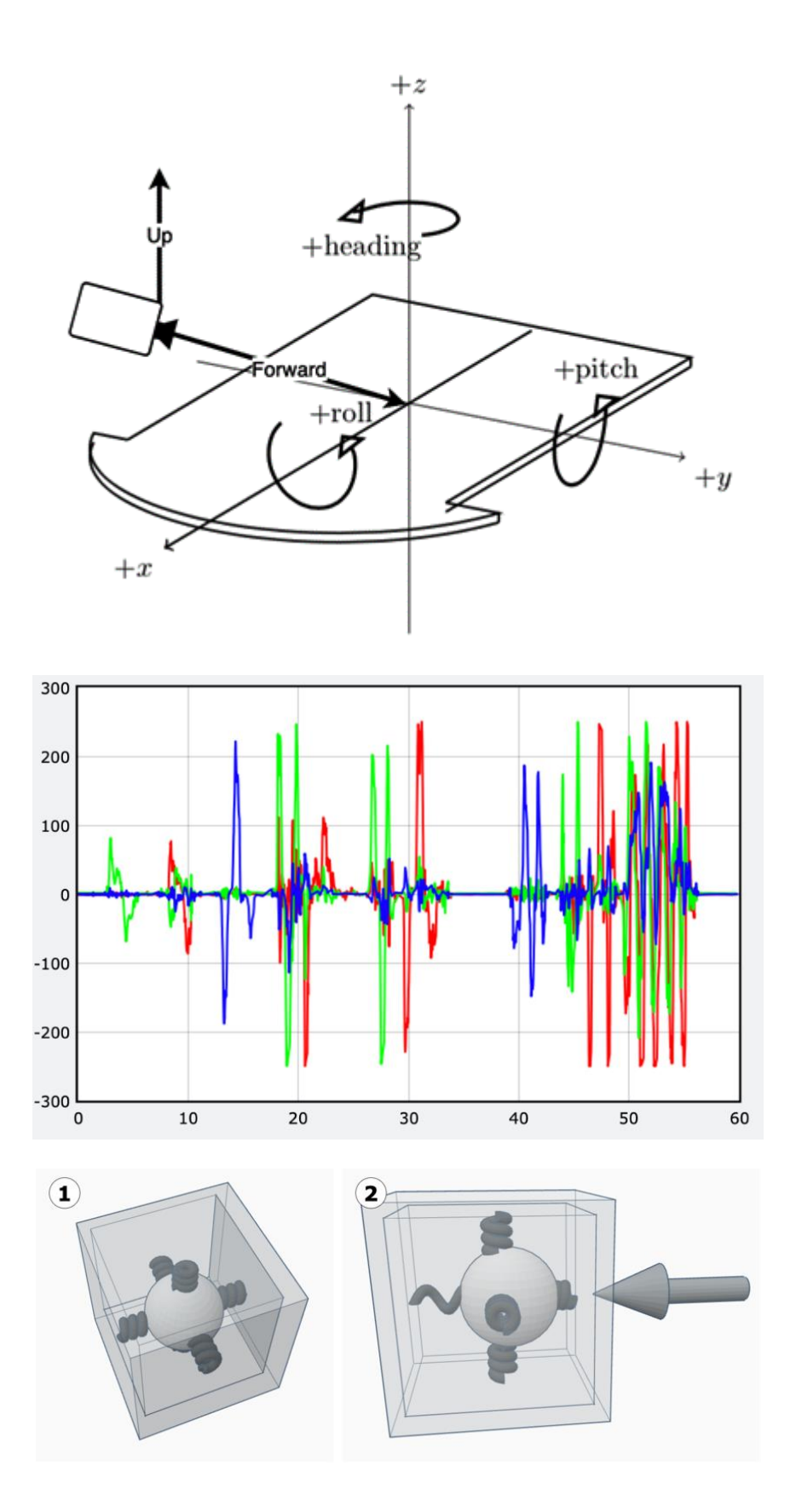

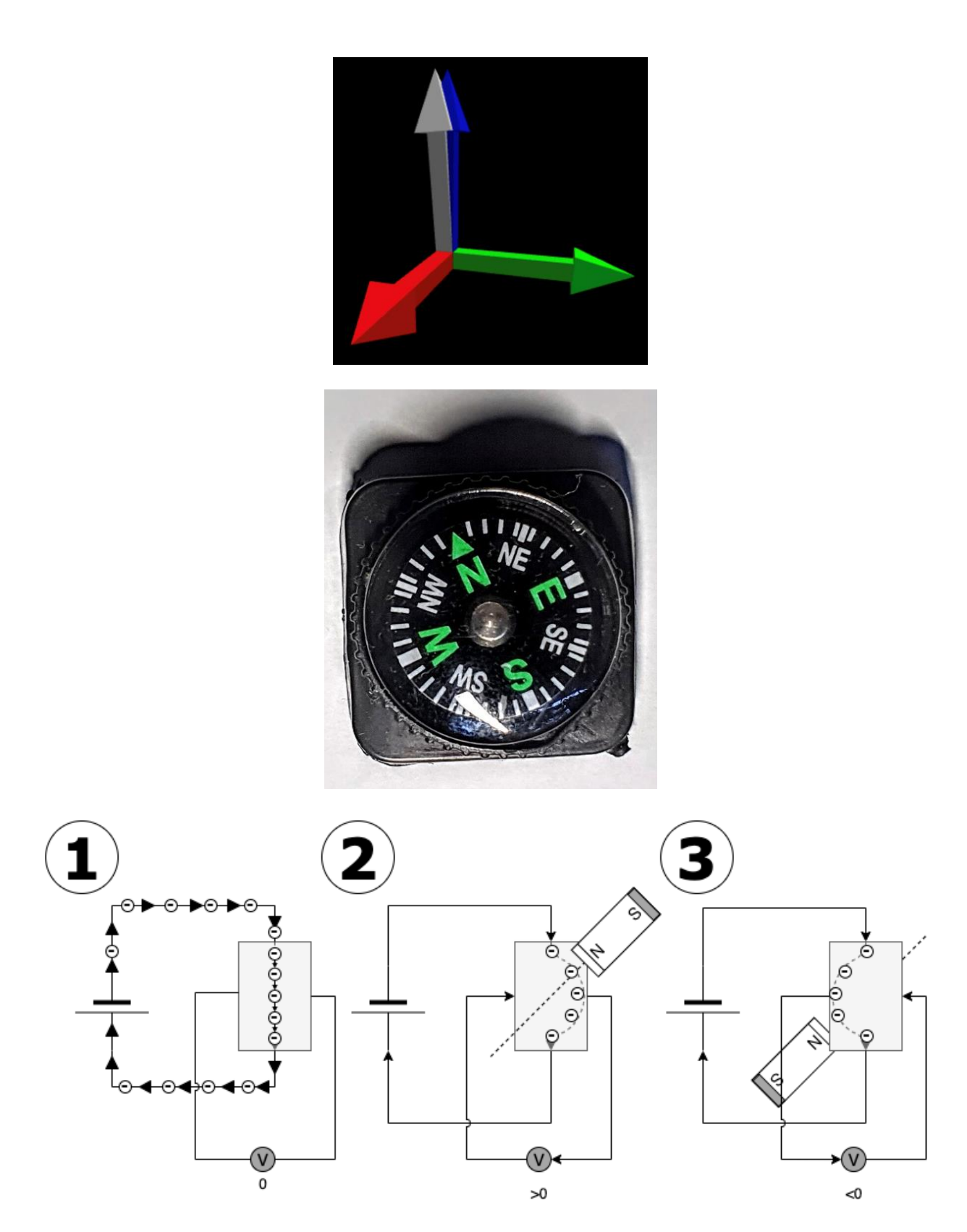

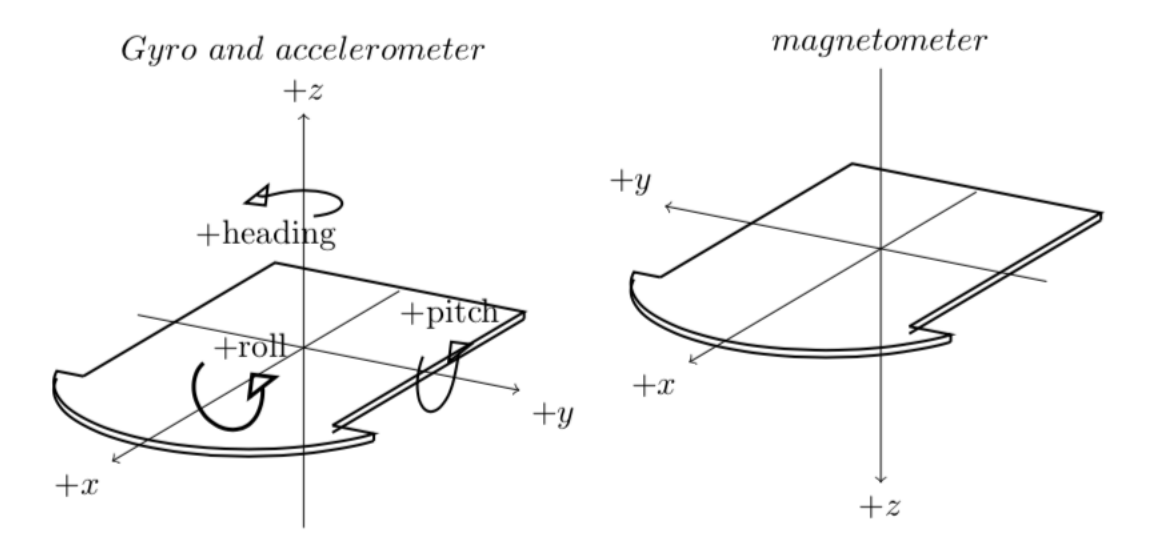

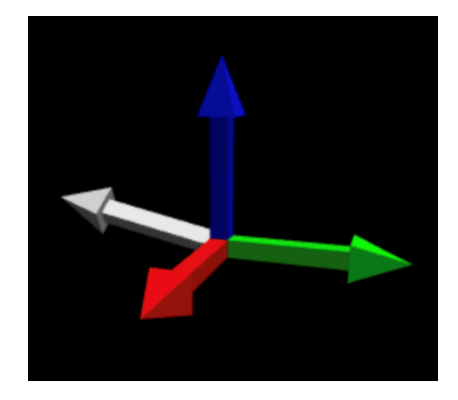

**Chapter 13: Robot Vision – Using a Pi Camera and OpenCV**

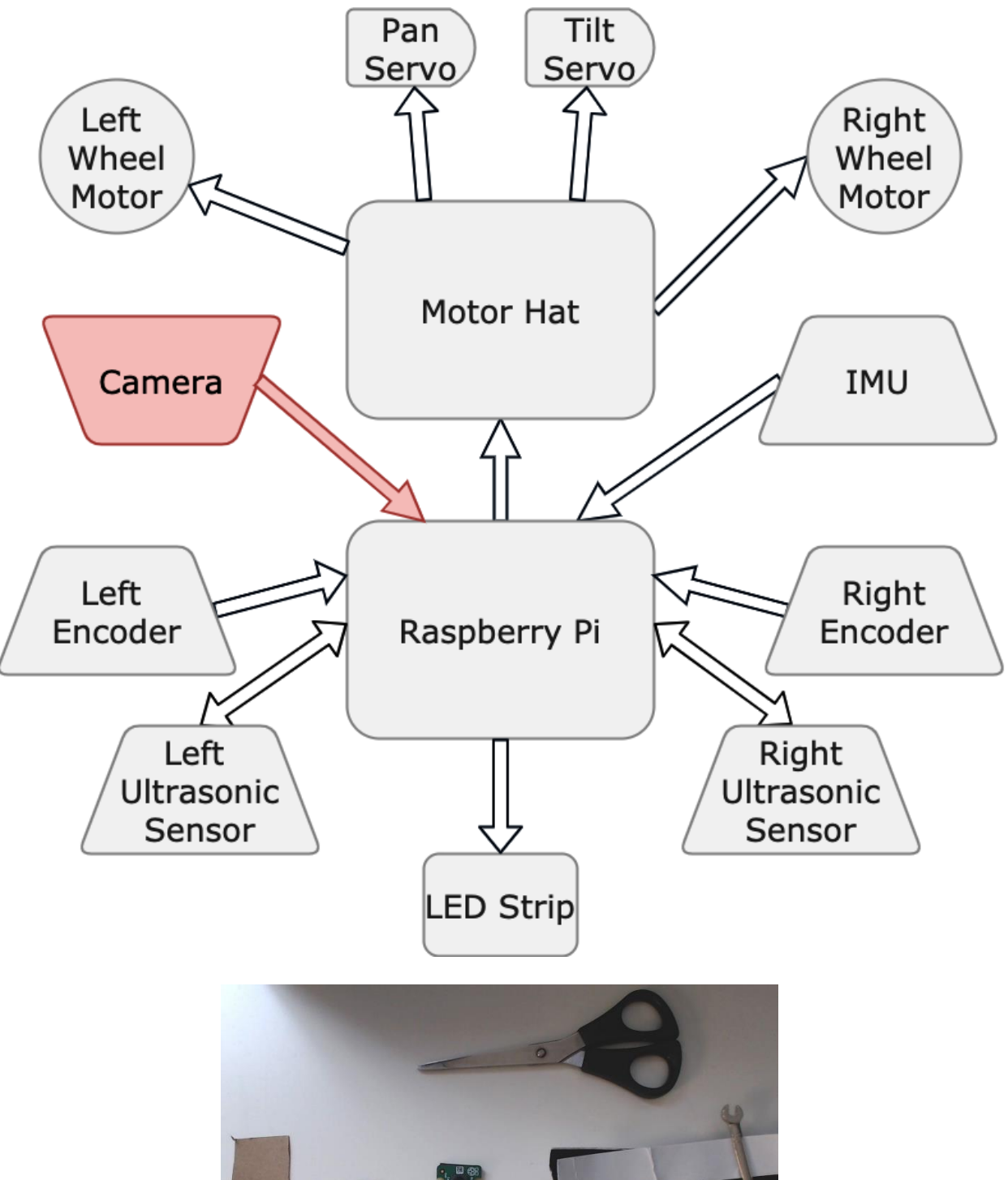

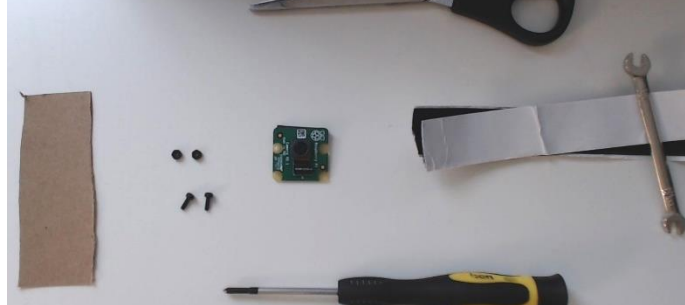

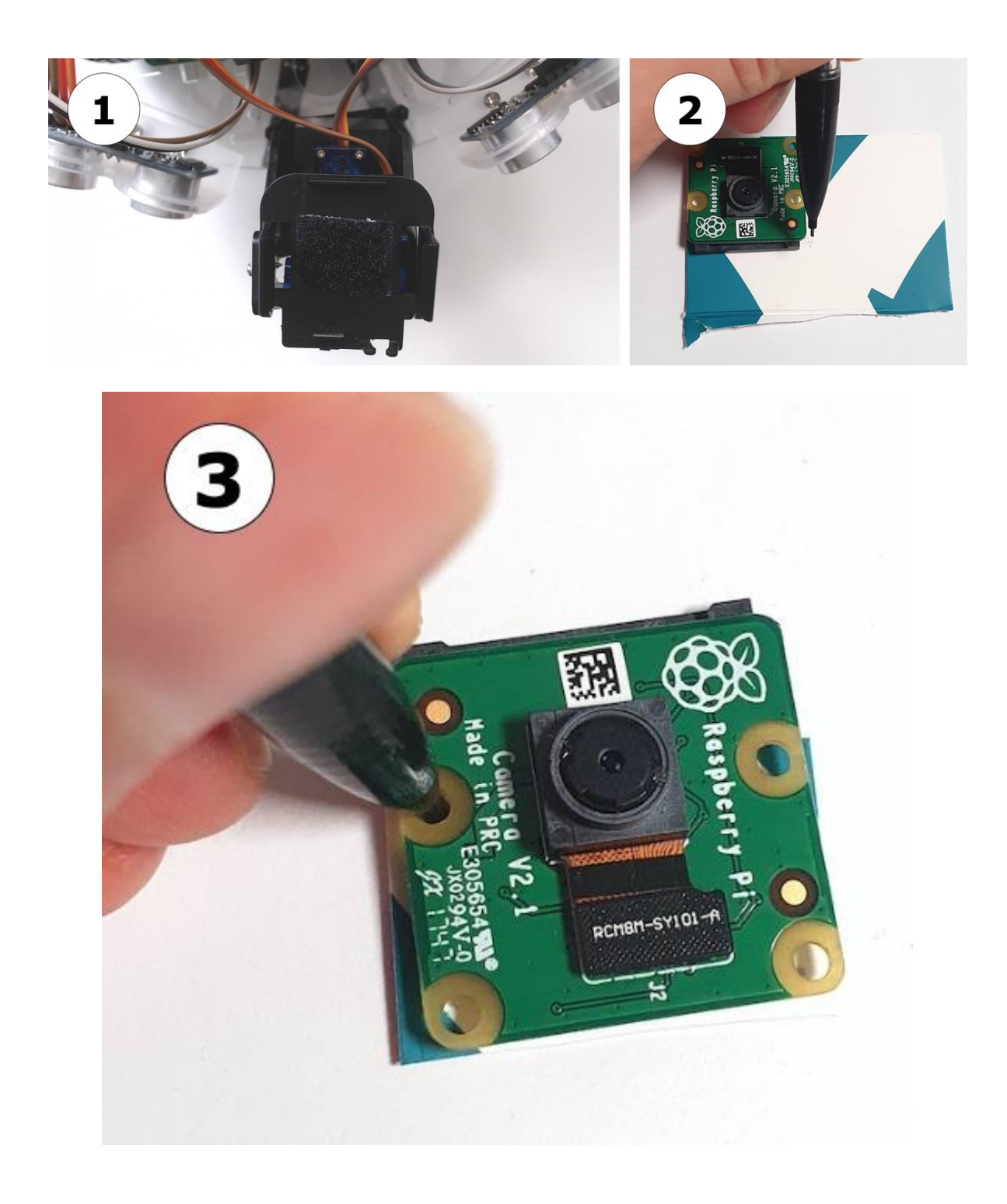

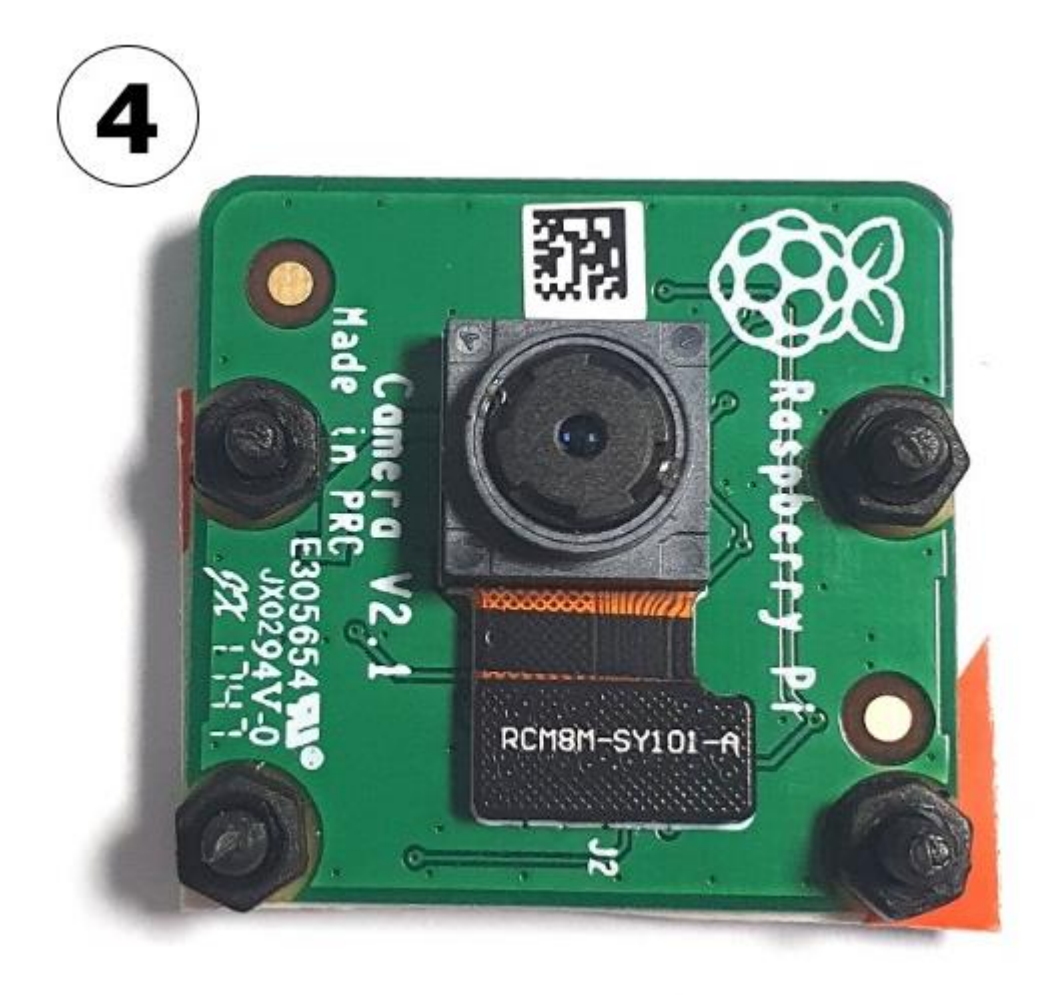

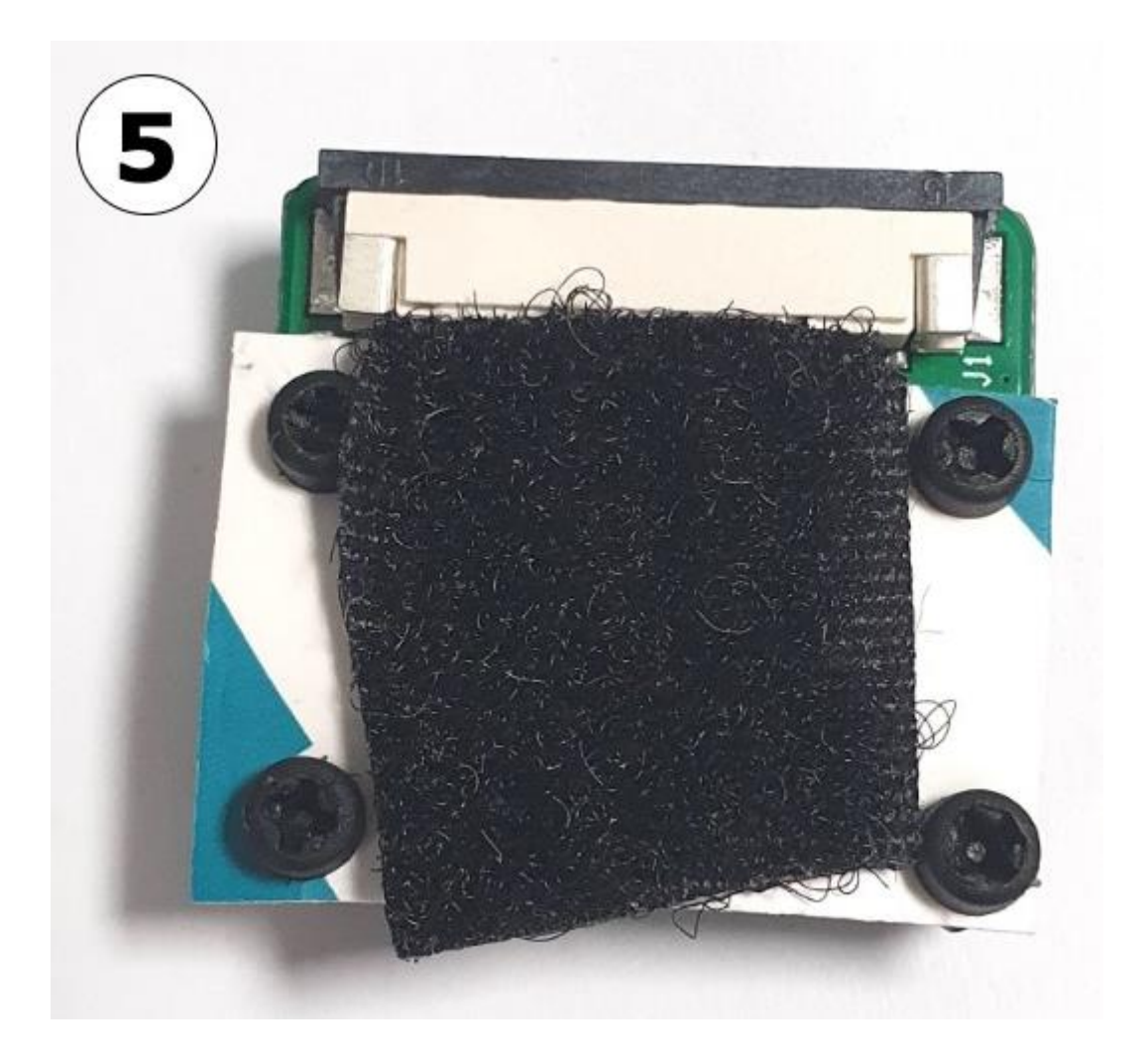

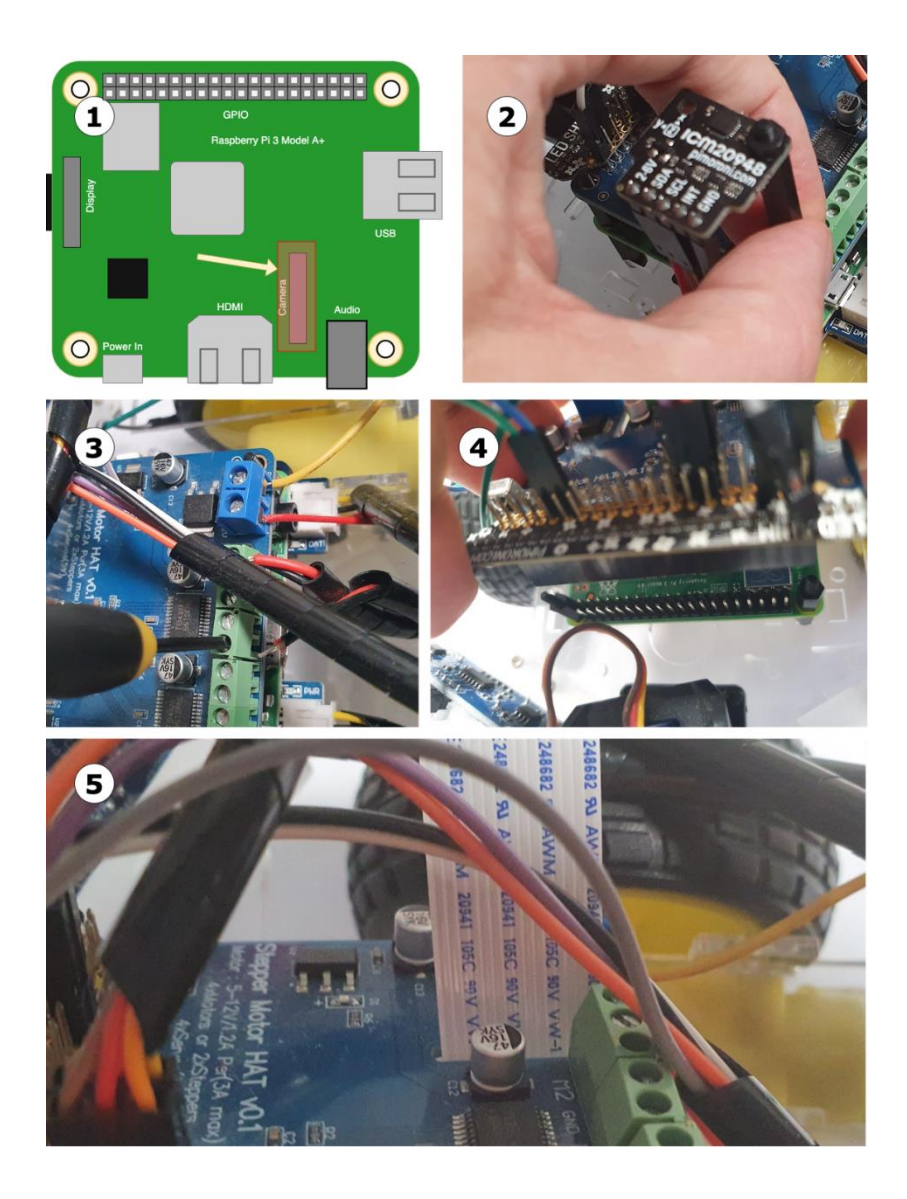

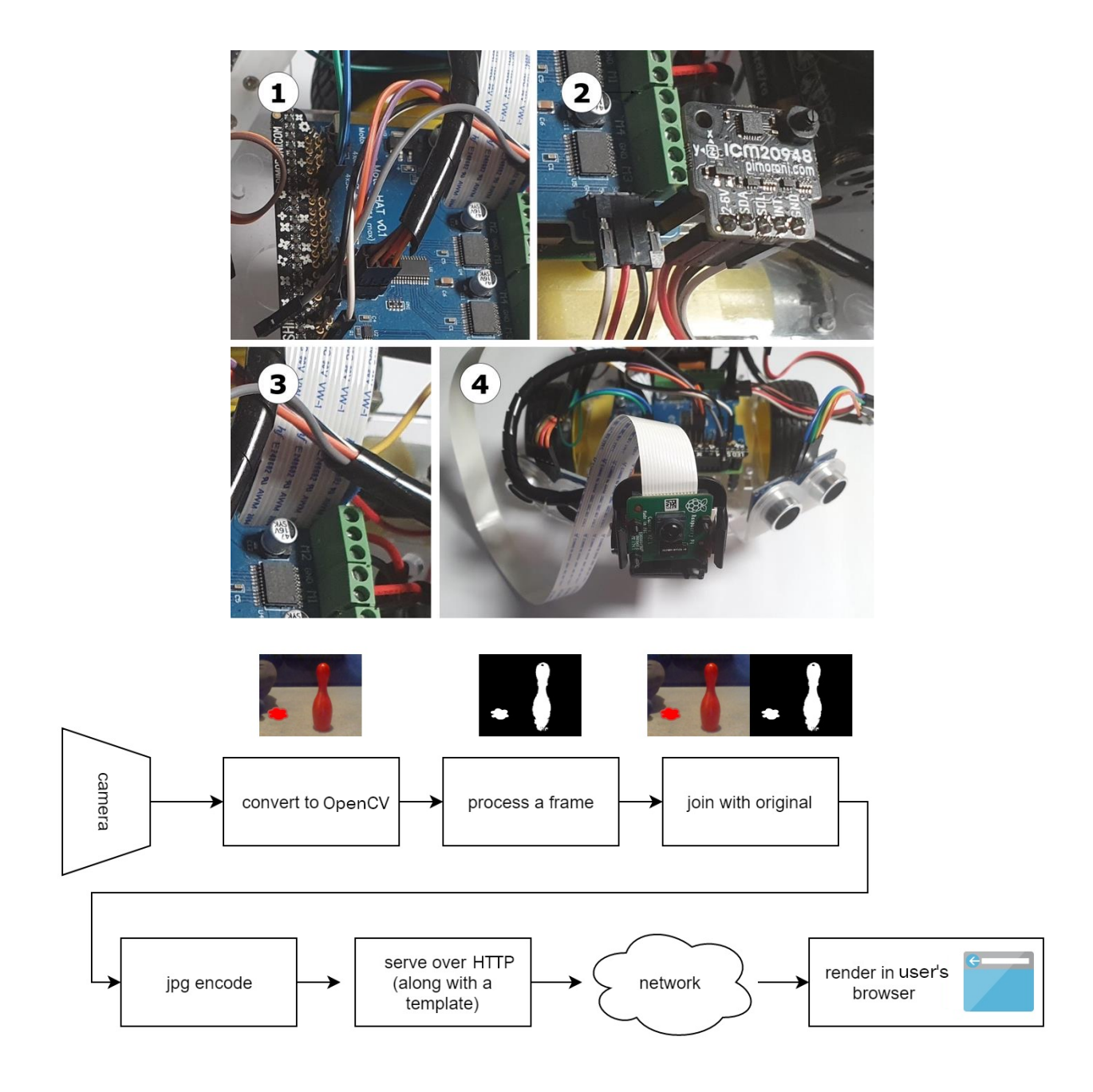

 $\leftarrow$   $\rightarrow$   $\mathbb{C}$   $\circ$  0 Not secure | myrobot.local:5001

## **Robot Image Server**

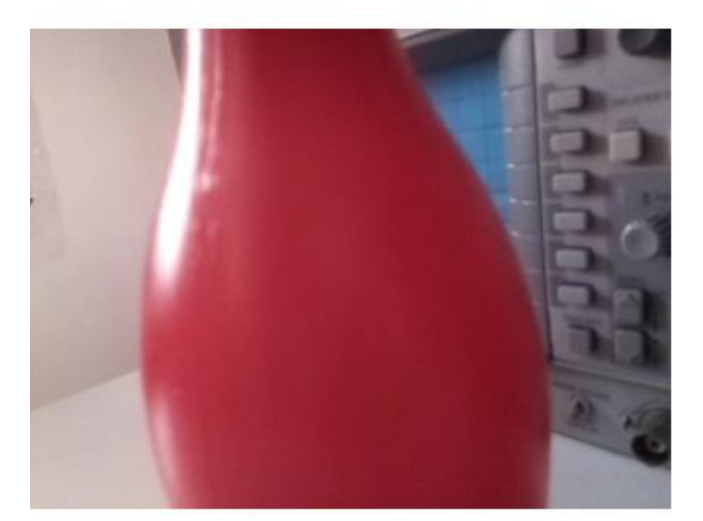

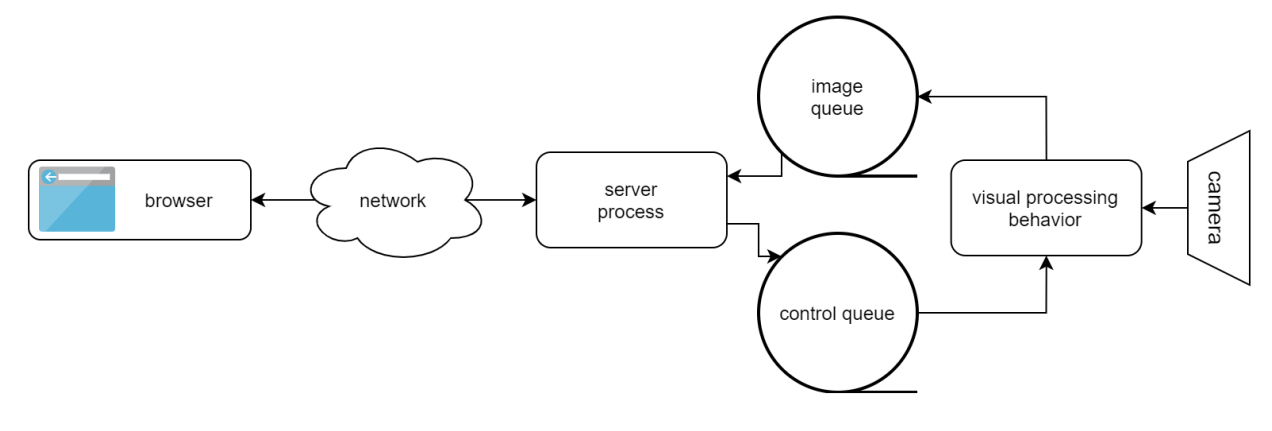

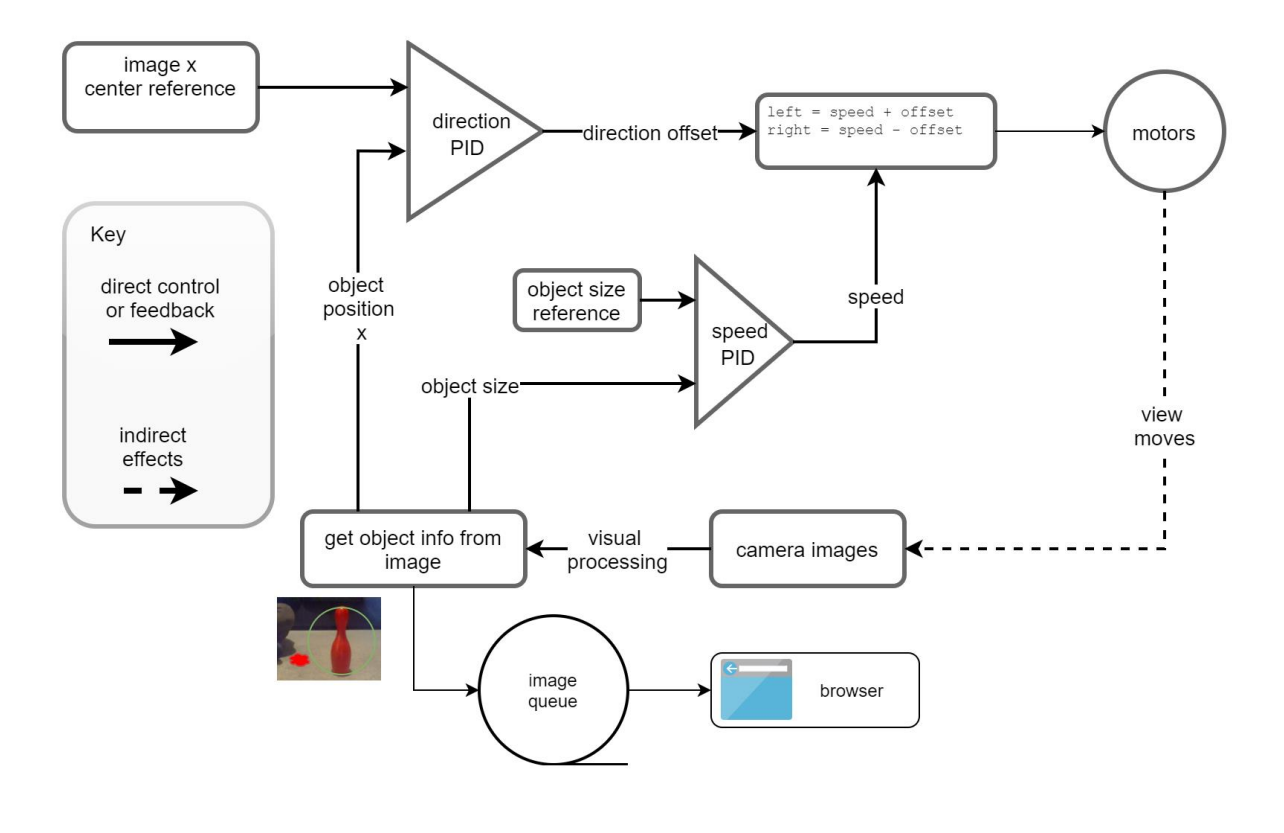

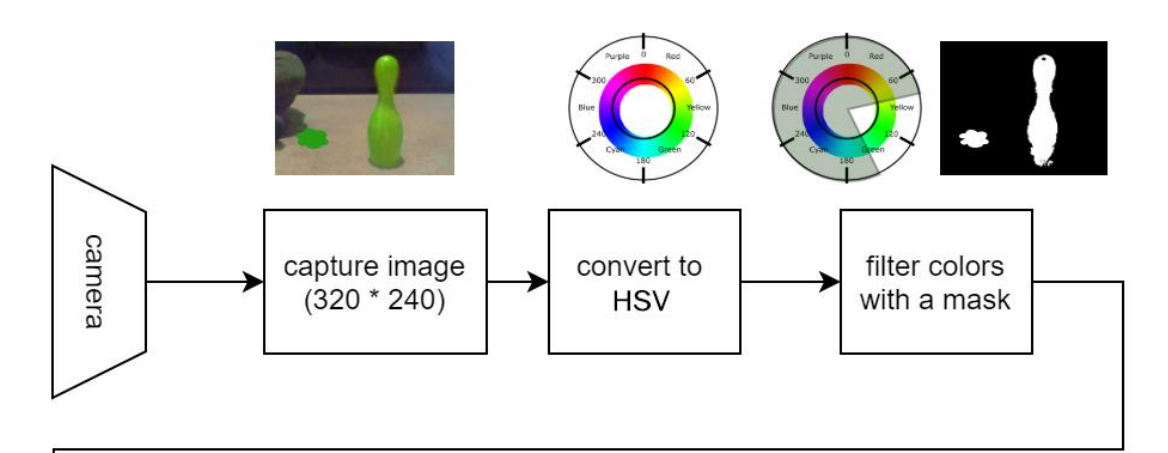

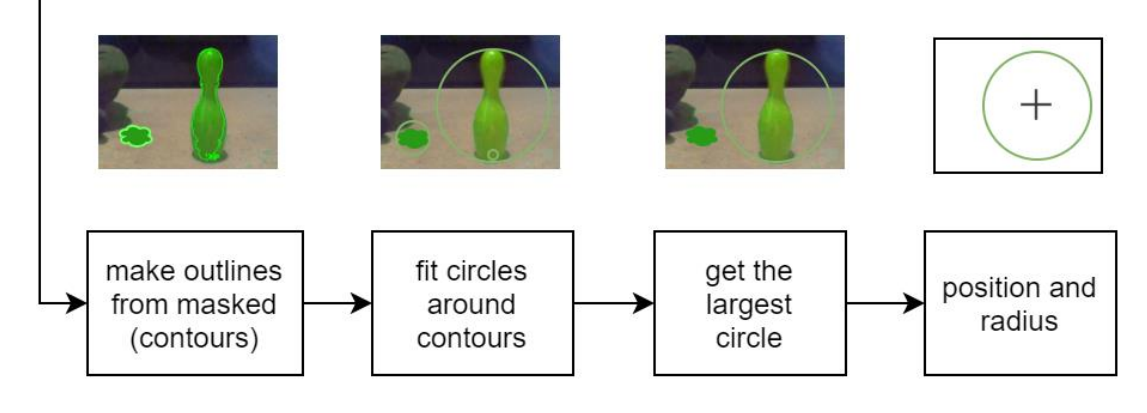

## **Robot Image Server**

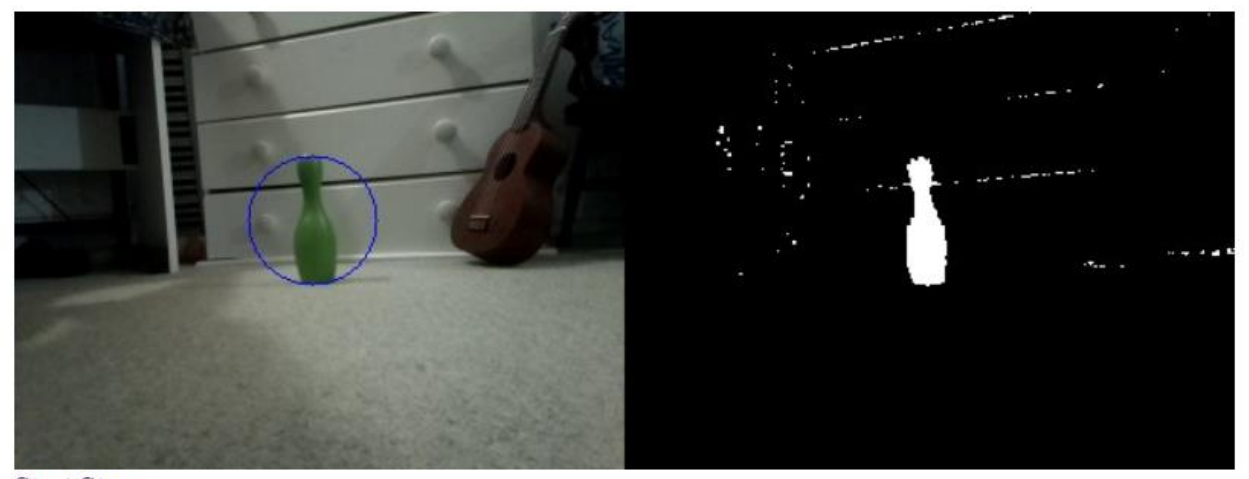

Start Stop<br>Exit

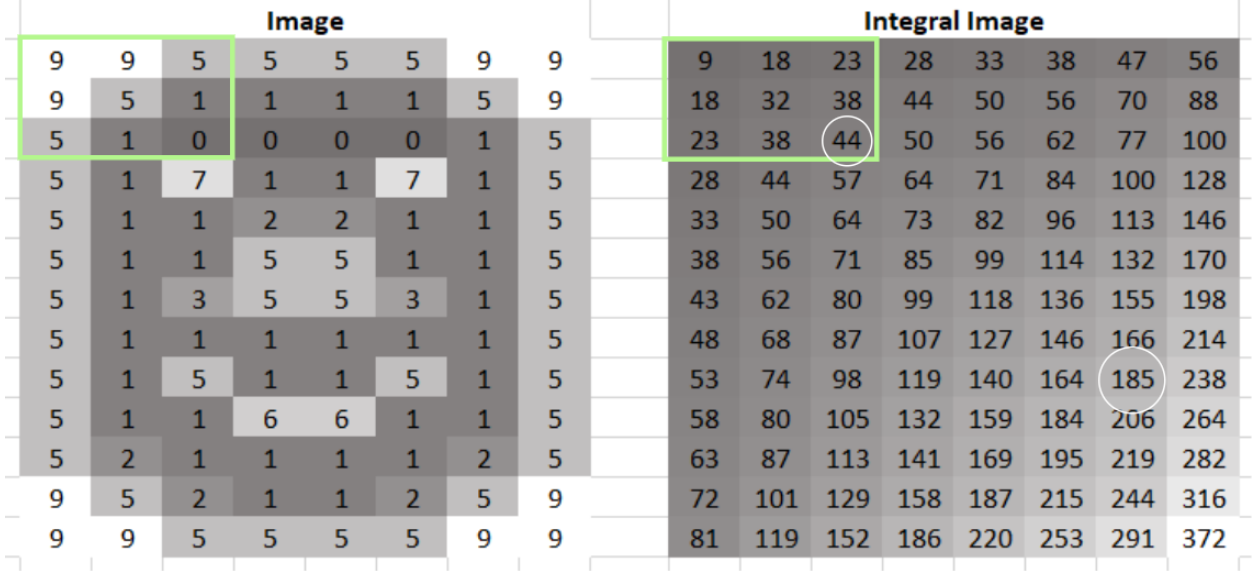

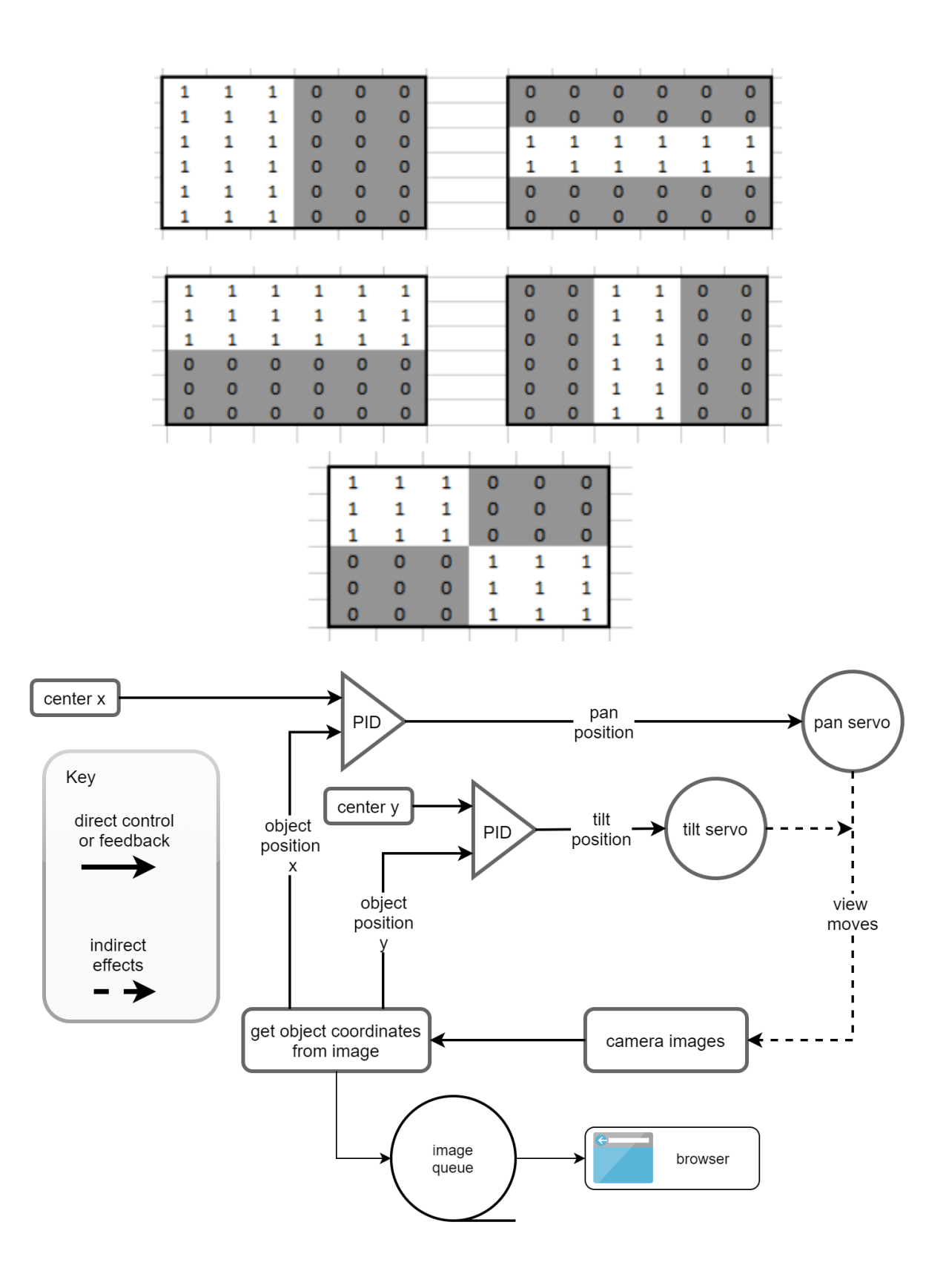

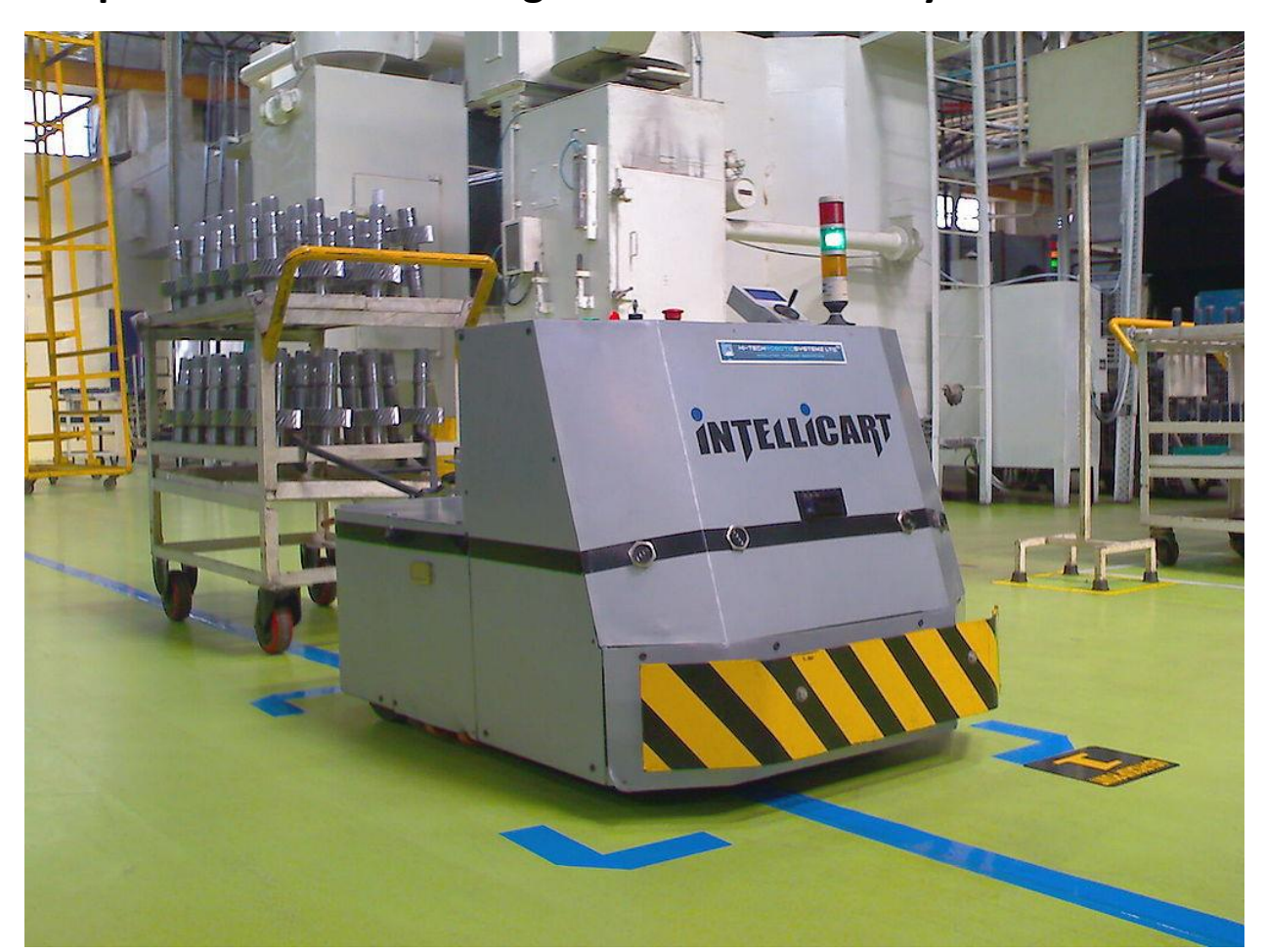

**Chapter 14: Line-Following with a Camera in Python**

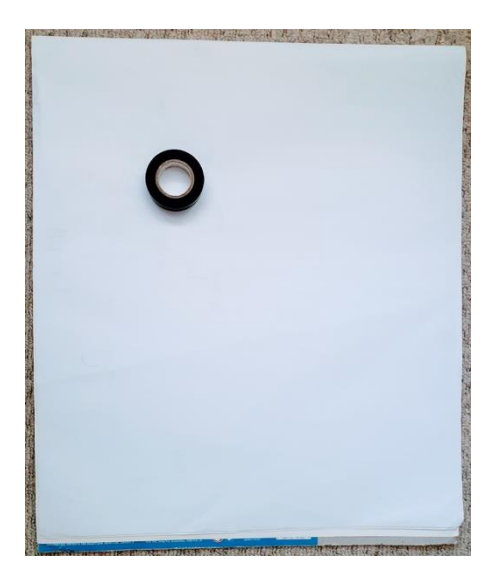

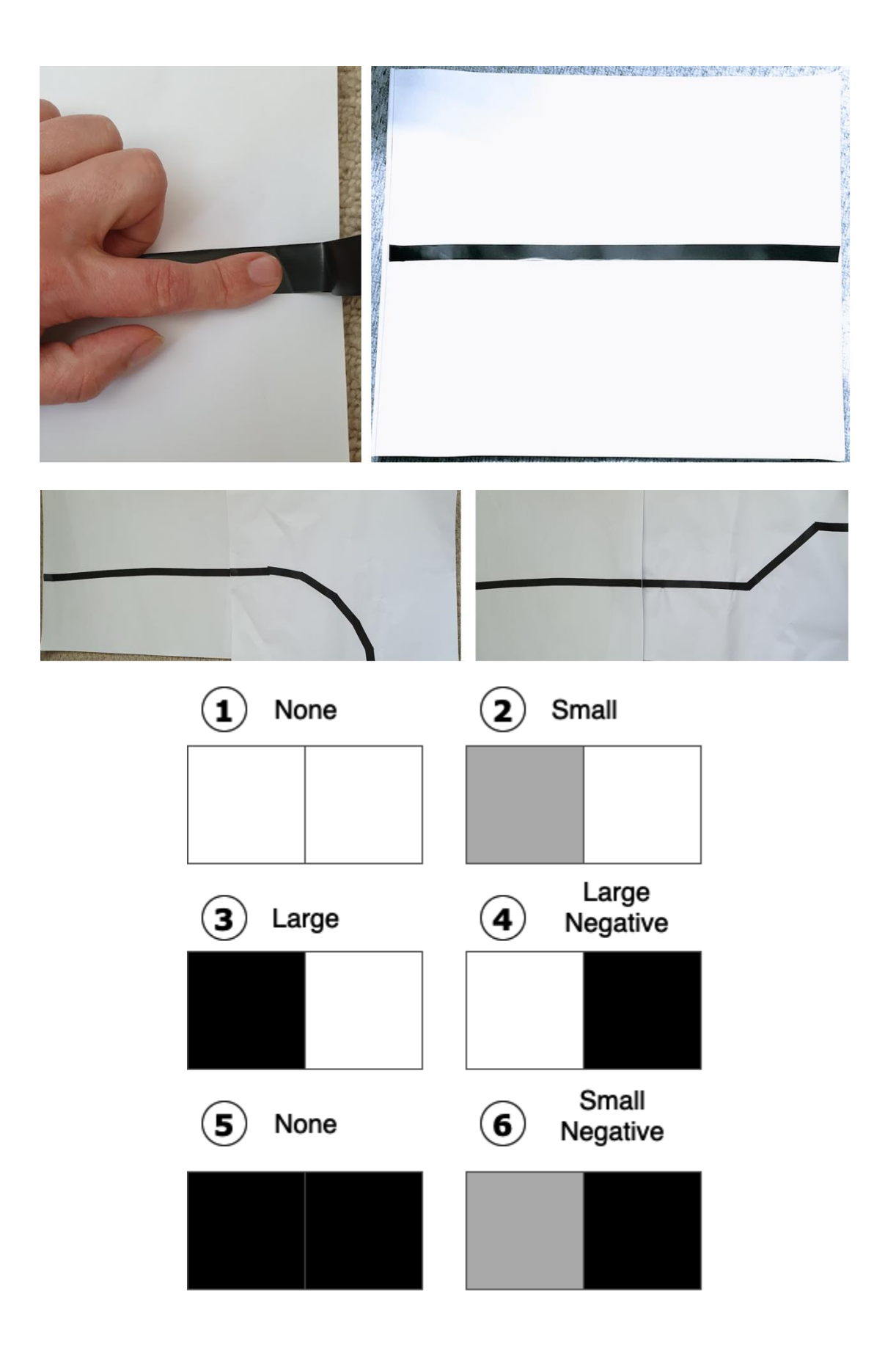

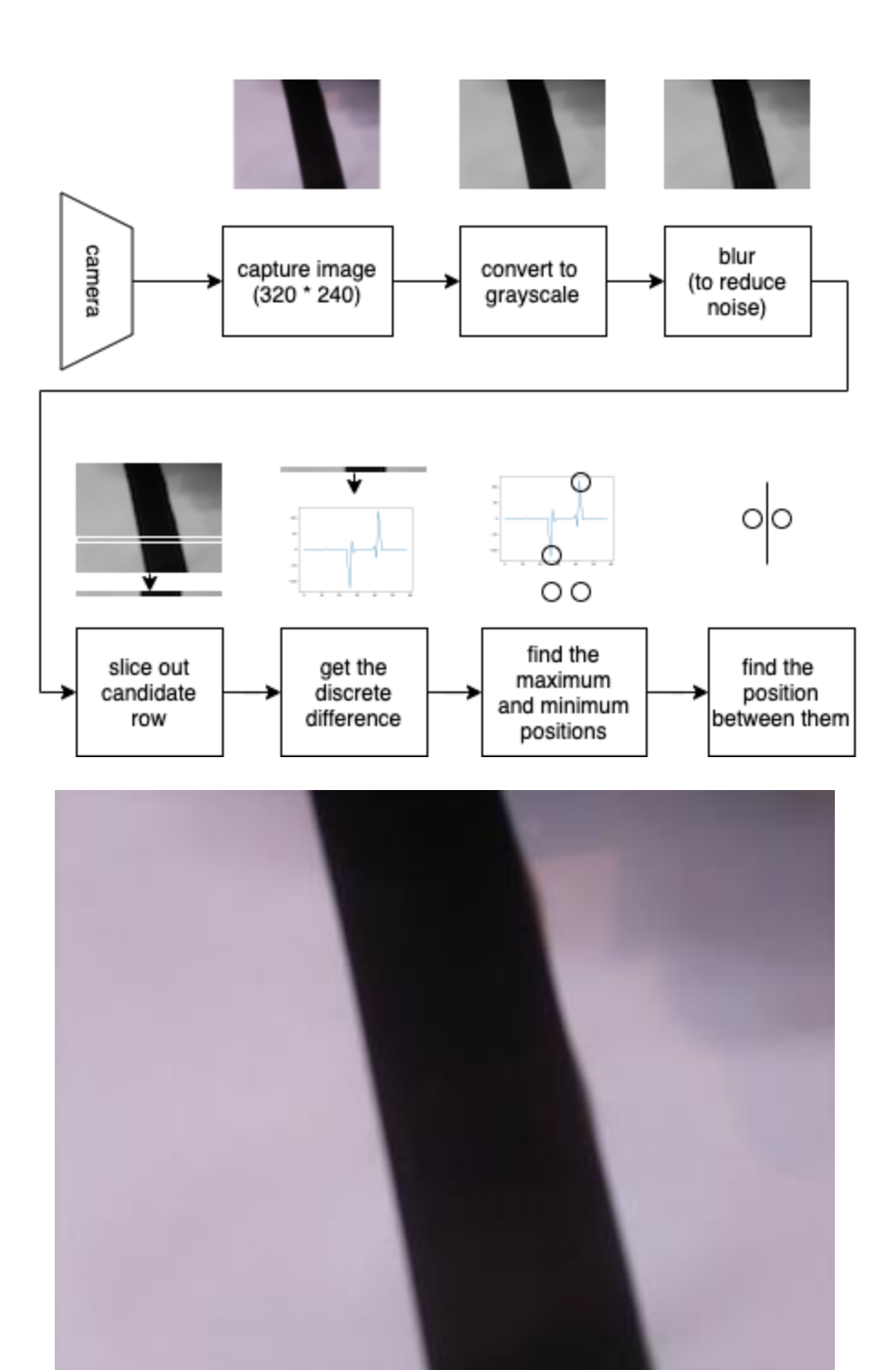

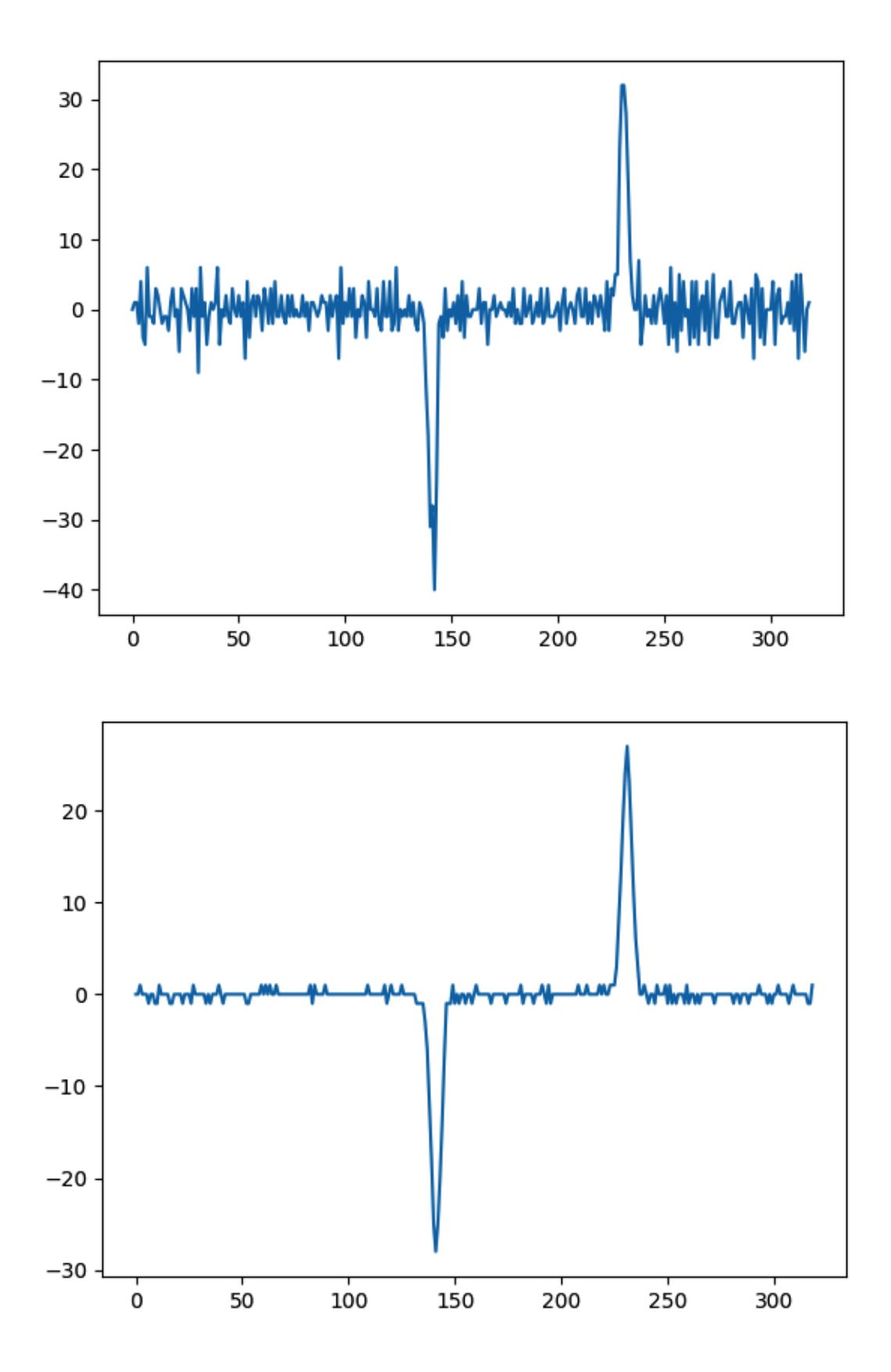

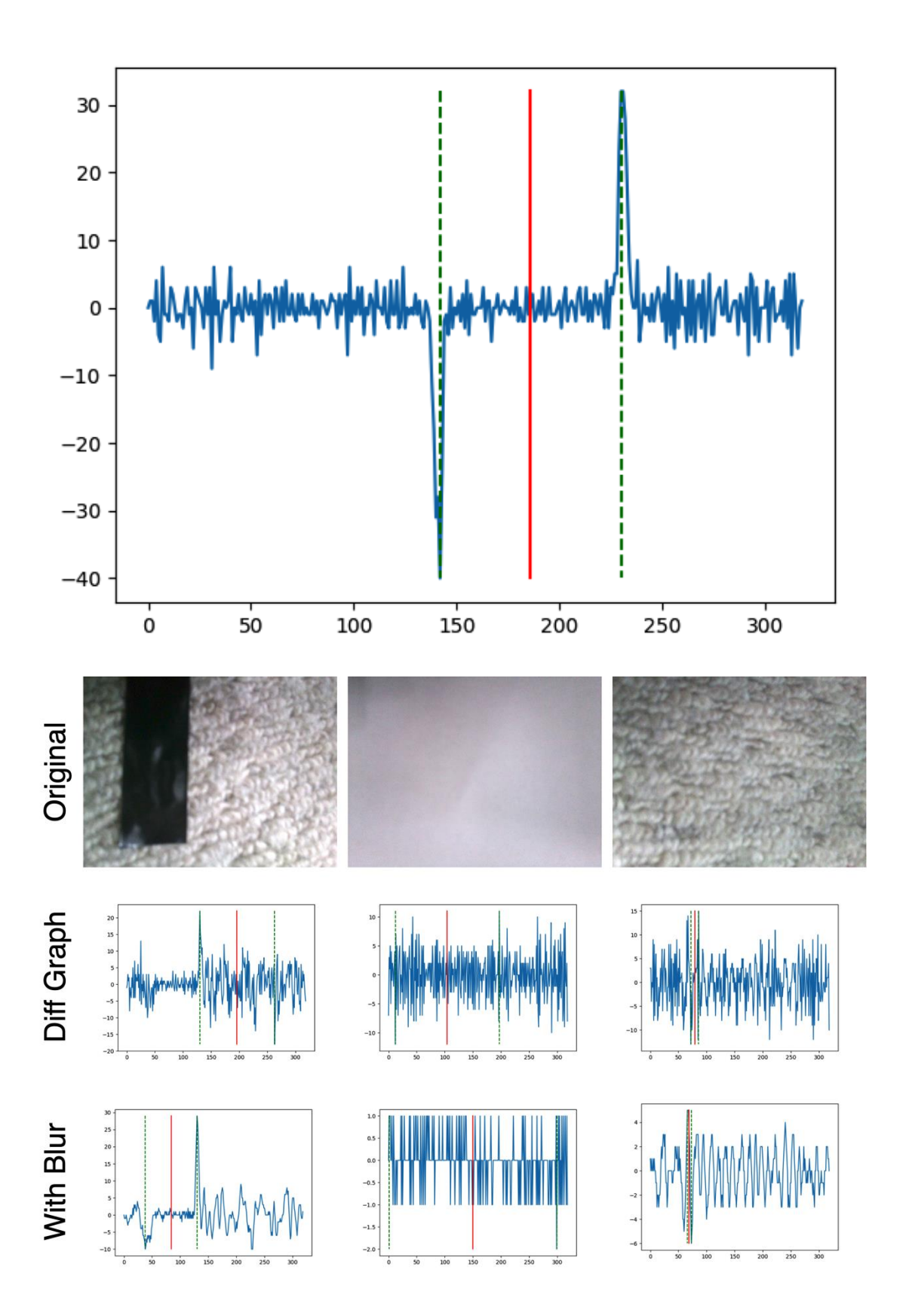

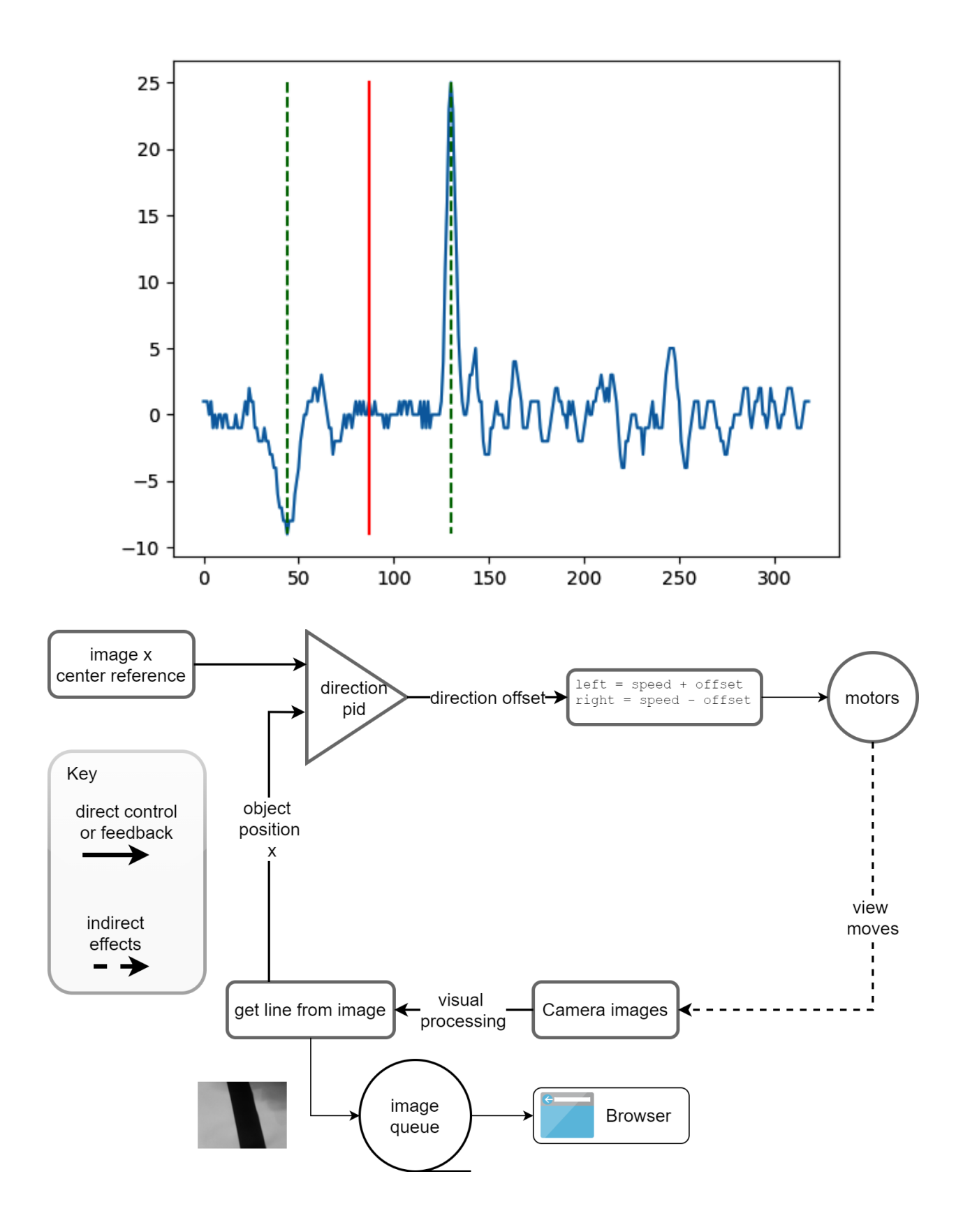

## **Robot Image Server**

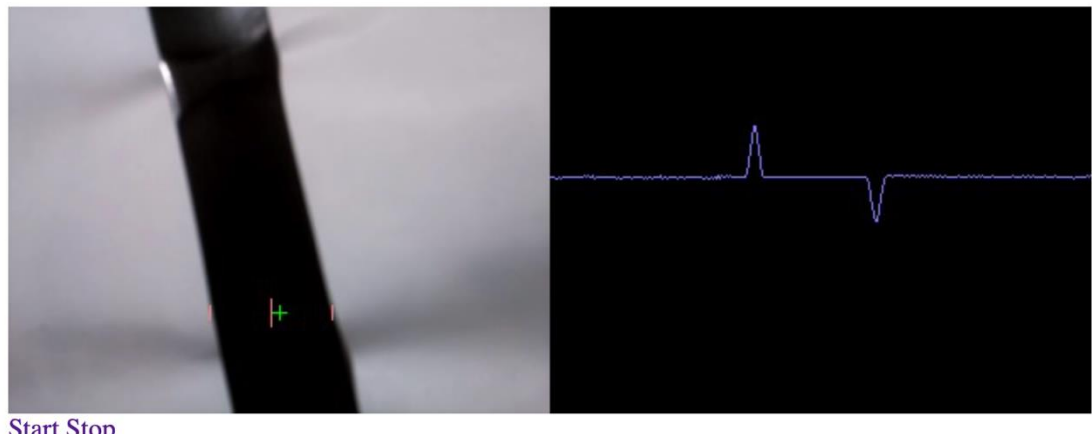

Start Stop<br>Exit

**Chapter 15: Voice Communication with a Robot Using Mycroft**

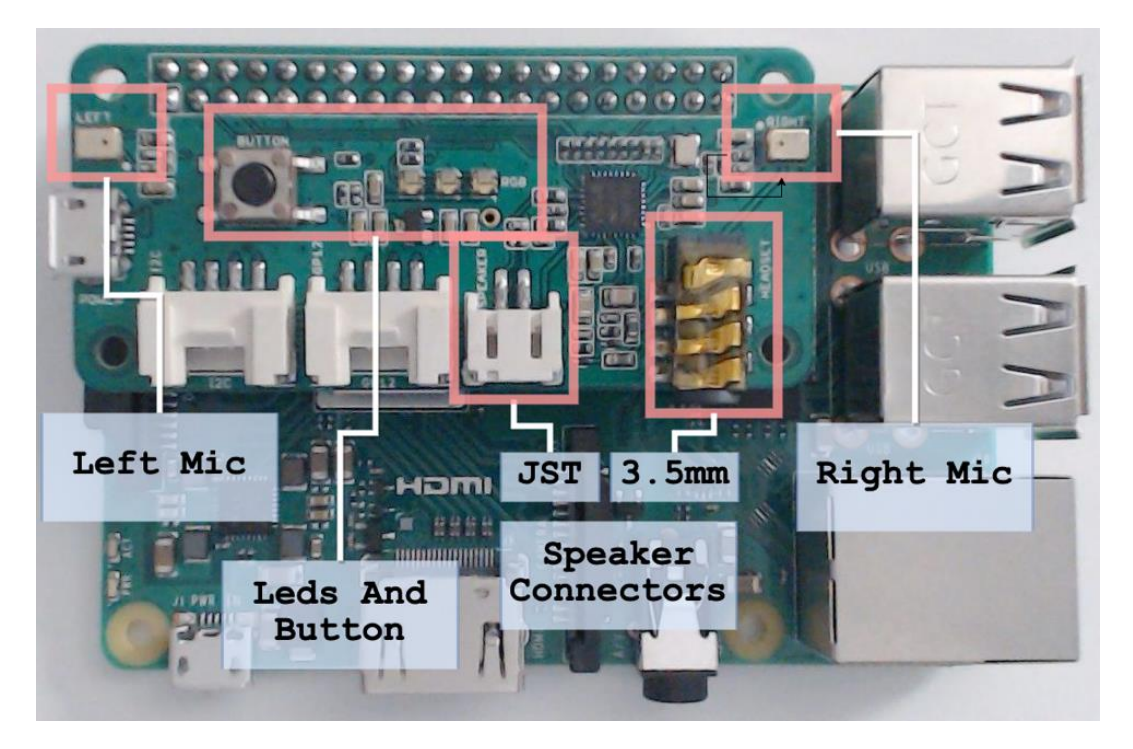

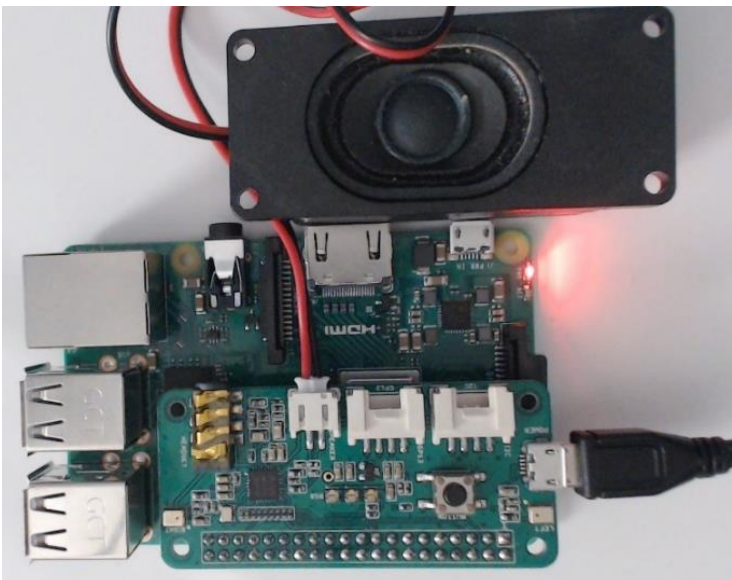

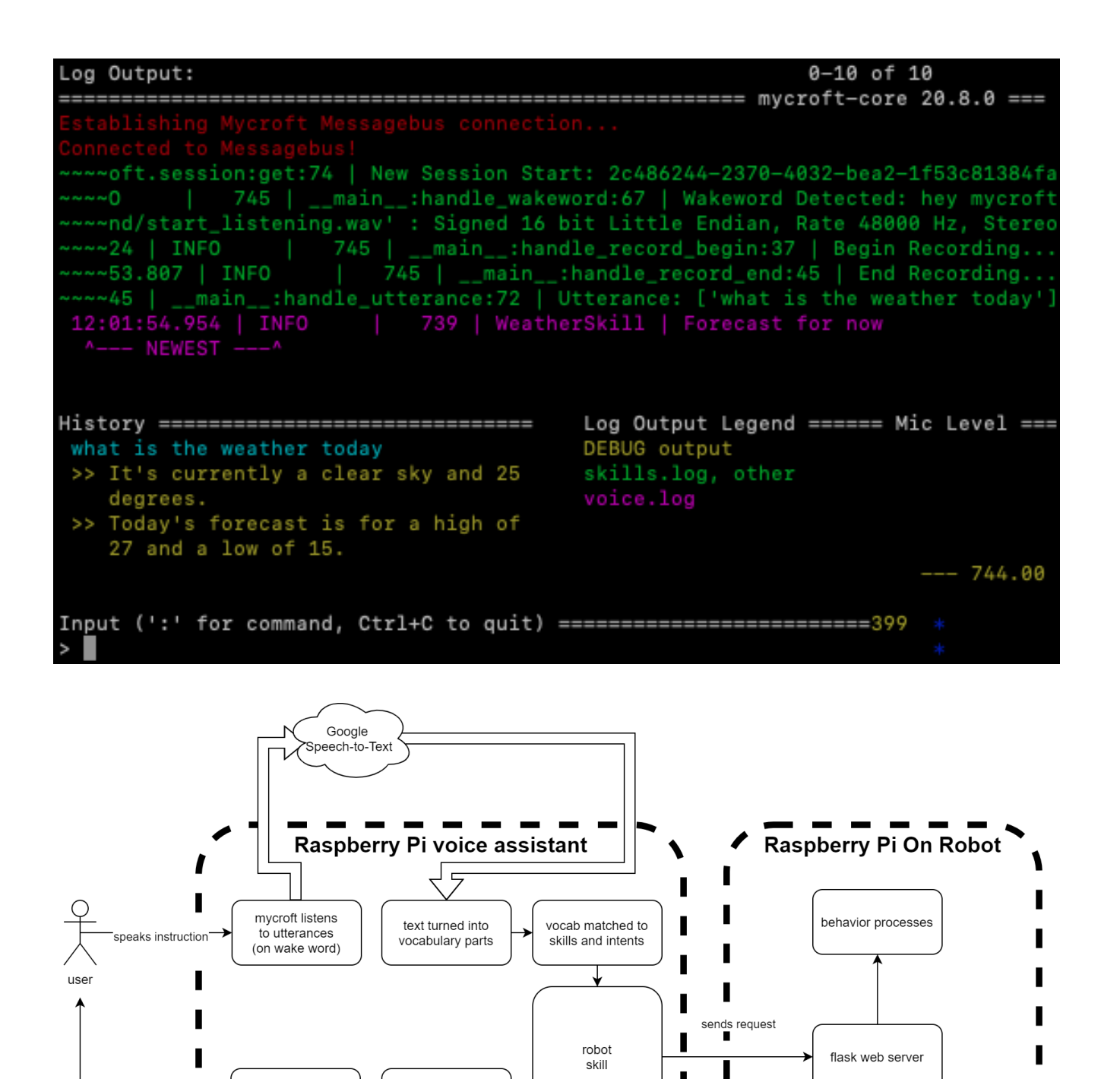

response - request started-

intent chooses

dialog

mycroft speaks dialog

spoken response

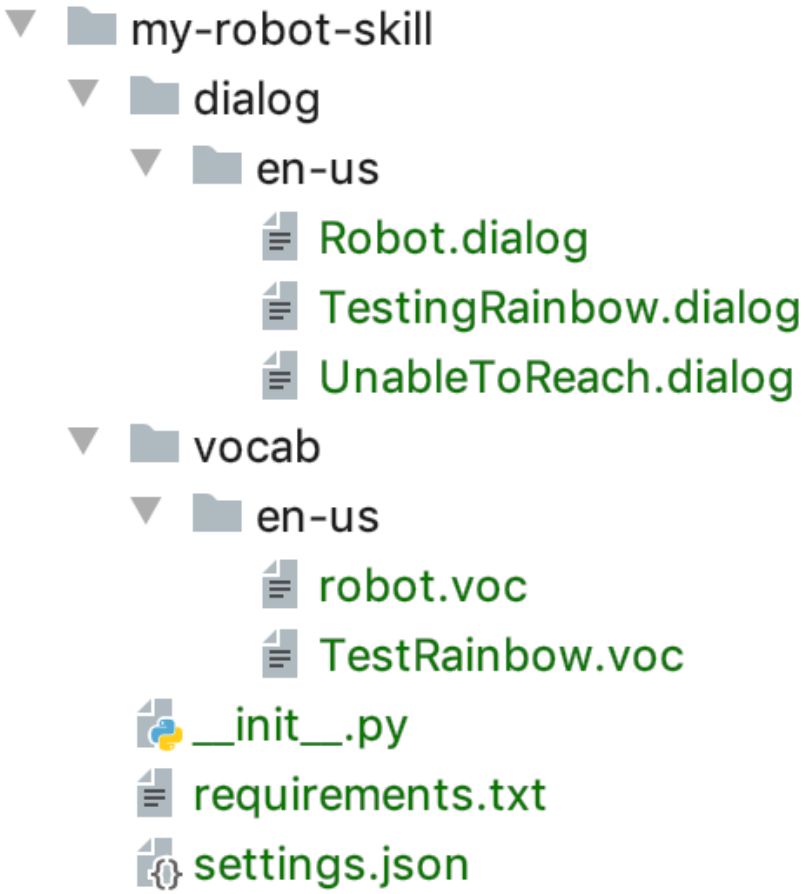

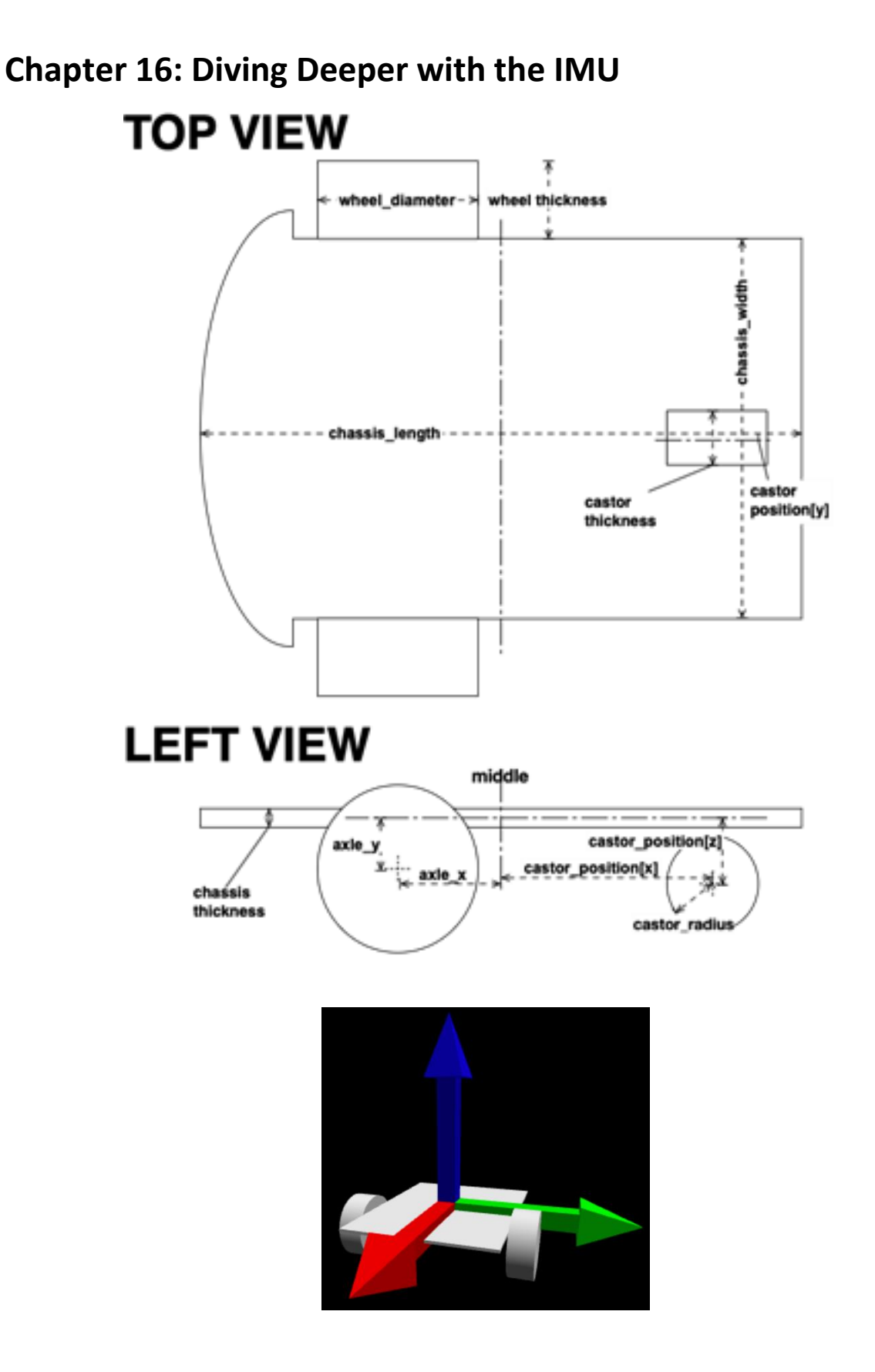
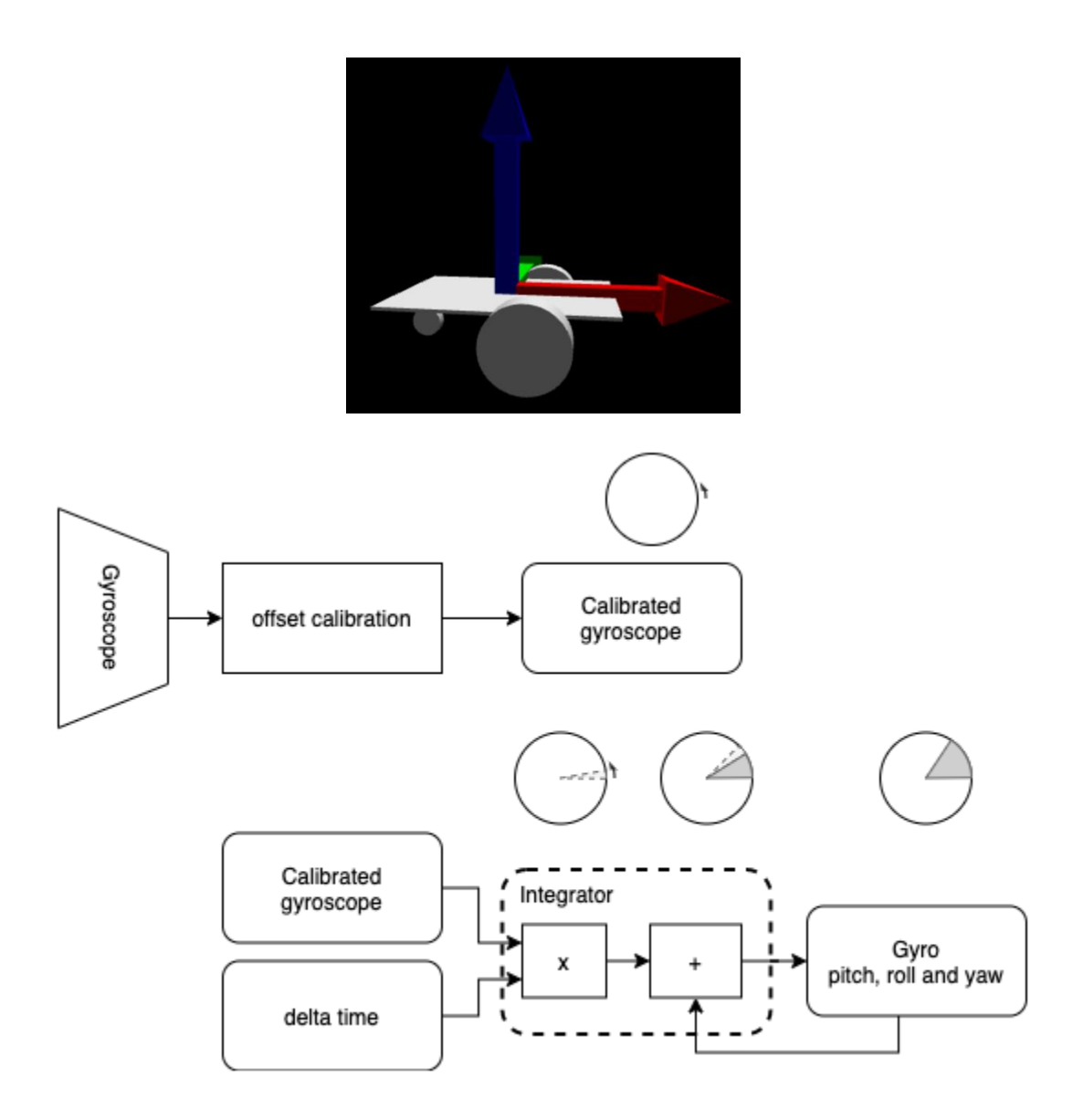

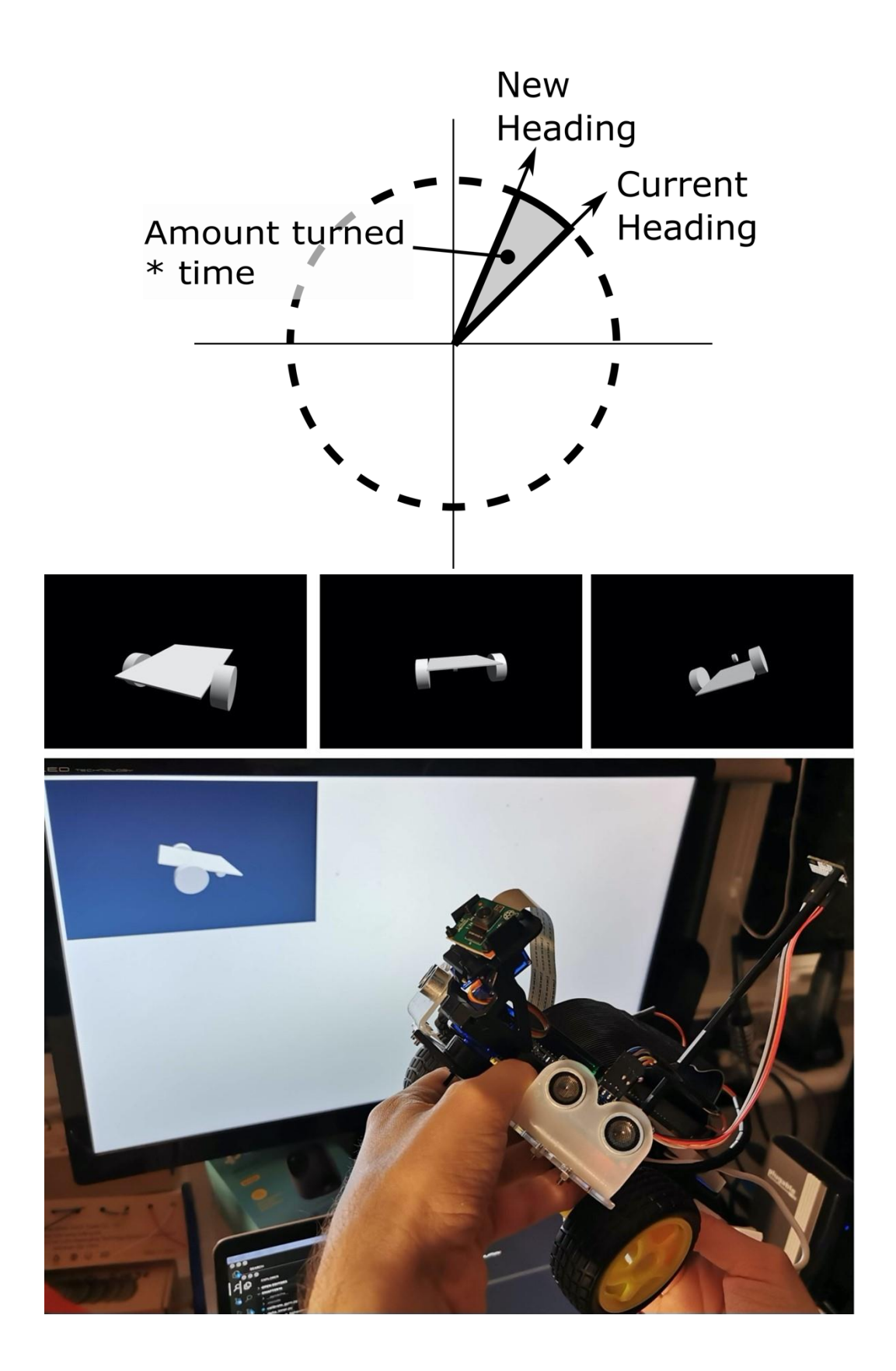

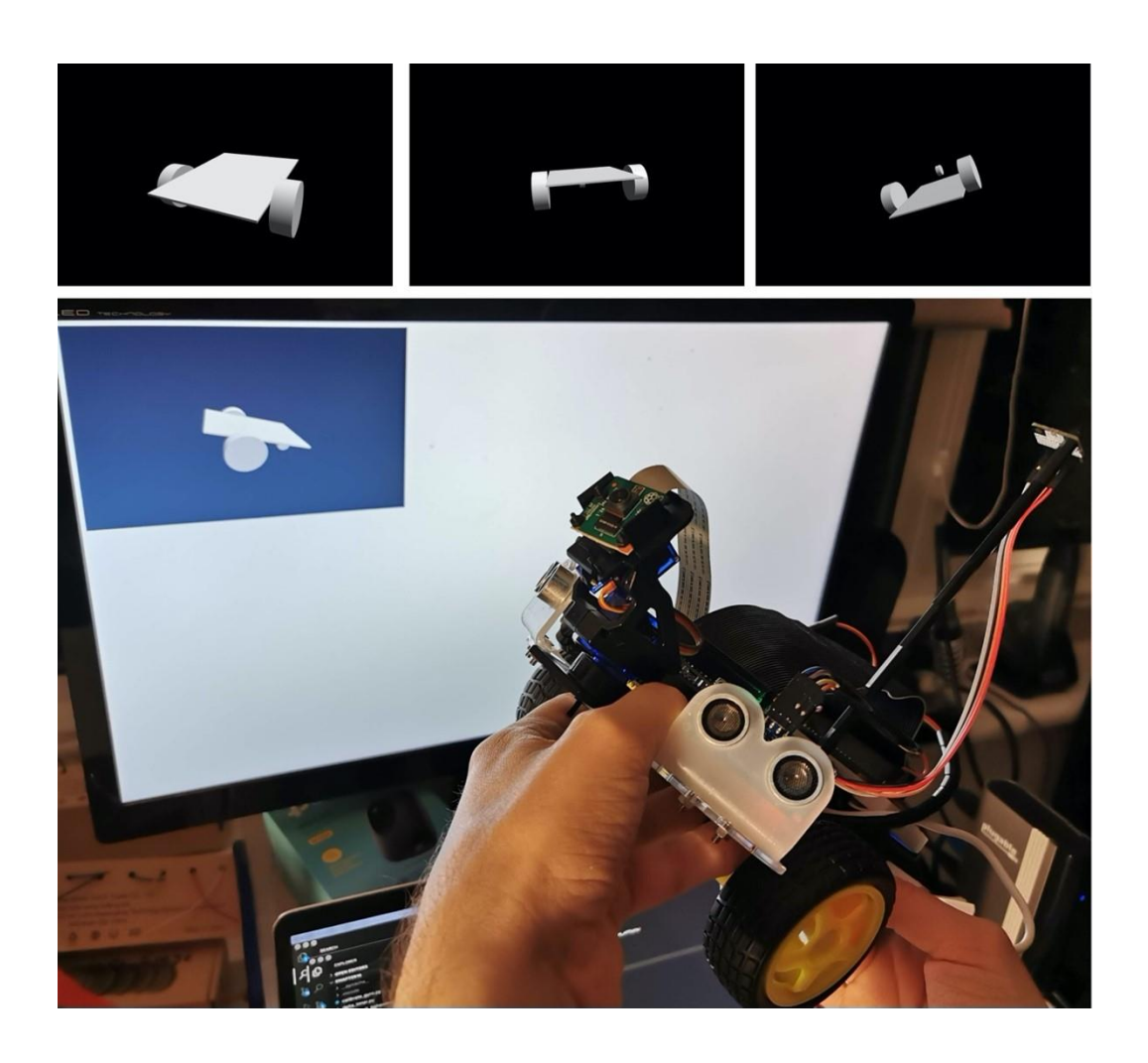

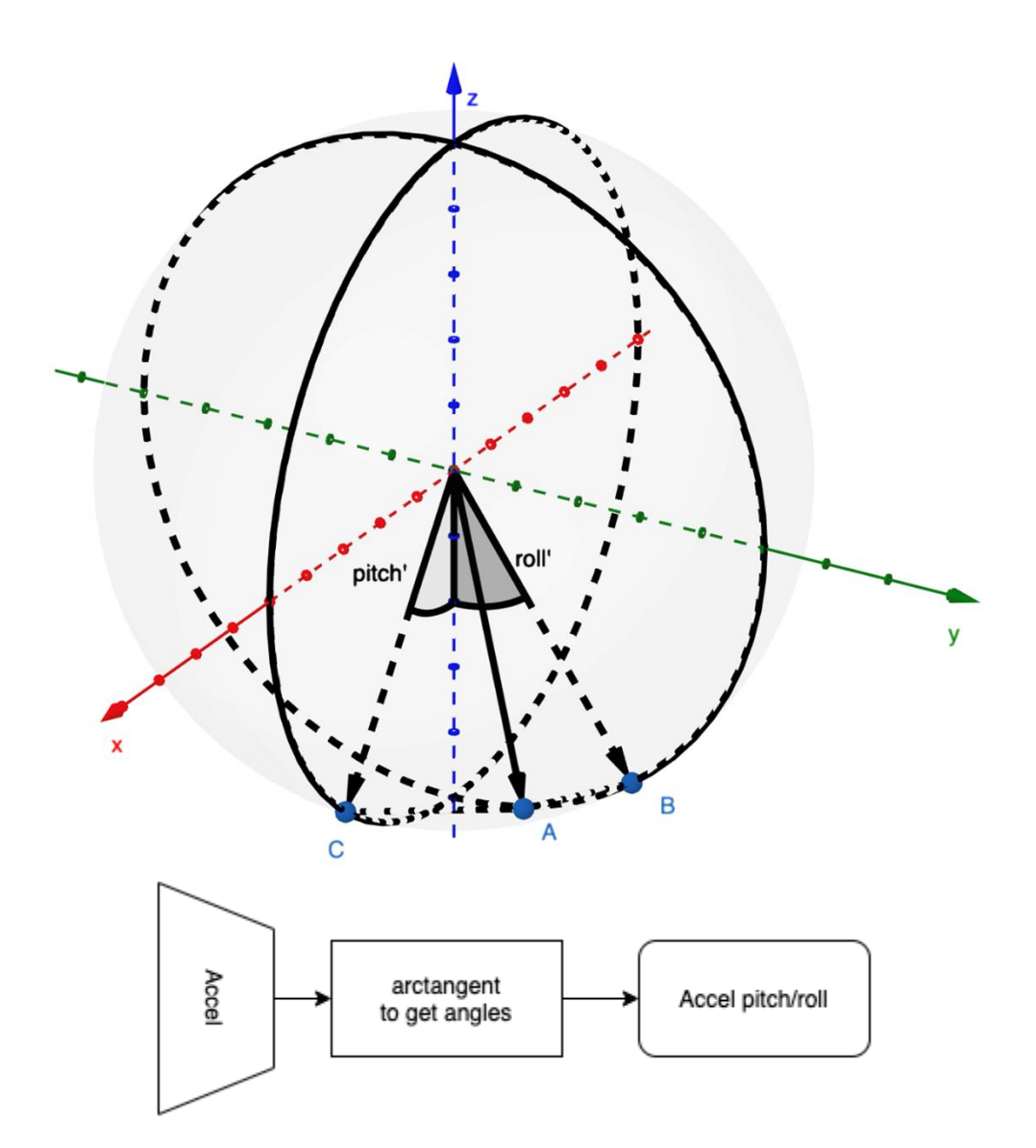

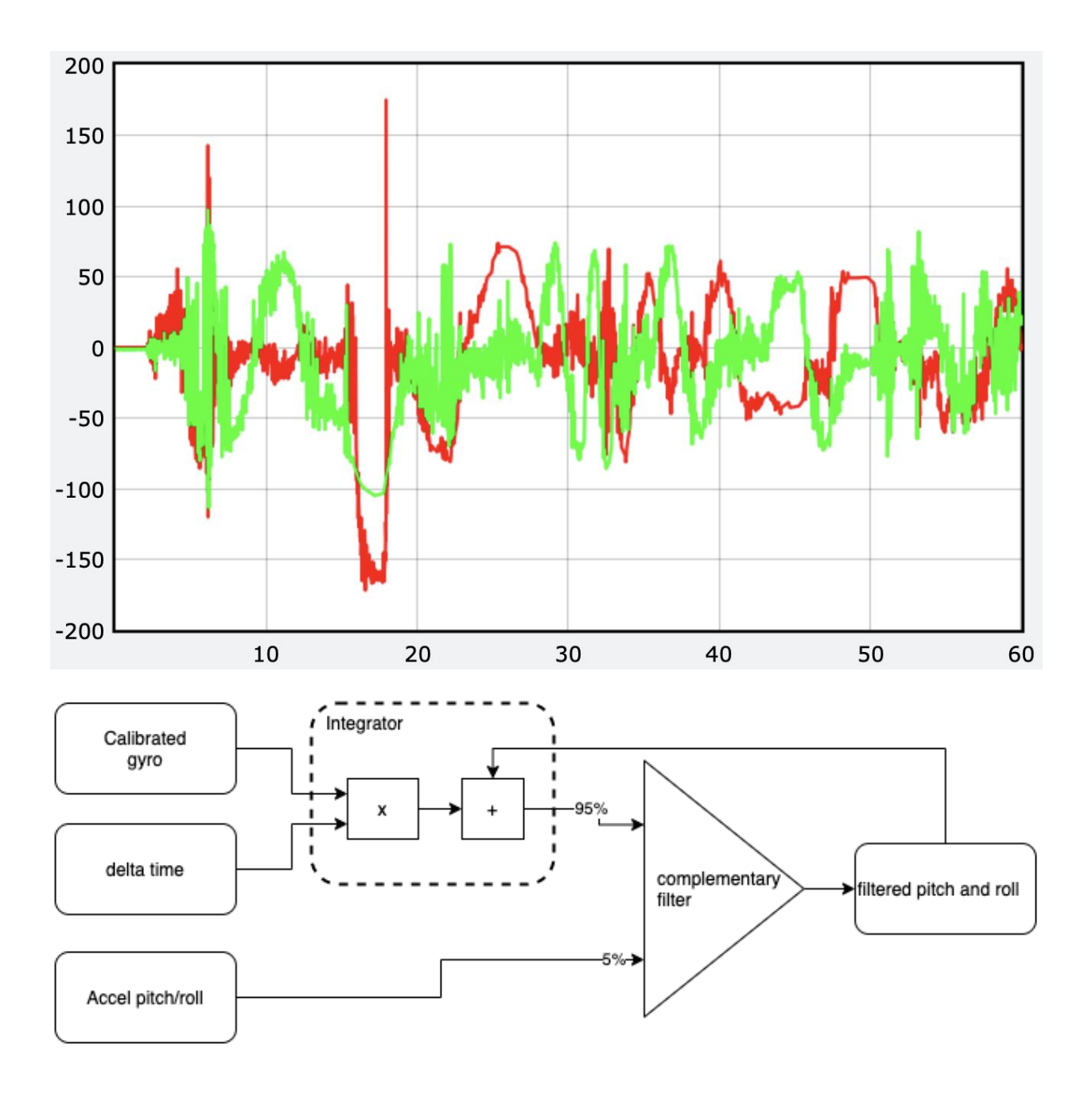

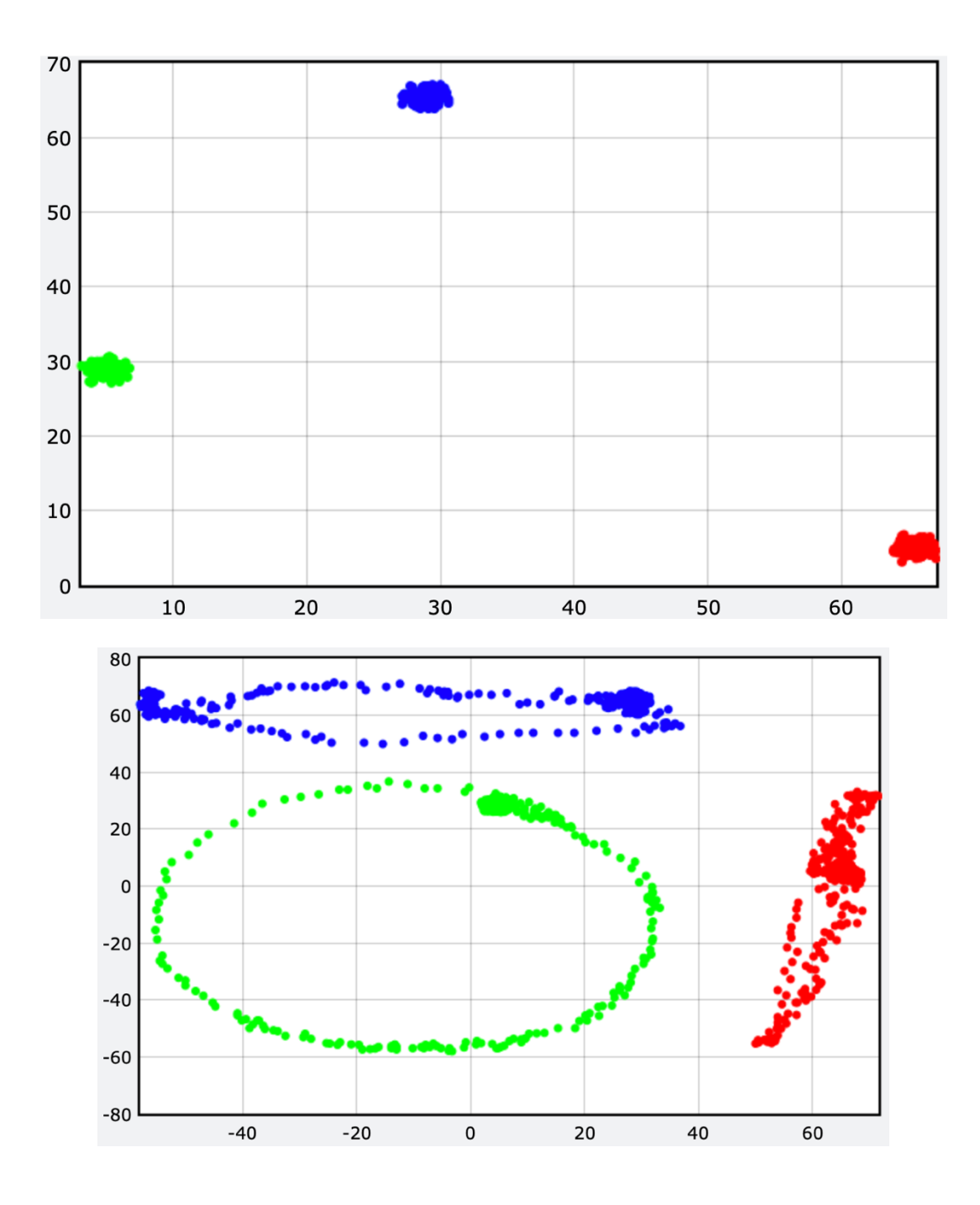

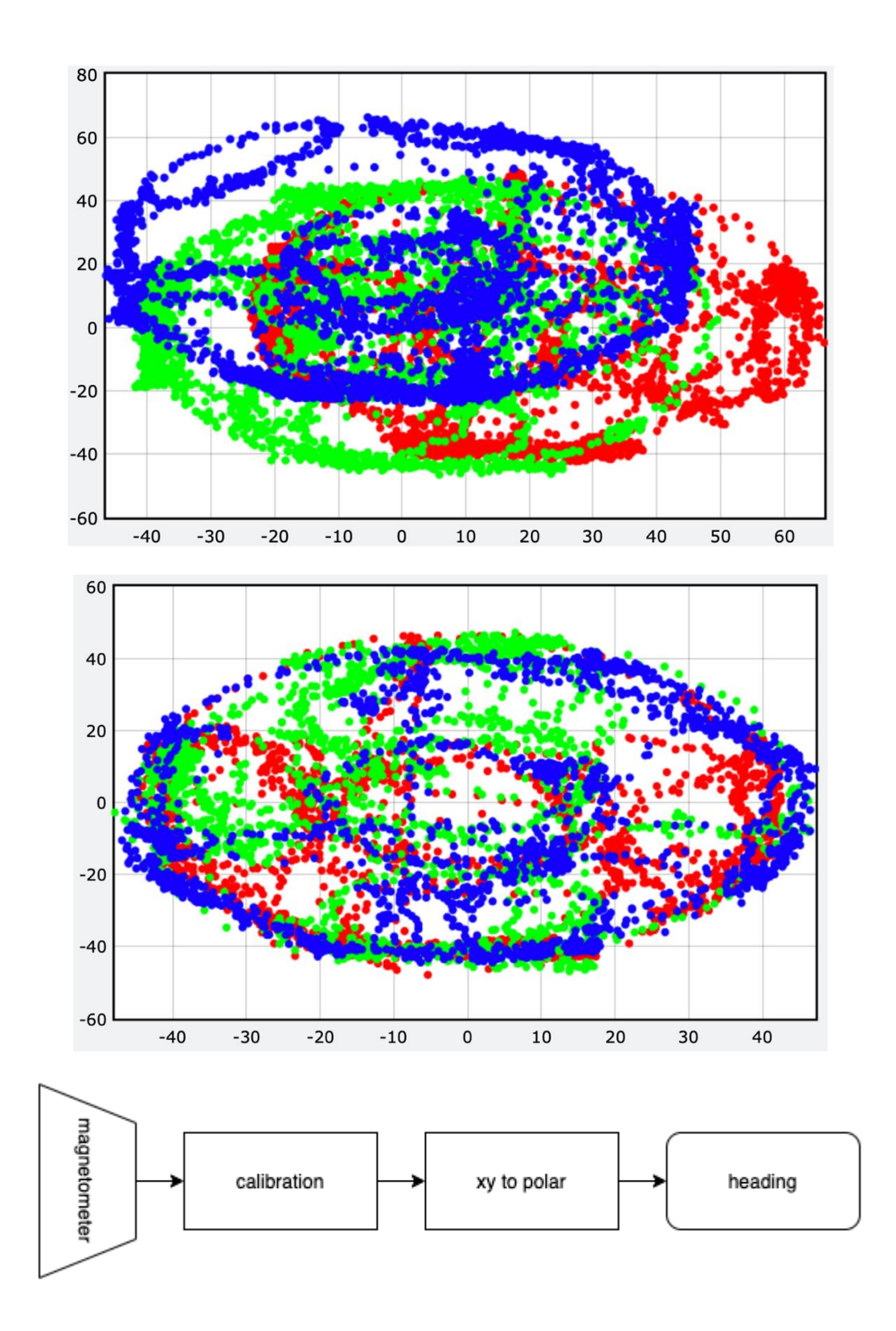

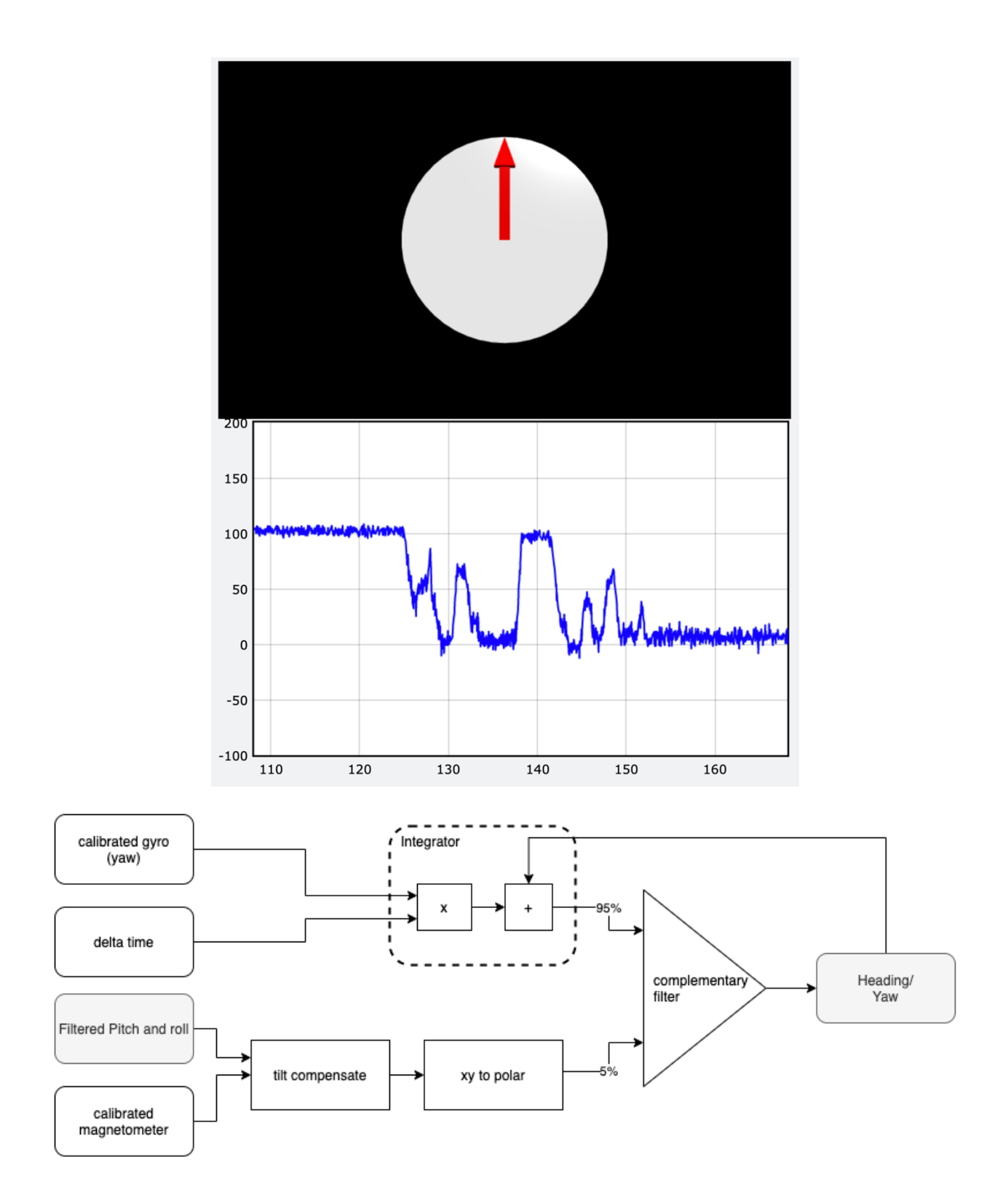

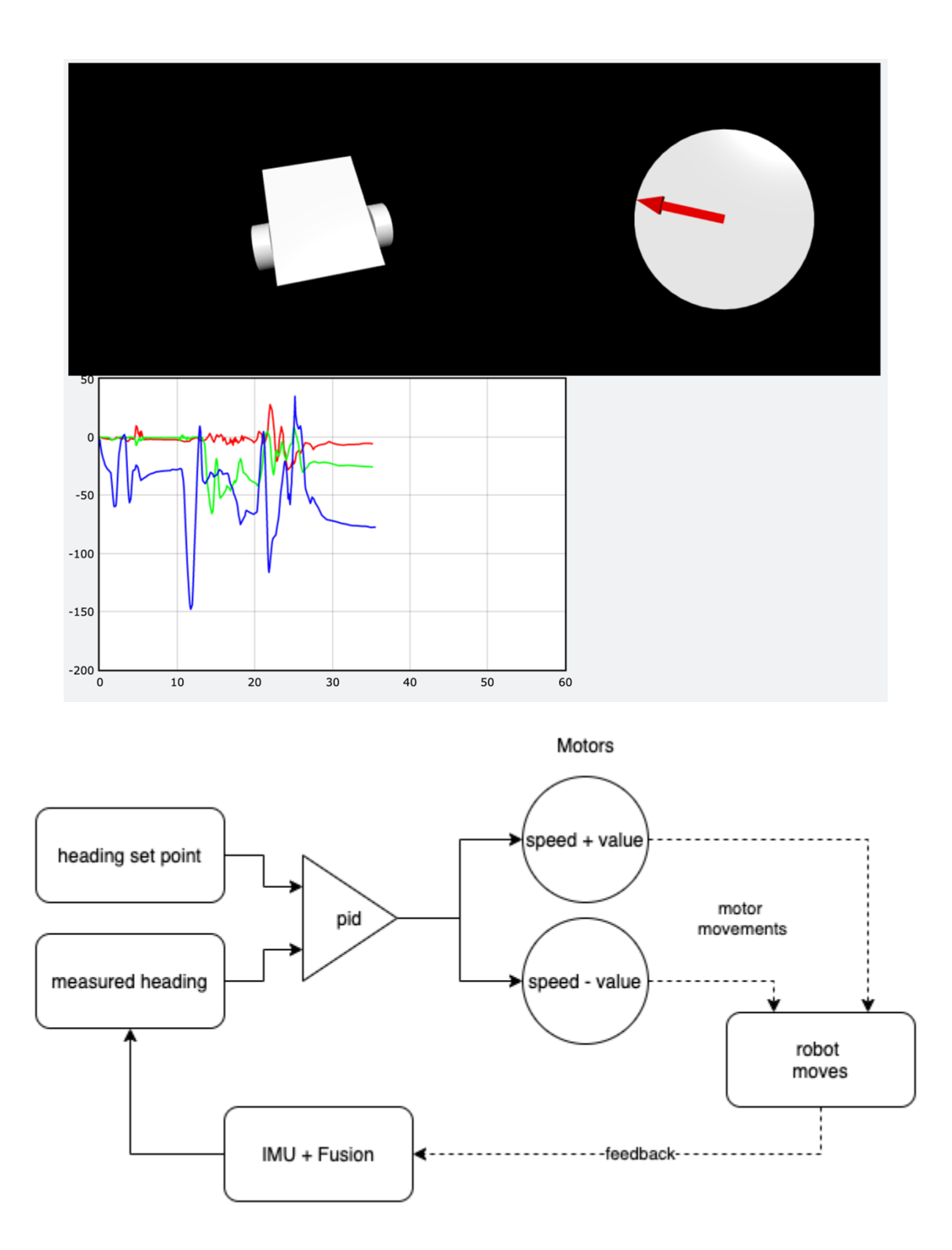

## **Chapter 17: Controlling the Robot with a Phone and Python**

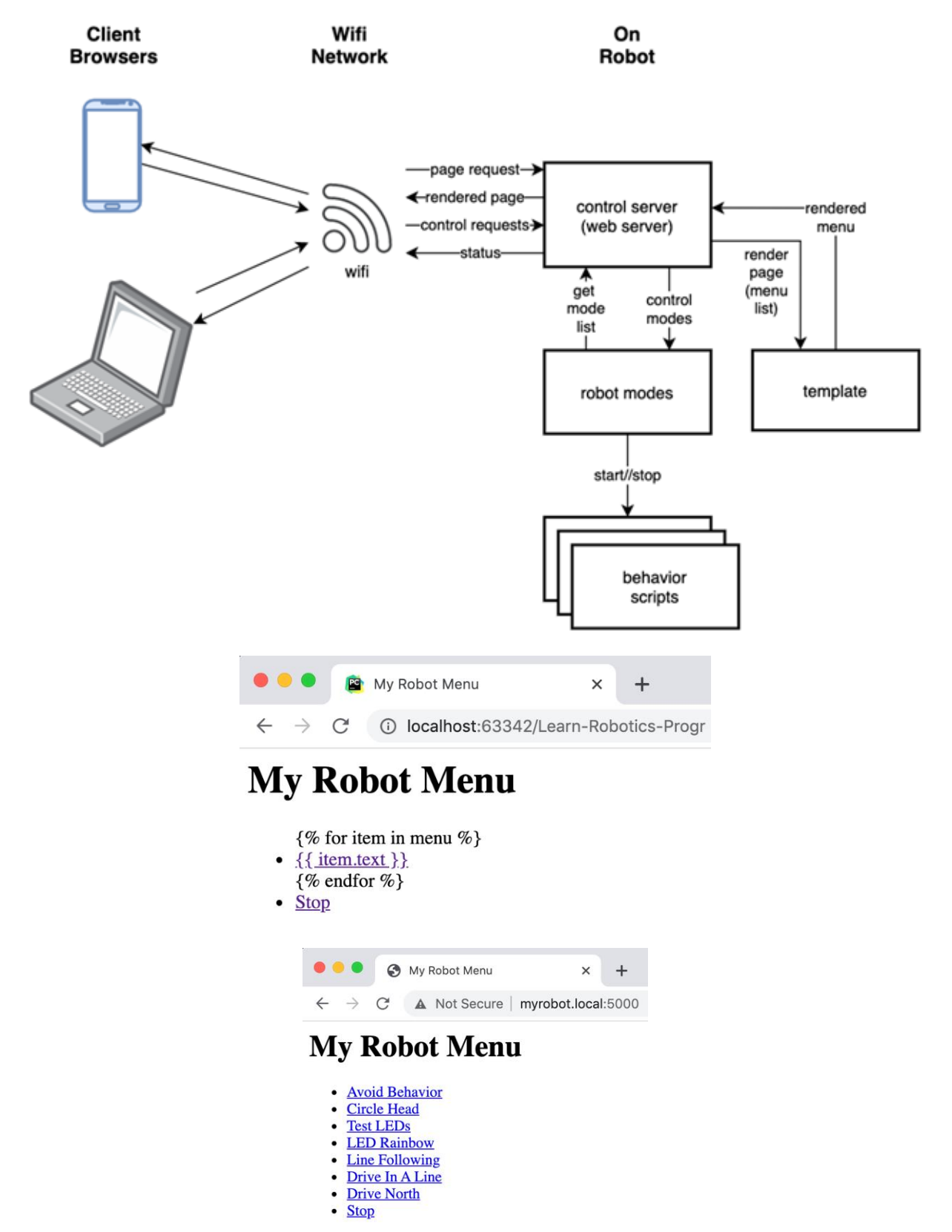

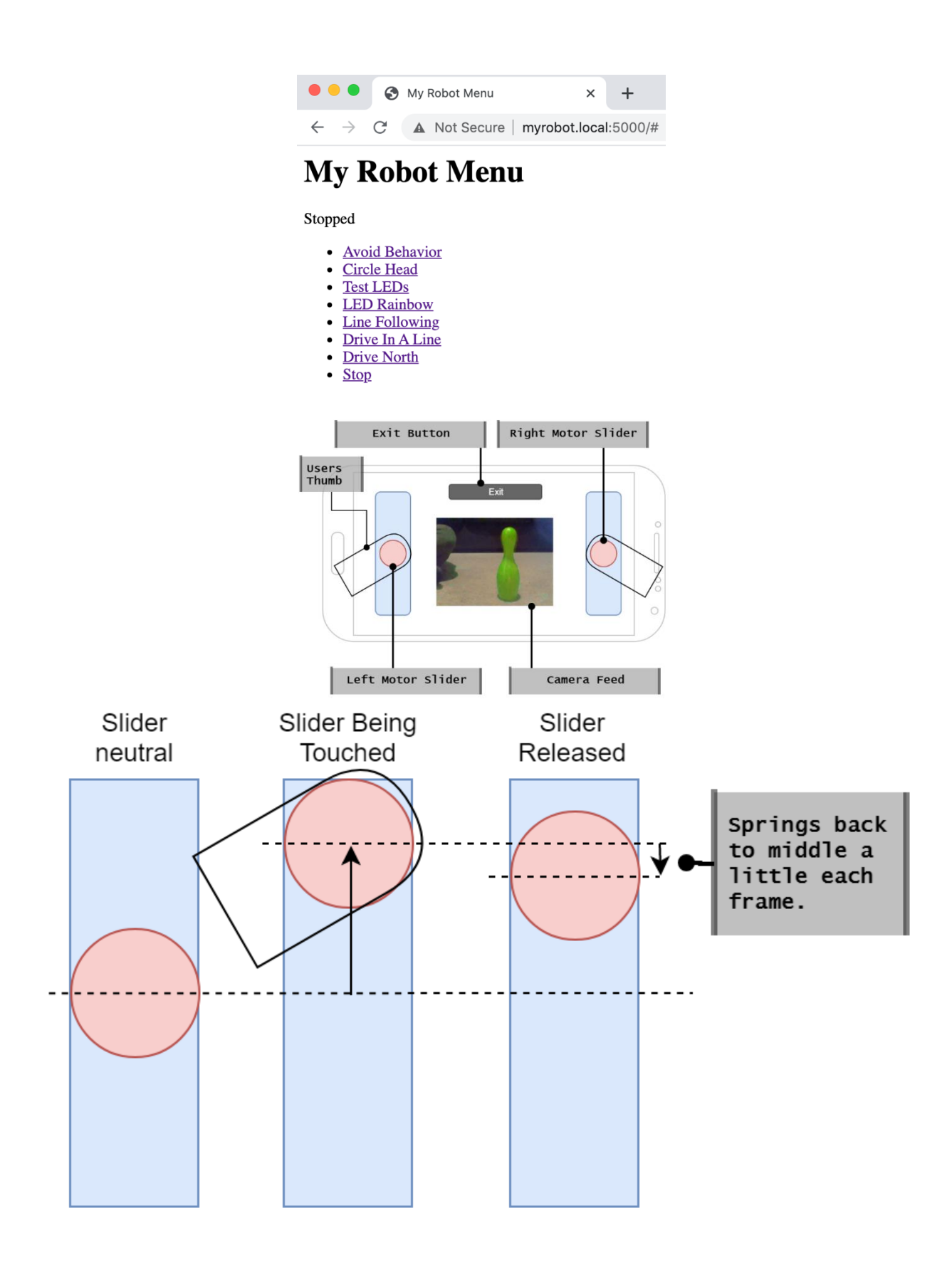

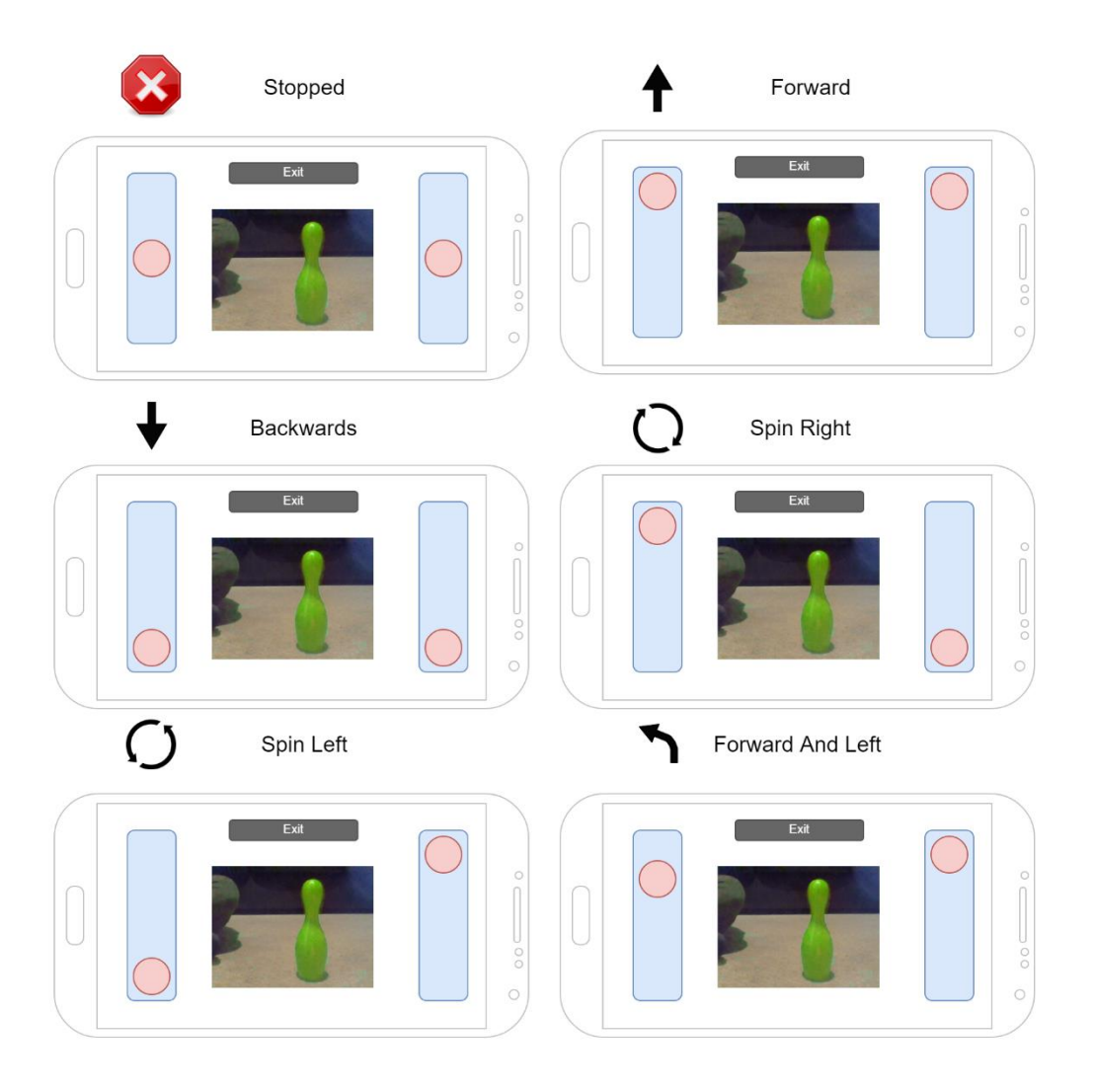

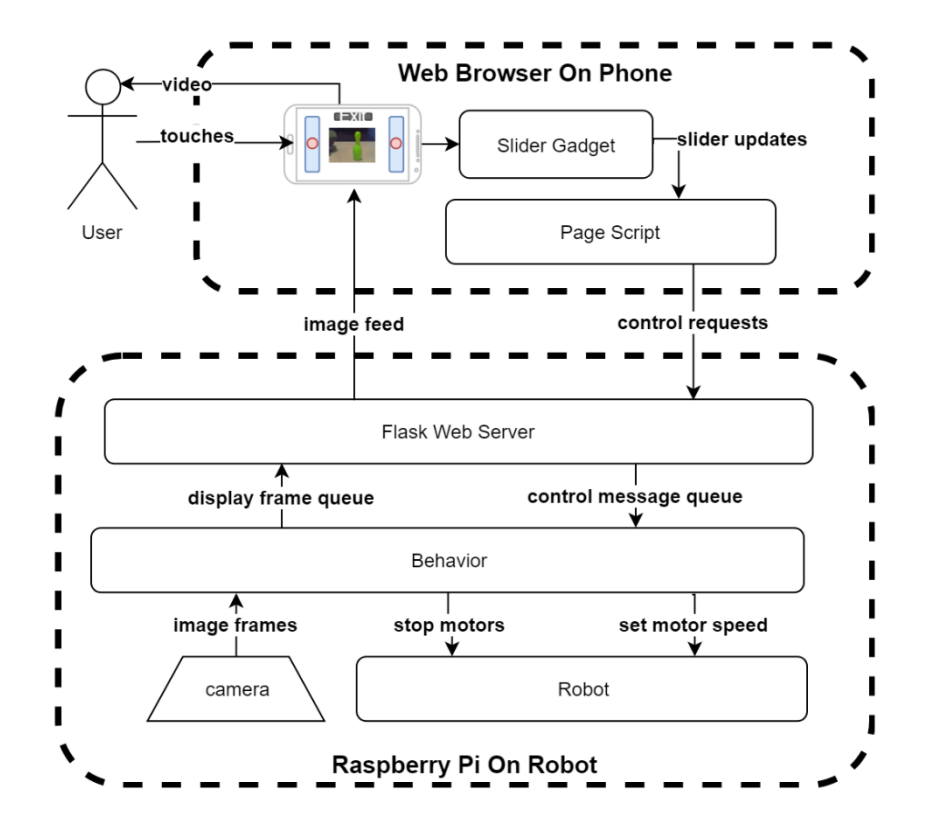

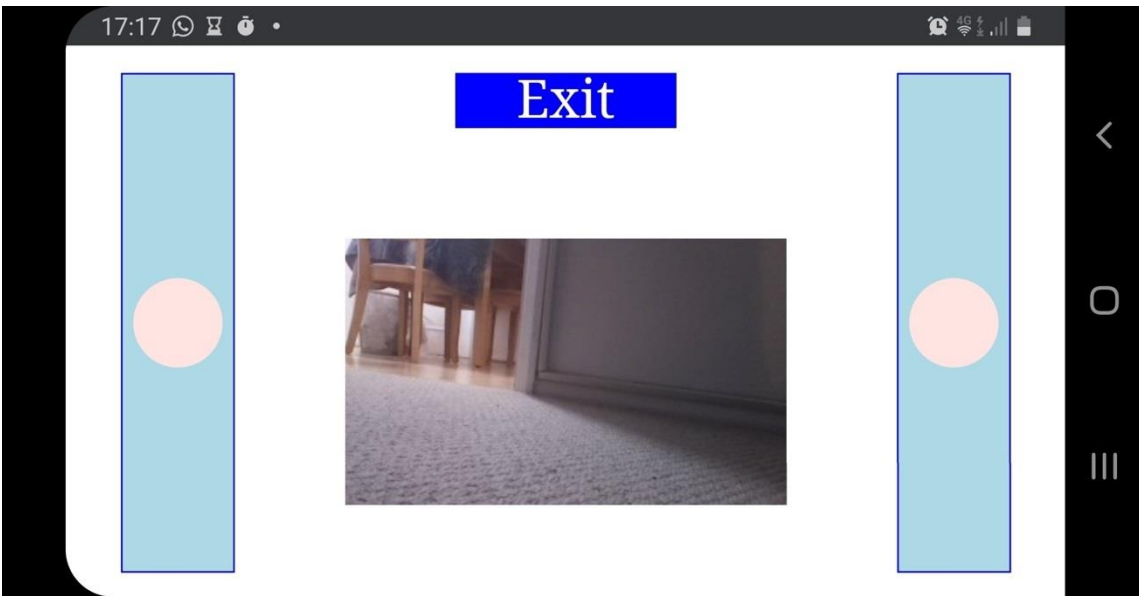

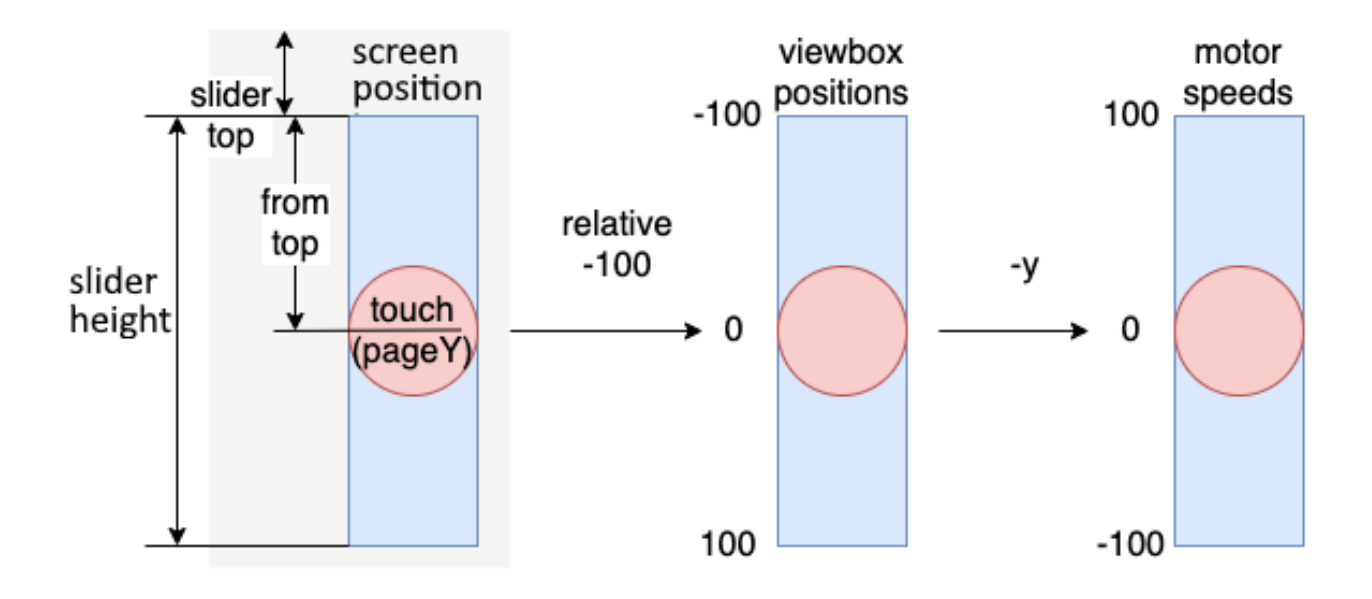

## **Chapter 18: Taking Your Robot Programming Skills Further**

*No Images*

## **Chapter 19: Planning Your Next Robot Project – Putting It All Together**

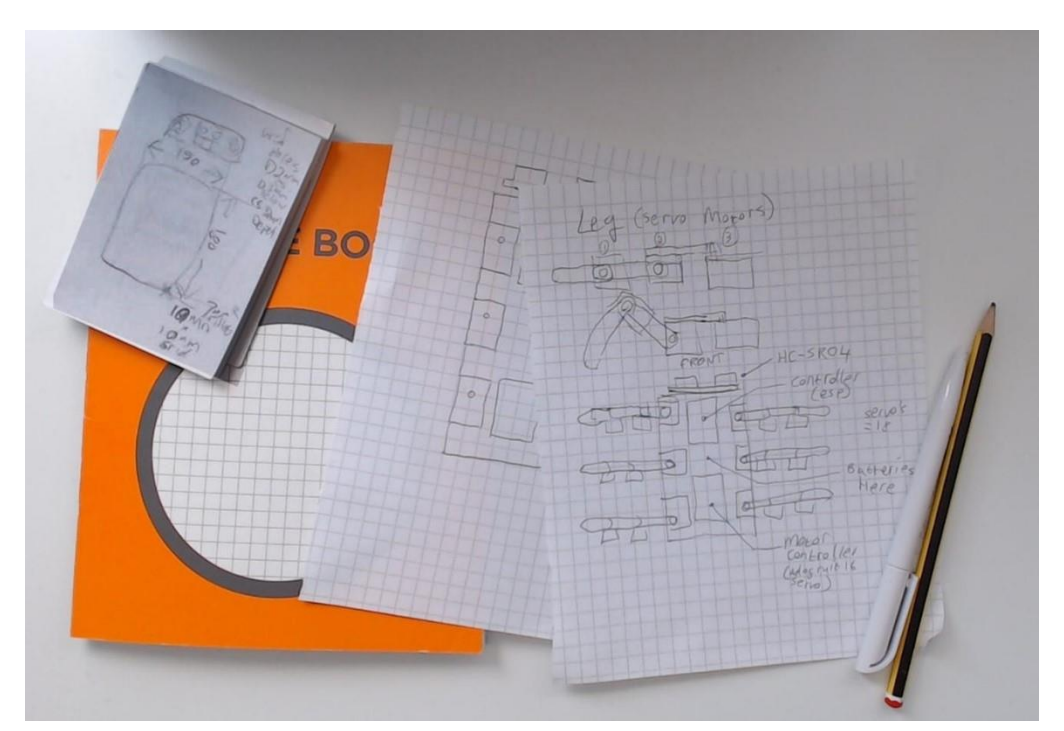

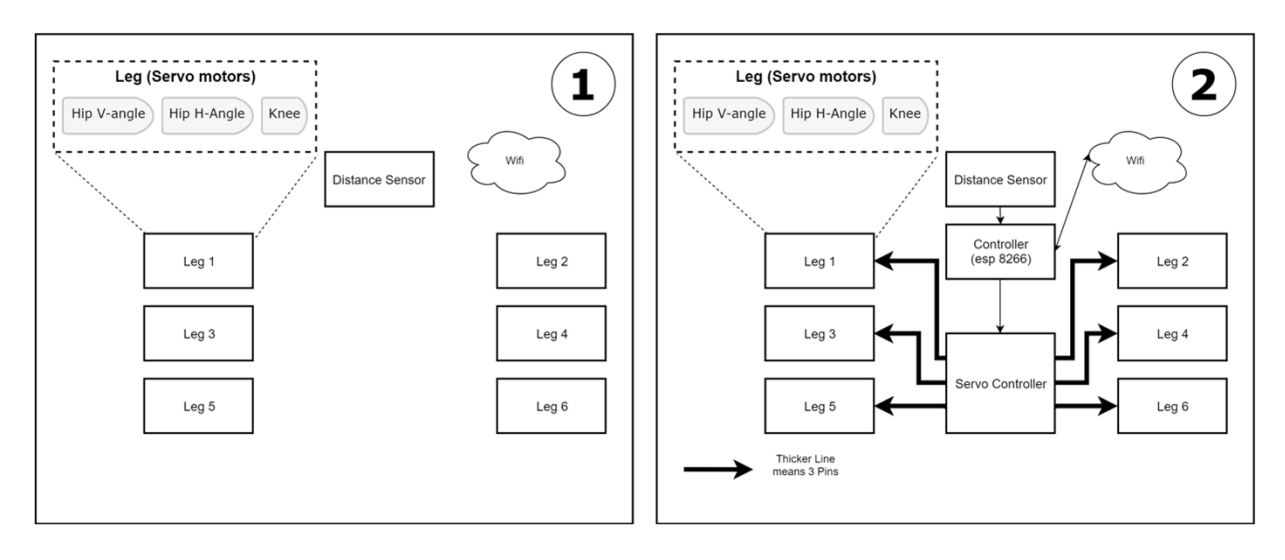

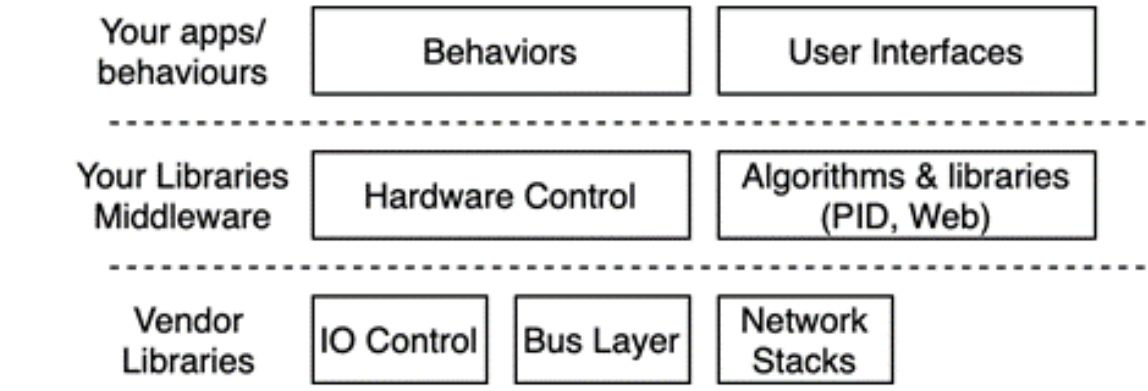